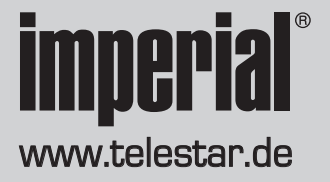

## **Bedienungsanleitung DABMAN i610**

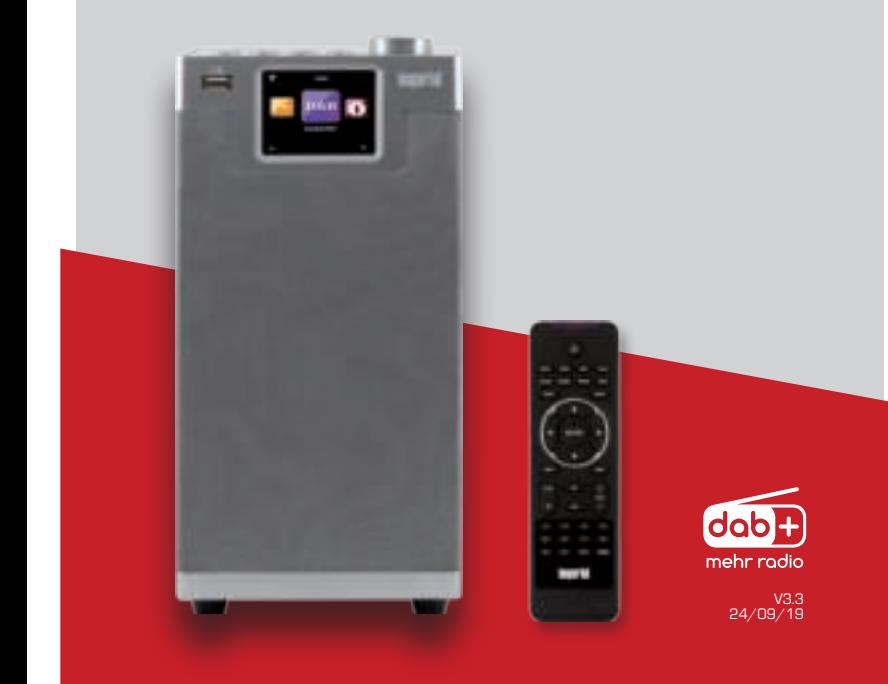

## Inhalt

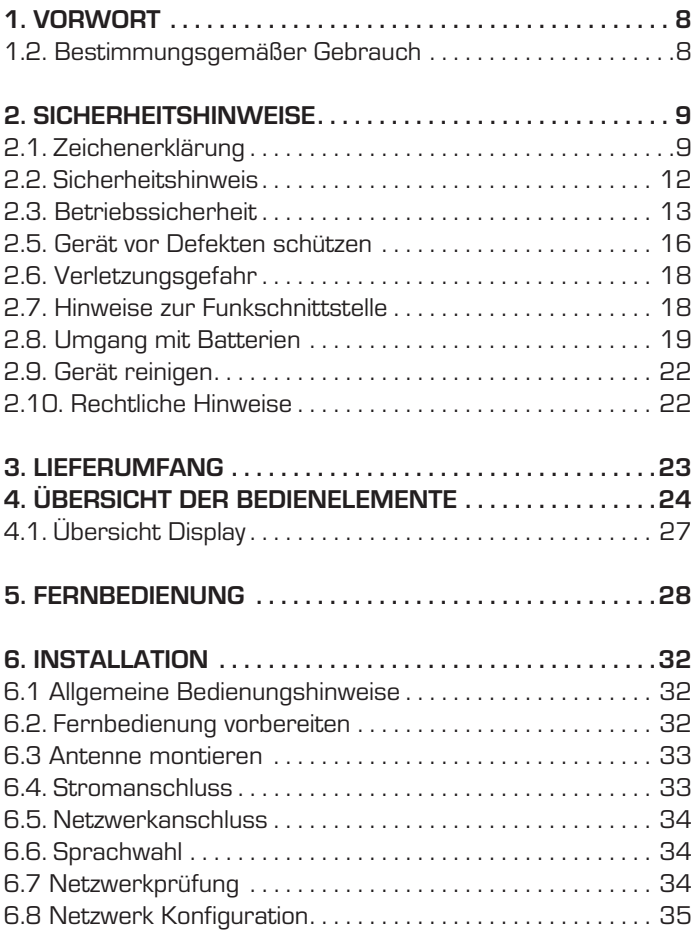

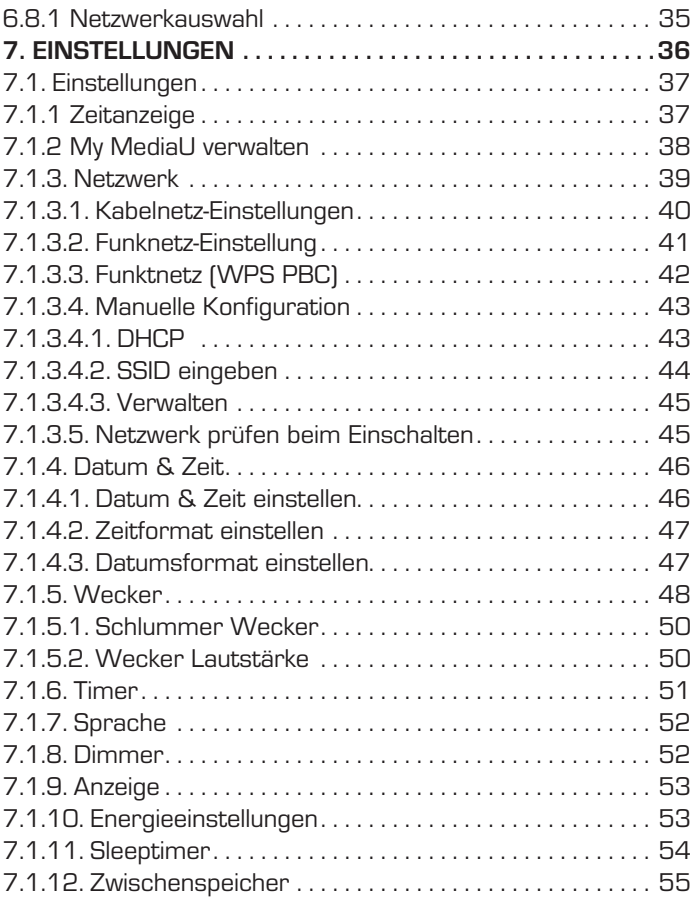

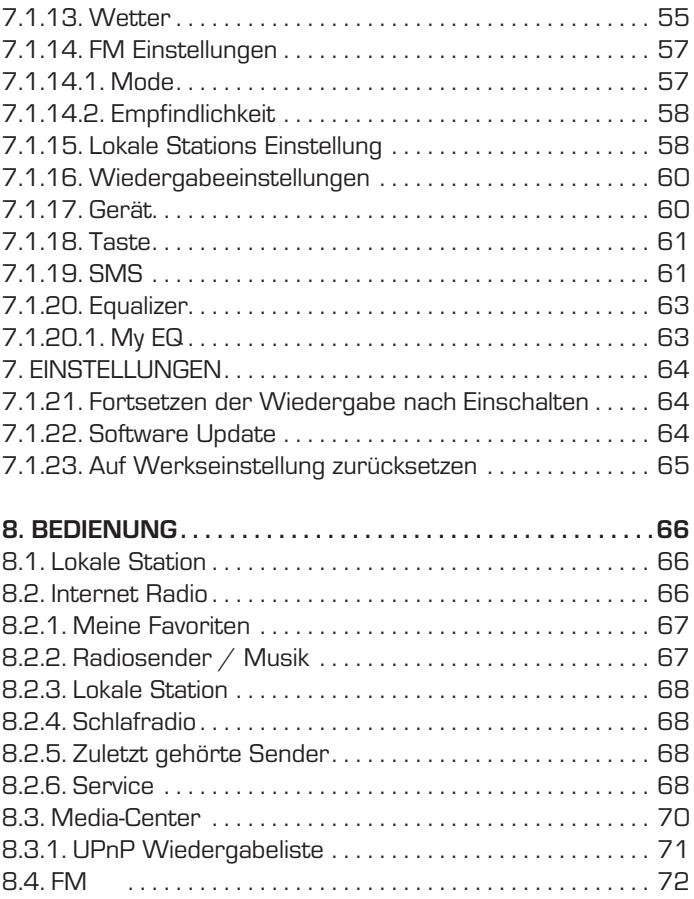

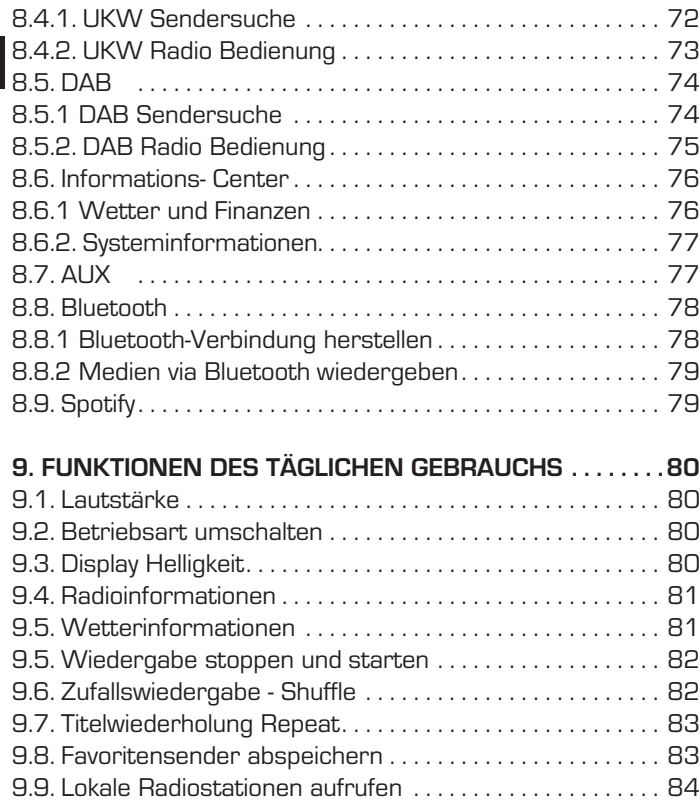

D

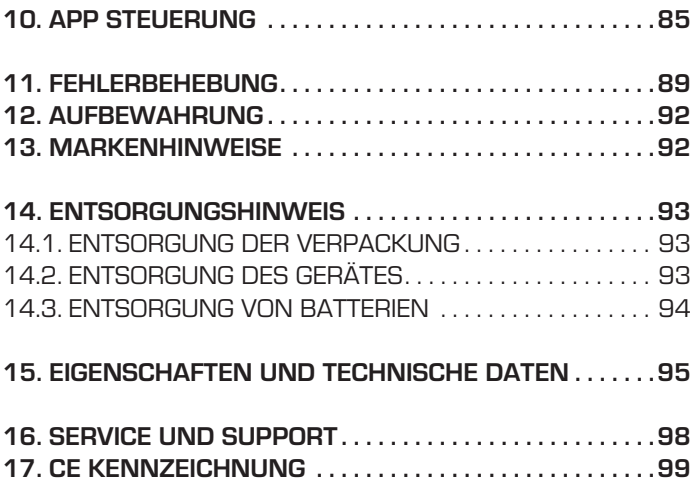

## $\mathbf{D}^{\top}$

#### 1. Vorwort

D

Sehr geehrter Kunde,

vielen Dank, dass Sie Sich für dieses Produkt entschieden haben. Bitte lesen Sie diese Anweisungen sorgfältig durch, und bewahren Sie diese für zukünftige Gelegenheiten zum Nachschlagen auf.

Diese Bedienungsanleitung ist ein Bestandteil des Gerätes! Sollten Sie das Gerät verkaufen oder weitergeben, händigen Sie bitte unbedingt auch diese Bedienungsanleitung aus.

#### **1.2. Bestimmungsgemäßer Gebrauch**

Bei diesem Produkt handelt es sich um ein Gerät der Unterhaltungselektronik.

Das Gerät dient als Empfänger für DAB/DAB+/UKW Radiosignale, zum Empfang von Internetradiostationen und zur Wiedergabe von Audiodateien, gespeichert auf einen USB Datenträger oder auf einem Netzwerklaufwerk.

Jede andere Bedienung oder Nutzung des Gerätes gilt als nicht bestimmungsgemäß und kann zu Personen- oder Sachschäden führen.

Benutzen Sie das Gerät zu keinem anderen Zweck.

Betreiben Sie das Gerät nur in Innenräumen.

Das Gerät ist nur für den privaten und nicht für den kommerziellen Gebrauch bestimmt.

Wir setzen voraus, dass der Bediener des Gerätes allgemeine Kenntnisse im Umgang mit Geräten der Unterhaltungselektronik hat. Die Haftung erlischt im Fall eines nicht bestimmungsmäßigen Gebrauchs.

#### **2.1. Zeichenerklärung**

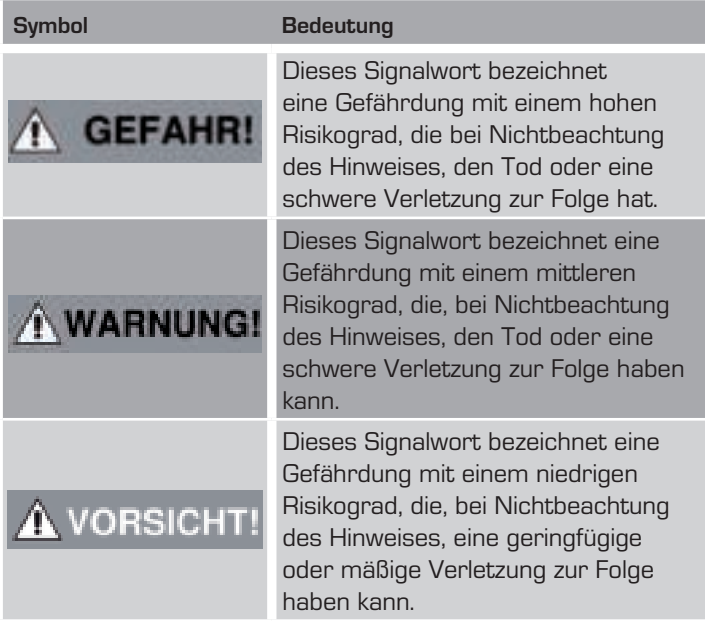

D

## **2.1. Zeichenerklärung**

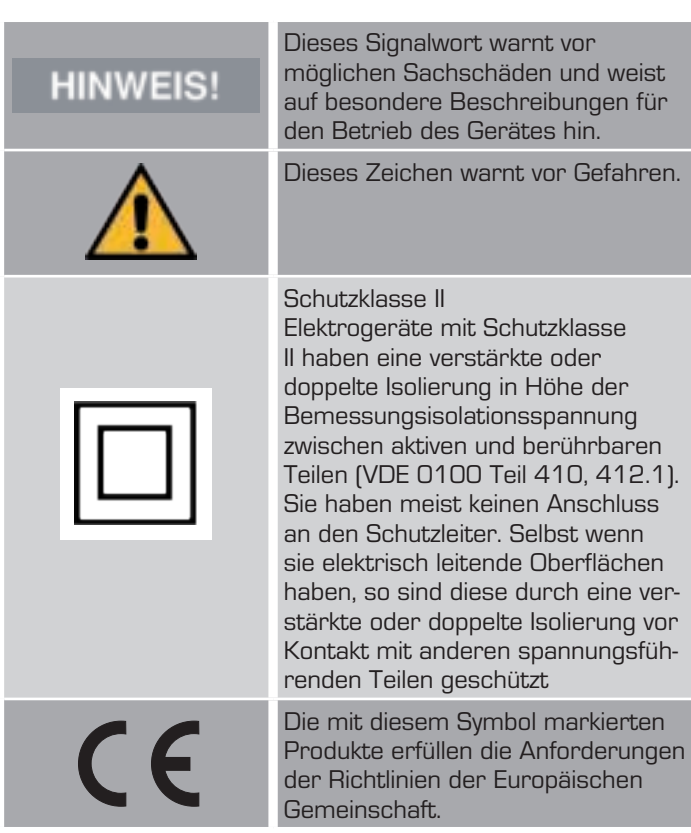

#### **2.1. Zeichenerklärung**

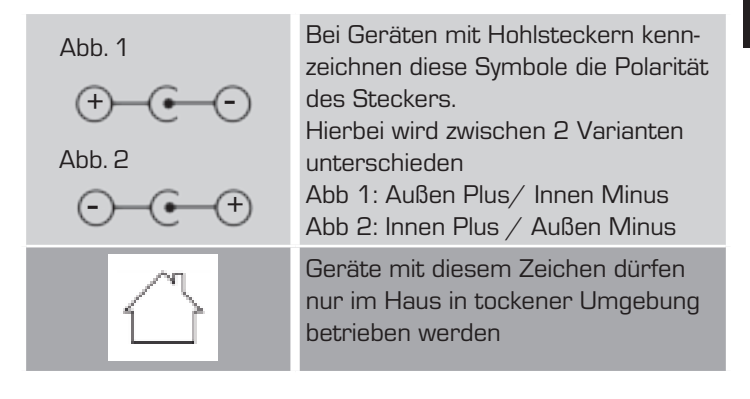

## **2.2. Sicherheitshinweis**

D

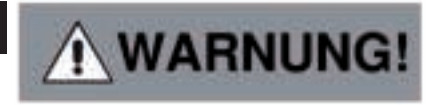

Prüfen Sie das Gerät vor der Verwendung.

Im Falle einer Beschädigung oder eines Defekts darf das Gerät nicht in Betrieb genommen werden.

#### **Verletzungsgefahr!**

Verletzungsgefahr für Kinder und Personen mit verringerten physischen, sensorischen oder mentalen Fähigkeiten (beispielsweise teilweise Behinderte, ältere Personen mit Einschränkung ihrer physischen und mentalen Fähigkeiten) oder Mangel an Erfahrung und Wissen.

- > Bewahren Sie das Gerät nur an für Kinder unzugänglichen Stellen auf.
- > Dieses Gerät kann von Kindern ab 8 Jahren und von Personen mit reduzierten physischen, sensorischen oder mentalen Fähigkeiten oder Mangel an Erfahrung und/oder Wissen benutzt werden, wenn sie beaufsichtigt oder bezüglich des sicheren Gebrauchs des Gerätes unterwiesen wurden und die daraus resultierenden Gefahren verstanden haben.
- > Lassen Sie Kinder niemals unbeaufsichtigt das Gerät benutzen.

#### **Erstickungsgefahr!**

- > Verpackunsmaterial ist kein Spielzeug!
- > Die verwendeten Verpackungsmaterialien (Säcke, Polystyrolstücke usw.) nicht in der Reichweite von Kindern lagern.

 Kinder dürfen nicht mit der Verpackung spielen. Es besteht insbesondere bei Verpackungsfolien Erstickungsgefahr.

## **2.3. Betriebssicherheit**

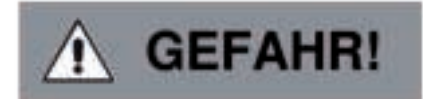

## **Verletzungsgefahr!**

Verletzungsgefahr durch Stromschlag durch stromführende Teile.

Es besteht durch unabsichtlichen Kurzschluss die Gefahr eines elektrischen Schlages oder eines Brandes.

- > Überprüfen Sie das Gerät vor jedem Gerbrauch auf Beschädigungen. Wenn Sie sichtbare Schäden feststellen oder das Gerät sichtbare Schäden aufweist, nehmen Sie es nicht mehr in Betrieb. > Sollten Sie ein technisches oder mechanisches Problem feststellen, setzen Sie sich bitte mit dem TELESTAR Service in Verbindung. > Verwenden Sie nur das im Lieferumfang enthaltene
	- Netzteil! Verwenden Sie niemals ein anderes Netzteil.

 $\overline{D}$ 

> Öffnen Sie niemals das Gehäuse des Gerätes.

- > Trennen Sie bei Betriebsstörungen das Gerät sofort von der Stromquelle. Trennen Sie dazu sofort das Netzteil von der Netzsteckdose und vom Gerät.
- > Verwenden Sie nur von uns gelieferte oder genehmigte Ersatz- und Zubehörteile.
- > Bauen Sie das Gerät nicht um und verwenden Sie keine nicht von uns explizit genehmigten oder gelieferten Zusatzgeräte oder Ersatzteile.
- > Benutzen Sie das Gerät nicht in explosionsgefährdeten Bereichen.

 Hierzu zählen z. B. Kraftstofflagerbereiche, Tankanlagen, oder Bereiche, in denen Lösungsmittel lagern oder ver arbeitet werden.

> Betreiben Sie das Gerät nicht in Bereichen mit Teilchen belasteter Luft (z.B. Mehl- oder Holzstaub)

**Betriebsstörungen können sich in Form von Erhitzen des Gerätes oder Rauchentwicklung aus dem Gerät oder dem Netzteil des Gerätes bemerkbar machen. Laute oder untypische Geräusche können ebenfalls ein Zeichen einer Betriebsstörung sein.** 

- > Ziehen Sie in diesem Fall sofort das Netzteil aus der Netzteckdose.
- > Fassen Sie das Netzteil ausschließlich am Gehäuse an. Ziehen Sie das Netzteil niemals am Kabel aus der Steckdose.

**Das Gerät darf nach einer Betriebstörung nicht weiter verwendet werden, bis es von einer befähigten Person geprüft bzw. repariert wurde.**

- > Wenn Sie das Gerät von einer kalten in eine warme Umgebung bringen, kann sich im Inneren des Gerätes Feuchtigkeit niederschlagen. Warten Sie in diesem Fall etwa eine Stunde, bevor Sie es in Betrieb nehmen. > Bei längerer Abwesenheit oder bei Gewitter ziehen Sie das Gerät aus der Steckdose. Achten Sie darauf, dass der Kontakt mit Feuchtigkeit, Wasser oder Spritzwasser vermieden wird und dass keine mit Flüssigkeit gefüllten Gegenstände – z. B. Vasen – auf oder in die Nähe des Geräts oder des Netzteils gestellt werden. > Sollten Fremdkörper oder Flüssigkeit in das Gerät oder das Netzteil gelangen, ziehen Sie sofort das Netzteil aus der Steckdose. Lassen Sie das Gerät von qualifiziertem Fachpersonal überprüfen, bevor Sie es wieder in Betrieb nehmen. Andernfalls besteht die Gefahr eines elektrischen Stromschlags. > Achten Sie darauf, dass das Gerät oder das Netzteil nicht Tropf- oder Spritzwasser ausgesetzt wird und
	- dass keine offenen Brandquellen (z. B. brennende Kerzen) in der Nähe des Geräts oder des Netzteils stehen.
- > Das Netzteil darf niemals mit nassen oder feuchten Händen angefasst oder berührt werden.

#### **2.4. Gerät anschließen**

- D > Schließen Sie das Gerät nur an eine fachgerecht installierte, geerdete und elektrisch abgesicherte Steckdose an.
	- > Beachten Sie bitte, dass die Stromquelle (Steckdose) leicht zugänglich ist.
	- > Knicken oder quetschen Sie keine Kabelverbindungen.
	- > Prüfen Sie, bevor Sie das Gerät in Betrieb nehmen, ob die Spannungsangabe, die sich auf dem Gerät befindet, mit der örtlichen Netzspannung überein stimmt. Die Angaben auf dem Netzteil müssen dem örtlichen Stromnetz entsprechen.
	- > Schließen Sie das Radio nur an eine fachgerecht installierte Netz- Steckdose von 220– 240 V Wechselspannung, 50–60 Hz an.
	- > Stellen Sie das Radio auf eine feste, ebene Unterlage.
	- > Das Gerät nimmt im Standby-Betrieb Strom auf. Um das Gerät vollständig vom Netz zu trennen, muss das Netzteil aus der Steckdose gezogen oder der Netzschalter auf der Rückseite des Gerätes auf aus geschaltet werden.

#### **2.5. Gerät vor Defekten schützen**

# **HINWEIS!**

> Ungünstige Umgebungsbedingungen wie Feuchtigkeit, übermäßige Wärme oder fehlende Belüftung können das Gerät schädigen.

Bedienungsanleitung 16

> Verwenden Sie das Gerät nur in trockenen Räumen. Vermeiden Sie die direkte Nähe von: Wärmequellen, wie z.B. Heizkörpern, offenem Feuer, wie z.B. Kerzen, Geräten mit starken Magnetfeldern, wie z. B. Lautsprechern.

 Setzen Sie das Gerät keinen extremen Bedingungen aus z.B. direkte Sonneneinstrahlung, hohe Luftfeuchtigkeit, Nässe, extrem hohe oder tiefe Temperaturen, offenes Feuer.

- > Stellen Sie einen ausreichenden Abstand zu anderen Gegenständen sicher so dass das Gerät nicht verdeckt ist, damit immer eine ausreichende Belüftung gewährleistet ist.
- > Vermeiden Sie direkte Sonneneinstrahlungen und Orte mit außergewöhnlich viel Staub.
- > Stellen Sie keine schweren Gegenstände auf das Gerät oder das Netzteil.
- > Benutzen Sie das Gerät nicht in explosionsgefährdeten Bereichen.

 Hierzu zählen z. B. Kraftstofflagerbereiche, Tankanlagen, oder Bereiche, in denen Lösungsmittel lagern oder ver arbeitet werden.

> Betreiben Sie das Gerät nicht in Bereichen mit Teilchen belasteter Luft (z.B. Mehl- oder Holzstaub)

 $\overline{D}$ 

#### **2.6. Verletzungsgefahr**

D

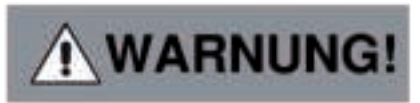

Übermäßiger Schalldruck bei Verwendung von Ohr- oder Kopfhörern kann zu Schädigungen oder zum Verlust des Hörvermögens führen.

Das Hören mit Ohrhörer oder Kopfhörer mit erhöhter Lautstärke über einen längeren Zeitraum kann Schäden beim Nutzer verursachen.

Bitte prüfen Sie die Lautstärke, bevor Sie Ohrhörer oder Kopfhörer in Ihre Ohren einsetzen bzw. aufsetzen.

Stellen Sie die Lautstärke auf einen niedrigen Wert und erhöhen Sie die Lautstärke nur so viel, dass es für Sie noch als angenehm empfunden wird.

#### **2.7. Hinweise zur Funkschnittstelle**

Das Gerät erzeugt ein elektromagnetisches Feld. Achten Sie bitte auf Hinweise in Ihrer Umgebung, die das Betreiben von elektronischen Geräten verbieten oder einschränken.

Dies kann z.B. in Krankenhäusern, an Tankstellen und Tankanlagen oder an Flughäfen der Fall sein.

Sollten entsprechende Warnhinweise vorhanden sein,

trennen Sie das Gerät umgehend vom Strom.

Die im Gerät enthaltenen Komponenten erzeugen

elektomagnetische Energie und Magnetfelder. Diese können medizinische Geräte wie Herzschrittmacher oder Defibrillatoren beeinträchtigen. Halten Sie bitte daher einen sicheren und ausreichenden Abstand zwischen medizinischen Geräten und dem Radio ein.

Wenn Sie einen Grund zur Annahme haben, dass das Radio eine Störung mit einem medizinischen Gerät verursacht, schalten Sie das Radio umgehend aus oder trennen es vom Strom.

#### **2.8. Umgang mit Batterien**

Verwenden Sie grundsätzlich nur den Batterietyp der Batterie des Lieferumfangs.

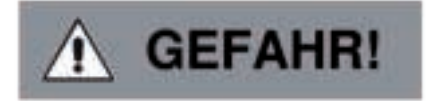

#### **Verletzungsgefahr!**

#### **Durch unsachgemäßen Umgang mit Batterien besteht Verletzungsgefahr!**

Batterien niemals öffnen, kurzschließen oder in offene Flammen werfen.

Batterien niemals laden. Beim Versuch des Auflandens von Batterien besteht Explosionsgefahr.

Polarität muss beachtet werden! Achten Sie darauf, dass die Pole (+) und Minus (-) korrekt eingesetzt sind, um einen Kurzschluss zu vermeiden.

Verwenden Sie nur für dieses Produkt vorgeschriebene Batterien.

D

Batterien bei längerem Nichtgebrauch aus dem Gerät entfernen. Erschöfte oder ausgelaufene Batterien sofort aus dem Gerät entfernen.

Bei ausgelaufenen Batterien besteht bei Hautkontakt Verätzungsgefahr.

Bewahren Sie sowohl neue, als auch gebrauchte Batterien außerhalb der Reichweite von Kindern auf.

**Beim Verschlucken von Batterien besteht die Gefahr innerer Verletzungen. Die in den Batterien befindliche Batteriesäure kann bei Kontakt mit der Haut zu Verletzungen führen.**

**Nach versehentlichem Verschlucken oder bei Anzeichen von Hautverätzungen, spülen Sie die betroffenen Stellen mit ausreichend klarem Wasser und suchen Sie**

**unverzüglich medizinische Hilfe auf.**

## **Batterien sind kein Spielzeug!**

Halten Sie neue und gebrauchte Batterien stets von Kindern fern.

Nehmen Sie ausgelaufene Batterien sofort aus dem Gerät und reinigen Sie bitte die Kontakte, bevor Sie neue Batterien einlegen.

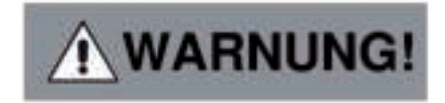

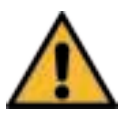

#### **Bei unsachgemäßer Verwendung von Batterien besteht Explosionsgefahr!**

- > Verwenden Sie nur neue Batterien des gleichen Typs.
- > Benutzen Sie bitte niemals neue und alte Batterien zusammen in einem Gerät.
- > Achten Sie beim Einlegen der Batterien auf die richtige Polarisation.
- > Laden Sie Batterien niemals auf.
- > Batterien sollten nur an kühlen und trockenen Orten gelagert werden.
- > Werfen Sie Batterien niemals ins Feuer.
- > Sollte das Gerät längere Zeit nicht benutzt werden, entfernen Sie bitte die Batterien aus dem Gerät.
- > Setzen Sie Batterien niemals großer Hitze oder direkter Sonneneinstrahlung aus.
- > Batterien dürfen nicht verformt oder geöffnet werden.
- > Benutzen Sie die Fernbedienung nicht mehr, wenn die Batterieklappe nicht mehr richtig schließt.

D

#### **2.9. Gerät reinigen**

D Vor der Reinigung ziehen Sie das Gerät aus der Steckdose. Verwenden Sie ein trockenes, weiches Tuch um das Gerät zu reinigen. Bitte verwenden Sie keine Flüssigkeiten zur Reinigung des Gerätes.

Verwenden Sie keine Lösungs- und Reinigungsmittel, weil diese die Oberfläche und/oder Beschriftungen des Gerätes beschädigen können.

Die Reinigung darf nicht von Kindern durchgeführt werden.

#### **2.10. Rechtliche Hinweise**

Dieses Gerät ist für die Verwendung in allen Ländern der Europäischen Union sowie in der Schweiz, in Norwegen, Liechtenstein und Island vorgesehen.

Der Radioempfangsbereich entspricht den gesetztlichen Bestimmungen für diese Länder.

Sollte das Gerät in einem anderen Land betrieben werden, so sind Gesetze des Einsatzlandes zu berücksichtigen und einzuhalten.

## 3. LIEFERUMFANG

Bitte entnehmen Sie alle Teile aus der Verpackung und entfernen Sie alle Verpackungsmaterialien vollständig. Sollten ein oder mehrere der angebenenen Teile fehlen, wenden Sie sich bitte an: TELESTAR Service Center, Am Weiher 14, 56766 Ulmen e-mail: service@telestar.de

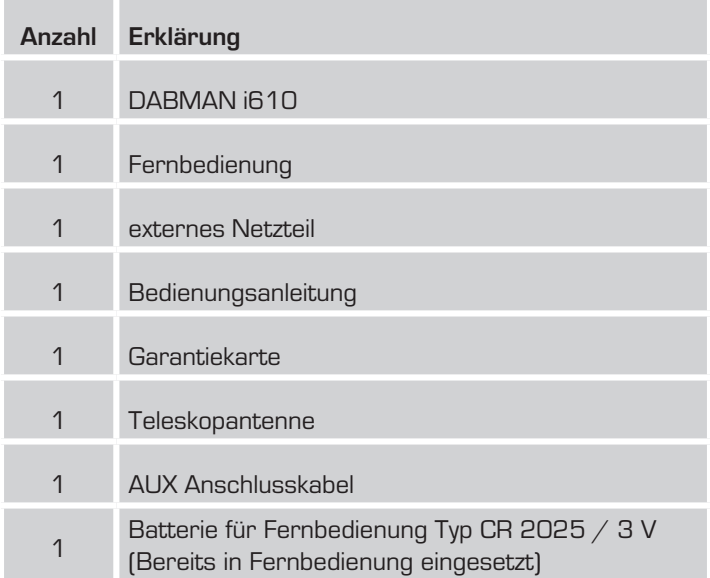

D

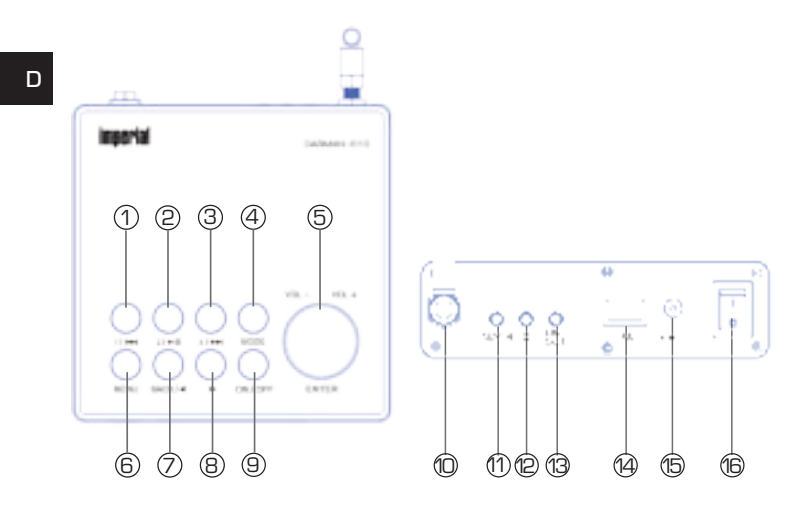

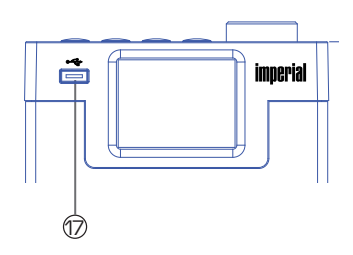

Bedienungsanleitung 24

## **1. Stationsspeichertaste 1/vorheriger Titel**

Schaltet im Radiomodus auf den 1. Programmspeicherplatz. Wählen Sie mit dieser Taste den vorherigen Titel an oder führen Sie einen schnellen Rücklauf im USB/Media Modus aus.

#### **2. Stationsspeichertaste 2/ Play/Pause**

Schaltet im Radiomodus auf den 2. Programmspeicherplatz. Startet oder pausiert eine Wiedergabe im USB/Media Modus.

#### **3. Stationsspeichertaste 3/nächster Titel**

Schaltet im Radiomodus auf den 3. Programmspeicherplatz. Wählen Sie mit dieser Taste den nächsten Titel an oder führen Sie einen schnellen Vorlauf im USB/Media Modus aus.

#### **4. Mode**

Schalten Sie hier den Betiebsmodus des Gerätes zwischen Internetradio, DAB+, UKW, UPnP, AUX, Bluetooth, USB und Spotify um.

#### **5. Lautstärke/ ENTER - Bestätigunstaste**

Bestätigen Sie Menüeingaben durch Drücken dieser Taste. Ändern Sie die Lautstärke durch Drehen des Reglers.

#### **6. Menütaste**

Ruft das Menü des Gerätes auf

#### **7. Zurück /Navigation**

Springen Sie mit dieser Taste im Menü einen Schritt zurück

#### **8.Navigation**

Navigieren Sie mit dieser Taste im Menü einen Schritt weiter.

#### **9. Powertaste ein-aus**

Schalten Sie durch Druck auf diese Taste das Gerät ein oder auf Standby.

## **10. UKW/DAB Antennenanschluss**

Schrauben Sie hier die im Lieferumfang enthaltene Teleskopantenne an.

## **11. AUX IN**

D

Verbinden Sie hier eine externe Audioquelle wie MP3 Player, Smart Phone oder Tablet mit dem 3,5 mm AUX Klinken Kabel

#### **12. Kopfhöreranschluss**

Stecken Sie hier einen Kopfhörer ein, um die vom Radio wiedergegebene Musik über einen Kopfhörer zu hören.

Bei Anschluss eines Kopfhörers, wird die Musikwiedergabe über die Lautsprecher des Gerätes unterbrochen.

## **13. LINE OUT**

Verbinden Sie hier das Radio mit einem HiFi Verstärker oder mit aktiven Lautsprechern, um die vom Radio empfangene Musik an ein Soundsystem weiterzuleiten.

#### **14. LAN Anschluss**

Verbinden Sie hier das Gerät mit einem Netzwerkkabel an einem vorhandenem Netzwerk, um die Internetradiofunktion nutzen zu können. (Alternativ kann das Gerät auch über W-LAN verbunden werden).

#### **15. Netzteilanschluss**

Verbinden Sie das Gerät an dieser Buchse mit dem Netzteil (im Lieferumfang)

#### **16. Netzschalter**

Schalten Sie das Gerät hier ein oder aus. Das Gerät wird in der Stellung 0 vom Netzteil getrennt.

#### **17. USB Anschluss**

Verbinden Sie hier das Gerät mit einem USB Datenträger wie z.B.

USB Festplatte oder USB Stick um von diesem Musikdateien wiederzugeben.

## 4.1. Übersicht Display

Bedeutung der Funktionssymbole

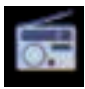

Analoger UKW Radioempfang aktiv.

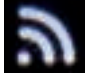

Symbolisiert die Radioempfangsstärke.

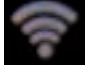

W-LAN Verbindung aktiv.

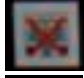

Keine Netzwerkverbindung über Netzwerkkabel.

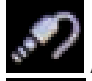

AUX Modus aktiv.

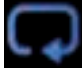

Wiederholung der Musiktitel im angewälten Ornder.

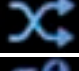

Zufallswiedergabe aktiviert (Shuffle).

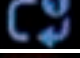

Wiederholung des ausgewälten Musiktitels aktiv.

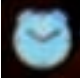

Wecker aktiviert.

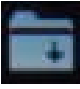

Radiostation auf einem Speicherplatz gespeichert.

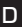

USB Datenträger angeschlossen.

Bluetooth Modus aktiviert.

## 5. FERNBEDIENUNG

Das Radio kann sowohl über die Gerätetasten als auch die Fernbedienung gesteuert werden. Die Steuerung über die Fernbedienung ist die komfortablere und einfachere Art, das Gerät zu bedienen. In dieser Bedienungsanleitung wird aus diesem Grund hauptsächlich das Einrichten und die Bedienung des Radios mittels der im Lieferumfang enthaltenen Fernbedienung erläutert. Wenn das Gerät mit einem Netzwerk verbunden ist, kann die Steuerung des Radios auch über die Applikation AirMusicControl App gesteuert werden. Diese Applikation ist für Android® und iOS® Betriebssysteme verfügbar. Nähers hierzu finden Sie in

Kapitel 10.

## 5. FERNBEDIENUNG

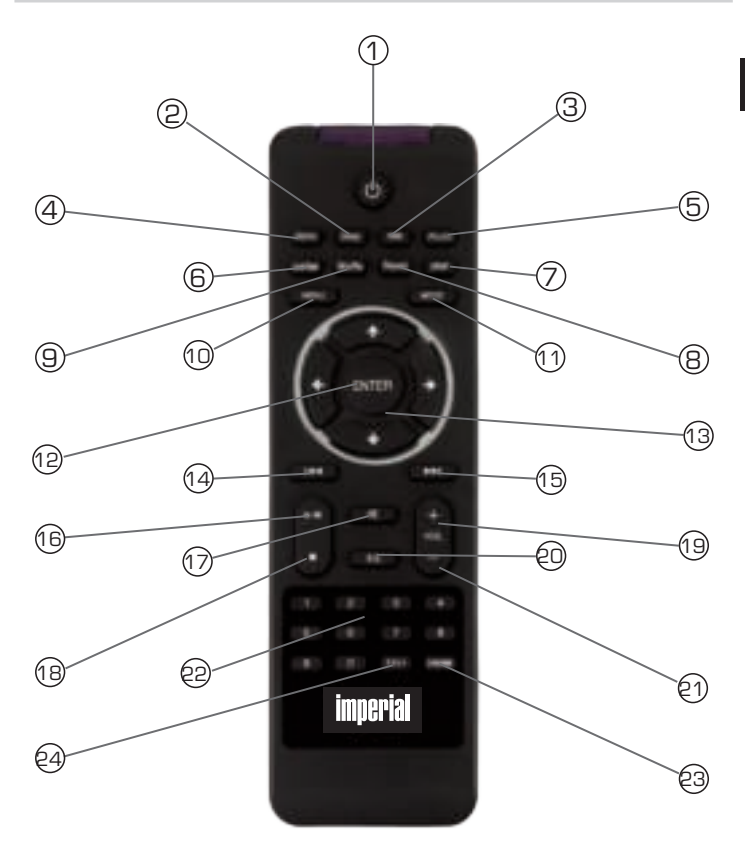

 $\mathbf{D}^{\top}$ 

## 5. FERNBEDIENUNG

#### **1. Standby Taste**

Schalten Sie mit dieser Taste das Gerät ein oder aus.

## **2. Sleep**

D

Schalten Sie über diese Tasten den Sleep Timer des Gerätes ein oder aus.

#### **3. WPS Taste**

Über diese Taste können Sie eine W-LAN Verbindung in Ihr Heimnetzwerk herstellen.

Lesen Sie bitte dazu auch Kapitel 8.

#### **4. Alarm**

Aktivieren Sie über diese Taste die Weckerfunktion

#### **5. Internetradio**

Drücken Sie diese Taste, um in den Internet Radio Modus zu wechseln.

## **6. Local Radio**

## **7. UPNP**

Aktiviert die UPNP Funktion des Gerätes Nähere Informationen erhalten Sie in Kapitel 8.8

#### **8. Repeat**

Aktivieren Sie über diese Taste eine Wiederholung der Wiedergabe einer oder mehrerer Titel

## **9. Shuffle**

Aktivieren Sie hier eine Zufallswiedergabe

#### **10. Menü**

Aktivieren Sie das Menü des Gerätes über diese Taste

#### **11. Mode**

Schalten Sie hier die verschiedenen Betriebsarten um.

## **12. Enter**

Mit dieser Taste bestätigen Sie eine Eingabe

## 5. FERNBEDIENUNG

#### **13. Navigation auf/ab - rechts/links**

Mit diesen Tasten Navigieren Sie durch das Menü

#### **14. Vorheriger Titel auswählen / Schneller Rücklauf**

Wählen Sie mit dieser Taste den vorherigen Titel oder führen Sie einen schnellen Rücklauf aus.

#### **15. Nächster Titel auswählen / Schneller Vorlauf**

Wählen Sie mit dieser Taste den nächsten Titel oder führen Sie einen schnellen

Vorlauf aus.

#### **16. Play**

Startet oder Pausiert eine Wiedergabe

#### **17. Mute**

Schaltet den Ton des Gerätes lautlos.

#### **18. Stop**

Stopt eine Wiedergabe

#### **19. V+ Lautstärke**

Erhöht die Lautstärke

#### **20. EQ Equalizer Funktion**

Über diese Taste können Sie die Equalizer Funktion aktivieren und individuelle Klangeinstellungen vornehmen.

#### **21 V- Lautstärke**

Verringert die Lautstärke

#### **22. Zahlentastatur**

#### **23. Language**

Über diese Taste können Sie die Menüsprache ändern.

#### **24. Favoriten Taste**

Schaltet auf einen der individuell abgespeicherten Favoritensendern.

D

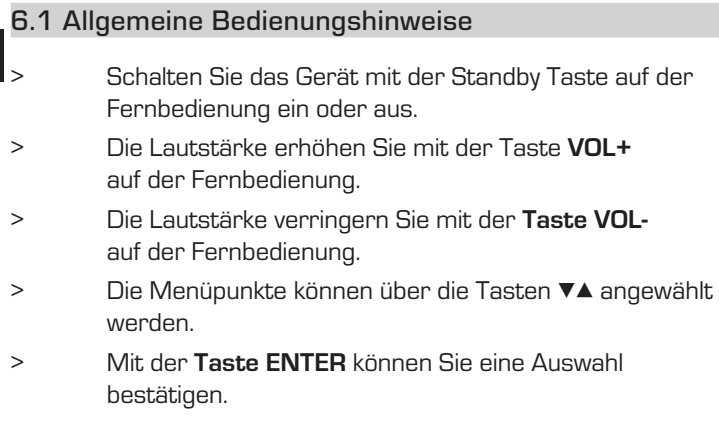

## 6.2. Fernbedienung vorbereiten

Entfernen Sie die Batterie Transportsicherung an der Fernbedienung. Ziehen Sie dazu die Plastiklasche am Batteriegehäuse der Fernbedienung heraus. Damit wird der Batteriekontakt hergestellt.

Um die Batterie der Fernbedienung zu tauschen, öffnen Sie das Batteriefach auf der Rückseite der Fernbedienung

Schrauben Sie dazu mit einem geeigneten Kreuzschlitz- Schraubendreher die Schraube auf. Ziehen Sie das Batteriefach aus der Fernbedienung heraus. Entnehmen Sie die Batterie und setzen Sie eine neue Batterie des gleichen Typs ein.

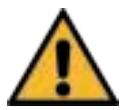

 $\overline{\mathsf{D}}$ 

**Bei unsachgemäßer Verwendung von Batterien besteht Explosionsgefahr!**

**Lesen Sie dazu die Sicherheitshinweise in Kapitel 2.8.**

Achten Sie auf die richtige Polung der Batterie!

Setzen Sie danach das Batteriefach wieder ein und drehen Sie die Schraube wieder ein.

## 6.3 Antenne montieren

Schrauben Sie die im Lieferumfang enthaltene Antenne an den Antennenanschluss des Radios an.

## 6.4. Stromanschluss

Verbinden Sie das im Lieferumfang enthaltene Netzteil mit der entsprechenden Buchse auf der Rückseite des Gerätes. Nun stecken Sie das Netzteil in eine 230V Steckdose. Anschließend ziehen Sie die Teleskopantenne auf der Radiorückseite auf volle Länge aus, dies gewährleistet den bestmöglichen Empfang, sofern Sie terrestrisch ausgestrahlte Sender über die Antenne empfangen möchten.

#### 6.5. Netzwerkanschluss

Um die Internetfunktionen des Radios zu nutzen, muss das Gerät mit einem Netzwerk verbunden werden. Sie können die Verbindung mit einem Kabel (LAN) oder über den integrierten W-LAN Empfänger herstellen. Sollten Sie ein LAN Kabel nutzen, verbinden Sie dieses mit dem LAN Anschluss (siehe Abbildung Seite 24, Punkt 13).\*

#### 6.6. Sprachwahl

Schalten Sie den Hauptschalter auf der Rückseite des Gerätes ein. Das Radio startet.

Über die **Auf / Ab Tasten** der Fernbedienung können Sie die Menüsprache wählen. Bestätigen Sie die gewünschte Menüsprache mit der **ENTER Taste** auf der Fernbedienung.

## 6.7 Netzwerkprüfung

Sofern Sie das Radio mit Ihrem Heimnetzwerk verbinden möchten, bestätigen Sie die folgende Menüabfrage mit Ja. Bei dieser Einstellung prüft das Radio bei jedem Hochfahren die verfügbaren Netzwerke.

D

## 6.8 Netzwerk Konfiguration

Um das Radio mit Ihrem Netzwerk zu verbinden, bestätigen Sie folgende Abfrage mit Ja. Möchten Sie das Gerät nicht mit einem Neztwerk verbinden, können Sie diesen Menüpunkt überspringen, indem Sie Nein auswählen.

#### 6.8.1 Netzwerkauswahl

Wählen Sie die Verbindungsart aus, mit der das Radio mit einem Netzwerk verbunden werden soll. Wenn Sie ein LAN-Kabel angeschlossen haben, wählen Sie Kabelnetz, wollen Sie die Verbindung über W-LAN herstellen, wählen Sie Funknetz.

Bei der Auswahl der Verbindung über W-LAN (Funknetz) werden Ihnen im Anschluss alle verfügbaren W-LAN Netzwerke angezeigt. Wählen Sie das Netzwerk aus, mit dem eine Verbindung hergestellt werden soll und bestätigen Sie mit der Taste **ENTER.** Geben Sie den W-LAN Schlüssel ein. Mit den ▼▲ Tasten können Sie ein Zeichen auswählen, mit der Taste **►** weiter springen. Bestätigen Sie die Eingabe mit **ENTER.** 

Bitte beachten Sie, dass der Anmeldevorgang am Router einige Zeit dauern kann.

Durch Drücken der **Menütaste** am Gerät oder auf der Fernbedienung gelangen Sie in das Hauptmenü des Gerätes. Das Menü wird innerhalb von 10 Sekunden automatisch verlassen und wechselt in den zuletzt eingestellten Radiobetrieb.

Die Navigation im Hauptmenü erfolgt über die Tasten **►◄**

 $\overline{D}$ 

## 7. EINSTELLUNGEN

 $\overline{D}$ 

Das Hauptmenü des Gerätes besteht aus folgenden Menüpunkten:

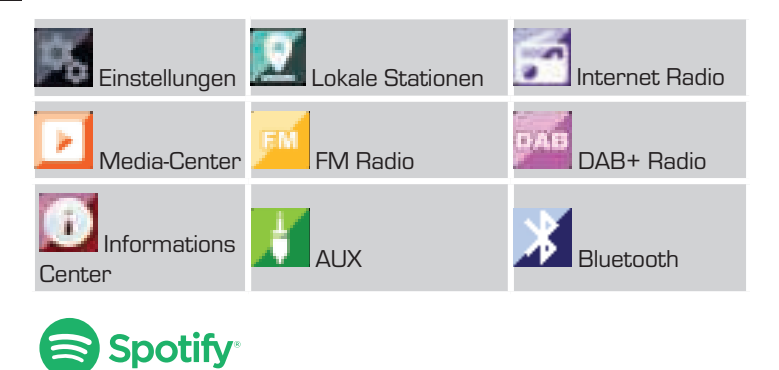

Sie können die einzelnen Menüpunkte mit den Pfeiltasten**►◄** anwählen. Bestätigen Sie die Auswahl mit der **ENTER Taste** der Fernbedienung oder durch Druck auf die **Taste ENTER** am Gerät.
### 7.1. Einstellungen

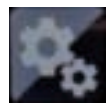

Drücken Sie die **Taste MENU** auf der Fernbedienung oder am Gerät, und Wählen Sie mit den Tasten **►◄**den Menüpunkt Einstellungen aus.

Bestätigen Sie die Auswahl mit der **ENTER Taste** der Fernbedienung oder durch Druck auf die **Taste ENTER** am Gerät.

Unter diesen Menüpunkt können Sie individuelle Einstellungen des Gerätes vornehmen.

### 7.1.1 Zeitanzeige

In diesem Menüpunkt können Sie die Zeitanzeige des Gerätes im Standby Modus einstellen.

Wählen Sie mit den Tasten ▼▲ der Fernbedienung den Menüpunkt Zeitanzeige an.

Bestätigen Sie die Auswahl mit der **ENTER Taste** der Fernbedienung oder durch Druck auf die **ENTER Taste** am Gerät.

Wählen Sie mit den Tasten ▼▲ der Fernbedienung den Menüpunkt Analog oder Digital an.

Bestätigen Sie die Auswahl mit der **ENTER Taste** der Fernbedienung oder durch Druck auf die **ENTER Taste** am Gerät.

Bei der Auswahl analog zeigt das Gerät im Standby Modus eine analoge Uhr. Bei Auswahl digital wird die Uhrzeit digital angezeigt.

### 7.1.2 My MediaU verwalten

Hier können Sie die Funktion MediaU Verwaltung aktivieren oder deaktivieren.

Mit MediaU können Sie eine individuelle Senderliste erstellen und diese Sender abspielen.

Zur Erstellung und Aktivierung Ihrer Senderliste, benötigen Sie einen Login auf folgender Internetseite:

http://www.mediayou.net/web

Bei erfolgreichem Login können Sie Ihr Radio anmelden.

Dazu geben Sie bitte die MAC Adresse des Radios als Seriennummer an. Die MAC Adresse des Radios finden Sie im Punkt Informations Center.

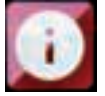

D

Lesen Sie bitte dazu auch Kapitel 8.6.2.

Wählen Sie im Menü Einstellungen mit dem Tasten ▼▲ der Fernbedienung

den Menüpunkt My MediaU verwalten an.

Bestätigen Sie die Auswahl mit der **ENTER Taste** der Fernbedienung oder durch Druck auf die **ENTER Taste** am Gerät.

Wählen Sie mit den Tasten ▼▲ der Fernbedienung den Menüpunkt Aktivieren an um diese Funktion zu aktivieren.

Bestätigen Sie die Auswahl mit der **ENTER Taste** der Fernbedienung oder durch Druck auf die **ENTER Taste** am Gerät.

### 7.1.3. Netzwerk

Damit das Gerät als Internetradio funktionieren kann, muss das Netzwerk, in dem das Radio eingebunden wird, folgende Merkmale haben:

Der verwendete Netzwerkrouter muss eine

DHCP-Server-Funktion haben, damit dem Gerät im

Netzwerk eine automatische IP Adressen Zuweisung erfolgen kann.

Die UPnP Funktion muss im Router des Netzwerks aktiviert sein, um Medieninhalte übertragen zu können und Geräte im Netzwerk erkennen zu können.

Werden diese Eigenschaften im Router erfüllt, kann das Radio problemlos in das Netzwerk eingebunden werden.

Drücken Sie die **Taste MENU** auf der Fernbedienung oder am Gerät, und Wählen Sie mit den Tasten **►◄**den Menüpunkt Einstellungen aus.

Bestätigen Sie die Auswahl mit der **ENTER Taste** der Fernbedienung oder durch Druck auf die **Taste ENTER** am Gerät.

Wählen Sie mit den Tasten ▼▲ der Fernbedienung den Menüpunkt Netzwerk an.

Bestätigen Sie die Auswahl mit der **ENTER Taste** der

Fernbedienung oder durch Druck auf die **ENTER Taste** am Gerät.

 $\mathbf{D}$ 

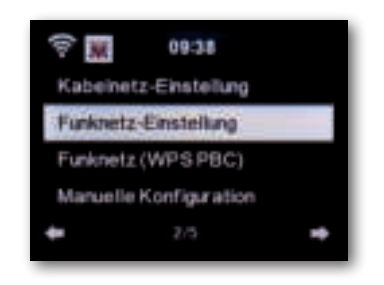

Wählen Sie mit den Tasten ▼▲ den gewünschten Menüpunkt aus und bestätigen Sie die Eingabe mit **ENTER.**

### 7.1.3.1. Kabelnetz-Einstellungen

Wenn Sie das Radio mit einem Netzwerkkabel in Ihr Netzwerk integrieren möchten, können Sie in dieser Einstellung die Kabelnetzverbindung aktivieren.

Wählen Sie mit den Tasten ▼▲ der Fernbedienung den Menüpunkt Kabelnetz-Einstellung an.

Bestätigen Sie die Auswahl mit der **ENTER Taste** der Fernbedienung oder durch Druck auf die **ENTER Taste** am Gerät.

Aktivieren oder Deaktivieren Sie eine Netzwerkverbindung über ein LAN Kabel durch Auswahl des entsprechenden Menüpunktes. Bestätigen Sie die Auswahl mit der **ENTER Taste** der Fernbedienung oder durch Druck auf die **ENTER Taste** am Gerät.

 $\overline{D}$ 

# **HINWEIS!**

Die Netzwerkfunktion über ein LAN Kabel wird beim beim Hochfahren des Gerätes aus dem Standby Betrieb aktiviert. Sollten Sie das Netzwerkkabel im eingeschalteten Zustand einstecken, schalten Sie das Gerät über die Power Taste am Radio oder über die Power Taste der Fernbedienung einmal aus und anschließend wieder ein.

# 7.1.3.2. Funknetz-Einstellung

Möchten Sie Ihr Radio über W-LAN in ein W-LAN Funknetzwerk einbinden, können Sie in diesem Menüpunkt die W-LAN Funktion ein- oder ausschalten. Bei einer Aktivierung der W-LAN Funktion können Sie hier alle weiteren Einstellungen vornehmen, um das Radio in ein Funktnetzwerk zu integrieren.

Wählen Sie mit den Tasten ▼▲ der Fernbedienung den Menüpunkt Funknetz-Einstellung an und drücken Sie die Taste **ENTER** auf der Fernbedienung oder bestätigen Sie mit **ENTER** am Gerät. Aktivieren oder Deaktivieren Sie eine Netzwerkverbindung über W-LAN durch Auswahl des entsprechenden Menüpunktes.

Bestätigen Sie die Auswahl mit der **ENTER Taste** der Fernbedienung oder durch Druck auf die **ENTER Taste** am Gerät.

Bei Aktivierung des Funknetzwerks sucht das Gerät alle in Reichweite befindlichen W-LAN Netzwerke ab und zeigt diese in einer Liste an.

Wählen Sie das Netzwerk mit Hilfe der Tasten ▼▲ der Fernbedienung aus, mit dem eine Verbindung hergestellt werden soll.

D Sie ein Zeichen auswählen, mit der Taste **►** weiter springen. Geben Sie den W-LAN Schlüssel ein. Mit den ▼▲ Tasten können Bestätigen Sie die Eingabe mit **ENTER.** 

Bitte beachten Sie, dass das Anmeldevorgang einige Zeit dauern kann.

### 7.1.3.3. Funktnetz (WPS PBC)

WPS ist eine Funktion an WLAN-Geräten die es ermöglicht eine Netzwerkverbindung per Knopfdruck herzustellen, ohne dafür ein Passwort eingeben zu müssen.

Damit wird das Herstellen einer Verbindung vereinfacht.

Diese vom Radio unterstützte Push-Button-Konfiguration kann dann verwendet werden, wenn der Netzwerkrouter, zu dem eine Verbindung hergestellt werden soll, über eine WPS Taste verfügt. (Bei manchen Routern kann dieser auch als Softwarelösung direkt im Betriebssystem erscheinen).

Um eine Netzwerkverbindung über diesen Weg herzustellen, gehen Sie bitte wie folgt vor.

Wählen Sie mit den Tasten ▼▲ der Fernbedienung den Menüpunkt Funknetz (WPS PBC)an und drücken Sie die **Taste ENTER** auf der Fernbedienung oder bestätigen Sie mit der **ENTER Taste** am Gerät.

Drücken Sie nun innerhalb von 120 Sekunden die **WPS Taste** an Ihrem Netzwerkrouter, oder aktivieren Sie die WPS Funktion in der Benutzeroberfläche des Routers.

Die Netzwerkverbindung wird nun automatisch hergestellt.

### 7.1.3.4. Manuelle Konfiguration

In diesem Bereich können Sie die Netzwerkkonfiguration des Radios selbst vornehmen, um sie mit den Einstellungen des Netzwerks abzugleichen.

Diese Funktion sollte nur von Anwendern durchgeführt werden, die Erfahrungen in diesem Bereich haben.

So haben Sie hier die z.B. Möglichkeit die DHCP Funktion zu deaktivieren um dem Radio eine manuelle IP Adresse zu vergeben. Wählen Sie mit den Tasten ▼▲ der Fernbedienung den Menüpunkt manuelle

Konfiguration an und drücken Sie die **Taste ENTER** auf der Fernbedienung oder bestätigen Sie durch Druck auf die **ENTER Taste** am Gerät.

Wählen Sie im nächsten Punkt die Netzwerkverbindung Kabelnetz oder Funknetz aus, die Sie manuell bearbeiten möchten. Drücken Sie die **Taste ENTER** auf der Fernbedienung oder bestätigen Sie mit der **ENTER Taste** am Gerät.

### 7.1.3.4.1. DHCP

DHCP ermöglicht es, angeschlossene Clients ohne manuelle Konfiguration der Netzschnittstelle in ein bestehendes Netz einzubinden. Nötige Informationen wie IP-Adresse, Netzmaske, Gateway, Name Server (DNS) werden automatisch vergeben.

Die DHCP Funktion ist werkseitig aktiviert.

Wird die DHCP Funktion deaktiviert, müssen die für eine Netzwerkverbindung nötigen Informationen manuell eingestellt werden.

In diesem Menüpunkt können Sie die DHCP Funktion deaktivieren. Wählen Sie mit denTasten ▼▲ der Fernbedienung den Menü-

punkt manuelle

D

Konfiguration an und drücken Sie die **Taste ENTER** auf der Fernbedienung oder bestätigen Sie durch Druck auf die **ENTER Taste** am Gerät.

Aktivieren oder Deaktivieren Sie die DHCP Funktion im nächsten Schritt.

Drücken Sie die **Taste ENTER** auf der Fernbedienung oder bestätigen Sie durch Druck auf die **Taste ENTER** am Gerät.

# 7.1.3.4.2. SSID eingeben

Bei einer manuellen Konfiguration in den Funknetzeinstellungen können Sie hier die SSID festlegen.

Ein Service Set Identifier (SSID) ist ein frei wählbarer Name eines W-LAN Gerätes, durch den es ansprechbar wird. Es wird daher auch als (Funk-)Netzwerkname des WLANs bezeichnet.

Der werkseitig eingestellte Name des Radios, mit dem das Gerät in einem W-LAN Netzwerk sichtbar ist, lautet DABMAN i610. Sie können hier einen neuen Namen festlegen.

Wählen Sie mit den Tasten ▼▲ der Fernbedienung den Menüpunkt SSID eingeben an und drücken Sie die **Taste ENTER** auf der Fernbedienung oder bestätigen Sie mit der **ENTER Taste** am Gerät.

Wählen Sie mit den Tasten ▼▲ der Fernbedienung die Buchstaben oder Zeichen aus, die Sie für den Netzwerknamen vergeben möchten. Bestätigen Sie die Eingaben jeweils mit der Taste **ENTER** auf der Fernbedienung oder bestätigen Sie mit der **ENTER Taste** am Gerät.

### 7.1.3.4.3. Verwalten

In diesem Menüpunkt können Sie auswählen, in welchem W-LAN Netz das Radio angemeldet werden soll.

Wählen Sie mit den Tasten ▼▲ der Fernbedienung den Menüpunkt Verwalten an und drücken Sie die **Taste ENTER** auf der Fernbedienung oder bestätigen Sie mit der **ENTER Taste** am Gerät.

Wählen Sie das W-LAN Netz aus, mit dem das Gerät verbunden werden soll und drücken Sie die **Taste ENTER** auf der Fernbedienung oder bestätigen Sie mit der **ENTER Taste** am Gerät.

### 7.1.3.5. Netzwerk prüfen beim Einschalten

In diesem Menüpunkt können Sie festlegen, ob das Gerät bei jedem Einschalten die Netzwerkverbindung zu einem Netzwerk Accesspoint (Netzwerkrouter) prüfen soll.

Werkseitig ist diese automatische Prüfung aktiviert. Es empfiehlt sich, diese Funktion aktiviert zu lassen, um sicherzustellen, dass das Radio beim Einschalten eine Verbindung zum Netzwerk herstellen kann.

Wählen Sie mit den Tasten ▼▲ der Fernbedienung den Menüpunkt Netzwerk prüfen beim Einschalten an und drücken Sie die **Taste ENTER** auf der Fernbedienung oder bestätigen Sie durch Druck auf die **ENTER Taste** am Gerät.

Aktivieren oder Deaktivieren Sie diese Funktion mit den Tasten ▼▲ der Fernbedienung und bestätigen Sie durch Druck auf die **Taste ENTER** am Gerät oder durch Drücken der **Taste ENTER** auf der Fernbedienung.

# 7.1.4. Datum & Zeit

D

Stellen Sie in diesem Menüpunkt die Zeit und das Datum ein.

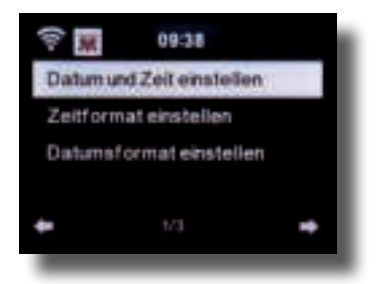

Das Gerät ist werksseitig auf automatische Zeiteinstellung konfiguriert. Wenn das Gerät über Netzwerk mit dem Internet verbunden ist, wird die Uhrzeit und das Datum automatisch synchronisiert. Eine Einstellung der Uhrzeit ist dann nicht erforderlich.

# 7.1.4.1. Datum & Zeit einstellen

Wählen Sie mit den Tasten ▼▲ der Fernbedienung den Menüpunkt Datum und Zeit einstellen an und drücken Sie die **Taste ENTER** auf der Fernbedienung oder bestätigen Sie mit ENTER am Gerät.

Wählen Sie den Menüpunkt Manuelle Einrichtung an und drücken Sie die **Taste ENTER** auf der Fernbedienung oder bestätigen Sie mit ENTER am Gerät.

Mit den Tasten ▼▲ am Gerät oder auf der Fernbedienung stellen Sie die Zeit- bzw. Datumsangaben ein.

D Um zum nächsten oder vorherigen Feld zu springen, benutzen Sie bitte die Tasten **►◄**. Mit der **ENTER Taste** der Fernbedienung oder per kurzem Druck auf die Taste **ENTER** des Radios wird Ihre Eingabe abgeschlossen.

### 7.1.4.2. Zeitformat einstellen

Ändern Sie hier das Zeitformat, das genutzt werden soll, um die Zeit anzuzeigen. Sie können zwischen 12- und 24 Stunden Anzeige wählen.

Wählen Sie den Menüpunkt Zeitformat einstellen an und drücken Sie die **Taste ENTER** auf der Fernbedienung oder bestätigen Sie durch Druck auf die **Taste ENTER** am Gerät. Ändern Sie nun die Zeitanzeige auf das gewünschte Format ab und bestätigen Sie mit **ENTER** auf der Fernbedienung oder bestätigen Sie durch Druck auf die **Taste ENTER** am Gerät.

### 7.1.4.3. Datumsformat einstellen

Ändern Sie hier das Datumsformat, das genutzt werden soll, um die Zeit anzuzeigen.

Wählen Sie den Menüpunkt Datumsformat einstellen an und drücken Sie die **Taste ENTER** auf der Fernbedienung oder bestätigen Sie mit der **ENTER Taste** am Gerät.

Ändern Sie nun die Datumsanzeige auf das gewünschte Format ab und bestätigen Sie mit **ENTER** auf der Fernbedienung oder bestätigen Sie mit der **ENTER Taste** am Gerät.

# 7.1.5. Wecker

 $\overline{D}$ 

Das Gerät kann als Radiowecker eingesetzt werden.

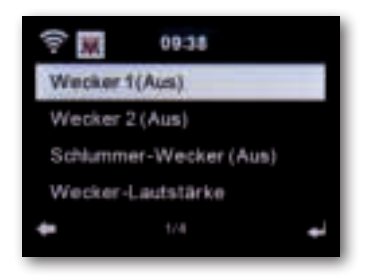

In diesem Menüpunkt können Sie bis zu 2 Weckzeiten einstellen. Außerdem kann hier eingestellt werden, ob der Wecker mit einem Ton, einer Melodie, einer Internetradiostation, einer DAB+ Radiostation, Musik über einen angeschlossenen USB Datenträger oder mit einer UKW (FM) Station weckt. Um eine Weckzeit einzurichten, gehen Sie bitte wie folgt vor: Wählen Sie mit den Tasten ▼▲ der Fernbedienung im Menü Einstellungen den Menüpunkt Wecker an und drücken Sie die **Taste ENTER** auf der Fernbedienung oder bestätigen Sie mit der **ENTER Taste** am Gerät.

Wählen Sie Wecker 1 oder Wecker 2 an und bestätigen Sie durch Druck auf die **Taste ENTER** am Gerät oder über die **ENTER Taste** auf der Fernbedienung.

Aktivieren Sie den Wecker über die Zeile Ein.

Deaktivieren Sie den Wecker über die Zeile Aus.

Haben Sie den Wecker aktiviert, können Sie im folgenden Menü

Wiederholungsintervalle, die Weckzeit und den Weckertyp einstellen.

#### **Wiederholen:**

Stellen Sie hier zwischen Täglich, Einmal, oder einen oder mehrere Wochentage aus.

#### **Zeit:**

Stellen Sie hier die Zeit ein, zu der der Wecker aktiviert werden soll. Nutzen Sie dazu die Zahlentastatur der Fernbedienung oder die Tasten ▼▲ am Gerät.

#### **Quelle:**

Entscheiden Sie hier, welches Wecksignal aktiv sein soll.

Ton, Melodie, Internetradio, FM, DAB/DAB+ oder USB.

Bitte beachten Sie, dass bei der Auswahl von FM, DAB/DAB+

oder Internetradio, mindestens ein Favoritensender der jeweiligen Empfangsart abgespeichert sein muss. Wenn in der ausgewählten Empfangsart kein Favoritensender abgespeichert ist, erscheint die Meldung Leer.

Um die einzelnen Einganben zu bestätigen, müssen diese mit der **ENTER Taste** gespeichert werden. Um wieder in das Menü zu gelangen, muss die **Pfeiltaste ◄** betätigt werden.

Zum Abspeichern eines Favoritensenders lesen Sie bitte auch Kapitel 9.8.

Um einen Alarm zu stoppen, drücken Sie die **STANDBY Taste** auf der Fernbedienung oder am Gerät.

Um eine Snooze Funktion zu aktivieren, drücken Sie bei einem Alarm die **Taste ENTER.**

Der Alarm wird dadurch für 5 Minuten pausiert.

Nach 5 Minuten, wird der Alarm wieder aktiviert.

D

D

### 7.1.5.1. Schlummer Wecker

Sie können eine Zeit einstellen, nach deren Ablauf ein Wecker Alarm ausgelöst wird.

In diesem Menü können Sie diese Funktion aktivieren und einen Zeitraum festlegen.

Wählen Sie mit den Tasten ▼▲ der Fernbedienung im Menü Einstellungen den Menüpunkt Wecker an und drücken Sie die **Taste ENTER** auf der Fernbedienung oder bestätigen Sie mit der **ENTER Taste** am Gerät.

Wählen Sie die Zeile Schlummer- Wecker an und bestätigen Sie mit **ENTER Taste** der Fernbedienung oder am Gerät.

Deaktivieren Sie die Funktion über die Zeile Aus, oder stellen Sie einen Zeitraum ein, nachdem ein Alarm aktiv wird.

Folgende Zeiten stehen zur Verfügung:

5 Minuten: Alarm ertönt nach 5 Minuten

10 Minuten: Alarm ertönt nach 10 Minuten

20 Minuten: Alarm ertönt nach 20 Minuten

30 Minuten: Alarm ertönt nach 30 Minuten

60 Minuten: Alarm ertönt nach 60 Minuten

90 Minuten: Alarm ertönt nach 90 Minuten

120 Minuten: Alarm ertönt nach 120 Minuten

# 7.1.5.2. Wecker Lautstärke

Stellen Sie unter Wecker Lautstärke ein, mit welcher Lautstärke das Wecksignal ausgegeben werden soll.

Wählen Sie mit den Tasten ▼▲ der Fernbedienung im Menü

Einstellungen den Menüpunkt Wecker an und drücken Sie die **Taste ENTER** auf der Fernbedienung oder bestätigen Sie mit **der ENTER Taste** am Gerät.

Wählen Sie die Zeile Wecker-Lautstärke an und bestätigen Sie mit **ENTER Taste** der Fernbedienung über die **ENTER Taste** am Gerät.

Stellen Sie die gewünschte Lautstärke über die VOL+ - Tasten auf der Fernbedienung oder am Gerät ein.

#### 7.1.6. Timer

Mit dem Timer können Sie eine Zeit einstellen, nach deren Ablauf das Radio einen Alarm auslöst.

Wählen Sie mit den Tasten ▼▲ der Fernbedienung im Menü **Einstellungen** den Menüpunkt Timer an und drücken Sie die **Taste ENTER** auf der Fernbedienung oder bestätigen Sie durch Druck auf die **ENTER Taste** am Gerät.

Geben Sie über die Tasten ▸ ◂ die Zeit in Minuten und Sekunden an. Durch schrittweises Drücken erhöhen oder verringern Sie die Zeit in Sekundenschritten. Halten Sie die Taste ▸ oder ◂ länger gedrückt, um die Zeitänderung sowohl in die eine als auch in die andere Reichtung zu beschleunigen.

Nach Bestätigung der Eingabe mit **ENTER** auf der Fernbedienung oder durch Druck auf die **ENTER Taste am G**erät wird der Timer aktiv. Nach Ablauf der eingestellten Zeit ertönt ein Alarmsignal. Der Timer kann mit der Taste **ENTER** auf der Fernbedienung oder durch Druck auf die **ENTER Taste am G**erät unterbrochen werden. Ebenso kann über diese Tasten der Timeralarm beendet werden.

### 7.1.7. Sprache

D

Hier können Sie die Menüsprache der Gerätes einstellen. Wählen Sie mit den Tasten ▼▲ der Fernbedienung im Menü Einstellungen den Menüpunkt Sprache an und drücken Sie die **Taste ENTER** auf der Fernbedienung oder bestätigen Sie durch Druck auf die **ENTER Taste** am Gerät.

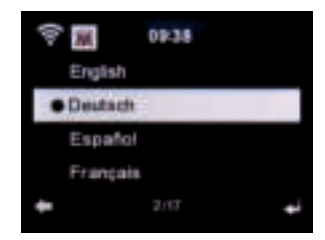

Wählen Sie mit den Tasten ▼▲ die Sprache aus, und bestätigen Sie die Auswahl.

### 7.1.8. Dimmer

Mit der Dimmer Funktion können Sie die Helligkeit des Displays anpassen. Das Gerät wird werkseitig mit höchster Helligkeitsstufe ausgeliefert. Über diesen Menüpunkt können Sie die Helligkeit individuell anpassen.

Wählen Sie mit den Tasten ▼▲ der Fernbedienung im Menü Einstellungen den Menüpunkt Dimmer an und drücken Sie die **Taste ENTER** auf der Fernbedienung oder bestätigen Sie durch Druck auf den **ENTER Taste** am Gerät.

### **Energiesparmodus:**

Bei Aktivierung des Energiesparmodus wird das Display auf die eingestellte Helligkeit gedimmt, wenn nach 15 Sekunden keine Bedienung des Gerätes erfolgt.

Wählen Sie die Zeile Energiesparmodus an und bestätigen Sie die Auswahl. Wählen Sie anschließend über die Tasten ▸ ◂ die Helligkeit aus, die das Gerät in diesem Modus haben soll.

#### **Einschalten:**

Bei Aktivierung dieses Menüpunkts wird das Display dauerhaft auf die eingestellte Helligkeit gedimmt.

Wählen Sie die Zeile Einschalten an und bestätigen Sie die Auswahl. Wählen Sie anschließend über die Tasten ▸ ◂ die Helligkeit aus, die das Gerät in diesem Modus haben soll.

# 7.1.9. Anzeige

Ändern Sie hier die farbige Anzeige des Displays bei Bedarf auf schwarz /weiße Anzeige ab.

Wählen Sie mit den Tasten ▼▲ der Fernbedienung im Menü Einstellungen den Menüpunkt Anzeige an und drücken Sie die **Taste ENTER** auf der Fernbedienung oder bestätigen Sie durch

Druck auf die

**ENTER Taste** am Gerät.

Ändern Sie die Anzeige bei Bedarf von Farbe auf Monochrom.

### 7.1.10. Energieeinstellungen

In Situationen, in denen das Radio keine Musik wiedergibt, wird das Gerät automatisch abgeschaltet. Dies ist z.B. dann der Fall, wenn

D

im DAB Radiobetrieb kein Empfangssignal vorhanden ist oder wenn im AUX Betrieb kein Abspielgerät angeschlossen ist, über das eine Wiedergabe erfolgt.

Hier können Sie bestimmen, ob bzw. nach welcher Zeit das Radio automatisch vom Betrieb in den Standby Modus schalten soll. Sie haben die Auswahl zwischen 5, 15 und 30 Minuten.

Wählen Sie mit den Tasten ▼▲ der Fernbedienung im Menü Einstellungen den Menüpunkt Energieeinstellungen an und drücken Sie die **Taste ENTER** auf der Fernbedienung oder bestätigen Sie durch Druck auf die **Taste ENTER** am Gerät.

Wählen Sie einen Zeitraum aus, nach dem das Gerät automatisch abschalten soll.

Soll das Radio nicht automatisch abschalten, wechseln Sie in die Zeile Ausschalten.

Bestätigen Sie Ihre Eingabe mit **ENTER** auf der Fernbedienung oder bestätigen Sie durch Druck auf die **Taste ENTER** am Gerät. **Bitte beachten Sie:** 

**Diese Einstellung ist werkseitig auf 15 Minuten voreingestellt**.

### 7.1.11. Sleeptimer

Über die Funkton Sleeptimer, kann das Gerät nach Ablauf einer eingestellten Zeit automatisch ausschalten.

Wählen Sie mit den Tasten ▼▲ der Fernbedienung im Menü Einstellungen den Menüpunkt Sleeptimer an und drücken Sie die **Taste ENTER** auf der Fernbedienung oder bestätigen Sie durch Druck auf die **Taste ENTER** am Gerät.

Wählen Sie Ausschalten, um diese Funktion zu deaktivieren oder Wählen Sie eine vorgegebene Zeit aus. Sie können zwischen

folgenden Zeiten wählen:

15, 30, 60, 90, 120, 150, 180 Minuten.

Bestätigen Sie Ihre Eingabe mit **ENTER** auf der Fernbedienung oder bestätigen Sie durch Druck auf die **Taste ENTER** am Gerät.

### 7.1.12. Zwischenspeicher

In diesem Punkt können Sie die Pufferzeit für die Musikwiedergabe aus dem Netzwerk verändern. Eine Erhöhung der Pufferzeit kann Übertragungsstörungen ausgleichen, um eine Beeinträchtigung der Musikwiedergabe zu vermeiden.

Wählen Sie mit den Tasten ▼▲ der Fernbedienung im Menü Einstellungen den Menüpunkt Zwischenspeicher an und drücken Sie die Taste **ENTER** auf der Fernbedienung oder bestätigen Sie durch Druck auf die **ENTER Taste** am Gerät.

Wählen Sie eine vorgegebene Pufferzeit aus.

Bestätigen Sie Ihre Eingabe mit **ENTER** auf der Fernbedienung oder bestätigen Sie durch Druck auf die **Taste ENTER** am Gerät.

### 7.1.13. Wetter

Sofern das Gerät mit dem Internet verbunden ist, können Sie sich Wetterinformationen über das Display des Gerätes anzeigen lassen. In diesem Menüpunkt können Sie festlegen, von welchem Standort die Wetterinformationen angezeigt werden sollen. Außerdem können Sie die Temperatureinheit festlegen. Die Wetterinformationen werden im Standby Betrieb angezeigt. Dabei wechselt das Radio automatisch zwischen Wetterdaten und der aktuellen Urzeit. Lesen Sie dazu auch Kapitel 9.5.

#### **Bitte beachten Sie:**

D **Das Gerät greift für die Wettervorhersage auf einen Internet-Server zu, auf dem die Wetterinformationen abgelegt sind. Daher können die angezeigten Wetterdaten eventuell von den tatsächlichen Wetterdaten an Ihrem Standort abweichen.**

Folgende Einstellungsmöglichkeiten stehen zur Verfügung:

#### **Lokale Einstellungen:**

Wählen Sie hier einen Standort aus, für den die Wettervorhersage und die Wetterinformationen angezeigt werden sollen.

#### **Temperatureinheit**

Geben Sie hier an, welche Temperatureinheit genutzt werden soll.

Sie haben die Wahl zwischen Celsius (<sup>O</sup>C) und Fahrenheit (<sup>O</sup>F).

### **Anzeigen im Standby**

Legen Sie hier fest, ob das Radio im Standby Wetterdaten anzeigen soll oder nicht.

Nehmen Sie die Einstellungen wie folgt vor:

Wählen Sie mit den Tasten ▼▲ der Fernbedienung im Menü Einstellungen den Menüpunkt Wetter an und drücken Sie die Taste **ENTER** auf der

Fernbedienung oder bestätigen Sie durch Druck auf die **ENTER Taste** am Gerät.

Bestätigen Sie Ihre Eingabe mit **ENTER** auf der Fernbedienung oder bestätigen Sie durch Druck auf die **Taste ENTER** am Gerät.

### 7.1.14. FM Einstellungen

In diesem Menüpunkt können Sie zwischen Stereo und Mono für den UKW Radioemfang wählen.

Diese Einstellung kann dann nützlich sein, wenn Sie einen UKW Sender empfangen, der allerdings nur mit einem schwachen und verrauschten Signal empfangen wird. Stellen Sie in einem solchen Fall den Empfang auf Mono um, um die Qualität zu verbessern.

Wenn Sie die Einstellung Stereo ausgewählt haben, wird das empfangene Radiosignal in Stereo Qualität ausgegeben. Sollten schlechte Empfangsbedingungen zu einer Beeiträchtigung des Signals führen, kann das Radio automatisch in den Mono- Empfangsmodus umschalten.

Dieser Schwellenwert, zu dem das Radio in dem Mono Betrieb umschaltet, können Sie im Punkt Empfindlichkeit bestimmen. Im Punkt Empfindlichkeit, welche Radiosender bei einem FM Suchlauf gefunden werden sollen.

Wählen Sie mit den Tasten ▼▲ der Fernbedienung im Menü Einstellungen den Menüpunkt FM Einstellung an und drücken Sie die Taste **ENTER** auf der Fernbedienung oder bestätigen Sie durch Druck auf den **ENTER Taste** am Gerät.

# 7.1.14.1. Mode

Wählen Sie diesen Menüpunkt aus, um den UKW Empfang von Stereo (Werkeinstellung) nach Mono umzustellen. Bestätigen Sie Ihre Eingabe mit **ENTER** auf der Fernbedienung oder bestätigen Sie durch Druck auf die **Taste ENTER** am Gerät.

# 7.1.14.2. Empfindlichkeit

#### **Suchlauf Empfindlichkeit:**

Wählen Sie hier aus, welche FM Sender bei einem Suchlauf gefunden werden sollen:

Nur Sender die mit einem starken Signal vom Radio empfangen werden.

Sender die mit einem standard Signal empfangen werden. Auch Sender im Suchlauf finden, die mit schwachem Signal empfangen werden.

Bestätigen Sie Ihre Eingabe mit **ENTER** auf der Fernbedienung oder bestätigen Sie durch Druck auf die **Taste ENTER** am Gerät.

#### **Stereo Empfindlicheit:**

Wählen Sie hier Einstellung, zu der das Radio automatisch in den Mono Betrieb umschaltet, wenn die Empfangsqualität nicht ausreicht, um einen optimale Stereo- Wiedergabe zu erreichen. Bestätigen Sie Ihre Eingabe mit **ENTER** auf der Fernbedienung oder bestätigen Sie durch Druck auf die **Taste ENTER** am Gerät.

### 7.1.15. Lokale Stations Einstellung

Um Ihnen die Suche nach Sendern Ihrer Umgebung im Internetradiobetrieb zu erleichtern, können Sie im Menü des Gerätes gezielt nach Radiostationen aus Ihrer Region suchen. Dazu muss dem Gerät der Standort mitgeteilt werden. Sie können hier den Ihren Standort manuell eingeben, oder eine automatische Standortwahl aktivieren.

Mit diesen Informationen kann das Radio Ihnen über die Funktion Lokale Stationen Radiosender vorschlagen.

Lesen Sie dazu auch Kapitel 9.9.

Wählen Sie mit den Tasten ▼▲ der Fernbedienung im Menü Einstellungen den Menüpunkt Lokale Station Einstellung an und drücken Sie die Taste **ENTER** auf der Fernbedienung oder bestätigen Sie mit der **ENTER Taste** am Gerät.

Es stehen Ihnen folgende Optionen zur Verfügung:

#### **Automatisch erkennen**

Bei dieser Auswahl, erkennt das Radio Ihren Standort automatisch, sofern das Radio mit dem Internet verbunden ist.

#### **Manuelle Einrichtung (Land)/(Provinz)/(Stadt)**

In diesen Einstellungen können Sie Ihren Standort manuell eingeben. Dabei können Sie Ihre Standortbestimmung nur auf ein Land begrenzen, und die Genauigkeit im Bereich Provinz erhöhen. Die Standortbestimmung mit der höhsten Präzision ist im Bereich Manuelle Einrichtung (Stadt).

Bestätigen Sie Ihre Eingabe mit **ENTER** auf der Fernbedienung oder bestätigen Sie durch Druck auf die **Taste ENTER** am Gerät.

#### **Manual- Setup (US- Zip-Code)**

In dieser Einstellung können Sie durch Eingabe einer Postleitzahl die Standortbestimmung durchführen.

#### **Bitte beachten Sie, dass diese Funktion nur an Standorten innerhalb der USA möglich ist.**

Geben Sie dazu mit Hilfe der Tasten ▼▲ der Fernbedienung die Postleitzahl ein und bestätigen Sie Ihre Eingabe mit der **Taste ENTER.**

### 7.1.16. Wiedergabeeinstellungen

Die Einstellungen, die hier vorgenommen werden, bestimmen die Voreinstellung bei der Wiedergabe von Audiodateien von einem USB Medium.

Wählen Sie mit den Tasten ▼▲ der Fernbedienung im Menü Einstellungen den Menüpunkt Wiedergabeeinstellungen an und drücken Sie die Taste **ENTER** auf der Fernbedienung oder bestätigen Sie mit der **ENTER Taste** am Gerät.

Wählen Sie hier die gewünschte Wiedergabeeinstellung aus und drücken Sie die Taste **ENTER** auf der Fernbedienung oder bestätigen Sie durch Druck auf die **Taste ENTER** am Gerät.

### 7.1.17. Gerät

Das Gerät kann mit DLNA fähigen Geräten kommunizieren. So ist es z.B. möglich, Audiodateien auf einem DLNA fähigen Mobilgerät auf dem Radio wiederzugeben.

**Umbenennen** Hier können Sie den Namen des Gerätes verändern, unter dem das Radio auf einem DLNA Gerät angezeigt wird. Wählen Sie mit den Tasten ▼▲ der Fernbedienung den Buchstaben aus, die Sie verwenden möchten und bestätigen Sie jeweils Ihre Eingabe mit der Taste **ENTER** auf der Fernbedienung oder durch Druck auf den **ENTER Taste** am Gerät.

#### **AirMusic Control App**

Diese Funktion zeigt einen QR im Display an. Wenn Sie diesen QR Code mit einem Smartphone oder Tablet scannen, gelangen Sie zum Download der AirMusic Control App.

Weitere Informationen zur App finden Sie in Kapitel 10.

# 7.1.18. Taste

In dieser Einstellung haben Sie die Möglichkeit, die **Taste MODE** am Gerät mit einer Funktion zu belegen. Wenn Sie die **Taste MODE** drücken, wird die von Ihnen ausgewählte Funktion ausgeführt. Wählen Sie mit den Tasten ▼▲ der Fernbedienung im Menü Einstellungen den Menüpunkt Taste an und drücken Sie die Taste **ENTER** auf der Fernbedienung oder bestätigen Sie durch Druck auf den **ENTER Taste** am Gerät.

Wählen Sie nun aus der angezeigten Liste die Funktion aus, die Sie für die **MODE Taste** nutzen möchten.

Bestätigen Sie Ihre Eingabe mit **ENTER** auf der Fernbedienung oder bestätigen Sie durch Druck auf die **Taste ENTER** am Gerät.

# 7.1.19. SMS

Über das Radiogerät steht Ihnen die Möglichkeit zur Verfügung, Kurzmitteilungstexte (SMS), die über die "AirMusic Control"-Applikation erstellt wurden über das Radio zu aktivieren, bzw. durch Tastendruck an ausgewählte und vorab eingepflegte Telefonnummern zu versenden.

Sie können über diese Funktion maximal 3 Mobilfunknummern einrichten, an die SMS Meldungen gesendet werden.

Gehen Sie dazu wie folgt vor:

#### **SMS Funktion auf MODE Taste legen**

Weisen Sie der Taste die Funktion SMS zu.

Lesen Sie dazu bitte Kapitel 7.1.18.

Wählen Sie mit den Tasten ▼▲ der Fernbedienung im Menü Einstellungen den Menüpunkt SMS an und drücken Sie die Taste **ENTER** auf der Fernbedienung oder bestätigen Sie mit der **ENTER Taste** am Gerät.

Wählen Sie dazu SMS 1, SMS 2, SMS 3

geben Sie die Mobilfunknummer(n) ein (Landesvorwahl und Telefonnummer), die für den Erhalt der Benachrichtigungen bestimmt ist/sind z.B. Beispiel für deutsche Landesvorwahl: 49170xxxxxxxx.

Drücken Sie die Taste **ENTER** auf der Fernbedienung oder bestätigen Sie durch Druck auf die **Taste ENTER** am Gerät. **SMS Text für Nachricht festlegen:**

Rufen Sie an Ihrem Smartphone/Tablet, o. ä. die "AirMusic Control"-Applikation auf und wählen Sie dort die Option "Einstellung" an.

Hinweise zu AirMusic Control App finden Sie in Kapitel 10. Auf der Einstellungsseite können Sie den "Gerätenamen" des Radios ändern, bzw. umbenennen und über die Auswahloption "SMS-Einstellung" entsprechende Benachrichtigung verfassen und speichern.

Ist die Benachrichtigung über die Applikation eingegeben und gespeichert worden, kann über die **Taste MODE** am Radiogerät (optional über die Fernbedienung) die SMS-Benachrichtigung gestartet werden.

#### **Versenden der SMS Nachricht.**

Drücken Sie zum Versenden der Nachricht an die entsprechend vorab angegebenen Telefonnummern die **Taste MODE** einige Sekunden. Der Versand der SMS wird Ihnen am Display des Radios per Übertragungssymbol angezeigt**.**

### 7.1.20. Equalizer

In diesem Bereich können Sie bestimmte Klangvoreinstellungen anwählen. Außerdem haben Sie hier die Möglichkeit, eine individuelle Klangvoreinstellung vorzunehmen.

Wählen Sie mit den Tasten ▼▲ der Fernbedienung im Menü Einstellungen den Menüpunkt Equalizer an und drücken Sie die Taste **ENTER** auf der Fernbedienung oder bestätigen Sie mit der **ENTER Taste** am Gerät.

Wählen Sie mit den Tasten ▼▲ der Fernbedienung eine Klangvoreinstellung aus und bestätigen Sie mit **ENTER** auf der Fernbedienung oder durch Druck auf die **ENTER Taste** am Gerät.

# 7.1.20.1. My EQ

Sie können in diesem Bereich einen Klang individuell einstellen. Wählen Sie mit den Tasten ▼▲ der Fernbedienung eine den Punkt My EQ aus und drücken Sie die Taste ►.

Ändern Sie in der Zeile T den Hochtonbereich nach Ihren Bedürfnissen ab.

Ändern Sie in der Zeile B den Tieftonbereich nach Ihren Bedürfnissen ab.

 $D$ 

D deaktivieren. In der Zeile L können Sie die Loudness Funktion aktivieren oder

Bestätigen Sie Ihre Einstellungen mit **ENTER** auf der

Fernbedienung oder durch Druck auf die **ENTER Taste** am Gerät.

### 7.1.21. Fortsetzen der Wiedergabe nach Einschalten

In diesem Menüpunkt können Sie bestimmen, ob die Wiedergabe einer Musikdatei über einen angeschlossenen USB Datenträger nach dem Einschalten automatisch forgesetzt werden soll. Wählen Sie mit den Tasten ▼▲ der Fernbedienung im Menü Einstellungen den Menüpunkt Forsetzen der Wiedergabe nach Einschalten an und

drücken Sie die Taste **ENTER** auf der Fernbedienung oder bestätigen Sie durch Druck auf die **Taste ENTER** am Gerät. Schalten Sie die Funktion ein oder aus.

### 7.1.22. Software Update

Zur Verbesserung der Funktionen des Gerätes kann eine Aktualisierung der Betriebssoftware nötig sein. Über die USB Schnittstelle haben Sie die Möglichkeit, die Betriebssoftware Ihres Radios zu aktualisieren, die, sofern erforderlich, auf www.telestar.de zum Download bereit steht. Die auf der Internetseite zur Verfügung gestellte Software muss entpackt werden. Die entpackte Datei spielen Sie dann auf ein entsprechendes Speichermedium und verbinden dieses via USB

Anschluss mit dem Radio. Zur genauen Vorgehensweise befindet sich in der Download Datei eine Beschreibung.

#### 7.1.23. Auf Werkseinstellung zurücksetzen

Sie können alle Einstellungen, die Sie an dem Radio vorgenommen haben, mit der Werkseinstellung in den ursprünglichen Zustand zurücksetzen.

Dies ist dann nützlich, wenn Sie Änderungen vorgenommen haben, die anschließend zu einer nicht optimalen Funktion des Gerätes führen sollten. Wählen Sie mit den Tasten ▼▲ der Fernbedienung im Menü Einstellungen den Menüpunkt Auf Werkseinstellung zurücksetzen an und drücken Sie die Taste **ENTER** auf der Fernbedienung oder bestätigen Sie mit der **ENTER Taste** am Gerät.

Wählen Sie Ja an, wenn Sie das Gerät zurücksetzen möchten, wählen Sie Nein, wenn Sie den Vorgang abbrechen möchten. **Bitte beachten Sie:**

**Wenn Sie diese Funktion aktivieren, werden alle vorgenommenen Menüeinstellungen und alles gespeicherten Sender gelöscht.**

D

### 8.1. Lokale Station

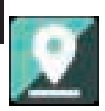

D

Unter Lokale Station werden die Radiosender angezeigt, die Sie über Lokale Station Einstellung (Kapitel 7.1.15) hinzugefügt haben.Drücken Sie die **Taste MENU** auf der Fernbedienung oder am Gerät, und Wählen Sie mit den Tasten ►◄ Lokale Station aus. Unter diesem Menüpunkt ist eine Auswahl verschiedener Internetradiostationen nach Landesregionen sortiert, die über diesen Weg leichter abgerufen werden können. Wählen Sie in diesem Menüpunkt eine gewünschte Programmliste über die Tasten ▼▲ aus. Bestätigen Sie die Eingabe mit **ENTER**.

### 8.2. Internet Radio

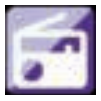

Drücken Sie die **Taste MENU** auf der Fernbedienung oder am Gerät, und Wählen Sie mit den Tasten **►◄** Internet Radio aus. Bestätigen Sie Ihre Einstellungen mit **ENTER** auf der Fernbedienung oder durch Druck auf die **ENTER Taste** am Gerät. Im Internetradiomenü können Sie alle Internetsender auswählen und verwalten. Es stehen Ihnen eine große Auswahl an Radiostationen zur Verfügung. Voraussetzung ist die Einbindung Ihres Radios in ein Netzwerk, das mit dem Internet verbunden ist.

Bedienungsanleitung 66

### 8.2.1. Meine Favoriten

Über dieses Menü können Sie eine der 5 Favoritenstationen auswählen, die Sie über die Stationsspeichertasten des Gerätes gespeichert haben.

Alternativ können die Radiostationen auch über die Stationsspeichertasten am Gerät aufgerufen werden, oder über die direkte Zahleneingabe auf der Fernbedienung.

Zum Abspeichern von Favoritensendern lesen Sie bitte Kapitel 9.8.

### 8.2.2. Radiosender / Musik

Wählen Sie hier zwischen verschiedenen Radiosenderlisten aus.Nutzen Sie dazu die Tasten ▼▲ und bestätigen Sie mit **der ENTER Taste** am Gerät.

Es stehen Ihnen hier verschieden Listen zur Verfügung.

Weltweite Top 20 Radiostationen

Radiosender nach Genre sortiert

Radiosender nach Land und Region sortiert

Radiosender nach Empfehlungen.

Bestätigen Sie Ihre Auswahl mit **ENTER** auf der

Fernbedienung oder durch Druck auf die **Taste ENTER** am Gerät.

D

### 8.2.3. Lokale Station

Unter diesem Menüpunkt sind gängige Internetradiostationen sowie DAB+ Radiostationen nach Landesregionen sortiert und können so leichter abgerufen werden. Die Funktion Lokale Station ist Kapitel in 8.1 beschrieben.

### 8.2.4. Schlafradio

In diesem Bereich greift das Radio auf Internetradiostationen mit Hintergrundgeräuschen zu.

Hier könen Sie eine Auswahl zwischen mehreren Geräuschkulissen treffen.

Nutzen Sie dazu die Tasten ▼▲ und bestätigen Sie mit **der ENTER Taste** am Gerät.

### 8.2.5. Zuletzt gehörte Sender

Unter diesem Menüpunkt finden Sie eine Liste der Internetradio-Stationen, auf die Sie zuletzt zugegriffen haben.

Hinweis: Voraussetzung für den Inhalt des Menüunterpunktes "Zuletzt gehört" ist, dass Sie den Internetradiomodus bereits genutzt haben.

### 8.2.6. Service

Unter diesem Menüpunkt können Sie gezielt nach einem Radiosender im Internet suchen.

Dazu muss der Name des Radiosenders eingegeben werden.

Bedienungsanleitung 68

Wählen Sie im Menü Service Sender suchen an und bestätigen Sie mit **der ENTER Taste** am Gerät.

Nutzen Sie dazu die Tasten ▼▲ und bestätigen Sie mit **ENTER** Geben Sie mit Hilfe der Tastatur auf der Fernbedienung im Suchfeld den Namen des Radiosenders ein. Mit der Taste ▸ kommen Sie ein Zeichen weiter. Bestätigen Sie die Eingabe mit **ENTER**. Das Radio sucht nun nach allen Sendern, die dieser Eingabe entsprechen. Wählen Sie einen Sender mit den Tasten ▼▲ aus und bestätigen Sie mit **der ENTER Taste** am Gerät.

Alternativ können Sie auch neue Radiostationen hinzufügen, deren Internetadresse bekannt ist.

Geben Sie dazu bitte die Internetadresse des Radioanbieters ein. Die URL des Radiostreams erfahren Sie über den Anbieter des Radiosenders. Der Stream des Radiosenders wird dann unter Mein Favoriten abgepeichert.

Die Streaming URL kann wie folgt eingegeben werden: Wählen Sie mit den Tasten ▼▲ der Fernbedienung im Menü Internetradio den Menüpunkt Service an und drücken Sie die Taste **ENTER** auf der Fernbedienung oder bestätigen Sie mit der **ENTER Taste** am Gerät.

Wählen Sie Neuen Sender hinzufügen an bestätigen Sie mit der Taste **ENTER**.

Die URL Adresse des Radiosenders muss eingegeben werden. Nutzen Sie dazu die Tasten ▼▲ und bestätigen Sie mit **ENTER** Geben Sie mit Hilfe der Tastatur auf der Fernbedienung im Suchfeld den Namen des Radiosenders ein. Mit der Taste ▸ kommen Sie ein Zeichen weiter. Bestätigen Sie die Eingabe mit **ENTER**.

#### 8.3. Media-Center

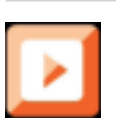

 $\overline{D}$ 

Drücken Sie die **Taste MENU** auf der Fernbedienung oder am Gerät, und wählen Sie mit den Tasten **►◄** Media- Center aus. Sofern das DABMAN i610 in ein Drahtlosnetzwerk eingebunden ist, kann das Radio auch als Mediaplayer genutzt werden, um via UPnP oder auch DLNA Musikdateien von im Netzwerk eingebundenen Geräten wie PCs oder Smartphones wiedergeben. Voraussetzung ist hier einerseits die Einbindung der Geräte in das gleiche Heimnetzwerk und andererseits die Freigabe der entsprechenden Mediainhalte in diesem Netzwerk.

Um die Mediaplayer-Option auszuwählen, gehen Sie wie folgt vor: Wählen Sie über die Tasten ▼▲ den Bereich aus, von dem Sie Musik abspielen möchten.

Sie haben die Auswahl zwischen USB (USB Datenträger am USB Anschluss des Gerätes) und UPnP (Musikdateien über das UPnP Protokoll wenn diese im gleichen Netzwerk wie das Radio vorhanden sind).

Wählen Sie einen Titel aus, den Sie abspielen möchten und bestätigen Sie mit **der ENTER Taste** am Gerät.

Mit der Taste ▸ ▸ gelangen Sie zum nächsten Titel.

Mit der Taste ◀ ◀ springt einen Titel zurück.

Die Taste ▸ ▸II pausiert die Wiedergabe, bzw setzt die Wiedergabe fort.

Die Taste (Stopp) beendet die Wiedergabe.

### 8.3.1. UPnP Wiedergabeliste

Unter UPnP können Sie eine Wiedergabeliste erzeugen, in der Sie Musiktitel individuell abspeichern können.

Um einen Musiktitel in die Wiedergabeliste zu übernehmen gehen Sie wie folgt vor:

Wählen Sie in UPnP Betrieb einen Titel aus, den Sie abspielen möchten, und bestätigen Sie mit **der ENTER Taste** am Gerät. Halten Sie während der Wiedergabe des Titels die **ENTER Taste** am Gerät oder auf der Fernbedienung für ca. 3 Sekunden gedrückt. Es erscheint ein Speichersymbol.

Der angewählte Titel ist nun in die Wiedergabeliste aufgenommen.

Um weitere Titel in die Wiedergabeliste aufzunehmen, gehen Sie in gleicher Weise vor.

In der Zeile Meine Wiedergabeliste im Media-Center Menü können Sie die Wiedergabliste aufrufen.

Wählen Sie über die Tasten ▼▲ die Zeile Meine Wiedergabeliste an und bestätigen Sie mit der Taste **ENTER.**

Um die Wiedergabeliste zu löschen, gehen Sie wie folgt vor:

Wählen Sie im Media-Center Menü über die Tasten ▼▲ die Zeile Meine Wiedergabeliste leeren an und bestätigen Sie mit der Taste **ENTER.**

Um die Liste zu leeren, wechseln Sie mit der Taste ◂ auf das Feld Ja und bestätigen Sie mit der Taste **ENTER.** 

Die Wiedergabeliste wird damit gelöscht.

 $\mathbf{D}$ 

#### 8.4. FM

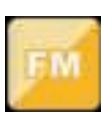

D

Drücken Sie die **Taste MENU** auf der Fernbedienung oder am Gerät, und Wählen Sie mit den Tasten ►◄ FM aus. In diesem Menü können Sie finden Sie alle relevanten Einstellungen, um Radiosender über UKW zu empfangen.

# 8.4.1. UKW Sendersuche

Wird das DABMAN i610 das erste Mal in den UKW-Modus geschaltet, muss ein Sendersuchlauf durchgeführt werden. Hierzu stehen Ihnen eine automatische und eine manuelle Suchfunktion zur Verfügung.

### **Automatische UKW Suche**

Nachdem Sie auf FM geschaltet haben, betätigen Sie die **ENTER Taste**.

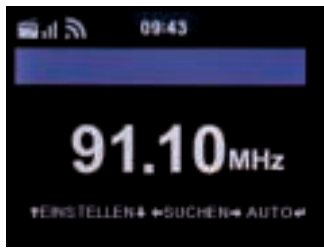
Bestätigen Sie die Abfrage Auto Scannen mit Ja um einen Suchlauf zu starten.

Das Gerät startet den automatischen Sendersuchlauf und speichert alle gefundenen Programm ab.

Bitte beachten Sie, dass die Empfindlichkeit des Empfangs und die damit verbundene Anzahl von gefundenen Radiostationen von den Einstellungen der Suchempfindlichkeit abhängt. Einstellungen zur UKW Suchempfindlichkeit finden Sie im Kapitel 7.1.14.2.

#### **Manuelle UKW Suche**

Sie können UKW Sender auch manuell suchen.

Benutzen Sie dazu die Tasten ▼▲ auf der Fernbedienung um die Empfangsfrequenz schrittweise in 0,05 MHz Schritten zu erhöhen oder senken.

#### 8.4.2. UKW Radio Bedienung

Um die abgespeicherten Radiostationen aufzurufen, drücken Sie die Taste ▸ ▸I oder I◂ ◂.

Alternativ können Sie die ersten 5 abgespeicherten Sender auch über die Stationsspeichertasten 1-5 am Gerät aufrufen.

Wenn Sie die Belegung der Stationsspeichertasten ändern möchten, drücken Sie die Taste **◄ oder ►** um einen Suchlauf zum nächsten empfangbaren Sendern auszuführen. Wiederholen Sie ggf. diesen Schritt so oft, bis Sie den gewünschten Sender gefunden haben. Drücken Sie anschließend die gewünschte Stationsauswahltaste 1- 5 (siehe Kapitel 4) für ca. 2 Sekunden.

Der Sender wird nun auf dieser Taste abgespeichert.

Bitte lesen Sie zum Thema Favoritensender abspeichern auch Kapitel 9.8.

# 8.5. DAB

D

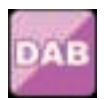

Drücken Sie die **Taste MENU** auf der Fernbedienung oder am Gerät, und Wählen Sie mit den Tasten **►◄** DAB aus.

# 8.5.1 DAB Sendersuche

Das Radio kann neben UKW Sendern auch das digital über Antenne empfangbare DAB+ Radio wiedergeben.

Beim ersten Einschalten in den DAB Modus, startet das Gerät einen automatischen Sendersuchlauf, um alle an Ihrem Standort empfangbaren Sender zu suchen.

Der Sendersuchlauf beginnt, im Display erscheint die Anzahl bisher gefundener Sender. Sobald der Suchlauf abgeschlossen wurde, beginnt das Radio mit der Wiedergabe des ersten, im Suchlauf gefundenen DAB Senders.

#### **Senderwahl**

Drücken Sie im DAB Modus die **ENTER Taste**. Es öffnet sich die DAB Senderliste.

Navigieren Sie mit Hilfe der ▼▲ Tasten auf der Fernbedienung zu einem gewünschten Sender und betätigen Sie Ihre Auswahl mit der **ENTER-**Taste.

Das Radio verfügt über einen Favoritenpeicher, in dem Sie beliebte Sender nach Ihren Wünschen abspeichern können.

Zum Abspeichern eines Senders schalten Sie wie oben beschriebenauf den zu speichernden Sender. Nun halten Sie die **FAV Taste**  auf der Fernbedienung für ca. 5 Sekunden gedrückt. Bewegen Sie mit den Tasten ▼▲ den Sender auf den gewünschten Favoritenplatz und drücken Sie die **Taste OK** um den Sender auf diesem Platz abzuspeichern.

Alternativ können Sie bis zu 5 Sendern auch über die Stationspeichertasten 1-5 am Gerät abspeichern. Schalten Sie dazu auf einen gewünschten Sender und halten Sie eine der 5 Stationsspeichertasten für ca. 5 Sekunden gedrückt. Das Programm wird dann auf der entsprechenden Position abgespeichert.

Weitere Informationen zum Abspeichern von Favoritensendern lesen Sie bitte in Kapitel 9.8.

#### 8.5.2. DAB Radio Bedienung

Sie können die Favoriten Liste sowohl über die **FAV Taste** als auch durch Drücken der gewünschten **Zifferntaste** auf der Fernbedienung aufrufen.

Die ersten 5 Sender der Favoritenliste sind auch über die Stationsspeichertasten am Gerät abrufbar.

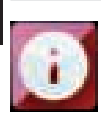

 $\overline{D}$ 

# 8.6.1 Wetter und Finanzen

Drücken Sie die **Taste MENU** auf der Fernbedienung oder am Gerät, und Wählen Sie mit den Tasten ►◄ Informations Center aus.

In diesem Bereich stehen Ihnen altuelle Wetter - und Finanzinformationen zur Verfügung.

Wählen Sie unter dem Bereich Wetter Information das Land und die Stadt aus, von der Sie die Wettervorhersage angezeigt bekommen möchten.

Bestätigen Sie Ihre Auswahl mit **ENTER**. Navigieren Sie im Menü mit den Tasten ▼▲.

Die Wetterinformationen können auch im Standby Betrieb angezeigt werden.

Mit der Taste ▸ können Sie die ausgewählte Wetterinformation zu der Standby Wetteranzeige hinzufügen. Die Wetteranzeige für den Standbybetrieb können Sie wie in Kapitel 7.1.13 beschrieben aktivieren.

Ähnlich wie die Wettervorhersage, können Sie sich unter dem Punkt Finanzdienste Börsennotierungen aus aller Welt anzeigen lassen.

#### 8.6.2. Systeminformationen

Überprüfen Sie in diesem Menü die Details zum verbundenen Netzwerk. Die Informationen enthalten unter anderem die MAC Adresse, die benötigt wird um Ihr Gerät bei Ihrer Anmeldung für mymediaU zu registrieren. (Siehe auch Kapitel 7.1.2)

#### 8.7. AUX

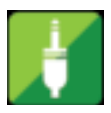

Sie können einen externes Musik Wiedergabe-Gerät, wie z.B. einen MP3-Player an das Radio anschließen.

Schließen Sie dazu mit Hilfe eines passenden Kabels ein externes Gerät an der Radiorückseite an und schalten Sie dieses Gerät ein.

Drücken Sie im Betrieb die **MODE** -Taste auf der Fernbedienung ggf. mehrmals, bis im Display unter der Uhrzeit die Einblendung "AUX" erscheint oder drücken Sie die **Menü** Taste, und wählen Sie mit Hilfe der Taste ► den Menüpunkt AUX an. Nun können Sie Musik vom externen Gerät wiedergeben. Die Steuerung (Titel vor, zurück, Stop, Play) erfolgt hierbei über das angeschlossene Gerät, die Wiedergabe-Lautstärke kann über die **VOL+/VOL- Tasten** des Radios oder über das externe Gerät geregelt werden.

Bitte beachten Sie, dass Sie zum Anschluss des externen Gerätes ein passendes Kabel benötigen. Am Radio ist der AUX IN Eingang passend für einen 3,5 mm Klinken-Stereo-Stecker vorbereitet.

#### 8.8. Bluetooth

Der DABMAN i610 kann optional via Bluetooth mit einem externen Gerät (z.B. Smartphone/Tablet) verbunden werden. Über die Bluetoothverbindung können dann Medien (lokal gespeicherte MP3 Dateien, gestreamte Musik, Webradio) vom externen Gerät über das Radio wiedergegeben werden. Der Bluetooth Modus empfielt sich dann, wenn Sie sich mit einem zu verbindenden Gerät in der Nähe des Radios befinden und keine Netzwerkverbindung zur Verfügung steht. Wählen Sie über das Menü den Punkt Bluetooth an. Damit Sie via Bluetooth Audiodateien an das Radio senden können, muss eine Bluetooth Verbindung hergestellt werden.

#### 8.8.1 Bluetooth-Verbindung herstellen

Wenn Sie den Bluetooth Modus am Radio ausgewählt haben, befindet sich im Pairing Modus und sucht nach zu verbindenden Bluetooth-Geräten.

Aktivieren Sie nun die Bluetooth-Funktion des zu verbindenden externen Gerätes (Näheres hierzu entnehmen Sie auch der Bedienungsanleitung des zu verbindenden Gerätes). Suchen Sie in der Übersicht der verfügbaren Geräte nach "DABMAN i610", wählen Sie dieses aus und stellen Sie die Verbindung her. Im Display des Radios erscheint ein doppelter Pfeil in der linken oberen Ecke des Displays. Zusätzlich ertönt ein Piepton eine Ansage "Connected"

#### 8.8.2 Medien via Bluetooth wiedergeben

Haben Sie, wie in Kapitel 8.9.1 beschrieben, eine Bluetooth-Verbindung hergestellt, können Sie auf dem externen Gerät gespeicherte Musikdateien über den DABMAN i610 wiedergeben. Hierzu gehen Sie wie folgt vor:

Starten Sie die Wiedergabe der Musik auf dem externen Gerät, indem Sie die entsprechende Wiedergabefunktion (MP3 Player usw.) einschalten bzw. wählen Sie aus der jeweiligen Wiedergabeliste einen Titel aus und beginnen Sie mit der Wiedergabe.

# 8.9. Spotify

Verwende dein Smartphone, Tablet oder deinen Computer als Fernbedienung für Spotify. Auf spotify.com/connect erfährst du mehr.

Die Spotify Software unterliegt Drittanbieter-Lizenzen.

Näheres unter: www.spotify.com/connect/third-party-licenses. The Spotify Software is subject to third party licenses found here: https://www.spotify.com/connect/third-partylicenses

Verbinde Deine DABMAN i610 mit Deinem WLAN-Netzwerk Öffne die Spotify-App auf Deinem Smartphone, Tablet oder PC und verbinde Dich mit demselben WLAN-Netzwerk.

Spiele einen Song auf Spotify ab und tippe auf "VERFÜGBARE GERÄTE".

Wähle den DABMAN i610 aus und höre die Musik im ganzen Raum.

Fertig! Viel Spaß beim Musikhören!

 $\overline{D}$ 

#### 9.1. Lautstärke

Ändern Sie die Lautstärke über die **Tasten VOL+/VOL-** auf der Fernbedienung oder am Gerät.

#### 9.2. Betriebsart umschalten

Drücken Sie die **Taste MODE** auf der Fernbedienung oder am Gerät, um zwischen den Betriebsmodi DAB Radio, FM Radio, AUX, UPnP, Internetradio und USB zu wechseln.

Bitte beachten Sie, dass die **Taste MODE** im werkseitigen Zustand die oben beschriebene Funktion aufruft. Sollten Sie der **Taste MODE** eine andere Funktion zugewiesen haben, wie in Kapitel 7.1.18. beschrieben, müssen Sie die Betriebsmodi über die **Taste MENU** aufrufen.

#### 9.3. Display Helligkeit

Mit der **Taste Dimmer** auf der Fernbedienung können Sie die Helligkeit des Displays ändern. Drücken Sie die **Taste Dimmer** um die Helligkeit zu reduzieren. Drücken Sie die Taste erneut, um die Helligkeit zu erhöhen.

#### 9.4. Radioinformationen

Im laufenden Internet- oder DAB Radiobetrieb können Sie zusätzliche Informationen des eingestellten Radiosenders abrufen, sofern dieser weiterführende Informationen sendet.

Diese zusätzlichen Informationen können Angaben zum Titel und Interpreten des laufenden Musikstücks sein, aber auch Name der laufenden Sendung oder Informationen zur Übertragungsrate.

Nutzen Sie dazu die **Tasten ►◄** am Gerät oder auf der Fernbedienung.

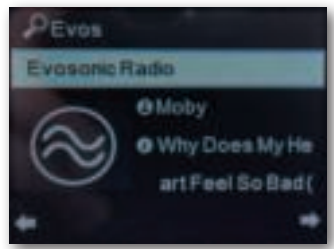

#### 9.5. Wetterinformationen

Ist das Gerät in Standby Modus, können Sie über das Display Wetterinformationen und Wettervorhersagen abrufen.

Nutzen Sie dazu die **Tasten ►◄** am Gerät oder auf der Fernbedienung um zwischen den einzelnen Wetteranzeigen hin und her zu schalten.

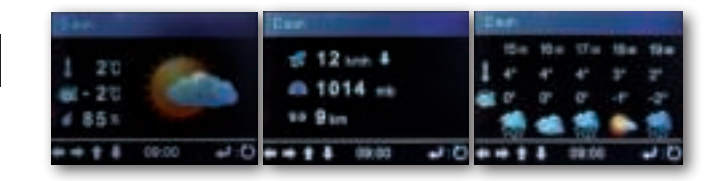

Allgemeine Hinweise zur Voreinstellung der Wetterinformationen finden Sie in Kapitel 7.1.13.

#### 9.5. Wiedergabe stoppen und starten

Um die Wiedergabe eines Musiktitels über UPnP oder USB zu starten, drücken Sie die **►/II** Taste auf der Fernbedienung. Drücken Sie die Taste auf der Fernbedienung.

#### 9.6. Zufallswiedergabe - Shuffle

Sie können eine Zufallswiedergabe für Musikdateien von einem USB Datenträger einschalten. Dadurch werden die Musikdateien in einer zufälligen Reihenfolge wiedergegeben.

Drücken Sie dazu die **Taste Shuffle** auf der Fernbedienung.

Es erscheint dieses Zeichen

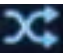

Drücken Sie die Shuffle Taste erneut, um die Zufallswiedergabe zu beenden.

D

#### 9.7. Titelwiederholung Repeat

Die Repeat Funktion bietet die Möglichkeit, einen oder mehere Titel auf dem USB Datenträger automatisch wiederholt abzuspielen.

Drücken Sie dazu die **Taste Repeat** auf der Fernbedienung.

Es erscheint dieses Zeichen

In diesem Modus werden alle Musiktitel des aktuell ausgewählten Ordners wiederholt abgespielt.

Drücken Sie dazu die **Taste Repeat** auf der Fernbedienung

erneut. Es erscheint dieses Zeichen

In diesem Modus wird nur der aktuell angewählte Titel wiederholt.

#### 9.8. Favoritensender abspeichern

Sie können in jedem Empfangsmodus (DAB/FM/Internet) als Favoritensender abspeichern.

Die Abspeicherung von Sendern in die Favoritenliste kann folgendermaßen durchgeführt werden:

Den zum Abspeichern gewünschten Sender auswählen und mit der **ENTER Taste** zur Senderanwahl bestätigen

Die Sender-/Favoritenplätze 1-5 können über Tasten 1-5 direkt am Gerät zugewiesen werden, indem Sie die jeweilige

**Taste (1-5)** für ca. 3 Sekunden gedrückt halten. Am Display erscheint ein "Ordner"-Symbol mit einem Pfeilsymbol, wodurch der erfolgreiche Speichervorgang angezeigt wird.

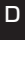

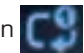

D über die "FAV+"-Taste der Fernbedienung: Ab dem Senderplatz "5" funktioniert die Speicherung lediglich

Den zum Abspeichern gewünschten Sender aus der Gesamtliste auswählen und mit der **ENTER Taste** zur Senderanwahl bestätigen. Nun die **Taste FAV+** für ca. 3 Sekunden drücken.

Der zum Speichern gewählte Sender wird in dieser Liste auf einen freien Listenplatz angezeigt und kann auf gewünschten Listenplatz mit Hilfe der **Tasten** ▼▲ bewegt werden.

Mit der **ENTER Taste** wird die Speicherung abgeschlossen und der Sender ist der Favoritenliste hinzugefügt/angehangen.

Die erstellte Favoritenliste kann im entsprechend aktuell gewählten Modus (DAB-, UKW-, Internetradio) durch kurzen Tastendruck auf die Taste **FAV** aufgerufen werden.

#### 9.9. Lokale Radiostationen aufrufen

Über die Taste **LOKAL RADIO** auf der Fernbedienung haben Sie die Möglichkeit, vordefinierte Radiosender aus Ihrer Region aufzurufen. Lesen Sie bitte dazu auch Kapitel 7.1.15. Drücken Sie die Taste **LOKAL RADIO** auf der Fernbedienung, um in die Übersicht der Radiosender Ihrer Region zu gelangen.

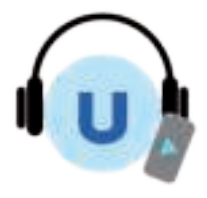

Air Music Control ®

Das Radio kann mit einem Smartphone oder Tablet und einer entsprechenden APP gesteuert werden. Alle wichtigen Funktionendes Radios können so bequem über ein mobiles Gerät gesteuert werden.

Die Applikation AIR Music Control App können Sie für Android und Apple iOS herunterladen. Mit der App können Sie auch lokale Musikdateien auf Ihrem Smart Phone auf dem Radio wiedergeben.

App für Android®

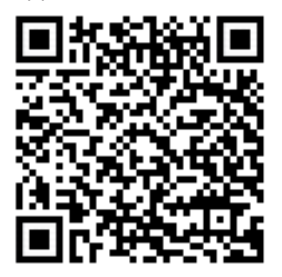

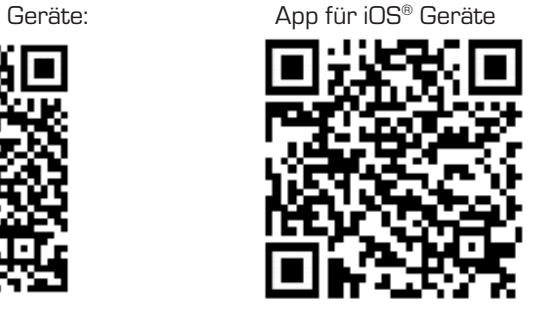

Bitte beachten Sie:

D Diese Beschreibung entspricht der App Stand 02.2019. Im Zuge von Software Aktualisierungen der App können sich Funktionen oder das Erscheindungsbild ändern!!

Laden Sie sich dazu die Applikation aus dem Google Play Store® für Android ® Betriebssysteme, oder über den itunes Store für iOS ® Betriebssysteme herunter und installieren Sie die App auf Ihrem Smartphone.

Stellen Sie sicher, dass Radio und Ihr mobiles Gerät im selben Netzwerk angemeldet sind.

Starten Sie die Applikation.

Beim Starten der App erkennt diese automatisch das Radio, sofern dieses im selben Netzwerk angemeldet ist.

Das Hauptmenü der App ist strukturiert, wie das Menü des Radios. Die verwendeten Icons der App sind mit den Symbolen des Menüs des Radios vergleichbar.

#### **Hauptmenü**

Starten Sie die gewünschte Funktion,

indem Sie auf das jeweilige Symbol tippen

#### **Internetradio**

In diesem Modus sind ebenfalls alle gewohnten Funktionen im Internet-Radio Betrieb anwählbar. Im unteren Bereich können Sie die Stationsspeicherplätze 1-5 auswählen.

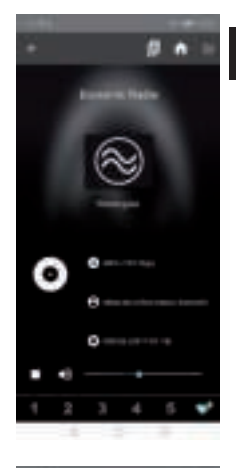

D

#### **Media Center**

In diesem Bereich können Sie sich mit Medienservern in Ihrem Netzwerk verbinden. Außerdem besteht die Möglichkeit, auf Musikdateien zurückzugreifen, die auf einem angeschlossenen USB Datenträger gespeichert sind.

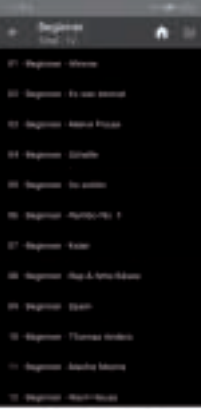

87 DABAMAN i610

# D **UKW Radio**

In diesem Modus können Sie das UKW Radio (FM) bedienen.

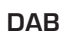

In diesem Modus können Sie das DAB+ Radio bedienen.

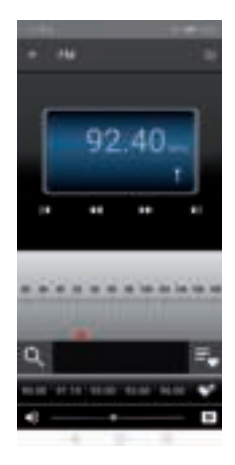

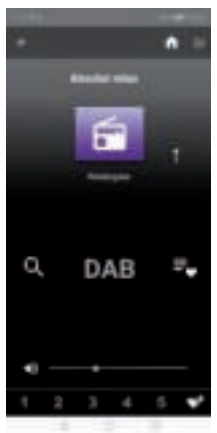

# 11. FEHLERBEHEBUNG

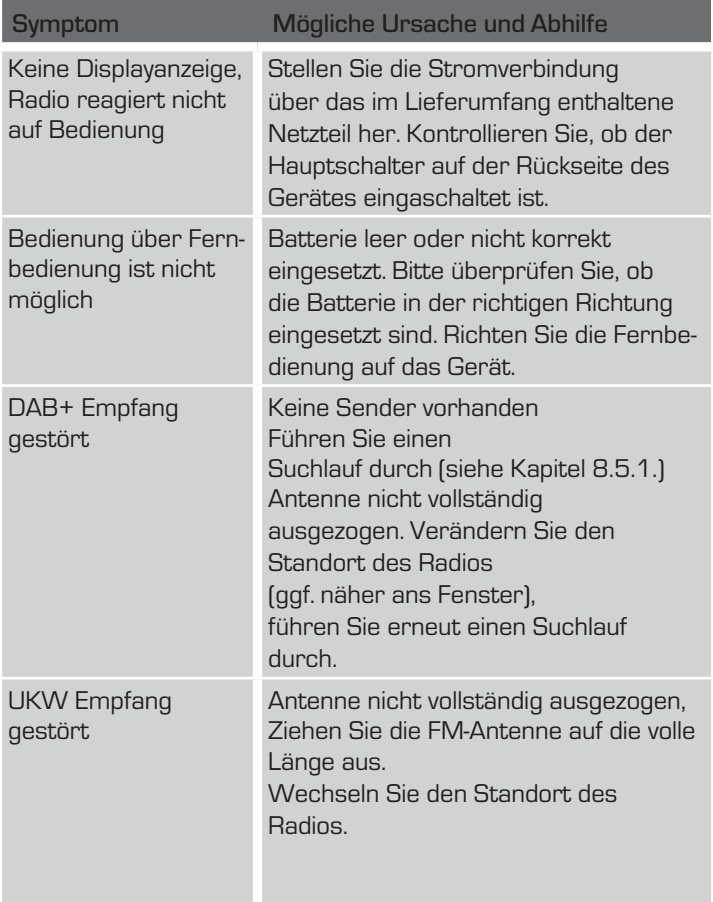

# 11. FEHLERBEHEBUNG

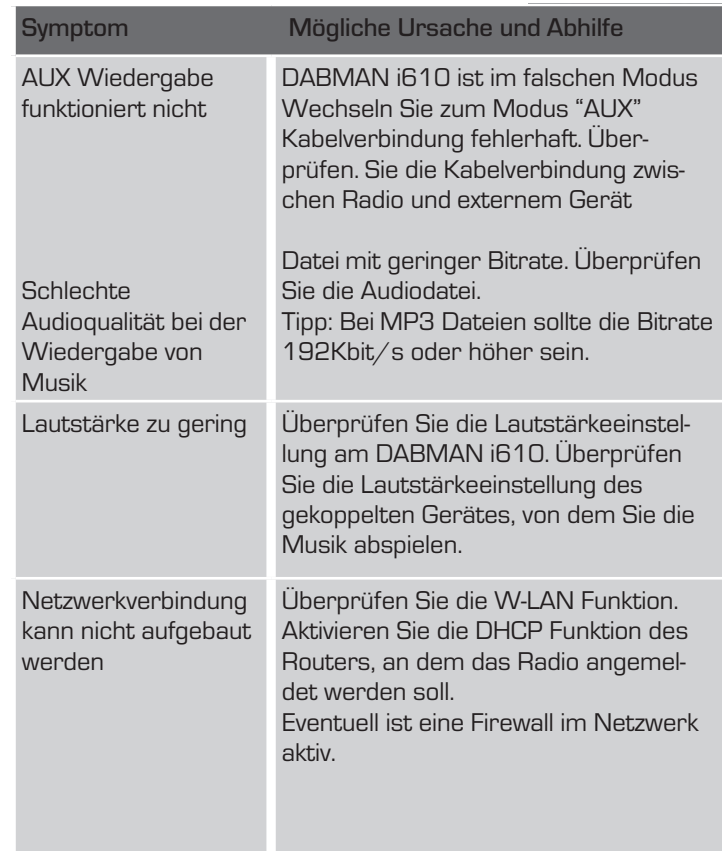

# 11. FEHLERBEHEBUNG

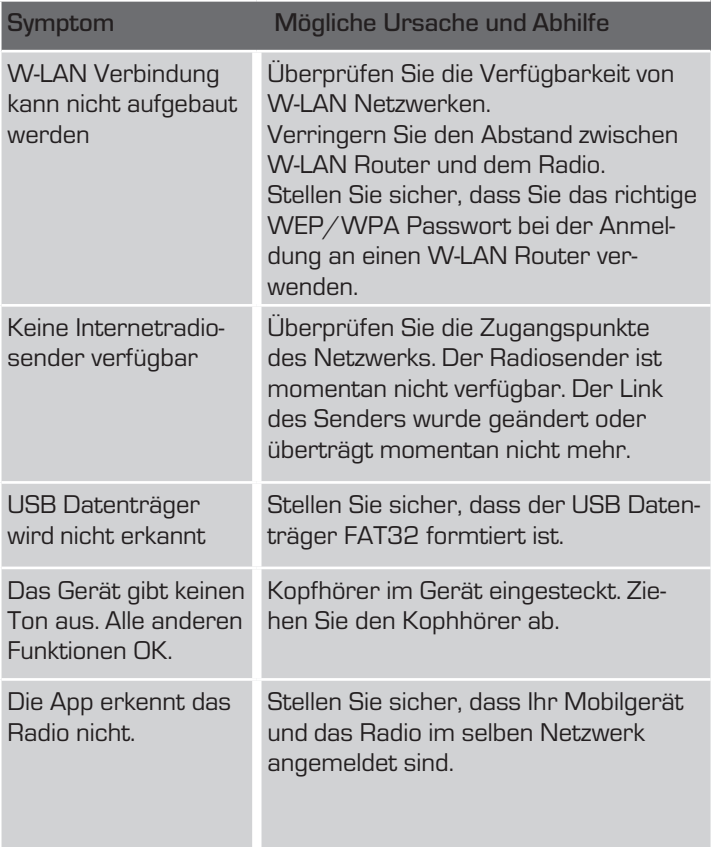

# 12. AUFBEWAHRUNG

Bei Nichtverwendung, ziehen Sie bitte das Netzteil aus der Steckdose, trennen Sie die Zuleitung des Netzteils vom Radio ab und bewahren Sie das Gerät an einem trockenen, vor Staub geschützten Ort auf.

Bei längerer Nichtbenutzung muss die Batterie aus der Fernbedienung entnommen werden.

### 13. MARKENHINWEISE

Google Play Store® und Android® sind eingetragene Warenzeichen der Google Inc.

itunes Store ist eine Dienstleistungsmarke von Apple Inc. IOS® ist ein eingetragenes Warenzeichen von Cisco in den USA und anderen Ländern und wird unter Lizenz verwendet. Andere hier erwähnte Produkt- und Firmennamen sind Warenzeichen oder eingetragene Warenzeichen ihrer jeweiligen Eigentümer.

# 14. ENTSORGUNGSHINWEIS

#### 14.1. ENTSORGUNG DER VERPACKUNG

Die Verpackung Ihres Gerätes besteht ausschließlich aus wiederverwertbaren Materialien. Bitte führen Sie diese entsprechend sortiert wieder dem "Dualen System" zu.

### 14.2. ENTSORGUNG DES GERÄTES

Das rechts abgebildete Symbol einer durchgestrichenen Mülltonne auf Rädern zeigt an, dass dieses Gerät der Richtlinie 2012 / 19 / EU unterliegt. Diese Richtlinie besagt, dass Sie dieses Gerät am Ende seiner Nutzungszeit nicht mit dem normalen Hausmüll entsorgen dürfen, sondern in speziell eingerichteten Sammelstellen,

Wertstoffhöfen oder Entsorgungsbetrieben abgeben müssen. Diese Entsorgung ist für Sie kostenfrei. Schonen Sie die Umwelt und entsorgen Sie fachgerecht.

Weitere Informationen erhalten Sie bei Ihrem lokalen Entsorger oder der Stadt- bzw. Gemeindeverwaltung.

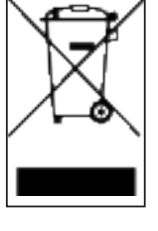

# 14. ENTSORGUNGSHINWEIS

# 14.3. ENTSORGUNG VON BATTERIEN

Batterien und Akkus dürfen nicht im Hausmüll entsorgt werden. Das rechts abgebildete Symbol bedeutet, dass Sie als Verbraucher verpflichtet sind, alle Batterien und Akkus einer gesonderten Entsorgung zuzuführen. Entsprechende Sammelbehälter stehen im Fachhandel

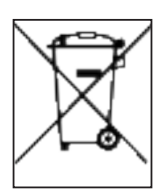

und zahlreichen öffentlichen Einrichtungen bereit. Informationen zur Entsorgung alter Batterien und Akkus erhalten Sie zusätzlich auch bei Entsorgungsfachbetrieben, Stadt- und Gemeindeverwaltungen. Diese Entsorgung ist für Sie kostenfrei. Schonen Sie die Umwelt und entsorgen Sie fachgerecht.

Ein zusätzliches chemisches Symbol Pb (Blei) oder Hg (Quecksilber) unter der durchgestrichenen Mülltone bedeutet, dass die Batterie/ der Akku einen Anteil von mehr als 0,0005% Quecksilber oder 0,004% Blei enthält.

# 15. EIGENSCHAFTEN UND TECHNISCHE DATEN

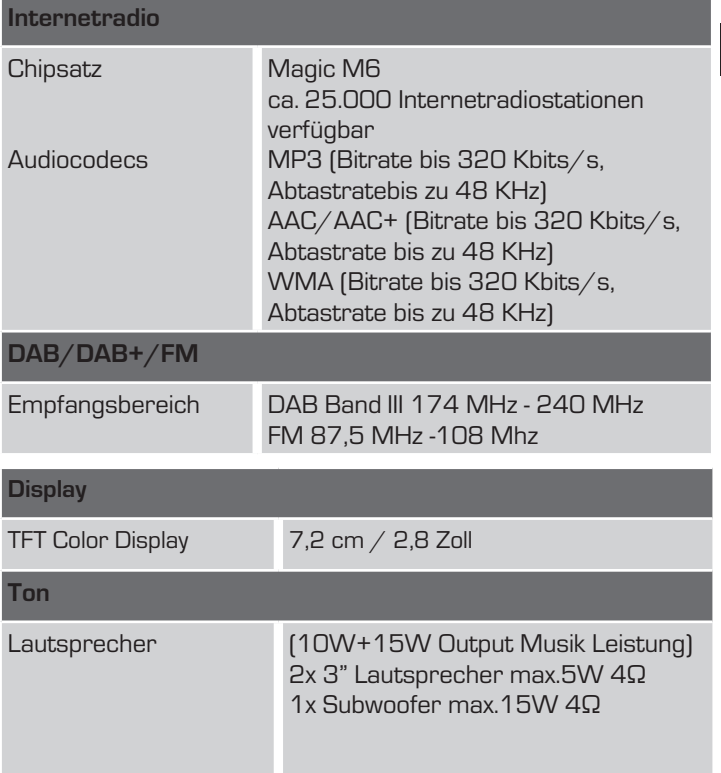

# 15. EIGENSCHAFTEN UND TECHNISCHE DATEN

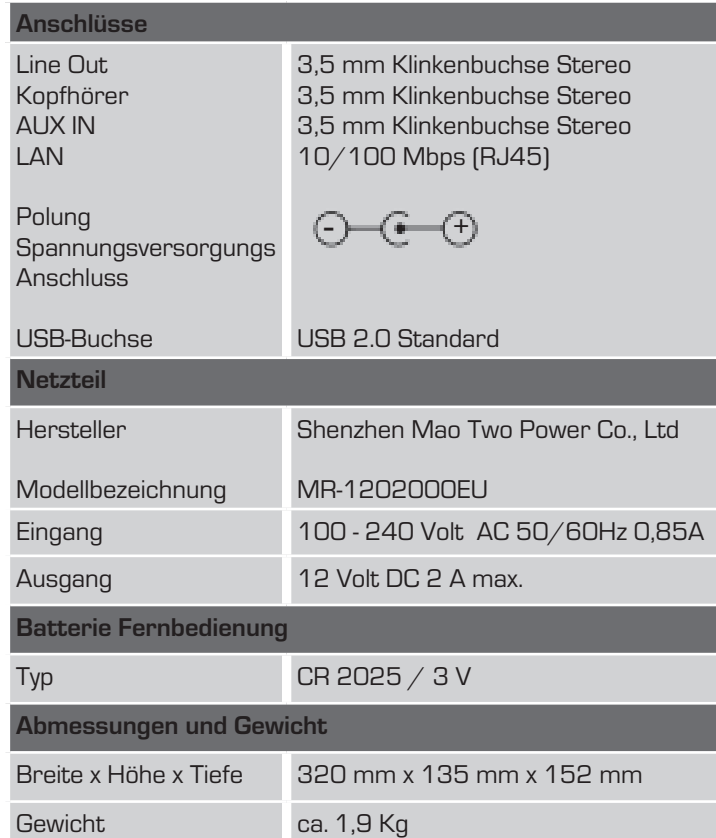

# 15. EIGENSCHAFTEN UND TECHNISCHE DATEN

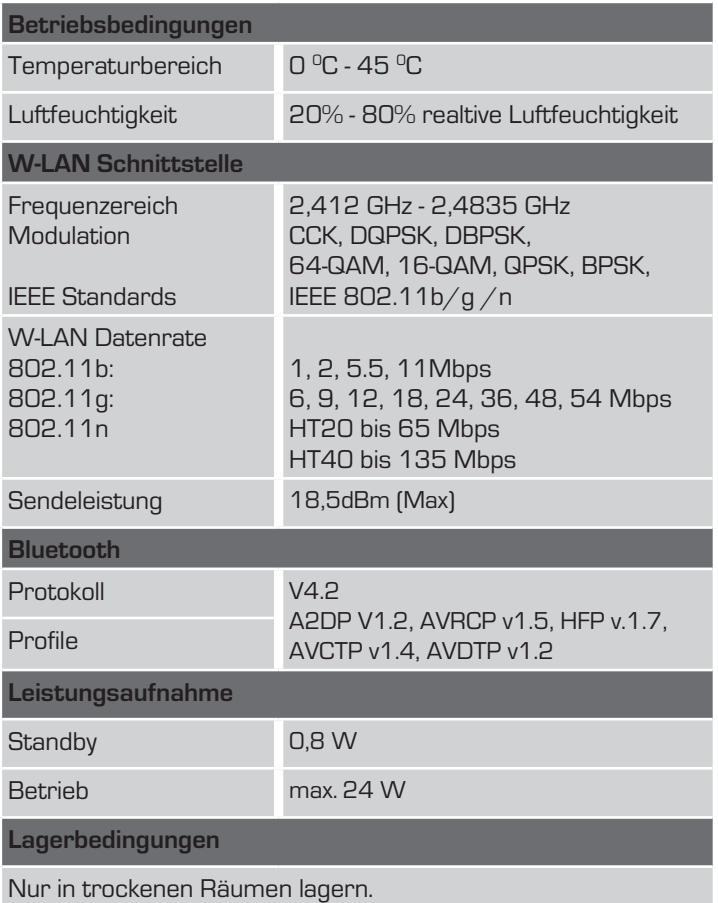

 $\mathbf D$ 

#### 16. SERVICE UND SUPPORT

D Vielen Dank für die Wahl eines Produktes aus unserem Hause. Sehr geehrte Kundin, Sehr geehrter Kunde! Unser Produkt entspricht den gesetzlichen Anforderungen und wurde unter ständigen Qualitätskontrollen gefertigt. Die technischen Daten entsprechen dem aktuellen Stand zum Zeitpunkt der Drucklegung. Änderungen vorbehalten. Die Gewährleistungszeit für das DABMAN i610 entspricht den gesetzlichen Bestimmungen zum Zeitpunkt des Erwerbs. Wir bieten Ihnen ebenfalls unseren telefonischen HOTLINE-Service mit einer professionellen Hilfe an. In unserem Servicebereich stehen Ihnen professionelle Fachkräfte Rede und Antwort. Hier können Sie alle Fragen stellen, die Sie bezüglich der TELESTAR Produkte haben, sowie Tipps zur Lokalisierung einer möglichen Fehlerursache erhalten. Unsere Techniker stehen Ihnen von Montag - Freitag von 8.00 Uhr bis 16.45 Uhr unter folgender Rufnummer zur Verfügung: 02676 / 95 20 101

oder per Mail unter: service@telestar.de

Falls Ihnen an der Service Hotline nicht weitergeholfen werden kann, schicken Sie Ihr DABMAN i610, möglichst in der original Verpakkung, aber unbedingt transportsicher verpackt, an folgende Adresse:

#### TELESTAR - DIGITAL GmbH

Service Center Am Weiher 14 (Industriegebiet) 56766 Ulmen

# 17. CE KENNZEICHNUNG

# $\epsilon$

Ihr Gerät trägt das CE-Zeichen und erfüllt alle erforderlichen EU-Normen.

Hiermit erklärt die TELESTAR DIGITAL GmbH,

dass sich das Gerät DABMAN i610

in Übereinstimmung mit den grundlegenden

Anforderungen und den übrigen einschlägigen Bestimmungen der RoHS Richtlinie 2011/65/EU, der RE Richtlinie 2014/53/ EU sowie der ErP Richtlinie 2009/125/EG befindet.

Die Konformitätserklärung für dieses Produkt erhalten Sie auf:

www.telestar.de/de\_DE/Konformitaetserklaerung/352- 529/?productID=22214

Inverkehrbringer:

TELESTAR DIGITAL GmbH Am Weiher 14 56766 Ulmen

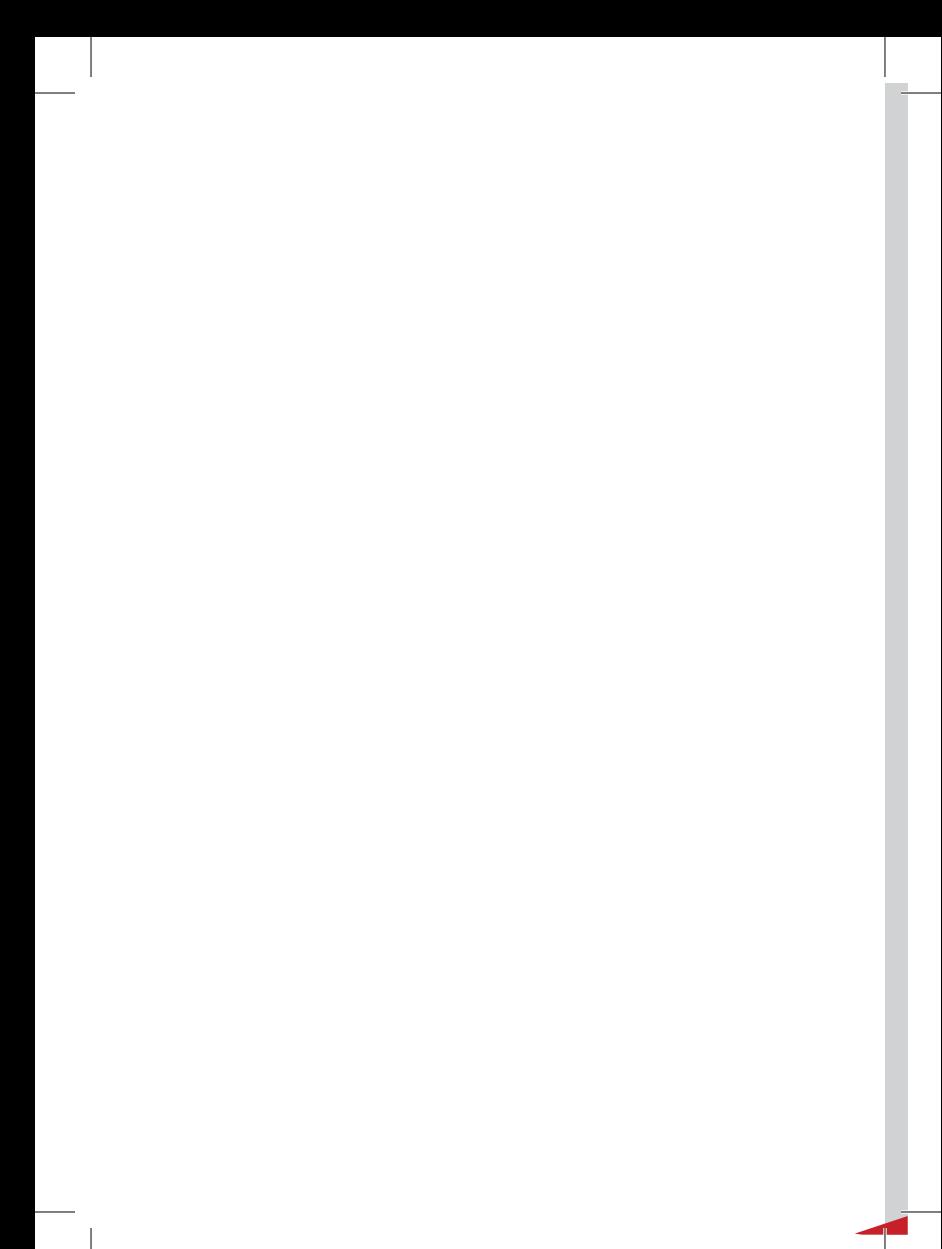

Alle in dieser Bedienunganleitung angegebenen technischen Daten und beschriebenen Funktionen entsprechen dem Stand der Drucklegung und können sich ohne vorherige Ankündigung ändern.

Für Druckfehler und Irrtümer übernehmen wir keine Haftung.

> Abschrift und Vervielfältigung nur mit ausdrücklicher Genehmigung der TELESTAR-DIGITAL GmbH gestattet. Stand: September 2019

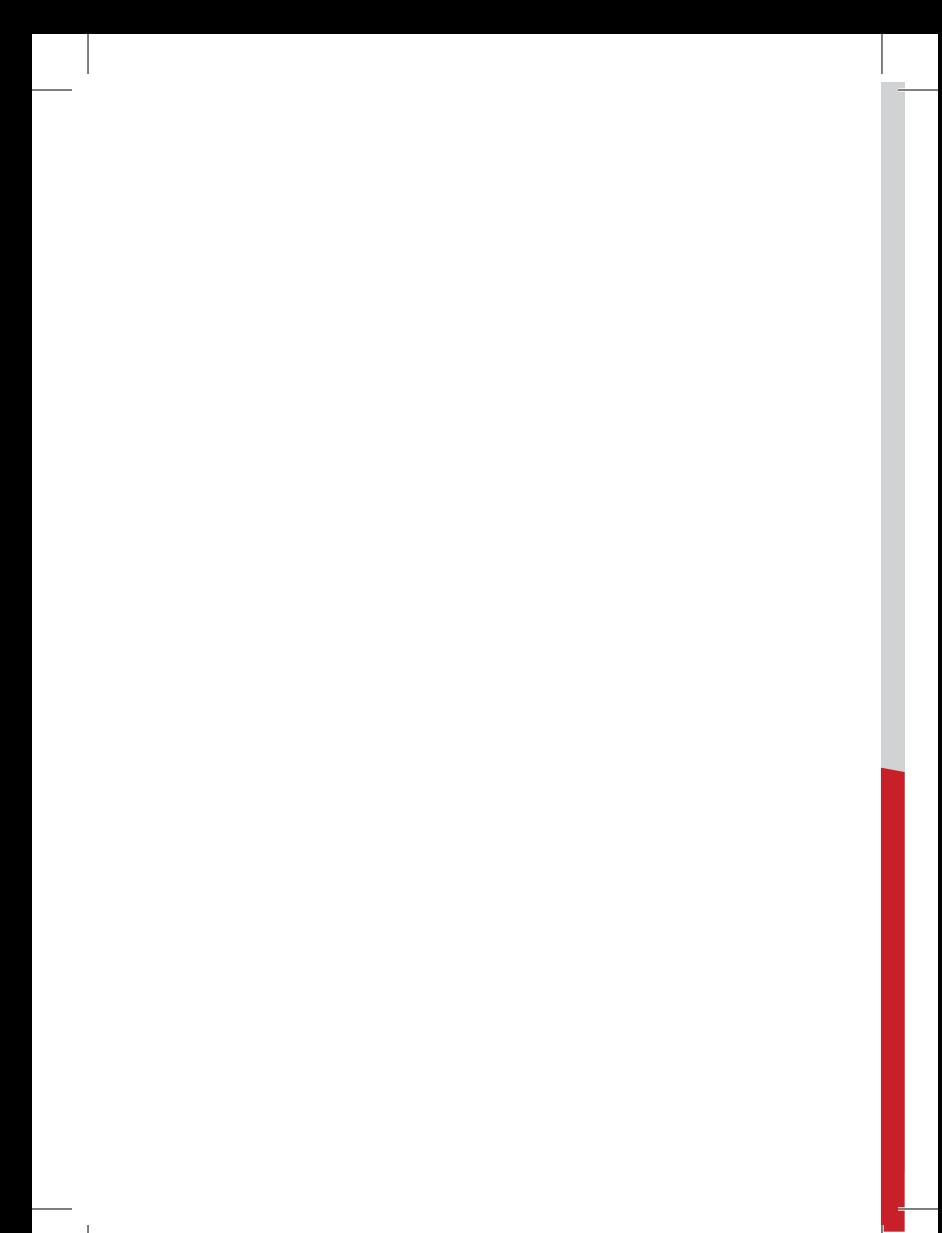

*imperial®* www.telestar.de

# **Instruction manual DABMAN i610**

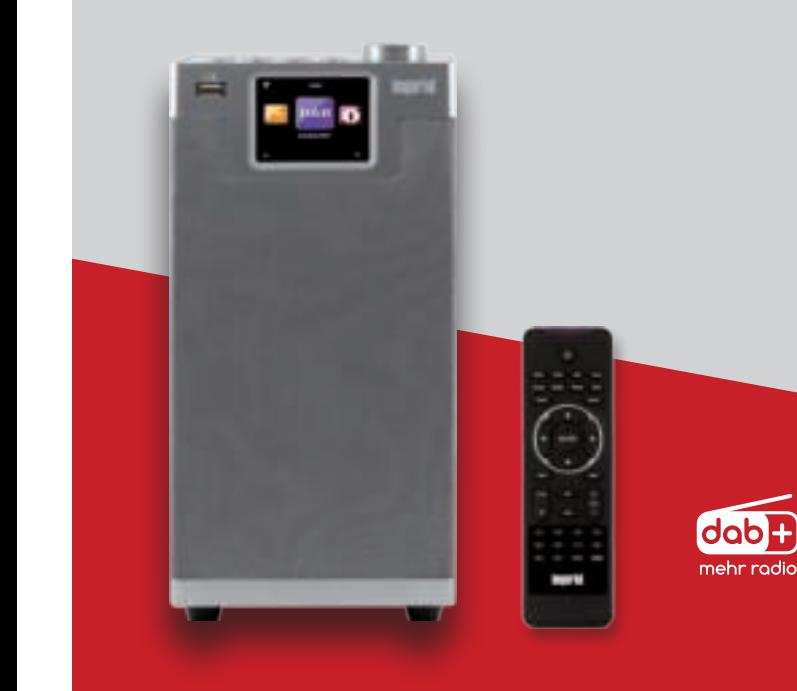

E

I

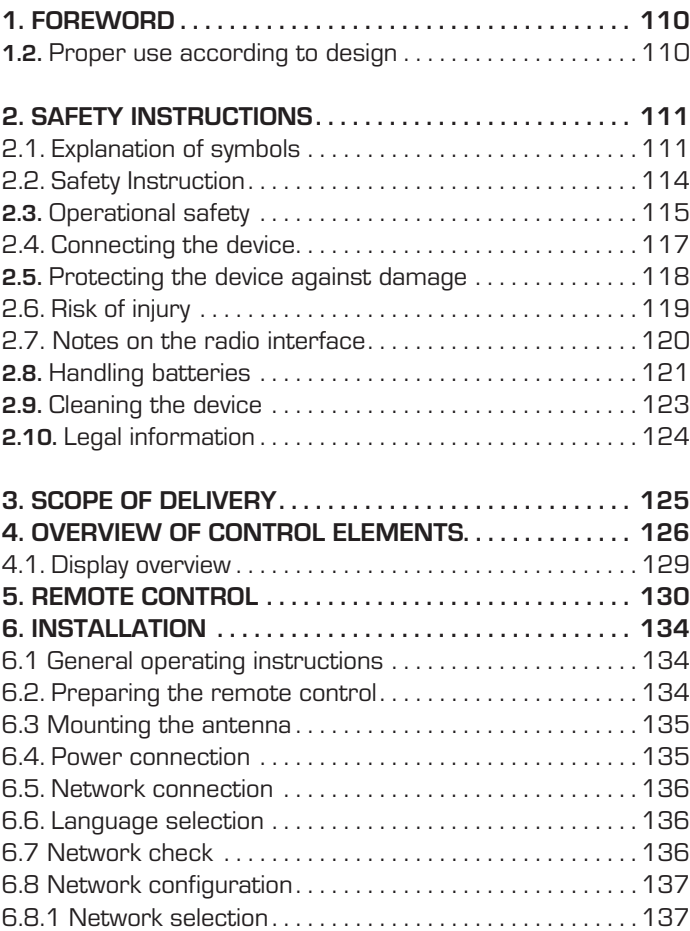

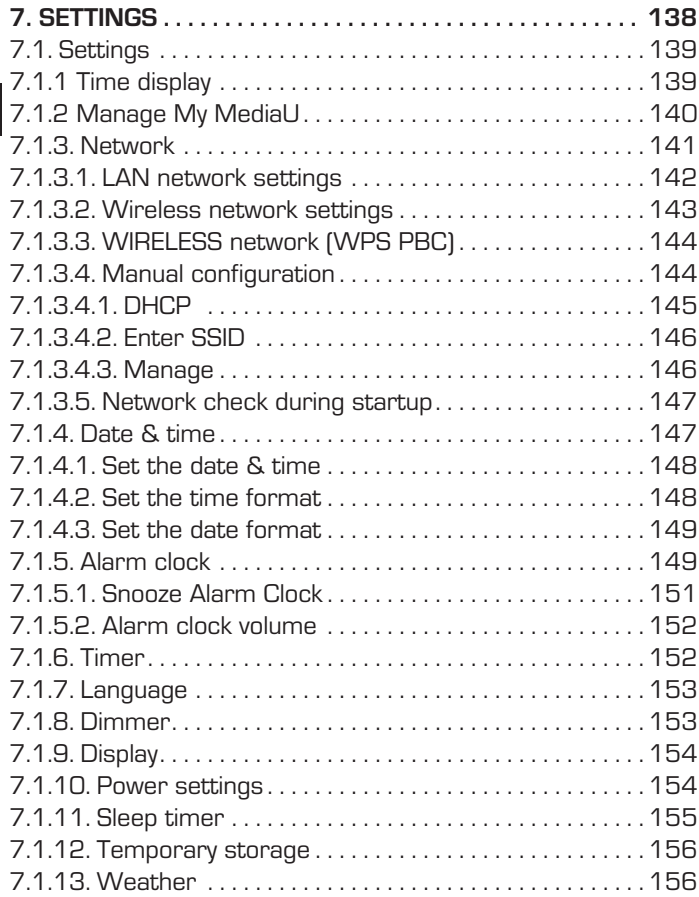

Operating Manual 106

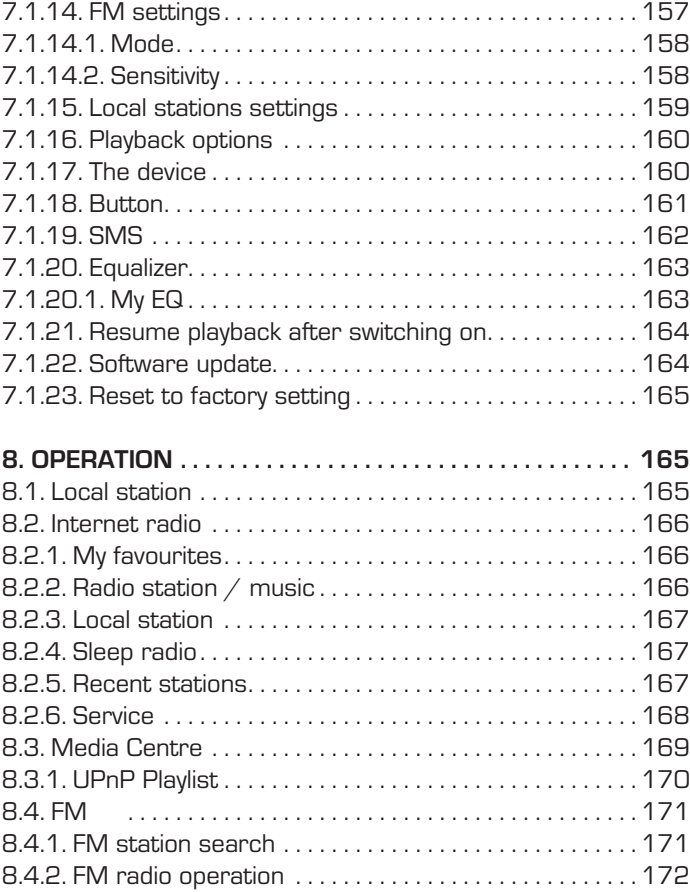

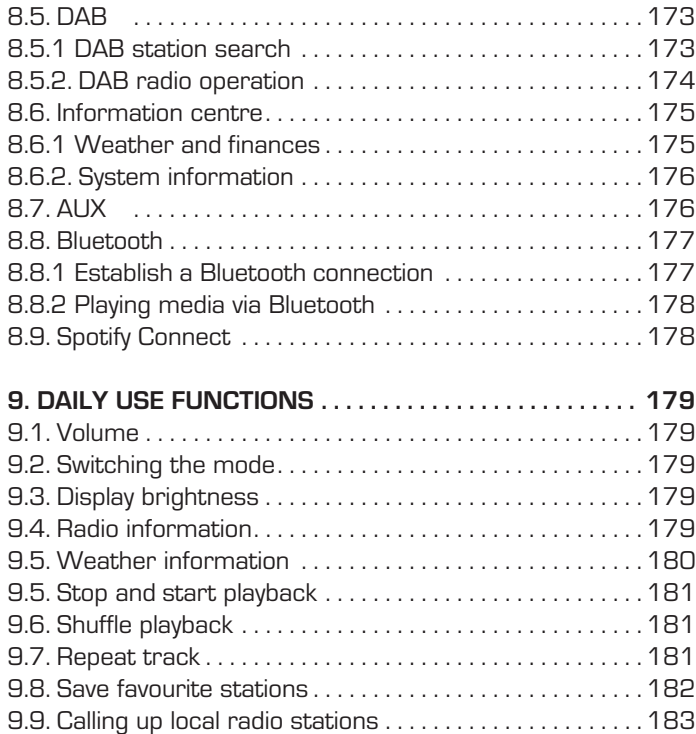
# **CONTENTS**

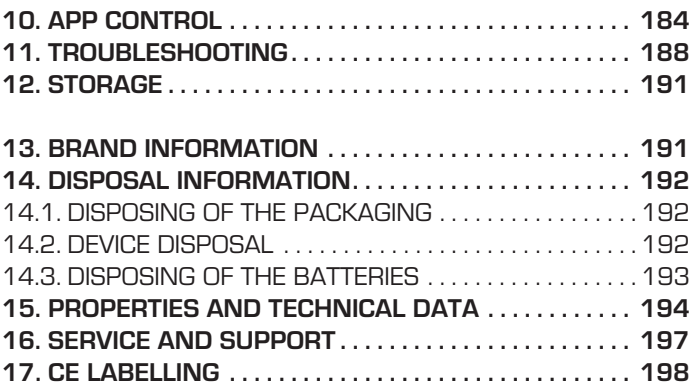

# 1. FOREWORD

Dear customer,

Thank you for choosing this product.

Please read these instructions carefully, and

keep them for future reference.

These operating instructions are an integral part of the device! If you sell or distribute the device, please hand over this manual.

### **1.2. Proper use according to design**

This product is an entertainment device.

The device serves as a receiver for DAB/DAB+/UKW

radio signals, to receive internet radio signals and to

play audio files that are saved on a USB

drive or on a network drive.

Any other use or operation of the device is

seen as not intended and may cause personal or material damage.

Do not use this device for any other purpose.

Only use the device indoors.

The device is intended for private use, and thus non-commercial use, only.

We assume that the user of the device has some general knowledge about using electronic entertainment

devices. Any liability is voided in the case of improper use of the device.

# **2.1. Explanation of symbols**

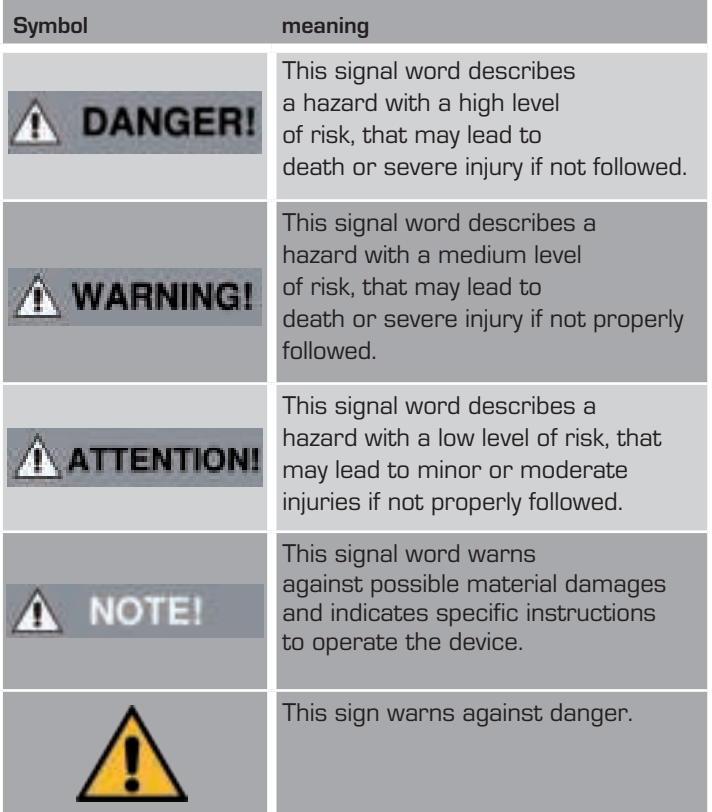

### **2.1. Explanation of symbols**

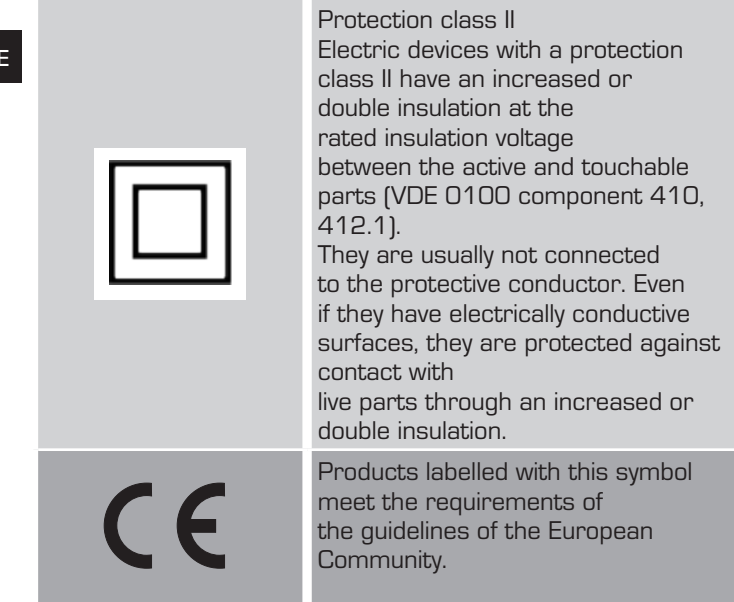

#### **2.1.Explanation of symbols**

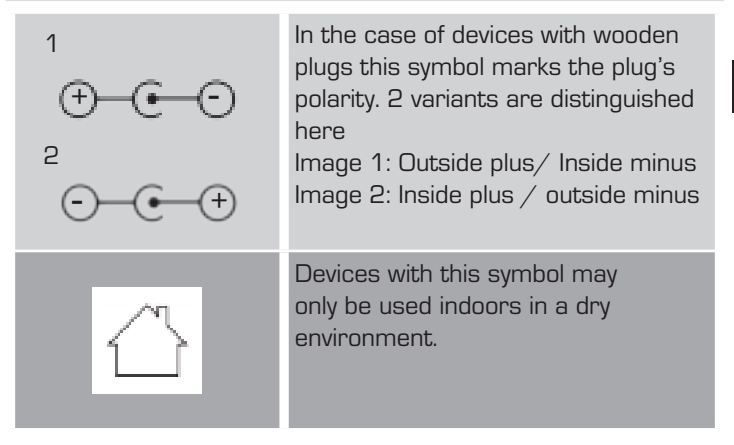

### **2.2. Safety Instruction**

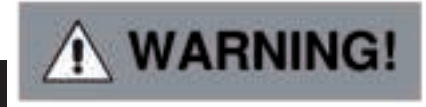

#### **Inspect the device prior to use.**

Should there be any damage or a defect on the device it may not be used.

#### **Risk of injury!**

There is a risk of injury for children and persons with reduced physical, sensory or mental capacities (for example partially disabled, older persons with limited physical or mental abilities) or a lack of experience and knowledge.

- > Store the device in a place that is out of reach for children.
- > This device may be used by children as of the age of 8 as well as

by persons with reduced physical, sensory

or mental abilities or a lack of experience

and/or knowledge, if they

 are supervised or instructed regarding the safe use of the device and have understood the related risks.

> Never allow children to use the device unsupervised.

### **Risk of choking!**

- > The packaging material is not a toy!
- > Store the used packaging materials (bags, polystyrene parts etc.) out of reach for children.

Children may not play with the packaging. The packaging foil poses a particular risk of choking.

#### **2.3. Operational safety**

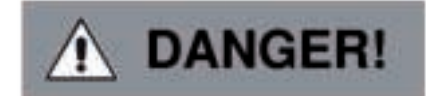

#### **Risk of injury!**

There is a risk of injuring oneself through electrocution on the live parts.

There is a risk of electrocution or fire due to unintentional short circuiting.

- > Check the device for damages prior to every use. Should you detect visible damages or the device has visible damages, do not use it. > Should you detect a technical or mechanical problem please contact the TELESTAR service. > Only use the power unit that was included! Never use a different power unit. > Never open the casing of the device. > If there is a malfunction, immediately unplug the device from the power supply. To do so, promptly unplug the power unit from the power socket and the device. > Only use replacement parts and accessories that are
- shipped and approved by us.
- > Do not physically alter the device and do not use any

spare parts or additional devices that were not explicitly approved or shipped by us.

E

- > Do not use the device in areas that have a high explosion risk.
- These include, for example, petrol storage areas, petrol stations, or areas in which solvents are stored or processed.

> Do not use the device in areas with air that is polluted with particles (e.g. flour or wood-chip dust). Performance errors may become apparent in the shape of the device becoming hot or smoke developing from the device or the power unit.

Loud or unusual sounds may also be a sign of a malfunction.

- > In such an event, immediately remove the power unit from the socket.
- > Only touch the casing of the power unit. Never pull the power unit's plug from the socket.

The device may not be used after a malfunction,

until a trained person has inspected

or repaired it.

> If you introduce the device to a cold or warm environment, moisture may develop inside the device.

In such an event, wait approximately one hour before using the device.

> Should you be gone for a longer period or in the event of a thunderstorm, unplug the device.

Take care to prevent moisture, water or splash water from coming into contact with the device and ensure that receptacles filled with water e.g. vases - are not placed on or near the power unit.

- > In the event that foreign objects or liquid should enter the device or power unit, immediately unplug the power unit. Have a qualified specialist inspect the device before using it again. Otherwise there is a risk of electrocution.
- > Make sure that the device and power unit is not at risk of dripping or splash water and that there are no open flames (e.g. lit candles) near the device or the power unit.
- > The power unit must never be touched or grabbed with wet or moist hands.

#### **2.4. Connecting the device**

- > Only plug the device into properly installed, earthed and electrically secured power sockets.
- > Please keep the power source (socket) easily accessible.
- > Do not bend or squeeze any cables.
- > Before using the device, check whether the voltage specification on the device corresponds to your local power voltage. The specifications on the power unit must correspond to the local power grid.
- > Only plug the device into a properly

installed grid socket with 220-240 V alternating current, 50-60 hz.

- E
- > Place the radio on a solid, even surface.
	- The device consumes power in standby mode.
- To fully switch off the device, the power

plug must be pulled from the socket or the power unit on the back of the device must be switched off.

#### **2.5. Protecting the device against damage**

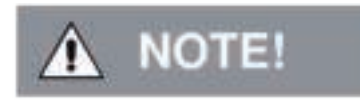

> Unfavourable surrounding conditions, such as moisture, excessive heat or a lack of ventilation may damage the device.

> Only use the device in dry rooms.

Avoid direct proximity to heat sources, such as radiations, open fires (e.g. from candles),

devices with a strong magnetic field, such as

loudspeakers.

Do not expose the device to extreme conditions,

such as direct sunlight, severe

humidity, moisture, extremely high or low

temperatures, open flames.

- > Ensure sufficient distance to other objects to prevent the device from being obstructed, so that sufficient air ventilation is guaranteed.
- > Avoid direct sunlight and places with an exceptional amount of dust.

Operating Manual 118

- > Do not place any heavy objects on the device or the power unit.
- > Do not use the device in areas that have a high explosi on risk.

These include, for example, petrol storage areas, petrol stations, or areas in which solvents are stored or

processed.

> Do not use the device in areas with air that is polluted with particles (e.g. flour or wood-chip dust)

### **2.6. Risk of injury**

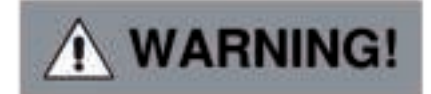

Excessive sound pressure levels when using ear- or headphones may lead to damaging or loss of hearing.

Listening with earphones or headphones at an increased volume over a longer period of time may injure the user.

Please check the volume before putting the earphones or headphones in or onto the ears.

Set the volume at a lower level and only raise the volume to a point that is still comfortable.

#### **2.7. Notes on the radio interface**

The device generates an electro-magnetic field.

Please pay attention to any indications in your surroundings that

may prohibit or restrict the use of electronic devices.

This may be the case in hospitals, petrol stations and patrol depots or airports, for example.

If there are such warning signs, promptly unplug the device from the power source.

The components contained in the device generate electro-magnetic energy and magnetic fields. These may inhibit medical devices such as a cardiac pacemaker or

defibrillator. Therefore, please maintain sufficient and safe distance between the radio and medical devices.

Should you have reason to believe that the radio has caused a disruption of a medical device, immediately switch off and unplug the radio from the power source.

### **2.8. Handling batteries**

Only use the type of battery that was part of the delivery.

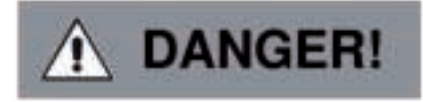

### **Risk of injury!**

Never open batteries, short-circuit these or toss them into flames.

Never charge these batteries. There is a risk of explosion when charging

these batteries.

Make sure to note the polarity! Take care to properly connect the plus (+) and minus (-) poles, to avoid a short circuit.

Only use the batteries specified for this product.

Remove batteries from the device if it is not in use for a longer period of time.

Immediately remove drained or leaking batteries from the device.

Leaking batteries pose a risk of acid-related injuries.

Store new as well as used batteries out of children's reach.

Swallowing batteries poses a risk of internal

injuries. The battery acid contained inside the batteries may cause injuries if it comes into contact with skin. After accidental swallowing or if there are signs of skin burns, rinse the affected area with sufficient clear water and seek medical attention immediately. Batteries are not toys! Always keep new and used batteries away from children.

Remove leaking batteries from the device and clean the contact points before inserting new batteries.

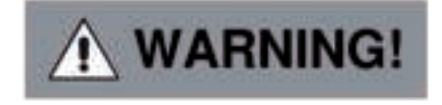

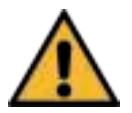

E

#### **Improper use of batteries may pose a risk of explosion!**

- > Only use batteries of the same type.
- > Please refrain from combining new and old batteries in one device.

Operating Manual 122

- > Pay attention to the correct polarisation when inserting batteries.
- > Never charge these batteries.
- > Batteries should be stored in a cool and dry place.
- > Never toss batteries into fire.
- > If the device is not used for a longer period of time please remove the batteries from the device.
- > Never expose the batteries to major heat or direct rays of sunlight.
- > Batteries may not be bent or opened.
- > Stop using the remote if the battery lid no longer closes properly.

#### **2.9. Cleaning the device**

Unplug the device from the socket prior to cleaning.

Use a dry, soft cloth to clean the

device. Please refrain from using liquids when cleaning the device.

Do not use any solvent or cleaning agents, as these may damage the surface or labelling on the device.

Children may not clean the device.

### **2.10. Legal information**

The device is intended for us in all countries of

the European Union as well as Switzerland, Norway,

E Liechtenstein and Iceland.

The range of radio signals to be received meets all legal regulations of these countries.

If the device is to be used in a different country, the laws of that country must be considered and complied with.

# 3. SCOPE OF DELIVERY

Please remove all parts from the packaging and completely dispose of all packaging materials. Please contact us if one or more of the specified parts are missing: TELESTAR Service Center, Am Weiher 14, 56766 Ulmen

e-mail: service@telestar.de

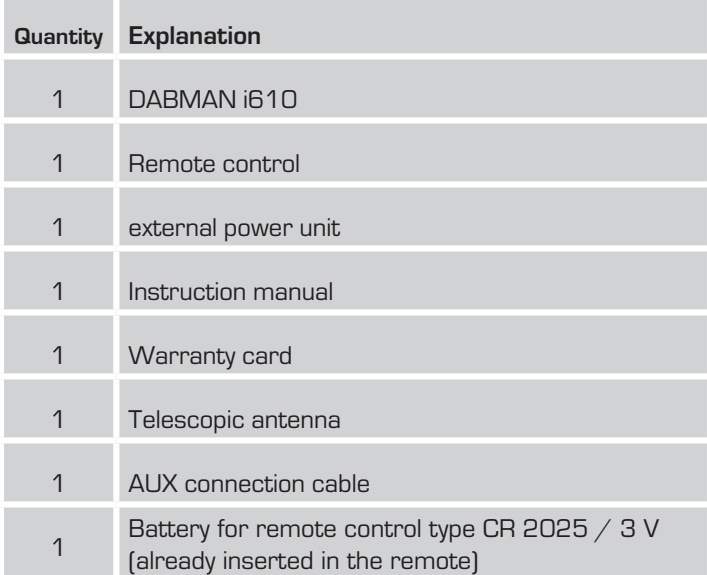

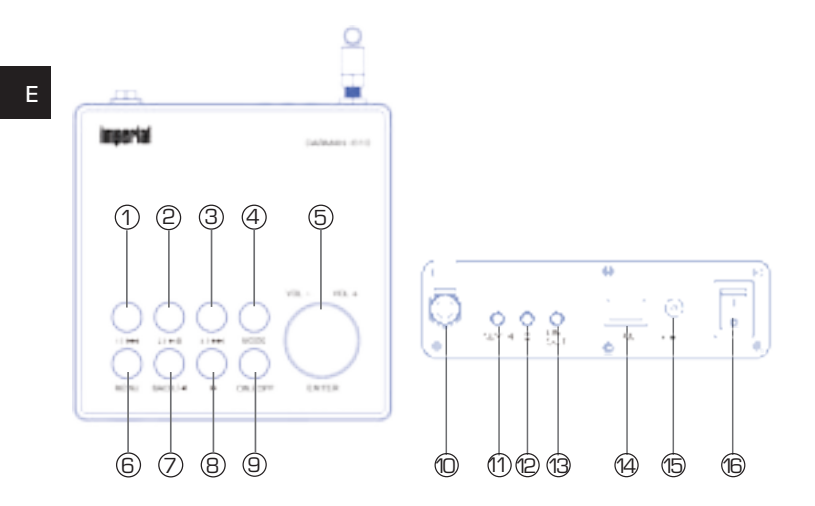

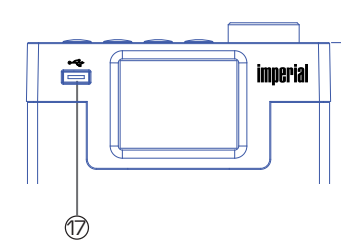

Operating Manual **126** 

### **1. Station memory button 1/previous title**

Switches to the 1st program memory slot in radio mode.

Use this button to select the previous track or fast reverse in USB / Media mode.

### **2. Station memory button 2/ Play/Pause**

Switches to the 2nd program memory slot in radio mode.

Starts or pauses playback in USB / Media mode.

#### **3. Station memory button 3/next title.**

Switches to the 3rd program memory slot in radio mode.

Use this button to select the next track or fast forward in USB / Media mode.

### **4. Mode**

Switch the device's operating mode between Internet radio, DAB +, FM, UPnP, AUX, Bluetooth, USB and Spotify.

### **5. VOL+/-/ ENTER**

Change the volume by turning the knob.

Confirm menu entries by pressing this button.

### **6. Menu button/**

Opens the unit's menu.

### **7. BACK /Navigation**

Use this button to step back in the menu or use this key to navigate in the menu.

### **8. Navigation**

Use these buttons to navigate the menu.

### **9. ON/OFF**

Switch the device on or into standby using this button.

### **10. FM/DAB antenna**

Screw in the included telescopic antenna here.

### **11. AUX IN**

Connect an external audio source here such as an MP3 player, smartphone or tablet with a 3.5mm AUX cinch cable.

### **12. Headphone jack**

Insert headphones here to listen to the music

played back from the radio through your headphones.

If headphones are connected, music playback via the unit's speakers is interrupted.

### **13. LINE OUT**

Here you can connect the radio to a HiFi amplifier or to a c tive loudspeakers, to forward the music received from the radio to a sound system.

# **14. LAN port**

Connect the unit to an existing network using a network cable to use the Internet radio function. (Alternatively, the device can also be connected via W-LAN).

### **15. Power supply connection**

Connect the device to the power supply unit at this socket (included).

### **16. Power switch**

Switch the device on or off here. The device is disconnected from the power supply unit in position 0.

### **17. USB connection**

Connect the device to a USB data carrier such as a USB hard drive or USB stick to play music files from this.

### 4.1. Display overview

Meaning of the function symbols

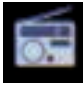

Analogue FM radio reception active.

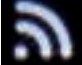

Symbolises the radio reception strength.

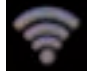

WIFI connection active.

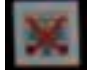

No network connection via network cable.

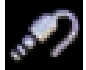

AUX mode active.

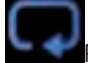

Repeat the music track in the selected folder.

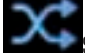

Shuffle play activated.

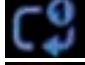

Repeat for the selected music track active.

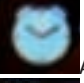

Alarm clock activated.

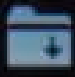

Radio station saved on a storage slot.

E

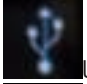

USB data carried connected.

Bluetooth mode activated.

# 5. REMOTE CONTROL

The radio can be controlled using both the device buttons as well as the remote control. The remote control is the more convenient and easier way to operate the device. For this reason, this manual mainly explains how to set up and operate the radio using the included remote control.

If the device is connected to a network, you can also control the radio via the AirMusicControl app. This app is available for Android® and iOS® operating systems. Further information can be found in chapter 10.

# 5. REMOTE CONTROL

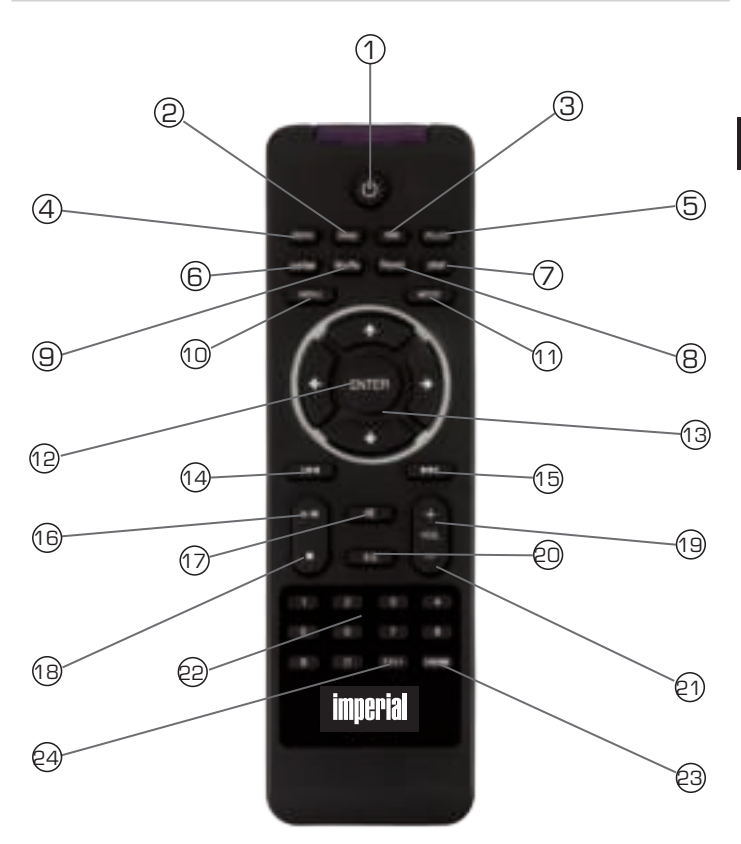

E

# 5. REMOTE CONTROL

#### **1. Standby button**

Switch the device on or off using this button.

## **2. Sleep**

E

Use these buttons to switch the Sleep Timer of the device on or off.

### **3. WPS button**

Use this button to establish a WIFI connection to your home network. Please also read chapter 8.

### **4. Alarm clock**

Use this button to activate the alarm function.

#### **5. Internetradio**

Press this button to enter the Internet Radio mode.

### **6. Local radio**

#### **7. UPNP**

Activate the device's UPNP function

Read chapter 8.8 for more related information.

### **8. Repeat**

Use this button to repeat the playback of one or more tracks

### **9. Shuffle**

Activate the shuffle playback option

### **10. Menu**

Activate the device's menu with this button

### **11. Mode**

Switch between different modes.

### **12. Enter**

Confirm an entry or selection with this button

### **13. Navigate up/down - right/left**

You can navigate the menu with these buttons

### **14. Select previous track / Fast reverse**

Use this button to select the previous track or fast rewind.

# 5. REMOTE CONTROL

#### **15. Select next track / Fast forward**

Use this button to select the next track or fast forward.

#### **16. Play**

Start or pause playback

#### **17. Mute**

Mutes the device's sound.

#### **18. Stop**

Stop playback

#### **19. V+ volume**

Increases the volume

#### **20. EQ equaliser function**

You can activate the equaliser function with this button and change custom sound settings.

#### **21 V- volume**

Decreases the volume

#### **22. Number pad**

#### **23. Language**

Change the menu language with this button.

#### **24. Favourites button**

Switches to one of the individually stored favourite stations.

### 6.1 General operating instructions

- > Switch the unit on or off using the standby button on the remote control.
- > You can increase the volume using the **VOL+** button on the remote control.
- > You can decrease the volume using the **VOL+** button on the remote control.
- > The menu items can be selected the ▼▲ buttons.
- > Using the **ENTER** button, you can confirm a selection.

### 6.2. Preparing the remote control

Remove the battery transport lock on the remote control. To do this, pull out the plastic tab on the battery case of the remote control. This establishes the battery contact.

To replace the remote control battery, open the battery compartment on the back of the remote control.

Unscrew the screw with a suitable Phillips screwdriver. Pull the battery compartment out of the remote control. Remove the battery and insert a new battery of the same type.

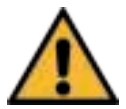

E **There is a risk of explosion if not used properly! Please read the related safety information in Chapter 2.8.**

Pay attention to the correct polarity of the battery!

Then reinsert the battery compartment and replace the screw.

### 6.3 Mounting the antenna

Screw the included antenna into the radio's antenna connector.

### 6.4. Power connection

Connect the included power supply unit to the corresponding socket on the back of the device. Now plug the power supply unit into a 230V socket. Then pull out the telescopic antenna on the back of the radio to its full length to ensure the best possible reception if you wish to receive terrestrial transmitters via the antenna.

### 6.5. Network connection

To use the radio's Internet functions, the device must be connected to a network. You can use a cable (LAN) or the integrated WIFI receiver to make a connection. If you are using a LAN cable, connect it to the LAN connector (see image on page 24, point 13).

### 6.6. Language selection

Turn on the main switch on the back of the unit. The radio will start.

Use the **up/down buttons** on the remote control to select the menu language. Confirm the desired menu language with the **ENTER button** on the remote control.

### 6.7 Network check

If you want to connect the radio to your home network, confirm the following menu prompt with Yes. With this setting, the radio checks the available networks each time it turns on.

### 6.8 Network configuration

To connect the radio to your network, confirm the following prompt with Yes. If you do not wish to connect the device to a network, you can skip this menu item by selecting No.

#### 6.8.1 Network selection

Select the type of connection you want to connect to the radio. If you have connected a LAN cable, select Cable network; If you want to connect via WIFI, select wireless network.

When you select the connection via WIFI (wireless network), all available WIFI networks are displayed. Select the network to be connected to and press **ENTER** to confirm.

Enter the WIFI password. Use the ▼▲ buttons to choose a character, the **►** button lets you jump further.

Confirm your entry with **ENTER.** 

Please note that the registration process with the router may take a while.

You can return to the main menu by pressing the **menu button** on the unit or on the remote control. The menu is automatically exited after 10 seconds and the last radio mode chosen is switched to. Navigate the main menu using the **►◄ buttons.**

The device's main menu consists of the following menu items:

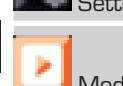

E

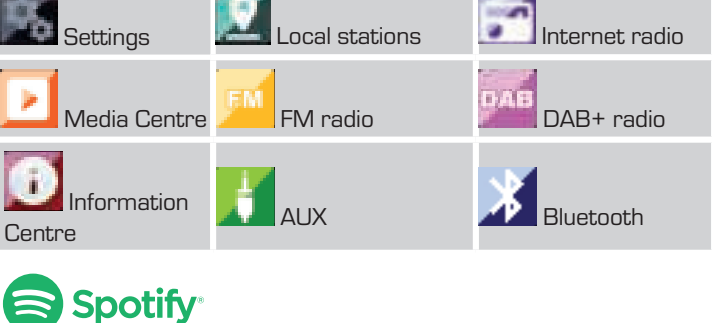

You can select the menu items using the **►◄** arrow buttons. Confirm the selection with the **ENTER button** on the remote control or by pushing the **ENTER button** on the unit.

# 7.1. Settings

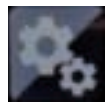

Press the **MENU button** on the remote control or the device and use the **►◄** buttons to select the menu item settings.

Confirm our choice with the **ENTER button** on the remote control or pressing the **ENTER button** on the unit.

You can change individual device settings under this menu item.

# 7.1.1 Time display

In this menu item you can set the way the device displays time in standby mode.

Use the ▼▲ buttons on the remote control to select the time display menu item.

Confirm the selection with the **ENTER button** on the remote control or by pushing the **ENTER button** on the device.

Use the ▼▲ buttons on the remote control to select the analog or digital menu item.

Confirm the selection with the **ENTER button** on the remote control or by pushing the **ENTER button** on the device.

When analogue is selected, the unit displays an analogue clock in standby mode. A digital clock is shown when digital is selected.

# 7.1.2 Manage My MediaU

function.

E

Here you can activate or deactivate the MediaU management

With MediaU you can create an custom station list and play these stations.

To create and activate your station list, you will need to register on:

http://www.mediayou.net/web

One you have logged in, you can register your radio,

Enter your radio's MAC address as the serial number. The ra-

dio's MAC address can be found in the information centre.

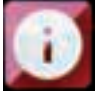

Please also read chapter 8.6.2.

In the settings menu, use the ▼▲ buttons of the

remote control

to select the item manage My MediaU .

Confirm the selection with the **ENTER button** on the remote control or by pushing the **ENTER button** on the device.

Use the remote's▼▲ button to select the menu item activate to activate this function.

Confirm the selection with the **ENTER button** on the remote control or by pushing the **ENTER button** on the device.

# 7.1.3. Network

For the device to function as an Internet radio, the network your radio is connected to needs to have the following features: The network router used must have a DHCP server function so that the device can be assigned an automatic IP address in the network.

The UPnP function must be activated in the router of the network in order to be able to transfer media content and recognise devices in the network.

If these properties are met in the router, the radio can easily be integrated into the network.

Press the **MENU button** on the remote control or on the device and use the **►◄** buttons to select **settings** in the menu.

Confirm our choice with the **ENTER button** on the remote control or pressing the **ENTER button** on the unit.

Use the ▼▲ buttons on the remote control to select the menu item network.

Confirm our choice with the **ENTER button** on the remote control or pressing the **ENTER button** on the device.

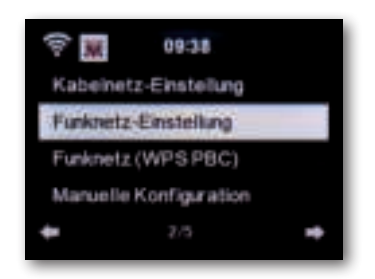

Select the desired menu item with the buttons ▼▲ and confirm the entry with **ENTER.**

### 7.1.3.1. LAN network settings

If you want to integrate the radio into your network with a network cable, you can activate a wired network connection in these settings.

Use the ▼▲ buttons on the remote control to select the wired network settings menu item.

Confirm the selection with the **ENTER button** on the remote control or by pushing the **ENTER button** on the device.

Activate or deactivate a network connection via a LAN cable by selecting the corresponding menu item.

Confirm the selection with the **ENTER button** on the remote control or by pushing the **ENTER button** on the device.

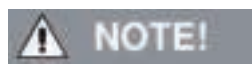

The network function via a LAN cable is activated when the device is started from standby mode.

If you plug in the network cable when the device is on, switch it off using the power button on the radio or the power button on the remote control and then on again.

# 7.1.3.2. Wireless network settings

If you want to integrate your radio via WIFI into a WIFI network, you can switch the WIFI function on or off in this menu. If the WIFI function is activated, you can make all further settings here to integrate the radio into a wireless network.

Use the ▼▲ buttons on the remote control to select WIFI network settings and press the **ENTER** button on the remote or confirm by using **ENTER** on the device.

Activate or deactivate a network connection via WIFI by selecting the corresponding menu item.

Confirm the selection with the **ENTER button** on the remote control or by pushing the **ENTER button** on the device.

Once the wireless network is activated, the device scans all WIFI networks within range and displays them in a list.

Use the remote control's  $\Psi$  buttons to select the network you would like to connect to.

Enter the WIFI password. Use the ▼▲ buttons to choose a character, the **►** button lets you jump further.

Confirm your entry with **ENTER.** 

Please note that the registration process may take a while.

#### E 7.1.3.3. WIRELESS network (WPS PBC)

WPS is a function on WIFI devices that allows you to establish a network connection at the touch of a button without having to enter a password.

This makes it easier to create a connection.

This radio-supported push button configuration can be used if the network router to which a connection is to be established has a WPS button. (Some routers offers this directly as a software solution in the operating system).

To establish a network connection this way,

please proceed as follows.

Use the ▼▲ buttons on the remote control to select WIRE-LESS network (WPS PBC) and press the **ENTER button** on the remote or confirm by using **ENTER** on the device.

Now press the **WPS button** on your network router

within 120 seconds, or activate the WPS function in the router's user interface.

The network connection is now established automatically.

# 7.1.3.4. Manual configuration

In this section, you can configure the network configuration of the radio yourself to match it with the network settings.
This function should only be performed by users with experience in this area.

Here you can deactivate the DHCP function to assign a manual IP address to your radio.

Use the ▼▲ buttons on the remote control to select the manual configuration and press the **ENTER button** on the remote or the **ENTER button** on the device.

In the next item, select the network connection cable network or wireless network that you want to edit manually.

Press the **ENTER button** on the remote or confirm with the **ENTER button** on the device.

### 7.1.3.4.1. DHCP

DHCP enables connected clients to be integrated into an existing network without manually configuring the network interface. Required information such as IP address, netmask, gateway, name server (DNS) are assigned automatically.

The DHCP function is activated at the factory.

If the DHCP function is deactivated, the information required for a network connection must be set manually.

You can deactivate the DHCP function in this menu item.

Use the ▼▲ buttons on the remote control to select the manual configuration and press the **ENTER button** on the remote or confirm with the **ENTER button** on the device.

Activate or deactivate the DHCP function in the next step.

Press the **ENTER button** on the remote control or confirm by pressing the **ENTER button** on the device.

E

## 7.1.3.4.2. Enter SSID

E

To manually configure the wireless network settings, you cen set the SSID here.

A Service Set Identifier (SSID) is a freely selectable name of a WIFI device through which it can be addressed. It is therefore also referred to as the WIFI's (wireless) network name.

The factory default name of the radio with which the unit is visible in a WIFI network is DABMAN i610.

You can set a new name here.

Use the ▼▲ buttons on the remote control to select, enter SSID and press the **ENTER button** on the remote or confirm by using **ENTER** on the device.

Use the ▼▲ buttons on the remote control to select the letters or characters you want to assign to the network name. Confirm each entry with the

**ENTER** button on the remote control or confirm with the **ENTER button** on the unit.

## 7.1.3.4.3. Manage

In this menu item you can select the WIFI

network in which the radio is to be registered.

Use the ▼▲ buttons on the remote control to select Manage and press the **ENTER button** on the remote or confirm by using **ENTER** on the device.

Select the WIFI network which you would like to connect the device to and press the **ENTER button** on the remote control or confirm with the **ENTER button** on the unit.

Operating Manual 146

## 7.1.3.5. Network check during startup

In this menu item you can determine whether the device should check the network connection to a network access point (network router) each time it is switched on.

This automatic check is activated at the factory. It is recommended that you leave this function enabled to ensure that the radio can connect to the network when it is turned on.

Use the ▼▲ buttons of the remote control to select the menu item check network when switching on and press the **ENTER button** on the remote control or confirm by pressing the **ENTER button** on the device.

Activate or deactivate this function with the ▼▲ buttons of the remote control and confirm by pressing the **ENTER button** on the device or by pressing the **ENTER button** on the remote control.

# 7.1.4. Date & time

Set the time and date in this menu item.

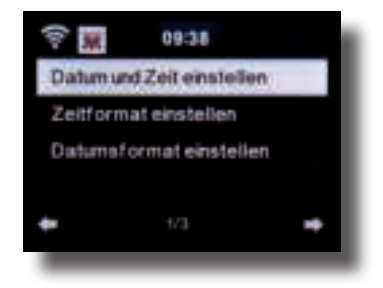

E

The device is factory-configured to automatically set the time. If the device is connected to the Internet via a network, the time and date are automatically synchronised. It is thus not necessary to set the time.

## 7.1.4.1. Set the date & time

Use the ▼▲ buttons on the remote control to select. Set date and time and press the **ENTER button** on the remote or confirm by using ENTER on the device.

Select the Manual setup menu item and

press the **ENTER button** on the remote control or confirm with ENTER on the unit.

Use the ▼▲ buttons on the device or on the remote control to set the time or date.

Please use the **►◄** buttons to jump to the next or previous field. Using the **ENTER button** on the remote or a short press of the **ENTER button** on the radio concludes the entry.

### 7.1.4.2. Set the time format

Change the time format here to set how the time is displayed. You can choose a 12- or 24-hour display. Select the Set Time Format menu item and press the **ENTER button** on the remote control or confirm by pressing the **ENTER button** on the device. Now change the time display to the desired format and confirm with **ENTER** on the remote control or confirm by pressing the **ENTER button** on the device.

Operating Manual 148

### 7.1.4.3. Set the date format

Change the date format here to set how the date is displayed. Select the Set Date Format menu item and press the **ENTER button** on the remote or confirm with the **ENTER button** on the device.

Now change the date display to the desired format and confirm with **ENTER** on the remote control or with the **ENTER button** on the unit.

## 7.1.5. Alarm clock

The device may be used as a radio alarm clock.

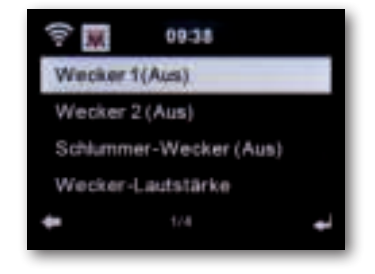

You can set up to 2 alarm times in this menu item.

You can also set whether the alarm clock will wake you up with a sound, a melody, an Internet radio station, a DAB+ radio station, music via a connected USB

data carrier or with a FM station.

To set up an alarm time, proceed as follows:

Use the  $\Psi$  buttons on the remote control in the Settings menu to select the Alarm clock and press the **ENTER button** on the remote control or confirm with the **ENTER button** on the unit.

Select Alarm clock 1 or Alarm clock 2 and confirm by pressing the **ENTER button** on the device or use the

**ENTER button** on the remote control.

Activate the alarm clock via the On option.

Deactivate the alarm clock via the Off option.

Once you have activated the alarm, you can set the repeat intervals,

the alarm time and type in the following menu.

#### **Repeat:**

Here you can choose daily, once, or one or several days of the week.

#### **Time:**

Set the time at which the alarm clock is to be triggered here. Use the numeric keypad on the remote control or the ▼▲ buttons on the device.

#### **Source:**

Decide which alarm signal you would like to activate here.

A sound, melody, Internet radio, FM, DAB/DAB+ or USB.

Please note that when selecting FM, DAB/DAB+ or Internet radio, at least one favourite station must be stored for the respective reception mode. If no favourite is stored in the selected reception mode, the empty message appears.

To confirm single entries, save these with the **ENTER button** . To return to the menu, hit the **arrow button◄** .

Please also read chapter 9.8. on saving a favourite station.

To stop an alarm, hit the **standby button** on the remote control. To active that snooze function, press the **ENTER button during an alarm.**

The alarm will then be paused for 5 minutes. After 5 minutes, the alarm is reactivated.

### 7.1.5.1. Snooze Alarm Clock

You can set a time after which an alarm will sound.

In this menu you can activate this function and define a time period.

Use the  $\Psi$  buttons on the remote control in the Settings menu to select the Alarm clock and press the **ENTER button** on the remote control or confirm with the **ENTER button** on the unit. Select the snooze alarm line and confirm with the **ENTER button** on the remote control or on the device.

Deactivate the function via the off option, or set a period after which the alarm becomes active.

The following times are can be chosen:

5 minutes: Alarm sounds after 5 minutes

10 minutes: Alarm sounds after 10 minutes

20 minutes: Alarm sounds after 20 minutes

30 minutes: Alarm sounds after 30 minutes

60 minutes: Alarm sounds after 60 minutes

90 minutes: Alarm sounds after 90 minutes

120 minutes: Alarm sounds after 120 minutes

### 7.1.5.2. Alarm clock volume

Under Alarm Volume, set the volume for the alarm signal. Use the ▼▲ buttons on the remote control in the Settings menu to select the Alarm clock and press the **ENTER button** on the remote control or confirm with **the ENTER** button on the unit. Select the Alarm Volume line and press **ENTER** on the remote control to confirm with the **ENTER button** on the unit. Adjust the desired volume using the VOL+ buttons on the remote control or on the unit.

### 7.1.6. Timer

You can use the timer to set a time after which the radio triggers an alarm.

Use the ▼▲ buttons on the remote control in the **settings menu** to select the Timer and press the **ENTER button** on the remote or confirm with the **ENTER button** on the device. Specify the time in minutes and seconds using the ► ◀ buttons. Increase or decrease the time in increments of seconds by pressing incrementally. Press and hold the ▸ or ◂ button to speed up the time change in both directions.

After confirming the entry with **ENTER** on the remote control or by pressing the **ENTER button on the** unit, the timer becomes active. An alarm signal sounds after the set time elapses.

The timer can be interrupted with the **ENTER button** on the remote control or by pressing the **ENTER button on** the unit. The timer alarm can also be stopped with these buttons.

### 7.1.7. Language

You can set the menu language here.

Use the  $\Psi$  buttons on the remote control in the Settings menu to select Language in the menu and press the **ENTER button** on the remote control or the **ENTER button** on the unit.

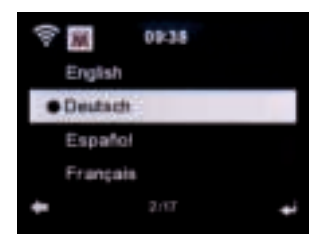

Use the ▼▲ buttons to select the language and confirm your selection.

## 7.1.8. Dimmer

You can adapt the brightness of the display by using the dimmer function. The device is factory-set with the highest brightness level. This menu item allows you to custom-adjust the brightness level.

Use the  $\Psi$  buttons on the remote control in the Settings menu to select Dimmer in the menu and press the **ENTER button** on the remote control or the **ENTER button** on the unit.

#### **Power saving mode:**

When the power saving mode is activated, the display is dimmed to the set brightness if the device is not operated within 15 seconds.

Select the Power Saving Mode option and confirm your selection. Then use the ► ◀ buttons to select the brightness level you want for this mode.

#### **Switching on:**

E

When this menu item is activated, the display is permanently dimmed to the set brightness.

Select the Switch on option and confirm your selection. Then use the ▸ ◂ buttons to select the brightness level you want for this mode.

# 7.1.9. Display

Change the colour display to black and white if needed. Use the  $\Psi$  buttons on the remote control in the Settings menu to select Display and press the **ENTER button on the remote control or confirm with the**

**ENTER button on the unit.** 

**Change the display colour to monochrome if needed.**

# 7.1.10. Power settings

Whenever the radio is not playing music, the device will automatically turn off. This is the case, for example, if there is no signal in DAB radio mode or if no playback device is connected in AUX mode. Here you can determine whether or after what time the radio should

automatically switch from operation to standby mode.

You can choose between 5, 15 and 30 minutes.

Using the  $\Psi$  buttons of the remote control, select the menu item Power settings in the Settings menu and press the **ENTER button** on the remote control or confirm by pressing the **ENTER button** on the device.

E

Select a period of time after which you want the unit to automatically switch off.

If you do not want the radio to switch off automatically, continue to the Switch off line.

Confirm your entry with **ENTER** on the remote control or by pressing the **ENTER button** on the unit.

#### **Please note:**

**This device is factory-set to 15 minutes**.

# 7.1.11. Sleep timer

Using the Sleep Timer function, the device can be switched off automatically after a set time has elapsed.

Use the buttons  $\Psi$  on the remote control to select Sleep Timer from the Settings menu and press the **ENTER button** on the remote control or **ENTER button** on the unit to confirm.

Select Switch off to disable this function or select a preset time. You can select the following times:

15, 30, 60, 90, 120, 150, 180 minutes.

Confirm your selection by pressing the **ENTER button** on the remote or **ENTER button** on the device.

E

### 7.1.12. Temporary storage

Here you can change the buffering time for music playback from the network. An increase in the buffering time can compensate for transmission disruptions in order to avoid an impairment of the playback.

Use the ▼▲ buttons of the remote control to select the menu item Buffering in the Settings menu and press the **ENTER button** on the remote control or the **ENTER button** on the device. Select a preset buffering time.

Confirm your selection by pressing the **ENTER button** on the remote or **ENTER button** on the device.

## 7.1.13. Weather

If the device is connected to the Internet, you can display weather information on the device's screen. In this menu item you can define the location of the displayed weather. In addition, you can set the temperature unit.

The weather information is shown in standby mode. The radio then automatically switches between the weather and current time. Please also read chapter 9.5.

#### **Please note:**

**For the weather forecast, the device accesses an Internet server on which the weather information is stored. Therefore, the weather data displayed may differ from the actual weather data at your location.**

The following settings are available: **Local settings:**

Operating Manual 156

Select a location for which you want to display the weather forecast and weather information.

#### **Temperature unit**

Specify which temperature unit is to be used.

You can choose between Celsius (<sup>O</sup>C) and Fahrenheit (<sup>O</sup>F).

### **Standby display**

Specify here whether the radio should display weather data in standby or not.

Change the settings as follows:

Use the buttons ▼▲ on the remote control to select the weather menu item in the settings menu and press the ENTER key on the remote or the ENTER button on the device.

Confirm your entry with ENTER on the remote control or by pressing the ENTER button

on the unit.

# 7.1.14. FM settings

In this menu item you can select between Stereo and Mono for FM radio reception.

This setting can be useful when you are receiving an FM station, but the signal is weak and full of interference. In such a case, change the reception to mono to improve the quality.

If you select Stereo, the received radio signal is output in stereo quality. If a poor reception leads to signal interference, the radio can automatically switch to mono reception mode.

This threshold value, as of which the radio switches to mono mode, can be set in the Sensitivity option.

E

E

Which radio stations are to be found during an FM search can be set in the Sensitivity option.

Use the  $\Psi$  buttons on the remote control in the Settings menu to select the FM Setting and press the **ENTER button** on the remote control or confirm with the **ENTER button** on the unit.

### 7.1.14.1. Mode

Select this menu item to switch FM reception from stereo (factory setting) to mono.

Confirm your entry with **ENTER** on the remote control or by pressing the **ENTER button** on the unit.

## 7.1.14.2. Sensitivity

#### **Search sensitivity:**

Select here which FM stations are to be found during a scan: The radio shall only receive stations with a strong signal.

The radio shall only receive stations with a standard signal.

Also receive stations with a weak

signal.

Confirm your entry with **ENTER** on the remote control or by pressing the **ENTER button**

on the unit.

#### **Stereo sensitivity:**

Here you can select the setting to automatically switch the radio to mono mode if the reception quality is not sufficient to achieve optimum stereo.

Confirm your entry with **ENTER** on the remote control or by pressing the **ENTER button**

on the unit.

### 7.1.15. Local stations settings

To make it easier for you to search for stations in your area using Internet radio, you can search for specific radio stations from your region in the device's menu.

For this purpose, the location must be communicated to the device.

You can enter your location manually or activate an automatic location selection.

With this information, the radio can suggest radio stations to you using the Local Stations function.

Please also read chapter 9.9.

Use the  $\Psi$  buttons on the remote control in the Settings menu to select Local stations settings and press the **ENTER** button on the remote control or confirm with the **ENTER button** on the unit.

The following options are available:

#### **Automatic detection**

With this selection, the radio automatically detects your location if the radio is connected to the Internet.

#### **Manual setup (country)/(province)/(city)**

In these settings you can enter your location manually. You can limit your location setup to only one country and increase the accuracy in the province area. Manual determination (city) is the most precise way to determine the position.

Confirm your entry with **ENTER** on the remote control or by pressing the **ENTER button**

on the unit.

E

## **Manual setup (US- Zipcode)**

In this setting, you can determine the location by entering a postal/zip code.

#### **Please note that this function is only available for locations within the USA.**

Enter the postcode using the ▼▲ buttons on the remote control and confirm your entry with the

### **ENTER button.**

# 7.1.16. Playback options

The settings made here determine the default setting when playing audio files from a USB media.

Use the  $\Psi$  buttons on the remote control in the Settings menu to select Playback settings and press the **ENTER button** on the remote control or the **ENTER button** on the unit.

Choose the desired playback setting and confirm your selection by pressing the **ENTER** button on the remote control or by pressing the **ENTER button** on the device.

# 7.1.17. The device

The device can communicate with DLNA-enabled devices. For example, it is thus possible to play audio files on a DLNA-enabled mobile device on the radio.

#### **Renaming**

Operating Manual 160

Here you can change the name of the device under which the radio is displayed on a DLNA device.

Use the ▼▲ buttons on the remote control to select the letter you want to use and confirm your entry with the **ENTER** button on the remote control or the **ENTER button** on the device.

### **AirMusic Control App**

This function shows a QR in the display. If you scan this QR Code with a smartphone or tablet, you will be directed to the download page of the AirMusic Control App.

Further information about the app can be found in chapter 10.

# 7.1.18. Button

In this setting, you can assign a function to the **button MODE** on the device. When you press the **button MODE**, your chosen function will be carried

out. Use the ▼▲ buttons on the remote control in the Settings menu to select button in the menu and press the **ENTER** button on the remote control or the **ENTER button** on the unit.

Now select the function you want to use for the **MODE button** from the displayed list.

Confirm your entry with **ENTER** on the remote control or by pressing the **ENTER button** on the unit.

## 7.1.19. SMS

E

The radio set allows you to activate short message texts (SMS), which were created via the 'AirMusic Control' app, via the radio, or to send them to selected and previously entered

phone numbers by pressing a button.

You can use this function to set up a maximum of 3 mobile phone numbers to which SMS messages are sent.

Please proceed as follows:

#### **Set SMS function to MODE button**

Assign the SMS function to the button.

Please also read chapter 7.1.18.

Use the  $\Psi$  buttons on the remote control in the Settings menu to select the SMS line and press the ENTER button on the remote control or confirm with the ENTER button on the unit.

To do this, select SMS 1, SMS 2, SMS 3.

Enter the mobile phone number(s) (country code and telephone number) which shall receive the notifications, e.g. German country code example: 49170xxxxxxxx.

Press the **ENTER button** on the remote control or

press the **ENTER button** on the device.

#### **Set SMS text for message:**

Call up the AirMusic Control app on your Smartphone/Tablet or similar and select the 'settings'

option there.

For information on the AirMusic Control App, refer to chapter 10.

On the settings page, you can change or rename the device name of the radio and create and save the corresponding notification via the SMS Settings selection option.

Once the notification via the app has been entered and saved, the SMS notification can be started via the **MODE button** on the radio (optionally via the remote control).

#### **Sending the SMS message.**

Press the **MODE button** for a few seconds to send the message to the phone numbers specified beforehand. The radio's display indicates the transmission of the SMS with a send symbol.

## 7.1.20. Equalizer

In this section, you can select certain sound presets. In addition, you can optionally

create custom sound presettings.

Use the  $\Psi$  buttons on the remote control in the Settings menu to select the Equalizer clock and press the **ENTER** button on the remote control or confirm with the **ENTER** button on the unit. Select a sound preset with the ▼▲ buttons on the remote control and confirm with **ENTER** on the remote control or the **ENTER button** on the device.

# 7.1.20.1. My EQ

You can custom set the sound in this area.

Select My EQ using the ▼▲ buttons on the remote control and press the ► button.

In line T, change the high-frequency range according to your preferences.

**E** preferences. In line B, change the low-frequency range according to your

In line L you can activate or deactivate the Loudness function. Confirm your settings by pressing **ENTER** on the remote control or pressing the **ENTER button** on the device.

### 7.1.21. Resume playback after switching on

In this menu item you can determine whether the playback of a music file via a connected USB data carrier should be continued automatically after switching on.

Use the ▼▲ buttons of the remote control in the setting menu to select Continue playback after switching on and press the **ENTER button** on the remote control or the **ENTER button** on the device.

Switch the function on or off.

### 7.1.22. Software update

To improve the functions of the device, it may be necessary to update the operating software.The USB interface allows you to update your radio's operating software, which can be downloaded from www.telestar.de if necessary. The software provided on the website must be unpacked. The unpacked file is then transferred to an appropriate storage medium and connected to the radio via the USB port. A description of the exact procedure can be found in the download file.

Operating Manual 164

## 7.1.23. Reset to factory setting

You can reset all the radio settings you have made to the factory settings. This is useful if you have made changes that have resulted in the device not functioning optimally. Use the ▼▲ buttons of the remote control in the settings menu to select Reset to factory settings and press the **ENTER** button on the remote control or confirm with the **ENTER button** on the device. Select Yes if you want to reset the device, select No if you want to cancel the process.

**Please note:When you activate this function, all menu settings and stored stations will be deleted.**

# 8. OPERATION

### 8.1. Local station

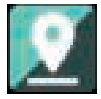

Under Local Station the radio stations that you have added via Local Station Setting (chapter 7.1.15) are displayed.

Press the **MENU button** on the remote control or on the unit, and use the ►◄ buttons to select Local Station.

Under this menu item, a selection of different Internet radio stations is sorted according to regions, which can be called up more easily this way. In this menu item, select a desired programme list using the ▼▲ buttons.

Confirm your entry with **ENTER**.

#### 8.2. Internet radio

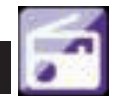

E

Press the **MENU button** on the remote control or on the unit, and use the **►◄** buttons to select Internet Radio. Confirm your settings by pressing **ENTER** on the

remote control or pressing the **ENTER button** on the device. You can select and manage all Internet stations in the Internet radio menu. A wide range of radio stations are available. Your radio has to be connected to a network that is online for this.

## 8.2.1. My favourites

In this menu you can select one of 5 favourite stations that you have saved via the unit's station memory buttons.

Alternatively, the radio stations can also be called up via the station memory buttons on the unit or by entering a number directly with the remote control.

To save a favourite station, please consult Chapter 9.8.

# 8.2.2. Radio station / music

Choose between different radio station lists by using the ▼▲ buttons and confirm **with** the **ENTER button** on the device.

Various lists are available here.

Top 20 radio stations worldwide

Operating Manual **166** 

Radio stations sorted by genre Radio stations sorted by country and region Radio station by recommendation. Confirm your settings by pressing **ENTER** on the remote control or pressing the **ENTER button** on the unit.

### 8.2.3. Local station

Under this menu item, common Internet radio stations as well as DAB+ radio stations are sorted according to regions and can thus be accessed more easily. The Local Station function is described in chapter 8.1.

### 8.2.4. Sleep radio

In this area, the radio accesses Internet radio stations with background sounds.

You can choose between several soundscapes here.

Use the ▼▲ buttons and confirm with **the ENTER button** on the device.

#### 8.2.5. Recent stations

This menu item lists the Internet radio stations that you accessed last.

Note: The content of the menu sub-item 'Last heard' requires that you have already used the Internet radio mode.

## 8.2.6. Service

E

This menu item lets search for a specific radio station on the Internet. The name of the radio station must be entered. Select Find station in the Service menu and confirm with the ENTER key on the device.

Use the ▼▲ buttons and confirm with **ENTER**.

Use the buttons on the remote control to enter the name of the radio station in the search box. Press the ▸ button to move one character forward. Confirm your entry with **ENTER**.

The radio will now search for all stations that match this entry. Select a station with the ▼▲ buttons and confirm with the **ENTER button** on the device.

Alternatively, you can add new radio stations if you know the Internet address.

Please enter the Internet address of the radio provider. You can obtain the URL of the radio stream from the radio station provider. The radio station stream will then be saved under My Favourites.

You can enter the streaming URL as follows:

Use the ▼▲ buttons of the remote control to select Service in the Internet radio menu and press the ENTER button on the remote control or on the device.

Select Add new station and confirm with **ENTER** .

The URL address of the radio station must be entered.

Use the ▼▲ buttons and confirm with **ENTER.**

Use the buttons on the remote control to enter the name of the radio station in the search box. Press the ▸ button to move one character forward. Confirm your entry with **ENTER.**

Operating Manual **168** 

### 8.3. Media Centre

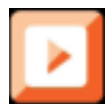

Press the **MENU button** on the remote control or on the unit, and use the **►◄ buttons** to select Media Centre. If the DABMAN i610 is integrated into a wireless network, the radio can also be used as a media player to play music files from network devices such as PCs or smartphones via UPnP or DLNA. The devices must be integrated into the same home network for this and the corresponding media content must be approved for sharing in the network.

To select the Media Player option, do the following:

Use the  $\Psi$  buttons to select the source you want to play music from.

You can choose between USB (USB data carrier connected to the device's USB port) and UPnP (music files via the UPnP protocol if they are available in the same network as the radio).

Select a track you would like to play and

confirm with the ENTER button on the device.

Press ► ► to skip to the next track.

Press < < to jump back one track.

The ► ►II button pauses or resumes playback.

The **(Stop)** button stops playback.

### 8.3.1. UPnP Playlist

Under UPnP you can create a playlist in which you can individually save music tracks.

To add a music track to the playlist proceed as follows:

In UPnP mode, select a track you want to play and press ENTER on the unit to confirm.

Press and hold the **ENTER button** on the unit or on the remote control for approx. 3 seconds while the title is playing. A saving symbol will appear.

The selected track is now included in the playlist.

To add more songs to the playlist, do the same.

You can open the playlist in the My Playlist line of the Media Centre menu,

Using the ▼▲ buttons, select My Playlist and confirm with the **ENTER button.**

To delete the playlist, proceed as follows:

In the Media Center menu, use the ▼▲ buttons to select Empty My Playlist and press **ENTER** to confirm.

To clear the list, switch to the Yes field with the ◂ button and confirm with the **ENTER button.** This will delete the playlist.

### 8.4. FM

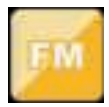

Press the MENU button on the remote control or on the unit, and use the ►◄ buttons to select FM. This menu includes all relevant settings for receiving radio stations via FM.

## 8.4.1. FM station search

When the DABMAN i610 is switched to FM mode for the first time, a station scan must be performed. An automatic and a manual search function are available for this purpose.

#### **Automatic FM search**

After switching to FM, press the **ENTER button**.

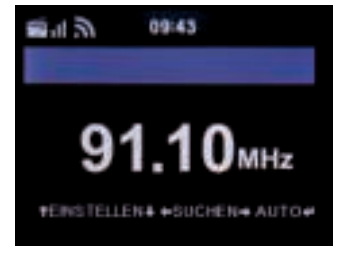

Confirm the Auto Scan prompt with Yes to start a scan.

The device starts the automatic station search and saves all found channels.

Please note that the reception sensitivity and the related number of radio stations found depends on the search sensitivity settings. For FM search sensitivity settings, refer to chapter 7.1.14.2.

#### **Manual FM search**

E

You can also search for FM stations manually.

To do this, use the ▼▲ buttonson the remote control to increase or decrease the reception frequency step by step in 0.05 MHz increments.

### 8.4.2. FM radio operation

To access the stored radio stations, press the ▶▶I or II◀ ◀button.

Alternatively, you can also call up the first 5 stored stations using the station memory buttons 1-5 on the unit.

If you want to change the assignment of the station memory buttons, press the **◄ or ► button** to perform a scan for the next receivable station. If necessary, repeat this step until you have found the desired station. Then press the desired station selection button 1- 5 (see chapter 4) for approx. 2 seconds.

The station is now stored on this button.

Please also read chapter 9.8 about saving favourite stations.

## 8.5. DAB

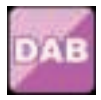

Press the **MENU button** on the remote control or on the unit, and use the **►◄ buttons** to select DAB.

## 8.5.1 DAB station search

In addition to FM, the radio can also play the DAB+ radio, which can be received digitally via an antenna.

The first time you switch to DAB mode, the unit starts an automatic station scan to find all the stations that can be received at your location.

The station search will start and the display will show the number of stations found so far. Once the scan is complete, the radio will start playing the first DAB station found in the scan.

#### **Station selection**

In DAB mode, press the **ENTER button**. The DAB station list will open.

Use the  $\Psi$  buttons on the remote control to navigate to a desired station and press the **ENTER button** to make your selection.

The radio has a favourite memory, in which you can store popular stations as you like.To store a station, switch to the station to be stored as described above. Now press and hold the **FAV button** on the remote control for approx. 5 seconds. Use the ▼▲ buttons

to move the station to the desired favourite position and press the **OK button** to save the station on this position.

E

Alternatively, you can store up to 5 stations on the unit using the station memory buttons 1-5. To do so, switch to a desired station and press and hold one of the 5 station memory buttons for approx. 5 seconds. The station is then stored at the corresponding position.

For further information on saving favourite stations, please refer to chapter 9.8.

## 8.5.2. DAB radio operation

You can access the Favourites list using the **FAV button** or by pressing the desired **number button** on the remote control.

The first 5 stations in the Favourites list can also be called up using the station memory buttons on the device.

#### 8.6. Information centre

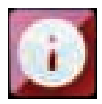

### 8.6.1 Weather and finances

Press the **MENU button** on the remote control or on the unit, and use the ►◄ buttons to select the Information Centre.

Current weather and financial information is available in this section.

In the Weather Information section, select the country and city for which you want to view the weather forecast.

Confirm your selection by pressing **ENTER**. Navigate the menu with the **▼▲** buttons.

The weather information can be shown in standby mode.

Use the ▸ button to add the selected weather information to the standby weather display. You can activate the weather display for standby mode as described in chapter 7.1.13 above.

Similar to the weather forecast, you can display stock exchange quotations from all over the world under the item Financial Services.

#### 8.6.2. System information

Use this menu to check the details of the connected network. The Information includes the MAC address that is required to register your device when you register for mymediaU. (Please also read chapter 7.1.2)

### 8.7. AUX

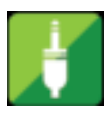

You can connect an external music playback device, such as an MP3 player, to the radio.

To do so, connect an external device to the back of the radio using a suitable cable and switch on the device.

If necessary, press the MODE button on the remote control several times during operation until AUX appears in the display below the time or press the menu button and use the ► button to select the AUX menu item. Now you can play music from the external device. The control (previous track, back, stop, play) is done via the connected device, the playback volume can be controlled via the VOL+/VOL- buttons on the radio or via the external device.

Please note that you need a suitable cable to connect the external device. On the radio, the AUX IN input is suitable for a 3.5 mm stereo jack plug.

## 8.8. Bluetooth

The DABMAN i610 can also be connected to an

external device (e.g. smartphone/tablet) via Bluetooth.

Via the Bluetooth connection, the radio can play media

(locally stored MP3 files, streamed music, web radio) on an external device.

The Bluetooth mode is recommended if you are near the radio with a device to be connected and no network connection is available.

Select Bluetooth from the menu.

A Bluetooth connection must be established before you can send audio files to the radio via Bluetooth.

### 8.8.1 Establish a Bluetooth connection

If you have selected Bluetooth mode on the radio,

it is in pairing mode and will search for Bluetooth devices to connect to.

Now activate the Bluetooth function of the external device to be connected (for further details, please refer to the operating manual of that device). Search for "DABMAN i610" in the list of available devices, select it and establish the connection. In the radio display a double arrow appears in the upper left corner of the display. A beep also announces the 'Connection'.

### 8.8.2 Playing media via Bluetooth

If you have established a Bluetooth connection as described in Chapter 8.9.1, you can play music files stored on an external device via the DABMAN i610.

To do so, proceed as follows:

Start playback of the music on the external device by switching to the corresponding playback function (MP3 player, etc.) or select a track from the respective playlist and start playback.

### 8.9. Spotify Connect

Use your phone, tablet or computer as a remote control for Spotify.

Go to spotify.com/connect to learn how.

The Spotify Software is subject to third party licenses found here: https://www.spotify.com/connect/third-partylicenses

# 9. DAILY USE FUNCTIONS

#### 9.1. Volume

Adjust the volume using the **VOL+/VOL- buttons** on the remote control or on the device.

#### 9.2. Switching the mode

Press the **MODE button** on the remote control or on the unit to switch between DAB Radio, FM Radio, AUX, UPnP, Internet Radio and USB modes.

Please note that the **MODE button** calls up the function described above in the factory setting. If you have assigned another function to the **MODE button**, as described in Chapter 7.1.18., you will need to call up the operating modes using the **MENU button**.

#### 9.3. Display brightness

Use the **Dimmer button** on the remote control to change the brightness of the display. Press the **Dimmer button** to reduce the brightness. Press the button again to increase the brightness.

#### 9.4. Radio information

In the Internet or DAB radio mode, you can call up additional information about the radio station you have tuned to, as long as it broadcasts further information.

This additional information can include details on the track and art-

# 9. DAILY USE FUNCTIONS

E

ist of the current music track as well as the name of the current show or information about the broadcast rate.

To do this, use the **►◄ buttons** on the device or the remote control.

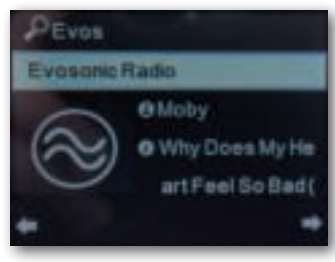

## 9.5. Weather information

If the device is in standby mode, you can call up weather information and forecasts via the display.

Use the **►◄ buttons** on the device or remote control to switch between the different weather displays.

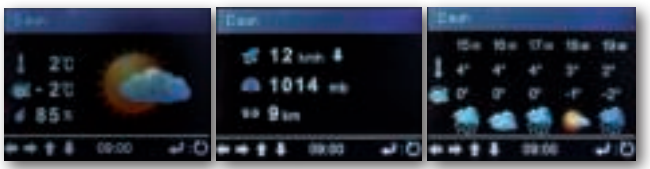

For general information on presetting the weather information, refer to chapter 7.1.13.
# 9. DAILY USE FUNCTIONS

#### 9.5. Stop and start playback

To start playing a song via UPnP or USB, press the **►/II button** on the remote control. Press the **button** on the remote control.

#### 9.6. Shuffle playback

You can switch on shuffle mode for music files on a USB data carrier. This will play the music files in a random order.

Press the **shuffle button** on the remote control to do so.

This symbol will appear

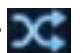

Press the Shuffle button again to stop random playback.

#### 9.7. Repeat track

The Repeat function offers the possibility to automatically repeat one or more tracks on the USB data carrier.

Press the **repeat button** on the remote control to do so.

This symbol will appear

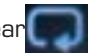

In this mode, all songs in the currently selected folder are played on repeat.

Press the **repeat button** on the remote control once more. This

symbol will appear

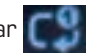

In this mode, only the currently selected track is repeated.

E

# 9. DAILY USE FUNCTIONS

#### 9.8. Save favourite stations

In any reception mode (DAB/FM/Internet), you can store them as favourite stations.

Storing stations in the Favourites list can be done as follows:

Select the station you want to store and confirm with the **ENTER button.**

The stations/favourites 1-5 can be assigned via the 1-5 buttons directly on the unit by pressing and holding the respective **buttons (1-5)** for approx. 3 seconds. A folder symbol appears on the display with an arrow symbol, indicating the save was successful.

After the fifth station slot, you only save stations with the FAV+ button on the remote control:

Select the station from the complete list and press **ENTER** to confirm the desired station. Now press the **FAV+ button** for approx. 3 seconds.

The station selected for saving is displayed in this list as a free list slot and can be moved to the desired list position using the **▼▲ buttons**.

The **ENTER button** completes the storage and the station is added/attached to the Favourites list.

The created Favourites list can be called up in the currently selected mode (DAB, FM, Internet radio) by briefly pressing the **FAV** button

# 9. DAILY USE FUNCTIONS

#### 9.9. Calling up local radio stations

You can use the **LOCAL RADIO** button on the remote control to call up predefined radio stations from your region. Please also read chapter 7.1.15. Press the **LOCAL RADIO** button on the remote control to access the radio station overview for your region.

E

Air Music Control ®

The radio can be controlled with a smartphone or tablet and a corresponding app. All important functions of the radio can thus be conveniently controlled via a mobile device.

You can download the AIR Music Control app for Android and Apple iOS. You can also use the app to play local music files on your smartphone on the radio.

App for Android® devices:

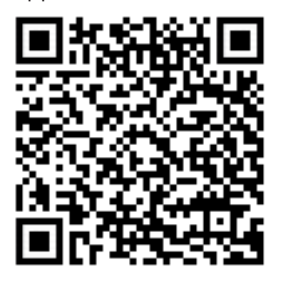

devices: App for iOS<sup>®</sup> devices

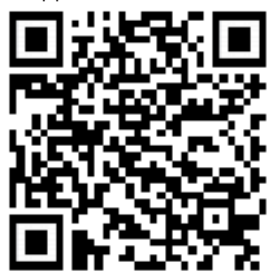

Please note:

This description corresponds to the app as at 02.2019. In the course of updates to the app's software, the app functions or appearance may change!

Download the application from the Google Play Store ® for Android ® operating systems, or from the itunes Store for iOS ® operating systems and install the app on your smartphone.

Make sure that the radio and your mobile device are registered on the same network.

Start the app.

When starting the app, it automatically detects the radio if it is registered in the same network.

The main menu of the app is structured the same way as the radio menu. The icons used in the app are similar to the icons in the radio menu.

#### **Main menu**

Start the desired function by tapping on the respective symbol.

#### **Internet radio**

**E** radio operation. In this mode, all typical functions can also be selected during internet You can select the station storage slots 1-5 in the lower area.

#### **Media Centre**

In this area, you can connect to media servers in your network. In addition, you can access music files that are stored on a connected USB data carrier.

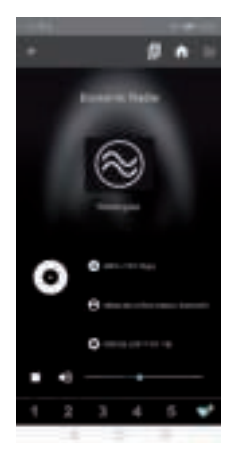

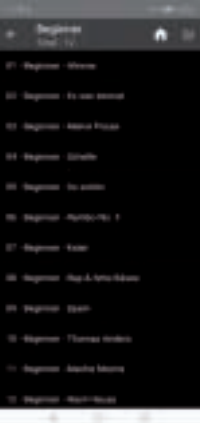

#### **FM radio**

In this mode you can operate the FM radio.

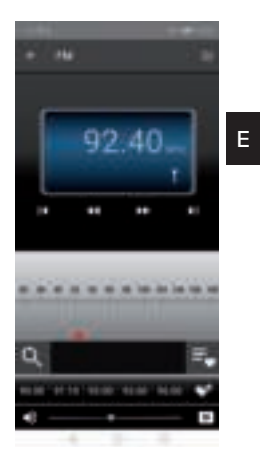

#### **DAB**

In this mode you can operate DAB+ radio.

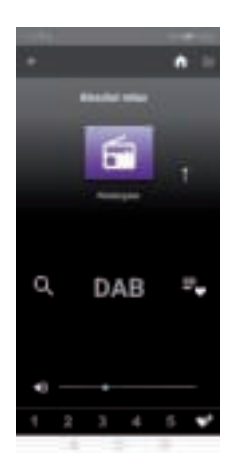

187 DABMAN i610

# 11. TROUBLESHOOTING

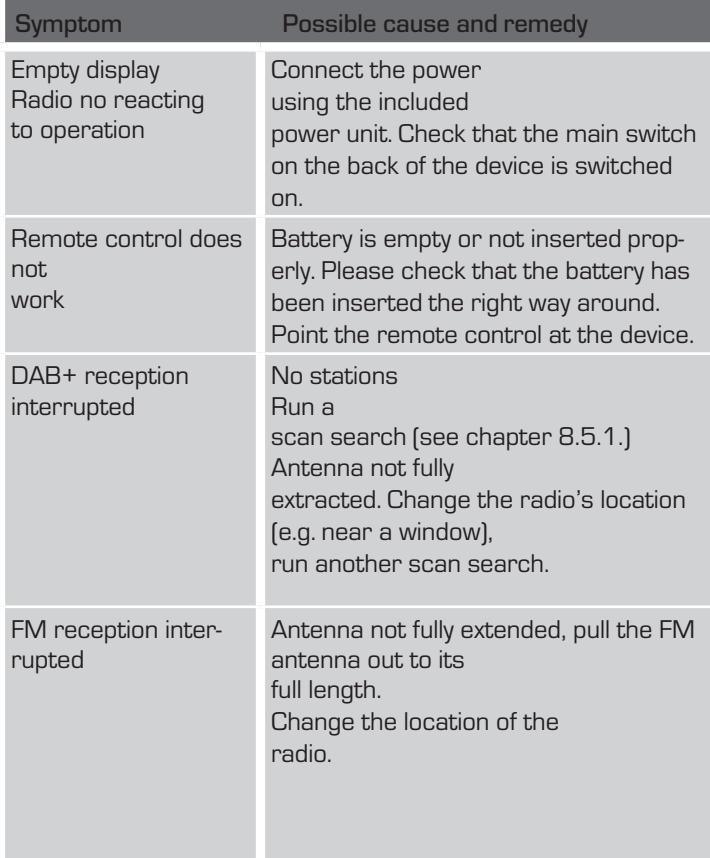

# 11. TROUBLESHOOTING

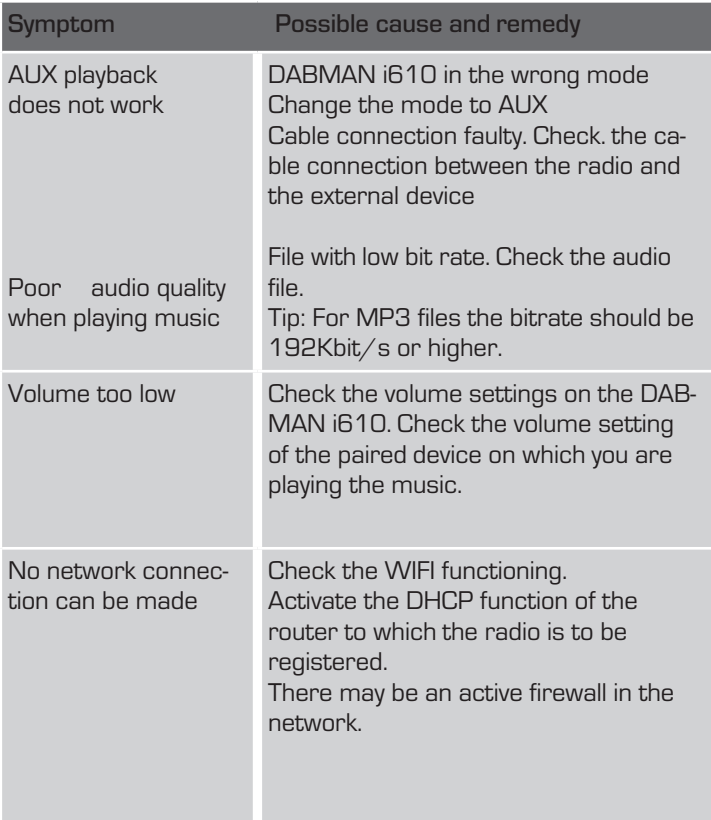

# 11. TROUBLESHOOTING

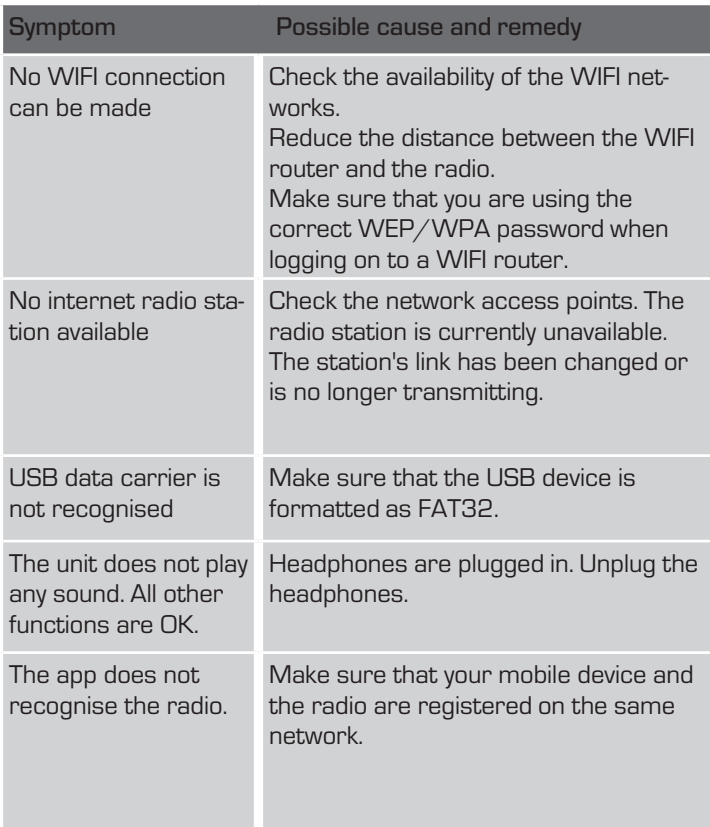

# 12. STORAGE

When not in use, please remove the power unit from the socket. disconnect the radio's cable from the device and store the device in a dry place, protected against dust.

If the unit is not in use for a longer period of time, the battery must be removed from the remote control.

#### 13. BRAND INFORMATION

Google Play Store® and Android® are registered trademarks of Google Inc.

itunes Store is a service mark of Apple Inc.

IOS® is a registered trademark of Cisco in the USA and other countries and is used under license.

Other product and company names mentioned herein are trademarks or registered trademarks of their respective owners

### 14. DISPOSAL INFORMATION

### 14.1. DISPOSING OF THE PACKAGING

The packaging consists exclusively of materials that may be recycled. Please dispose of this according to the 'Dual system'.

E

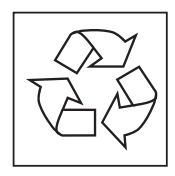

## 14.2. DEVICE DISPOSAL

The symbol on the right of a crossed-out waste bin on wheels indicates that this device is subject to Directive 2012 / 19 / EU. This directive specifies that this

device may not be disposed of in normal household waste at the end of its

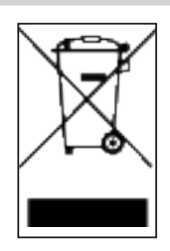

service life but must be taken to specific collection centres,

recycling centres or waste disposal companies.

This type of disposal is free of charge. Protect the environment and ensure a proper disposal.

Further information is available at your local waste collection company or your city or municipal office.

# 14. DISPOSAL INFORMATION

## 14.3. DISPOSING OF THE BATTERIES

Batteries and power units may not be disposed of with the household waste. The symbol on the right means that you as a consumer are required to separately dispose of all batteries and power units. Suitable collection bins are provided at specialist shops and numerous public facilities. Information about the disposal of old batteries and power units is also available at specialist waste disposal companies and city and municipal offices. This type of disposal is free of charge. Protect the environment

and ensure a proper disposal.

An additional chemical symbol Pb (lead) or Hg (mercury) beneath the crossed-out waste bin indicates that the battery/ power unit contains a share of more than 0.0005% mercury or 0.004% lead.

# 15. PROPERTIES AND TECHNICAL DATA

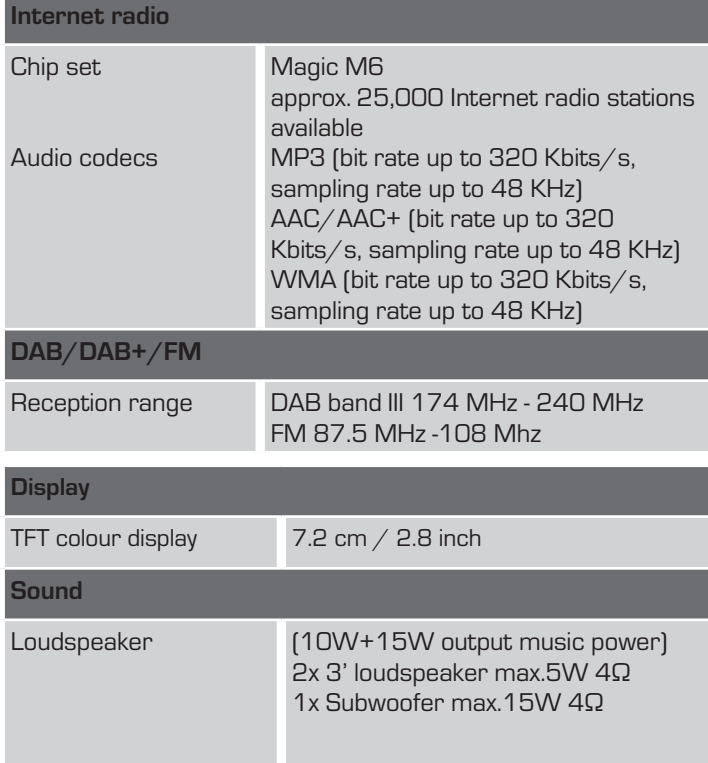

# 15. PROPERTIES AND TECHNICAL DATA

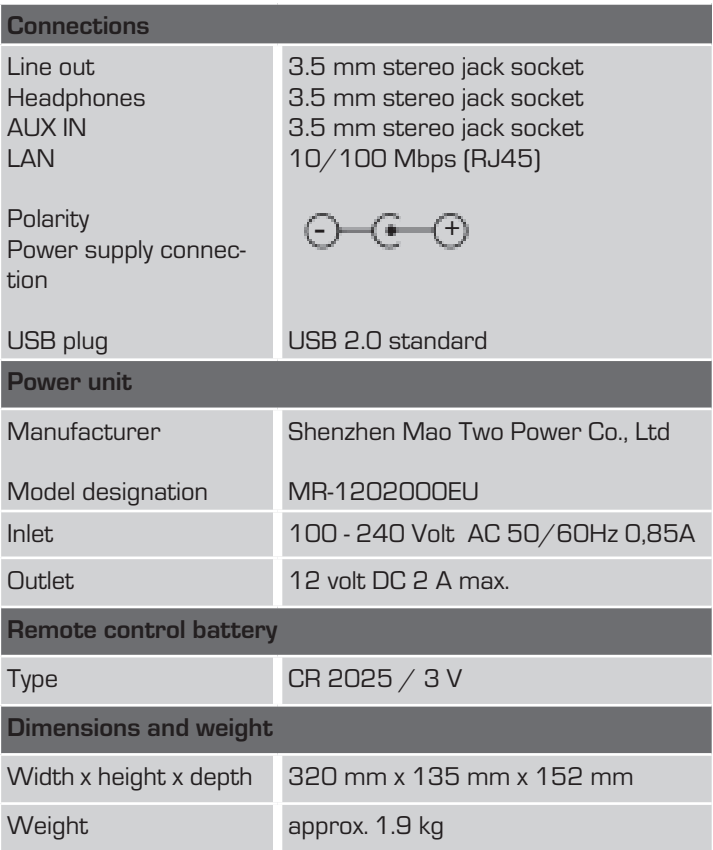

E

# 15. PROPERTIES AND TECHNICAL DATA

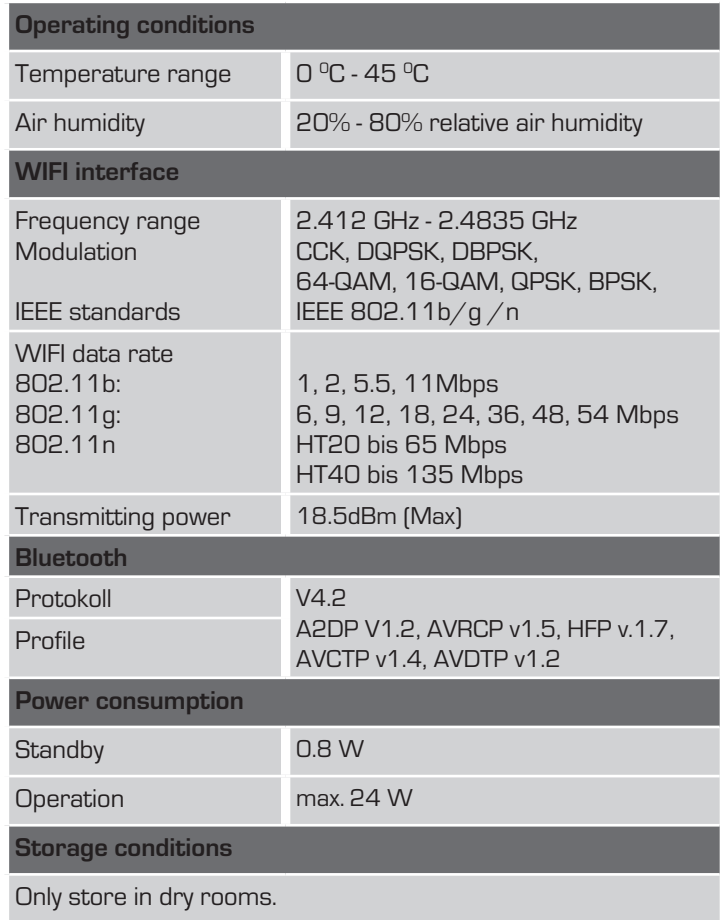

E

# 16. SERVICE AND SUPPORT

Dear customer!

Thank you for choosing one of our products. Our product meets the legal requirements and has been manufactured under constant quality control. The technical data correspond to the current status at the time of printing. Subject to changes. The warranty period for the DABMAN i610 corresponds to the statutory provisions at the time of purchase.

We also offer a

HOTLINE telephone service with professional support.

Professional specialists are ready to offer their assistance in our service area. Here you can ask any questions you may have about TELESTAR products and get suggestions on troubleshooting.

Our technicians are available Monday- Friday from

08:00 - 16:45 at the following phone number:

02676 / 95 20 101

or by email at: service@telestar.de

If the Service Hotline cannot help you, please send your DABMAN i610 to the following address, preferably in its original packaging, but definitely packed safely for transport:

#### TELESTAR - DIGITAL GmbH

Service Center Am Weiher 14 (Industriegebiet) 56766 Ulmen

### 17. CE LABELLING

# $C\in$

Your device is CE marked and complies with all necessary EU standards. TELESTAR DIGITAL GmbH hereby declares that the DABMAN i610 device complies with the essential requirements and other relevant provisions of RoHS Directive 2011/65/EU, RE Directive 2014/53/EU and ErP Directive 2009/125/EC. The Declaration of Conformity for this product is available at:

www.telestar.de/de\_DE/Konformitaetserklaerung/352- 529/?productID=22214

Distributor:

TELESTAR DIGITAL GmbH Am Weiher 14 56766 Ulmen

E

All technical data and functions described in this manual reflect the current state at time of printing and may be changed without prior notice.

> We are not liable for any misprints or mistakes.

Reproduction and duplications are only permitted with the express permission of TELESTAR-DIGITAL GmbH. As at: September 2019

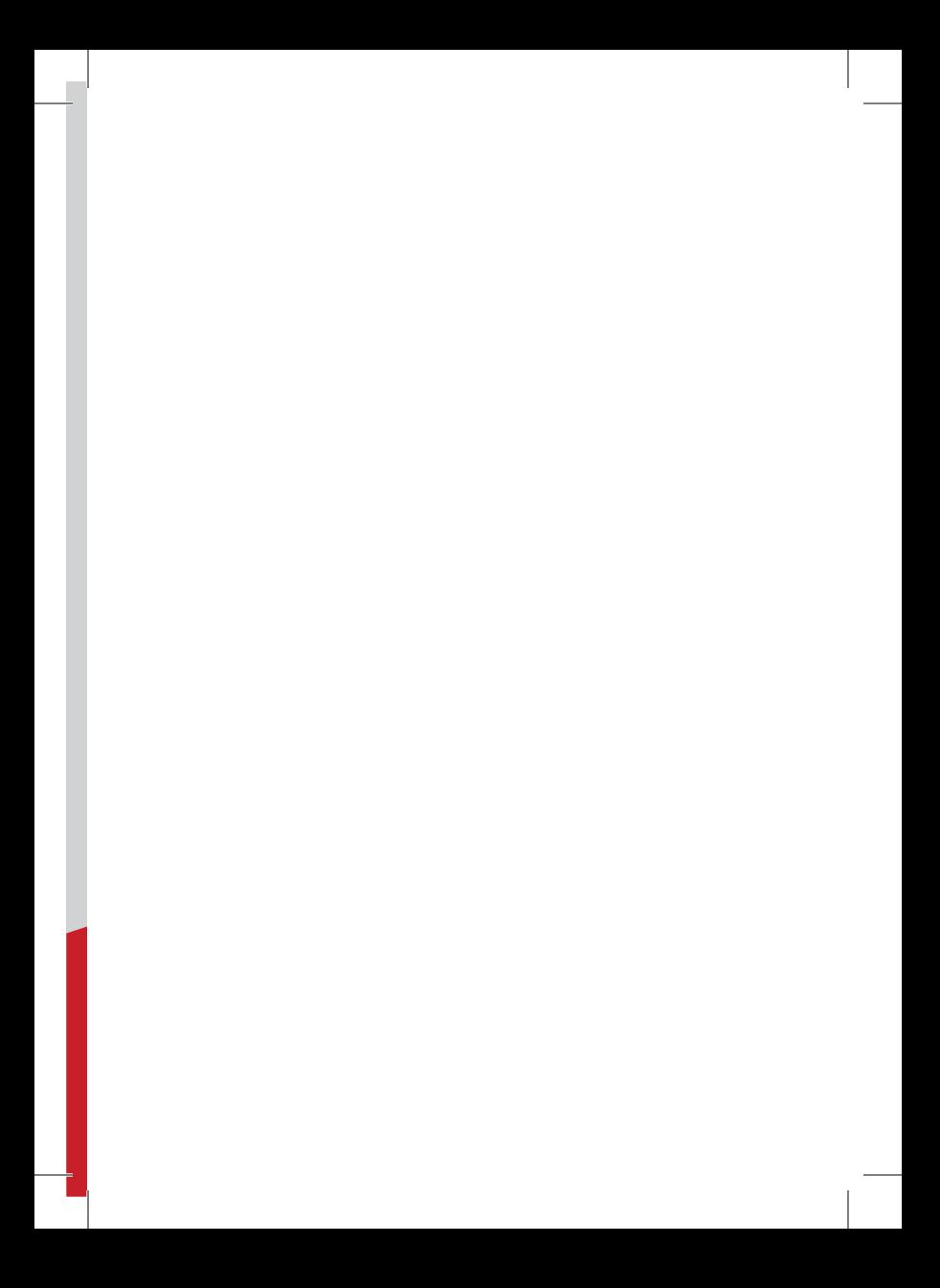

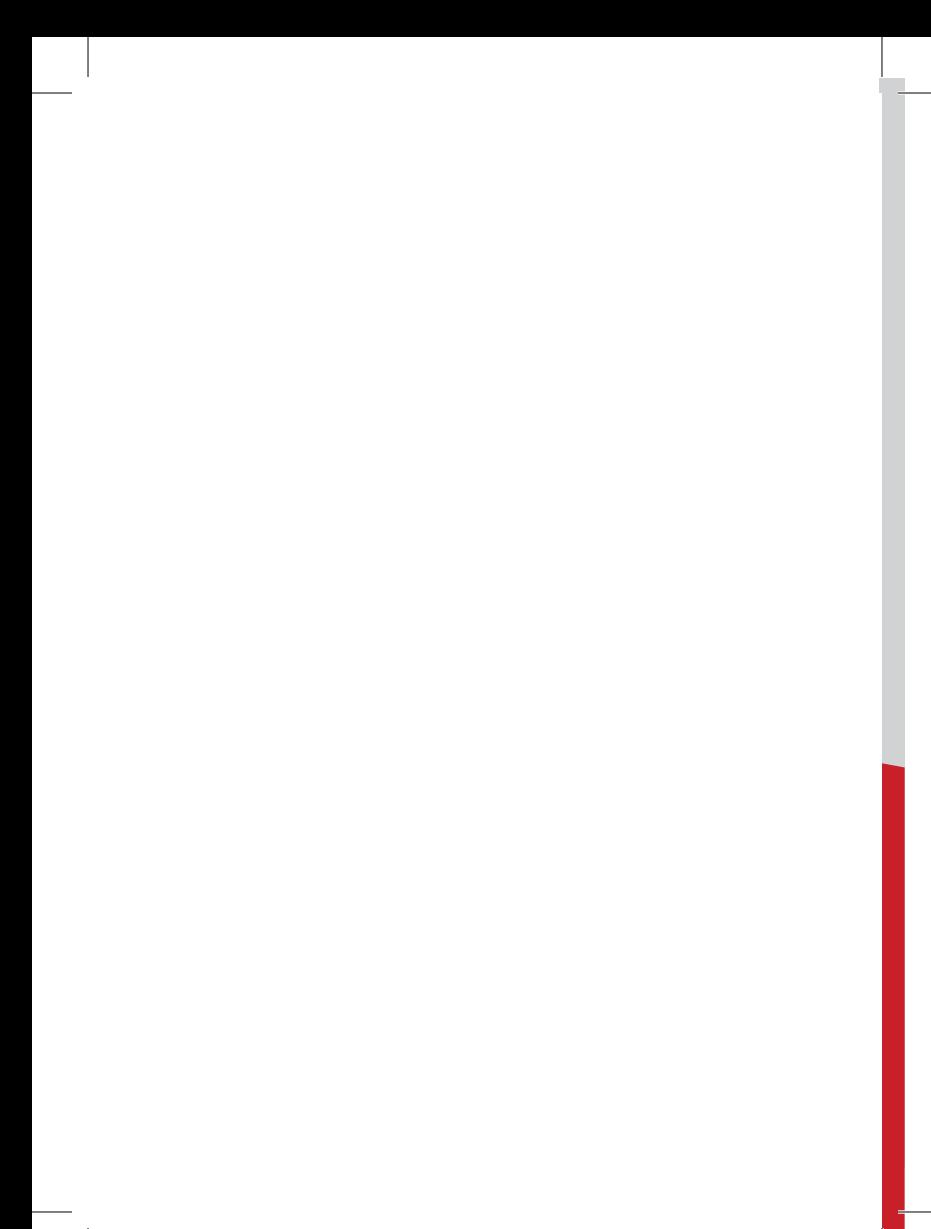

**imperial** www.telestar.de

# **Manuel d'utilisation DABMAN i610**

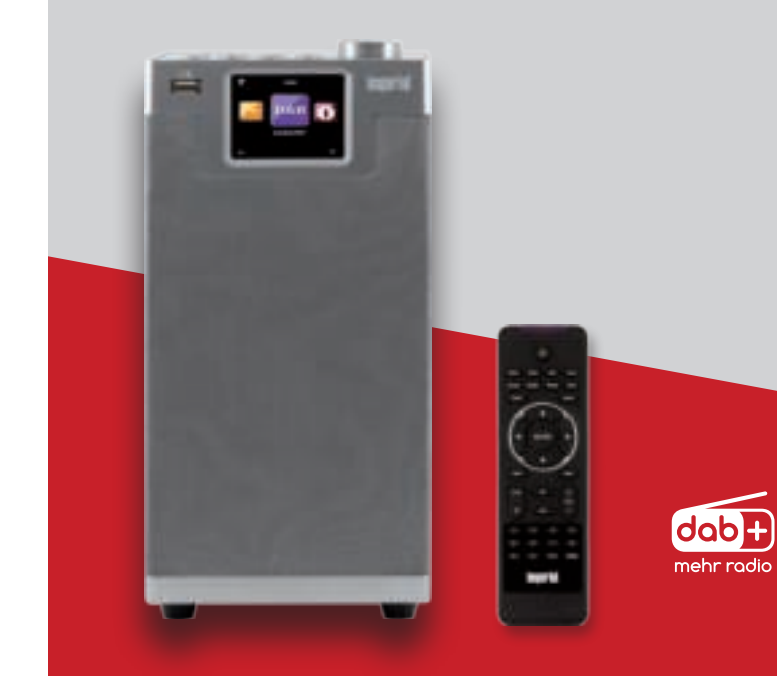

F

I

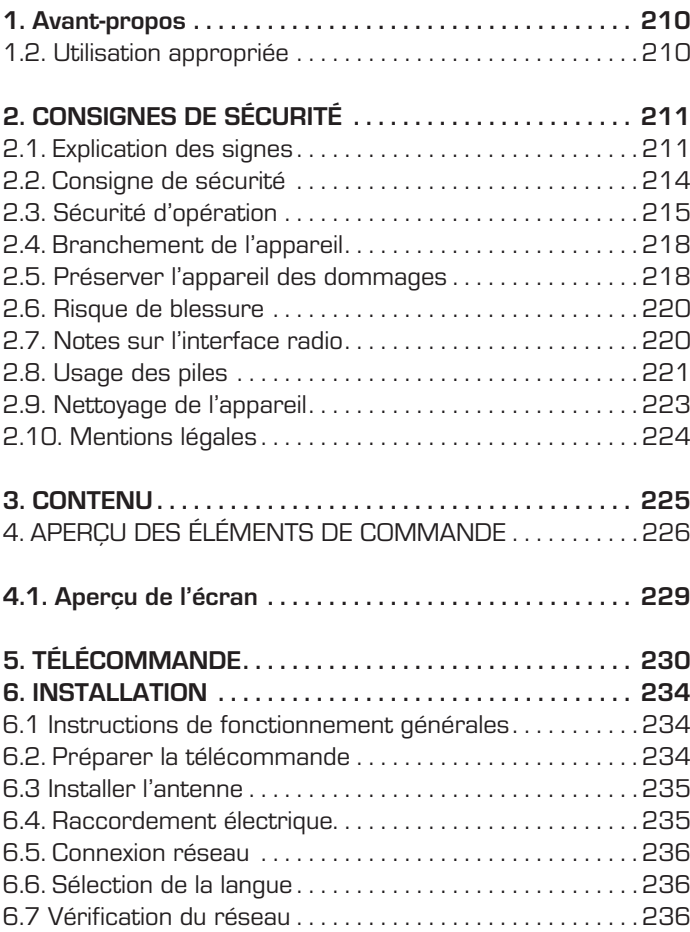

F

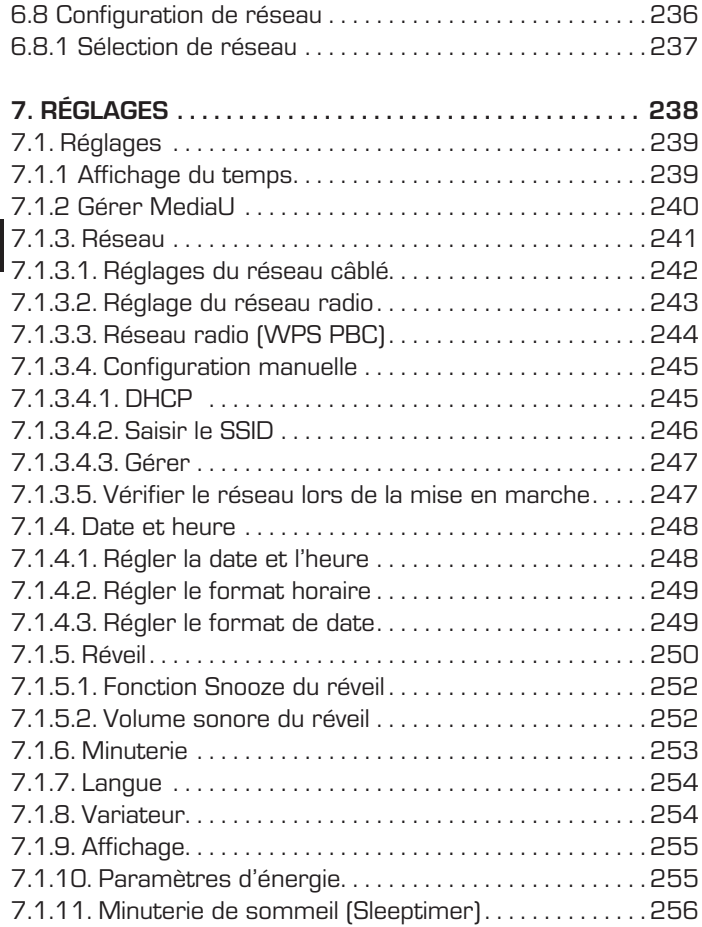

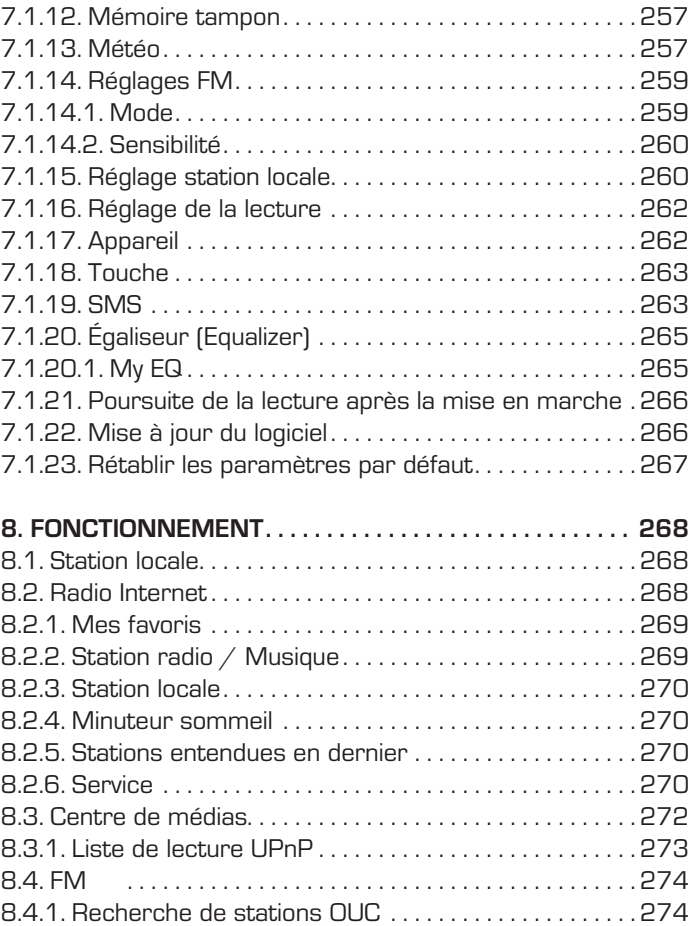

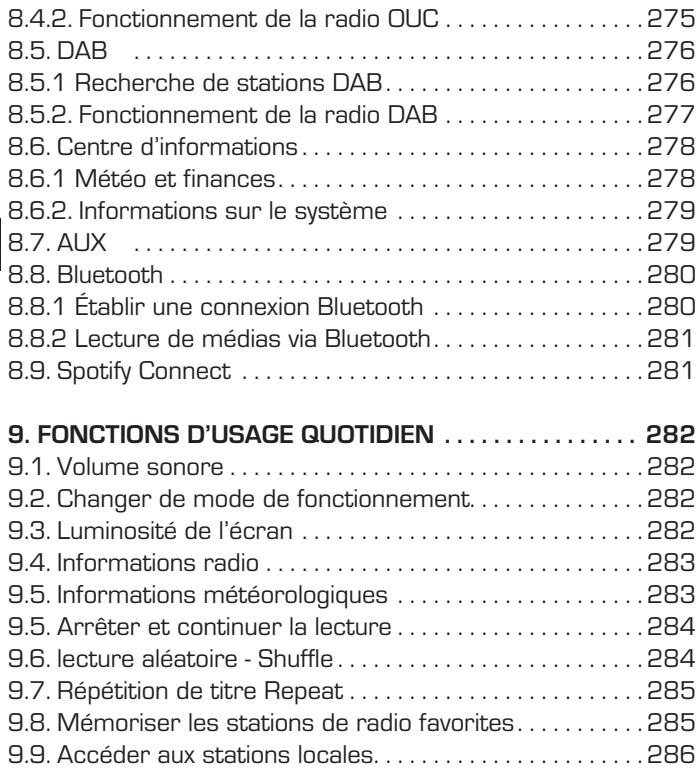

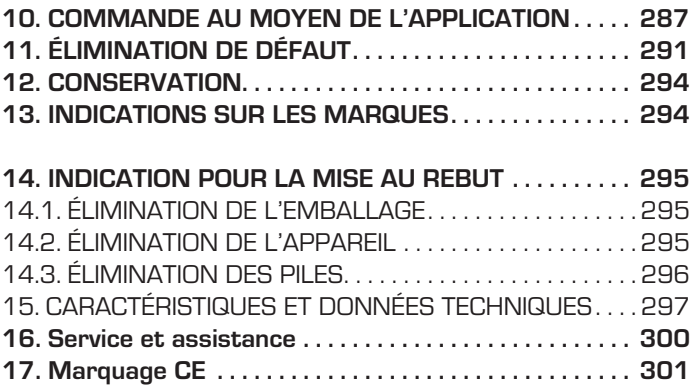

#### **1. Avant-propos**

Cher client,

F

Merci d'avoir choisi ce produit.

Veuillez lire attentivement ces instructions et

conservez-les pour référence future.

Ce mode d'emploi fait partie intégrante de l'appareil! Si vous vendez ou transmettez l'appareil, veillez également à remettre ce manuel.

#### **1.2. Utilisation appropriée**

Ce produit est un appareil d'électronique grand public.

L'appareil sert de récepteur aux signaux radio DAB/DAB+/VHF,

à la réception de stations de webradio et

à la diffusion de fichiers audios enregistré sur un

support de données USB ou sur un lecteur de réseau.

Tout autre utilisation ou usage de l'appareil n'est pas

considéré comme approprié et peut entraîner des dégâts humains ou matériels.

Ne vous servez pas de l'appareil à d'autres fins.

N'opérez l'appareil qu'à l'intérieur.

L'appareil n'est destiné qu'à l'usage privé,

non à l'usage commercial.

Nous sous-entendons que l'utilisateur de l'appareil possède des connaissances générales en matière d'usage d'appareils d'électronique grand public. La garantie expire en cas d'utilisation inappropriée.

#### **2.1. Explication des signes**

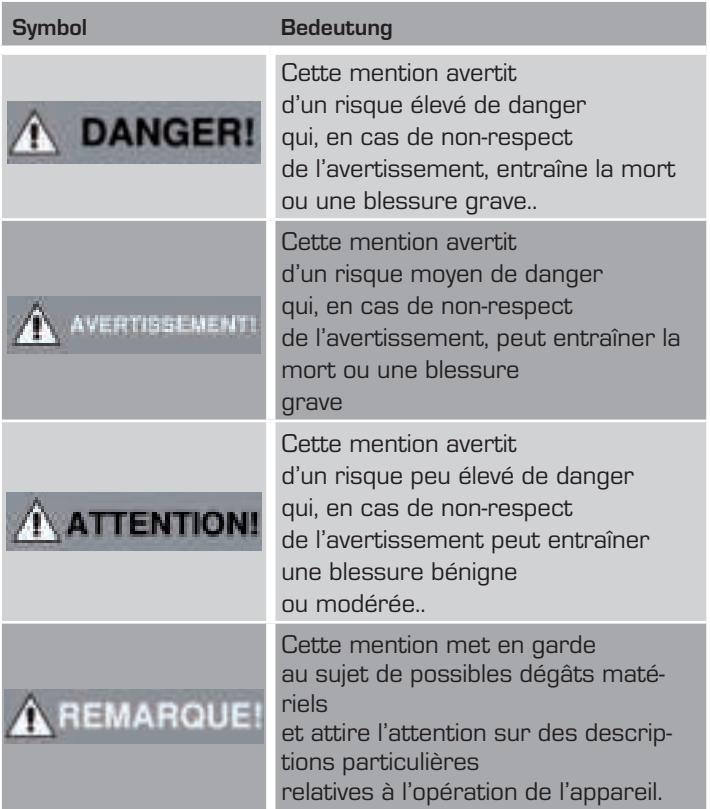

F

#### **2.1. Explication des signes**

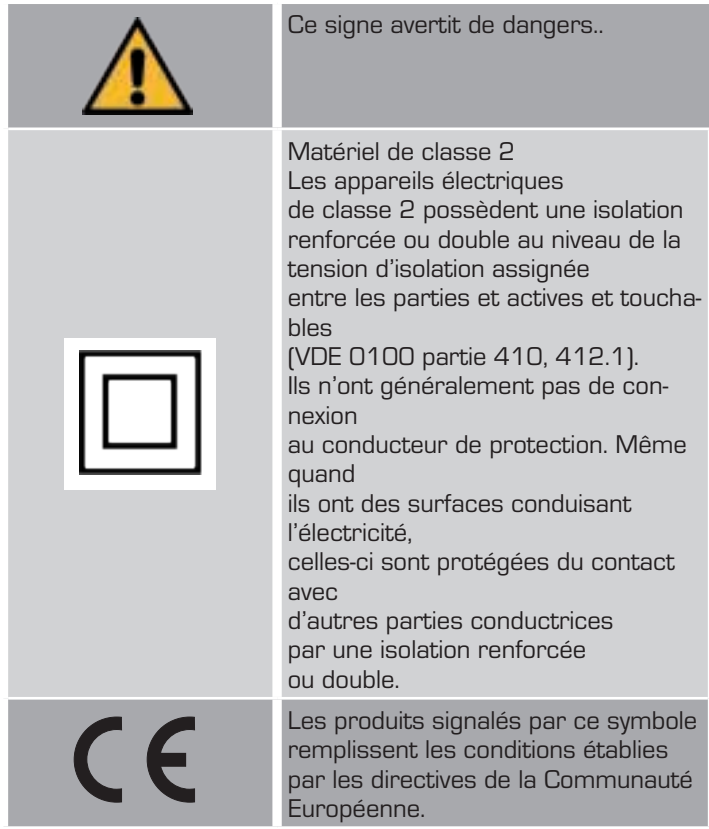

Manuel d'utilisation 212

#### **2.1. Explication des signes**

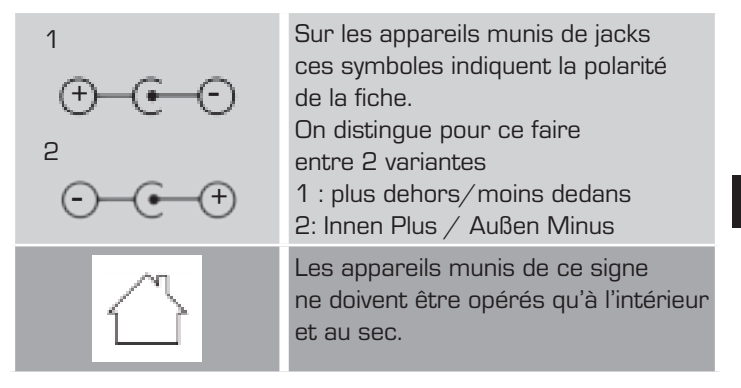

#### **2.2. Consigne de sécurité**

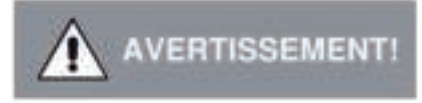

Vérifiez l'appareil avant de l'utiliser.

En cas de dommage ou de défaut, il est interdit

d'opérer l'appareil

F

#### **Risque de blessure !**

Risque de blessure pour les enfants et les personnes aux facultés physiques, sensorielles ou mentales réduites (par exemple les handicapés partiels, les personnes âgées à facultés physiques et mentales restreintes) ou manquant d'expérience et de savoir.

> Ne conservez l'appareil qu'en un endroit

hors de portée des enfants.

> Cet appareil peut être utilisé par des enfants à partir de 8 ans et des personnes à facultés physiques, sensorielles ou mentales réduites

ou manquant d'expérience et/ou de savoir

s'ils opèrent sous surveillance et s'ils ont été instruits

comment utiliser l'appareil en toute sécurité

et qu'ils ont compris les dangers qui pourraient résulter

d'une utilisation inadéquate de l'appareil.

> Ne laissez jamais les enfants utiliser l'appareil sans surveillance.

#### **Risque de suffocation !**

> Un emballage n'est pas un jouet !

> Ne pas laisser traîner les matériaux d'emballage utilisés

(sacs, bouts de polystyrène etc.) à portée des enfants.

Les enfants ne doivent pas jouer avec l'emballage.

Les films d'emballage, surtout, posent

un risque de suffocation ou d'étouffement.

#### **2.3. Sécurité d'opération**

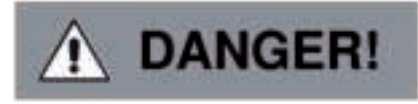

#### **Risque de blessure !**

Danger de blessure par électrocution par des parties conductrices d'électricité.

Un court-circuit involontaire pose un danger d'électrocution ou de départ de feu.

> Vérifiez avant chaque utilisation que l'appareil n'est pas endommagé.

Si vous constatez des dommages visibles ou que l'appareil présente des dommages visibles, ne l'opérez plus.

> Si jamais vous constatez un problème technique ou mécanique, veuillez en informer le service TELESTAR.

> N'employez que le bloc d'alimentation livré

avec l'appareil ! N'employez jamais un autre bloc d'alimentation.

> N'ouvrez jamais le boîtier de l'appareil.

> En cas de dérangement, débranchez immédiatement

l'appareil. Déconnectez pour ce faire aussitôt le bloc d'alimentation

de la prise de courant et de l'appareil.

> N'utilisez que des pièces de rechange et des accessoires livrés ou approuvés par nous.

> Ne modifiez pas l'appareil et n'utilisez pas

d'appareils supplémentaires ou de pièces de rechange

explicitement approuvés ou livrés par nous.

> N'utilisez pas l'appareil dans des lieux présentant un risque d'explosion.

Cela inclut par ex. des dépôts de carburant, des stations d'essence

ou des secteurs où sont entreposés ou fabriqués des solvants.

> N'opérez pas l'appareil en des lieux dont l'air est chargé de particules (par ex. de la poussière de farine ou de bois) Les dérangements peuvent se manifester sous la forme d'un développement de chaleur ou de fumée dans l'appareil ou dans le bloc d'alimentation de l'appareil.

Des bruits intenses ou atypiques peuvent également être les signes d'un dérangement.

> Dans un tel cas, débranchez immédiatement le bloc d'alimentation.

> Prenez le bloc d'alimentation uniquement par le boîtier. Ne débranchez jamais le bloc d'alimentation en le tirant par le câble.

L'appareil ne devra plus être utilisé après un dérangement tant qu'il n'aura pas été inspecté ou réparé par une personne qualifiée.

F
> Si vous déplacez l'appareil d'un environnement froid à un environnement chaud, de l'humidité peut se déposer à l'intérieur de l'appareil.

 Dans ce cas, attendez environ une heure avant de le mettre en marche.

> En cas d'absence prolongée ou d'orage débranchez l'appareil.

 Veillez à lui éviter le contact avec l'humidité, l'eau ou les éclaboussures et à ne poser aucun objet rempli de liquide

par ex. un vase – sur ou à proximité de l'appareil ou du bloc d'alimentation.

> Si un corps étranger ou de l'humidité

pénètre dans l'appareil ou le bloc d'alimentation,

débranchez immédiatement ce dernier. Faites inspecter

l'appareil par des techniciens qualifiés

avant de l'opérer à nouveau.

Sans cela, il peut y avoir un risque d'électrocution.

> Veillez à ce que l'appareil ou le bloc d'alimentation ne soient pas exposés aux gouttes ou aux éclaboussures et qu'aucun feu ouvert (par ex. des bougies allumées) ne brûle à proximité de l'appareil ou du bloc d'alimentation.

> Il ne faut jamais saisir ou toucher le bloc d'alimentation avec des mains humides ou moites

#### F

### **2.4. Branchement de l'appareil**

- > Ne branchez l'appareil que sur une prise électrique correctement installée, mise à la terre et sécurisée.
- > Veuillez veiller à ce que la source d'énergie (la prise) soit accessible facilement.
- > Ne pliez et ne coincez aucun câble.
- > Vérifiez, avant de mettre l'appareil en marche, que les donnés de tension indiquées sur l'appareil correspondent à la tension du secteur local. Les données indiquées sur le bloc d'alimentation doivent convenir au réseau électrique local.
- > Ne branchez la radio que sur une prise secteur correctement installée, tension alternative 220-240 V, 50-60Hz.
- > Posez la radio sur une surface stable et plane.
- > Cet appareil consomme de l'électricité en mode veille. Pour débrancher complètement l'appareil, il faut sortir le bloc d'alimentation de la prise ou bien éteindre l'appareil au moyen de l'interrupteur situé au dos.

### **2.5. Préserver l'appareil des dommages**

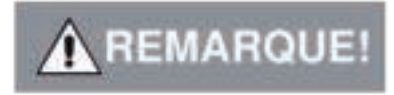

> Les conditions peu adéquates de son environnement, comme l'humidité, la chaleur excessive ou le manque de ventilation,

Manuel d'utilisation 218

F

peuvent abîmer l'appareil.

- > N'utilisez l'appareil que dans des espaces secs. Évitez la proximité immédiate de : sources de chaleur, comme par ex. des radiateurs, de feu comme par ex. des bougies, d'appareils à forts champs magnétiques, comme par ex. des haut-parleurs. N'exposez pas l'appareil à des conditions extrêmes comme par ex. les rayons du soleil,'air humide, l'humidité, les températures extrêmement élevées ou basses, le feu.
- > Veillez à maintenir suffisamment de distance par rap port aux autres objets, afin que l'appareil ne soit pas caché et puisse toujours bénéficier d'une ventilation suffisante.
- > Évitez un ensoleillement direct et les endroits particulièrement poussiéreux.
- > Ne posez aucun objet lourd sur l'appareil ou le bloc d'alimentation.
- > N'utilisez pas l'appareil dans des lieux présentant un risque d'explosion.

 Cela inclut par ex. des dépôts de carburant, des stations d'essence ou des secteurs où sont entreposés ou fabriqués des solvants.

> N'opérez pas l'appareil en des lieux dont l'air est chargé de particules (par ex. de la poussière de farine ou de bois)

### **2.6. Risque de blessure**

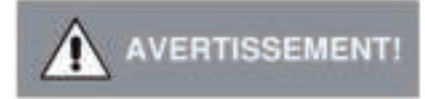

Une pression acoustique excessive pendant l'usage d'écouteurs ou de casques peut endommager l'ouïe ou même la faire perdre. L'usage prolongé d'écouteurs ou de casques à volume élevé peut abîmer l'ouïe de l'auditeur. Veuillez s'il vous plaît contrôler le volume avant de mettre les écouteurs ou le casque dans ou sur vos oreilles. Réglez le volume sur un niveau bas et n'augmentez

le volume que jusqu'au point où le ressenti reste encore agréable pour vous

#### **2.7. Notes sur l'interface radio**

Cet appareil génère un champ électromagnétique.

Respectez les avertissement

qui interdisent ou restreignent l'opération

d'appareils électroniques.

On en trouve par ex. dans des hôpitaux, des stations-service ou des aéroports.

En présence d'un tel avertissement,

débranchez immédiatement l'appareil.

Les composants de l'appareil génèrent

F

de l'énergie électromagnétique et des champs magnétiques. Ceux-ci peuvent perturber le fonctionnement d'appareils médicaux comme les stimulateurs cardiaques ou les défibrillateurs. Maintenez donc toujours une distance sûre et suffisante entre les appareils médicaux et la radio.Si vous avez des raisons de penser que la radio perturbe l'appareil médical, éteignez-la immédiatement ou bien débranchez-la.

#### **2.8. Usage des piles**

N'utilisez par principe que le type de pile correspondant à celle qui a été livrée.

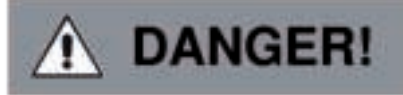

Risque de blessure !

L'utilisation inappropriée des piles peut entraîner un risque de blessure !

Ne jamais ouvrir, court-circuiter ou jeter une pile au feu.

Ne jamais recharger les piles. Toute tentative de recharger les piles présente un risque d'explosion.

Il faut respecter la polarité ! Veillez à ce que les pôles plus (+) et moins (-) soient correctement installés

afin d'éviter un court-circuit.

N'utilisez que les piles recommandées pour ce produit.

Ôtez les piles de l'appareil lorsque vous ne l'opérez pas pendant une durée prolongée.

Sortez immédiatement de l'appareil les piles épuisées ou qui ont coulé.

Les piles qui coulent présentent un risque de brûlure acide au contact de la peau.

Conservez les piles neuves et usagées hors de portée des enfants. Avaler une pile peut causer des

blessures internes. L'acide contenu dans les piles

peut causer des blessures au contact de la peau.

Si vous avez avalé une pile par mégarde ou si votre peau présente des signes de brûlure acide, rincez la partie du corps avec de l'eau claire en quantités suffisantes et consultez immédiatement un médecin.

Les piles ne sont pas un jouet !

Conservez toujours les piles neuves et usagées

hors de portée des enfants.

Sortez immédiatement les piles épuisées de l'appareil et nettoyez les contacts avant d'insérer des piles neuves.

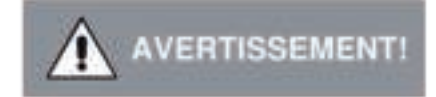

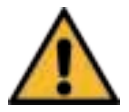

**L'utilisation inappropriée de piles entraîne un risque d'explosion!**

Manuel d'utilisation 222

- > N'utilisez que des piles neuves du même type.
- > N'utilisez jamais simultanément des piles neuves et anciennes dans un appareil.
- > Veillez à respecter la polarisation correcte au moment d'insérer les piles.
- > Ne rechargez jamais les piles.
- > Ne conservez les piles qu'en des endroits frais et secs.
- > Ne jetez jamais les piles au feu.
- > Sortez les piles de l'appareil lorsque vous ne l'opérez pas pendant une durée prolongée.
- > N'exposez jamais les piles à une chaleur intense ou directement aux rayons du soleil.
- > Il ne faut ni déformer, ni ouvrir les piles.
- > Ne vous servez plus de la télécommande quand le compartiment des piles ne ferme plus comme il faut.

#### **2.9. Nettoyage de l'appareil**

Débranchez l'appareil avant de le nettoyer.

Utilisez un chiffon sec et doux pour nettoyer.

l'appareil. N'employez aucun liquide pour nettoyer l'appareil.

N'employez ni solvant, ni détachant, car

ils pourraient abîmer la surface et/ou les inscriptions de l'appareil.

Le nettoyage ne doit pas être fait par des enfants.

### **2.10. Mentions légales**

Cet appareil est conçu pour un usage dans tous les pays de l'Union Européenne, ainsi qu'en Suisse, en Norvège, au Liechtenstein et en Islande.

Le périmètre de réception radio correspond

aux normes légales en vigueur dans ces pays.

Si l'appareil est opéré dans un autre pays,

il faut tenir compte des lois de ce pays-là et les respecter.

F

## 3. CONTENU

Veuillez sortir toutes les pièces de l'emballage et éliminer les matériaux d'emballage entièrement. Si une ou plusieurs pièces devaient manquer, veuillez contacter : TELESTAR Service Center, Am Weiher 14, 56766 Ulmen e-mail: service@telestar.de

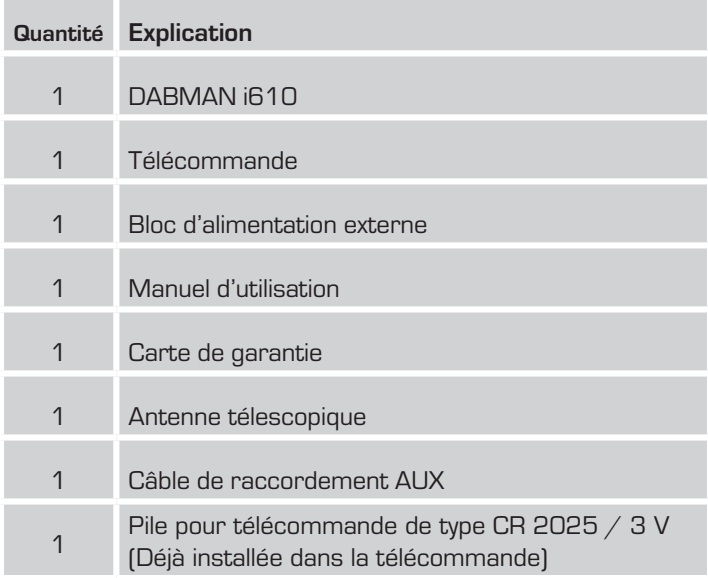

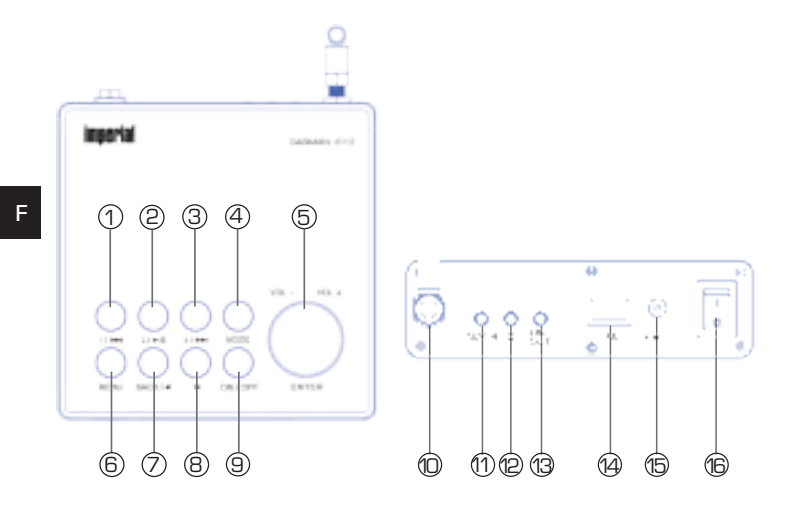

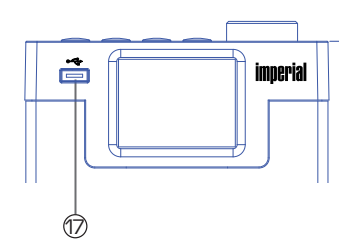

Manuel d'utilisation 226

### **1. Touche de mémoire de station 1 / titre précédent**

Bascule vers le premier emplacement de mémoire de programme en mode radio.

Utilisez ce bouton pour sélectionner la piste précédente ou le retour rapide en mode USB / Media.

### **2. Touche de mémoire de station 2 / Lecture / Pause**

Bascule vers le deuxième emplacement de mémoire de programme en mode radio.

Démarre ou met en pause la lecture en mode USB / Media.

### **3. Touche de mémoire de station 3 / piste suivante**

Bascule vers le troisième emplacement de mémoire de programme en mode radio.

Utilisez ce bouton pour sélectionner la piste suivante ou avancer rapidement en mode USB /Media.

#### **4. Mode**

Cette touche vous permet de changer entre les différents modes de fonctionnement.

#### **5. Volume / ENTER - Bouton de confirmation**

Confirmez les entrées de menu en appuyant sur ce bouton.

Changez le volume en tournant le bouton.

### **6. Menu**

Cette touche vous permet d'activer le menu de l'appareil.

### **7. Retour / Navigation**

Utilisez ce bouton pour revenir en arrière dans le menu.

#### **8. Navigation**

Utilisez ce bouton pour aller plus loin dans le menu.

#### **9. Touche Standby (Veille)**

Allumez ou éteignez l'appareil au moyen de cette touche.

### **10. Antenne FM/DAB**

Vissez ici l'antenne télescopique incluse.

### **11. AUX IN**

Connectez une source audio externe telle qu'un lecteur MP3, Smart Phone ou tablette avec le câble Jack AUX de 3,5 mm.

### **12. Prise pour écouteurs**

Branchez des écouteurs ici pour écouter la musique émise par la radio au moyen de ceux-ci.

La reproduction de la musique par l'intermédiaire des hauts-parleurs est interrompue lorsque vous branchez des écouteurs.

### **13. LINE OUT**

F

Connectez la radio avec un amplificateur Hi-fi ou avec un hautparleur actif pour transmettre la musique reproduite par la radio à un système audio.

### **14. Connexion LAN**

Connectez votre appareil à un réseau existant au moyen d'un câble réseau pour pouvoir utiliser la fonction radio Internet. (L'appareil peut être également connecté au réseau par WiFi).

### **15. Connexion du bloc d'alimentation**

Connecter l'appareil au bloc d'alimentation avec cette prise (Comprise dans la livraison).

### **16. Interrupteur d'alimentation**

Allumez ou éteignez l'appareil au moyen de cet interrupteur. L'appareil est déconnecté du bloc d'alimentation lorsque l'interrupteur se trouve en position 0.

### **17. Port USB**

Branchez ici un appareil doté d'un support de données USB tel qu'undisque dur USB ou une clé USB pour reproduire la musique à partir de ceux-ci.

Manuel d'utilisation 228

### 4.1. Aperçu de l'écran

Signification des icônes des fonctions

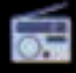

Réception radio analogique OUC active.

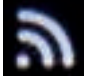

Symbolise la puissance de la réception radio.

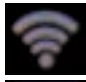

Connexion WiFi active.

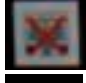

Il n'existe pas de connexion au réseau par câble réseau.

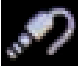

Mode AUX actif.

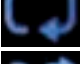

Répétition des titres de musique du fichier sélectionné.

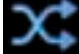

Lecture aléatoire activée (Shuffle).

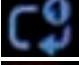

Répétition du titre de musique sélectionné active.

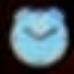

Réveil activé.

Station de radio mémorisée sur un espace de mémoire.

F

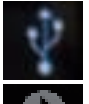

Support de données USB connecté.

Mode Bluetooth activé.

### 5. TÉLÉCOMMANDE

F

La radio peut être commandée au moyen des touches placées sur l'appareil ou de la télécommande. La commande au moyen de la télécommande est la manière la plus simple et confortable pour utiliser l'appareil. Pour cette raison, le réglage et l'utilisation de la radio au moyen de la télécommande comprise dans la livraison sont principalement expliquées en détail dans ce manuel d'utilisation.

La commande de la radio peut être également effectuée au moyen de l'application AirMusicControl lorsque l'appareil est connecté à un réseau. Cette application est compatible avec les systèmes opérationnels Android® et iOS® . Vous trouverez de plus amples informations dans le chapitre 10.

## 5. TÉLÉCOMMANDE

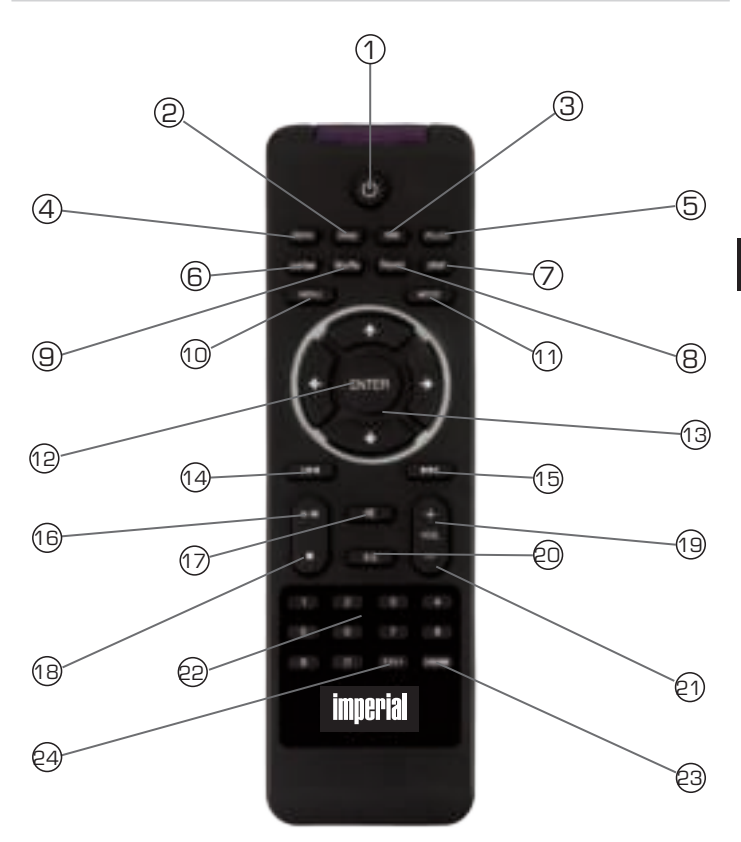

## 5. TÉLÉCOMMANDE

### **1. Touche Standby (Veille)**

Allumez ou éteignez l'appareil au moyen de cette touche.

### **2. Sleep**

Activez ou désactivez la minuterie de sommeil (Sleep Timer) de l'appareil.

#### **3. Touche WPS**

cette touche vous permet d'établir une connexion WiFi avec votre ré-

seau domestique.

Veuillez également lire le chapitre 8.

#### **4. Alarme**

F

Cette touche vous permet d'activer la fonction de réveil

#### **5. Internetradio**

Appuyez sur ce bouton pour accéder au mode radio Internet.

#### **6. Radio Locale**

#### **7. UPNP**

Active la fonction UPNP de l'appareil

Vous trouverez de plus amples informations dans le chapitre 8.8

#### **8. Repeat**

Cette touche vous permet d'activer la répétition de la lecture d'un ou de plusieurs titres.

#### **9. Shuffle**

Activez ici la lecture aléatoire

#### **10. Menu**

Cette touche vous permet d'activer le menu de l'appareil

#### **11. Mode**

Cette touche vous permet de changer entre les différents modes de fonctionnement.

#### **12. Enter**

Cette touche vous permet de confirmer une saisie

## 5. TÉLÉCOMMANDE

### **13. Navigation hait/bas - droite/gauche**

Cette touche vous permet de naviguer dans le menu

#### **14. Sélectionner le titre précédent / Retour rapide**

Cette touche vous permet de sélectionner le titre précédent ou d'effectuer un retour rapide.

#### **15. Sélectionner le titre suivant / Avance rapide**

Cette touche vous permet de sélectionner le titre suivant ou d'effectuer une avance rapide.

#### **16. Play**

Démarre ou met en pause la lecture

#### **17. Mute**

Passe au mode silencieux.

#### **18. Stop**

Arrête la lecture

#### **19. Volume sonore V+**

Augmente le volume sonore

#### **20. Fonction égaliseur (Equalizer) EQ**

Cette touche vous permet d'activer la fonction égaliseur et de configurer des réglages de son individuels.

#### **21 Volume sonore V-**

Diminue le volume sonore

#### **22. Clavier numérique**

#### **23. Langue**

Cette touche vous permet de modifier la langue du menu.

#### **24. Touche Favoris**

Cette touche vous permet de sélectionner une station de radio individuelle de la liste des favoris.

### 6.1 Instructions de fonctionnement générales

- > Allumez et éteignez l'appareil au moyen de la touche Standby (Veille) de la télécommande.
- > Vous pouvez augmenter le volume sonore avec la touche **VOL+** de la télécommande.
- > Vous pouvez baisser le volume sonore avec la touche **VOL-** de la télécommande.
	- > Les points du menu peuvent être sélectionnés au moyen des touche ▼▲.
	- > La **touche ENTER** vous permet de confirmer une sélection.

### 6.2. Préparer la télécommande

Retirez la sécurité de transport de la télécommande. Pour ce faire, tirez la languette en plastique pour la retirer du compartiment à piles. Le contact de la pile est ainsi activé.

Pour remplacer la pile de la télécommande, ouvrez le compartiment à piles placé sur la face arrière de la télécommande

Dévissez la vis correspondante au moyen d'un tournevis cruciforme approprié. Retirez le compartiment à piles de la télécommande. Enlevez la pile et insérez une nouvelle pile du même type.

F

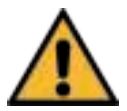

**L'utilisation inappropriée de piles entraîne un risque d'explosion !**

**Lisez à ce propos les consignes de sécurité dans le chapitre 2.8.**

Assurez-vous de la bonne polarité des piles !

Installez le compartiment à piles et fixez-le en vissant la vis.

### 6.3 Installer l'antenne

Vissez l'antenne comprise dans la livraison sur la connexion pour antenne de la radio.

### 6.4. Raccordement électrique

Branchez le bloc d'alimentation compris dans la livraison sur la prise correspondante placée à l'arrière de l'appareil. Branchez à présent le bloc d'alimentation à une prise de 230 V. Déployez ensuite l'antenne télescopique placée à l'arrière de la radio sur toute sa longueur pour assurer la meilleure réception possible si vous voulez capter des stations radio diffusées par réseau terrestre au moyen de l'antenne.

### 6.5. Connexion réseau

L'appareil doit être connecté à un réseau pour pouvoir utiliser la fonction Internet de la radio. Vous pouvez établir la connexion au moyen d'un câble (LAN) ou au moyen du récepteur WiFi intégré. Si vous utilisez un câble LAN, branchez celui-ci au raccordement LAN (Référez-vous à la figure de la page 24, point 13)

### 6.6. Sélection de la langue

Activez l'interrupteur principal placé à l'arrière de l'appareil. La radio se met en marche.

Les **touches Haut / Bas**vous permettent de sélectionner la langue du menu. Confirmez la langue du menu souhaitée avec la **touche ENTER** de la télécommande.

### 6.7 Vérification du réseau

Confirmez la demande de menu suivante avec ouisi vous voulez connecter la radio avec le réseau domestique. La radio effectue une vérification des réseaux disponibles à à chaque fois qu'elle est allumée.

### 6.8 Configuration de réseau

Confirmez la demande suivante avec Oui pour connecter votre radio avec le réseau. Si vous ne voulez pas connecter la radio à un réseau, vous pouvez également ignorer ce point de menu en sélectionnant Non.

Manuel d'utilisation 236

### 6.8.1 Sélection de réseau

Choisissez le mode de connexion avec lequel la radio doit être connectée à un réseau. Si vous avez branché un câble LAN, sélectionnez le réseau câblé, si vous voulez établir la connexion par WiFi, sélectionnez le réseau radio.

Une liste de tous les réseaux WiFi disponibles sera affichée ensuite. Vous pourrez alors choisir la connexion WiFi (Réseau radio) que vous souhaitez. Choisissez le réseau auquel vous voulez connecter la radio et confirmez votre choix avec la touche **ENTER.**

Saisissez la clé WiFi. Appuyez sur les touches ▼▲ pour choisir un caractère et sur la touche **►** pour continuer.

Confirmez votre saisie avec la touche **ENTER.** 

Veuillez noter que la procédure de connexion au Router peut durer un certain temps.

Vous pouvez accéder au menu principal de l'appareil en appuyant sur la **touche du menu**de l'appareil ou de la télécommande. Le menu passe après 10 secondes automatiquement à la station radio réglée en dernier.

La navigation dans le menu principal est effectuée au moyen des touches **►◄**

Le menu principal de l'appareil est composé des points de menu suivants :

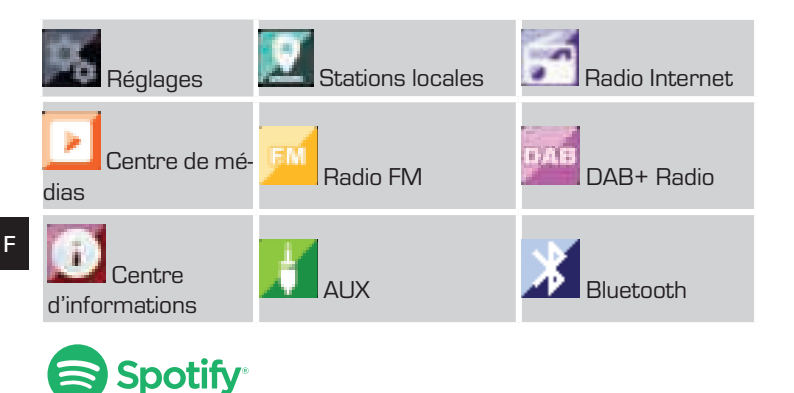

Lest touches fléchées**►◄**vous permettent de sélectionner les points individuels du menu. Confirmez votre choix au moyen de la touche **ENTER** de la télécommande ou en appuyant sur la **touche ENTER** de l'appareil.

## 7.1. Réglages

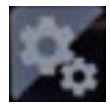

Appuyez sur la **touche MENU** de la télécommande ou de l'appareil et sélectionnez au moyen des touches **►◄**le point de menu Réglages désactivés.

Confirmez votre choix avec la **touche ENTER** de la télécommande ou en appuyant sur la **touche ENTER** de l'appareil.

Ce point de menu vous permet d'effectuer des réglages individuels sur l'appareil.

## 7.1.1 Affichage du temps

Ce point de menu vous permet de régler l'affichage de l'appareil en mode de veille.

Au moyen des touches ▼▲ de la télécommande, sélectionnez le point de menu Affichage de l'heure .

Confirmez votre choix au moyen de la **touche ENTER** de la télécommande ou en appuyant sur la **touche ENTER** de l'appareil. Au moyen des touches ▼▲ de la télécommande, sélectionnez le point de menu Analogique ou numérique .

Confirmez votre choix au moyen de la **touche ENTER** de la télécommande ou en appuyant sur la **touche ENTER** de l'appareil. L'appareil affiche une montre analogique en mode de veille lorsque vous sélectionnez Analogique. L'heure est affiché en format numérique lorsque vous sélectionnez Numérique.

## 7.1.2 Gérer MediaU

Ici, vous pouvez activer ou désactiver la fonction Gestion MediaU. La fonction MediaU vous permet de créer une liste de stations radio individuelle et de les écouter.

Pour créer et activer une liste de stations radio, vous avez besoin de données de connexion pour accéder à la page Internet suivante http://www.mediayou.net/web

Vous pouvez enregistrer votre radio dès que vous vous êtes connecté avec succès.

Pour ce faire, saisissez l'adresse MAC de la radio en tant que numéro de série. Vous trouverez l'adresse MAC de la radio sous le point Centre d'informations.

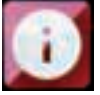

F

Veuillez également lire le chapitre 8.6.2.

Au moyen des touches ▼▲ de la

télécommande,

sélectionnez le point de menu Gérer My MediaU.

Confirmez votre choix au moyen de la **touche ENTER** de la télécommande ou en appuyant sur la **touche ENTER** de l'appareil. Au moyen des touches ▼▲ de la télécommande, sélectionnez le point de menu Activer pour activer cette fonction.

Confirmez votre choix au moyen de la **touche ENTER** de la télécommande ou en appuyant sur la **touche ENTER** de l'appareil.

## 7.1.3. Réseau

Le réseau dans lequel la radio est intégrée doit présenter les caractéristiques suivantes pour que l'appareil puisse fonctionner en tant que radio Internet :

Le routeur réseau doit avoir

une fonction de serveur DHCP pour qu'une adresse IP automatique

puisse être attribuée à l'appareil.

La fonction UPnP doit être activée dans le routeur du réseau pour pouvoir transmettre les contenus de médias ainsi que pour pouvoir reconnaître des appareils dans le réseau.

La radio peut être intégrée dans le réseau sans problèmes si ces propriétés sont remplies par le routeur.

Appuyez sur la **touche MENU de la télécommande ou de l'appareil et sélectionnez le point de menu** 

Réglages au moyen des touches **►◄**.

Confirmez votre choix avec la **touche ENTER** de

la télécommande ou en appuyant sur la **touche ENTER** de l'appareil.

Au moyen des touches ▼▲ de la télécommande,

sélectionnez le point de menu Réseau .

Confirmez votre choix avec la **touche ENTER** de

la télécommande ou en appuyant sur la **touche ENTER** de l'appareil.

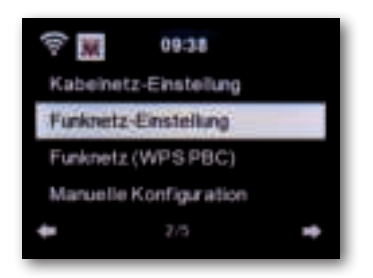

#### F

Sélectionnez le point de menu souhaité au moyen des touches ▼▲ et confirmez votre saisie avec la touche **ENTER.**

### 7.1.3.1. Réglages du réseau câblé

Vous pouvez activer la connexion au réseau câblé dans ce paramètre si vous voulez intégrer la radio dans votre réseau au moyen d'un câble réseau.

Au moyen des touches ▼▲ de la télécommande, sélectionnez le point de menu Réglage du réseau câblé .

Confirmez votre choix au moyen de la **touche ENTER** de la télécommande ou en appuyant sur la **touche ENTER** de l'appareil. Activez ou désactivez une connexion au réseau par l'intermé-

diaire d'un câble LAN en sélectionnant le point de menu correspondant.

Confirmez votre choix au moyen de la **touche ENTER** de la télécommande ou en appuyant sur la **touche ENTER** de l'appareil.

# $\Lambda$  REMARQUE

La fonction réseau par l'intermédiaire d'un câble LAN est activée lorsque l'appareil se remet en marche à partir du mode de veille. Si vous branchez le câble réseau alors que l'appareil est allumé, éteignez l'appareil au moyen de la touche de mise en marchede la radio ou au moyen de latouche de mise en marchede la télécommande et rallumez-le à nouveau.

## 7.1.3.2. Réglage du réseau radio

Ce point de menu vous permet d'activer ou de désactiver la fonction WiFi si vous voulez intégrer votre radio dans un réseau radio WiFi. Vous pouvez effectuer tous les réglages supplémentaires ici pour intégrer la radio dans un réseau radio.

Au moyen des touches ▼▲ de la télécommande, sélectionnez le point de menu Réglage du réseau radio et appuyez sur la touche **ENTER** de la télécommande ou confirmez avec la touche **ENTER**  de l'appareil.

Activez ou désactivez une connexion au réseau par l'intermédiaire d'un réseau WiFi en sélectionnant le point de menu correspondant.

Confirmez votre choix au moyen de la **touche ENTER** de la télécommande ou en appuyant sur la **touche ENTER** de l'appareil.

L'appareil cherche tous les réseaux WiFi à proximité et les affiche dans une liste lorsque le réseau radio est activé.

Sélectionnez le réseau auquel vous souhaitez vous connecter au moyen des touches ▼▲ de la télécommande .

Saisissez la clé WiFi. Appuyez sur les touches ▼▲ pour choisir un caractère et sur la touche **►** pour continuer.

Confirmez votre saisie avec la touche **ENTER.** 

Veuillez noter que la procédure de connexion peut durer un certain temps.

## 7.1.3.3. Réseau radio (WPS PBC)

WPS est une fonction d'appareils WiFi qui permet d'établir une connexion au réseau par simple pression d'un bouton sans devoir saisir un mot de passe.

La réalisation d'une connexion est ainsi simplifiée.

Cette configuration bouton-poussoir soutenue par la radio peut être utilisée si le routeur réseau vers lequel une connexion doit être établie, est équipé d'un bouton WPS. (Celui-ci peut également apparaître comme solution logicielle directement dans le système opérationnel dans le cas de certains routeurs).

Pour établir une connexion au réseau de cette manière, veuillez procédez comme suit.

Au moyen des touches ▼▲ de la télécommande, sélectionnez le point de menu Réseau radio (WPS PBS) et appuyez sur la **touche ENTER** de la télécommande ou confirmez avec la touche **ENTER** de l'appareil.

Appuyez sur la **touche WPS** de votre routeur réseau dans les 120 secondes qui suivent ou activez la fonction WPS dans l'interface utilisateur du routeur.

La connexion au réseau est établie automatiquement.

## 7.1.3.4. Configuration manuelle

Vous pouvez configurer le réseau de la radio vous-même dans cette section pour que celui-ci corresponde aux réglages du réseau.

Cette fonction doit être effectuée uniquement par des utilisateurs ayant de l'expérience dans ce domaine.

Vous avez ici également la possibilité de désactiver la fonction DHCP pour donner manuellement une adresse IP à la radio.

Au moyen des touches ▼▲ de la télécommande, sélectionnez le point de menu Configuration manuelle et appuyez ensuite sur la **touche ENTER** de la

télécommande ou sur la **touche ENTER** de l'appareil.

Sélectionnez la connexion réseau Réseau câblé ou Réseau radio que vous voulez modifier manuellement dans le point de menu suivant.

Confirmez votre choix au moyen de la **touche ENTER** de la télécommande ou en appuyant sur la **touche ENTER** de l'appareil.

## 7.1.3.4.1. DHCP

Le protocole DHCP permet d'intégrer des Clients connectés dans un réseau existant sans avoir besoin de configurer manuellement l'interface du réseau. Les informations nécessaires telles que l'adresse IP, le masque de réseau, la passerelle, le protocole DNS sont automatiquement attribués.

La fonction DNS est activée en usine.

Les informations nécessaires pour une connexion au réseau doivent être réglées manuellement si la fonction DHCP est

désactivée.

Ce point de menu vous permet de désactiver les fonctions DHCP. Au moyen des touches ▼▲ de la télécommande, sélectionnez le point de menu Configuration

manuelle et appuyez sur la **touche ENTER** de la télécommande ou confirmez votre choix en appuyant sur la **touche ENTER** de l'appareil.

Activez ou désactivez la fonction DHCP selon l'étape suivante. Appuyez sur la **touche ENTER** de la télécommande ou de confirmez en appuyant sur la **touche ENTER** de l'appareil.

## 7.1.3.4.2. Saisir le SSID

Vous pouvez déterminer le SSID ici si vous avez configurez les réglages du réseau manuellement.

Le Service Set Identifier (SSID) est un nom pour un appareil WiFi pouvant être choisi librement et permettant la communication avec celui-ci. Il est également appelé Nom de réseau (radio) du réseau WiFi.

Le nom de la radio réglé en usine et avec lequel l'appareil est visible dans un réseau radio est DABMAN i610.

Vous pouvez déterminer un nouveau nom ici.

Au moyen des touches ▼▲ de la télécommande, sélectionnez le point de menu Saisir SSID et appuyez sur la **touche ENTER** de la télécommande ou confirmez avec la touche **ENTER** de l'appareil. Au moyen des touches ▼▲ de la télécommande, sélectionnez les lettres ou les chiffres que vous voulez utiliser pour saisir le nouveau nom de réseau. Confirmez les saisies respectives avec la touche **ENTER** de la télécommande ou avec la **touche ENTER** de l'appareil.

## 7.1.3.4.3. Gérer

Ce point de menu vous permet de sélectionner le réseau WiFi dans lequel la radio sera enregistrée. Au moyen des touches ▼▲ de la télécommande, sélectionnez le point de menu Gérer et appuyez sur la **touche ENTER** de la télécommande ou confirmez avec la touche **ENTER** de l'appareil. Sélectionnez le réseau WiFi avec lequel l'appareil doit être connecté et appuyez sur la **touche ENTER** de la télécommande ou confirmez avec la **touche ENTER Taste** de l'appareil.

### 7.1.3.5. Vérifier le réseau lors de la mise en marche

Ce point de menu vous permet de déterminer si l'appareil doit vérifier la connexion à un point d'accès de réseau (Router) chaque fois qu'il est allumé.

Cette vérification automatique est réglée en usine. Il est recommandé de laisser cette fonction activée afin d'assurer que la radio puisse établir une connexion au réseau lorsqu'elle est allumée.

Au moyen des touches ▼▲ de la télécommande, sélectionnez le point de menu Vérifier réseau lors de la mise en marche et appuyez sur la **touche ENTER** de la télécommande ou confirmez avec la **touche ENTER** de l'appareil.

Activez ou désactivez cette fonction au moyen des touches ▼▲ de la télécommande et confirmez en appuyant sur la

**touche ENTER** de l'appareil ou sur la **touche ENTER** de la télécommande.

### 7.1.4. Date et heure

Réglez l'heure et la date sous ce point de menu.

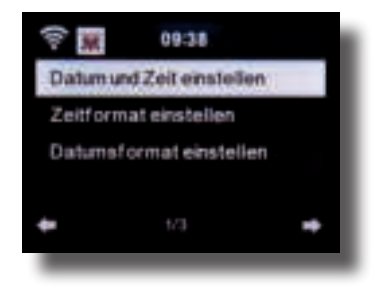

Le réglage automatique du temps a été préréglé sur l'appareil en usine. L'heure et la date sont automatiquement synchronisés lorsque l'appareil est connecté avec l'internet. Un réglage de l'heure n'est pas nécessaire.

## 7.1.4.1. Régler la date et l'heure

Au moyen des touches ▼▲ de la télécommande, sélectionnez le point de menu Régler la date et l'heure et appuyez sur la **touche ENTER** de la télécommande ou confirmez au moyen de la touche ENTER de l'appareil.

Sélectionnez le point de menu Configuration manuelle et appuyez sur la **touche ENTER** de la télécommande ou confirmez au moyen de la touche ENTER de l'appareil.

Vous pouvez régler l'heure ou la date au moyen des touches ▼▲ de l'appareil ou de la télécommande.

Utilisez les touches **►◄** pour passer au champ suivant ou précédent. Vous pouvez terminer votre saisie en appuyant sur la **touche ENTER** de la télécommande ou en appuyant brièvement sur la touche **ENTER** de la radio.

## 7.1.4.2. Régler le format horaire

Modifiez ici le format horaire devant être utilisé pour afficher l'heure. Vous pouvez choisir entre le format 12 ou 24 heures. Sélectionnez le point de menu Régler le format horaire et appuyez sur la **touche ENTER** de la télécommande ou confirmez en appuyant sur la **touche ENTER** de l'appareil. Modifiez à présent le format de l'affichage de l'heure selon vos préférences et confirmez avec la touche **ENTER** de la télécommande ou

confirmez en appuyant sur la **touche ENTER** de l'appareil.

## 7.1.4.3. Régler le format de date

Modifiez ici le format de la date devant être utilisé pour afficher la date.

Sélectionnez le point de menu Régler le format de date et appuyez sur la **touche ENTER** de la télécommande ou confirmez avec la **touche ENTER** de l'appareil.

Modifiez à présent le format de l'affichage de la date selon vos préférences et confirmez avec la **touche ENTER** de la télécommande ou avec la **touche ENTER** de l'appareil.

## 7.1.5. Réveil

L'appareil peut être utilisé comme radio-réveil.

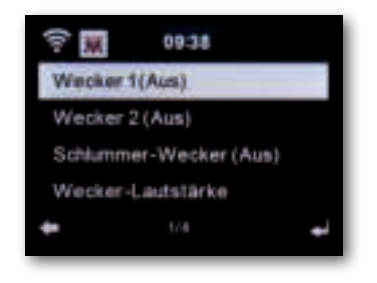

Ce point de menu vous permet de régler jusqu'à 2 alarmes de réveil.En outre, il est également possible de régler et de sélectionner le type d'alarme du réveil, comme, par exemple, un son, une mélodie, une station radio Internet, une station radio DAB+, de la musique par l'intermédiaire d'un support de données USB connecté ou une station radio OUC (FM). Procédez de la manière suivante pour configurer l'heure de l'alarme :

Au moyen des touches ▼▲ de la télécommande, sélectionnez dans le menu Réglages le point de menu Réveil et appuyez sur la **touche ENTER** de la télécommande ou confirmez avec la **touche ENTER** de l'appareil.

Sélectionnez le Réveil 1 ou le Réveil 2 et confirmez en appuyant sur la **touche ENTER** de l'appareil ou au moyen de la **touche ENTER** de la télécommande.

Activez le réveil par l'intermédiaire de la ligne Activer.

#### DABMAN i610

## 7. RÉGLAGES

Désactivez le réveil par l'intermédiaire de la ligne Désactiver. Si vous avez activez le réveil, vous pouvez régler

les intervalles de répétition, l'heure et le type d'alarme dans le menu suivant.

#### **Répéter l'alarme :**

sélectionnez entre quotidiennement, une fois ou entre un ou plusieurs jours de la semaine.

#### **Heure :**

réglez ici l'heure à laquelle le réveil doit être activé. Utilisez le clavier numérique de la télécommande ou les touches▼▲ de l'appareil.

#### **Source :**

Sélectionnez ici le type d'alarme que vous voulez activer. Un ton, une mélodie, la radio Internet, FM, DAB/DAB+ ou USB. Veuillez noter qu'une station radio favorite de chaque mode de réception respectif doit être mémorisée si vous sélectionner la radio FM, DAB/DAB+ ou Internet. Le message Vide apparaît si aucune station radio n'est mémorisée pour le mode de réception sélectionné.Les saisies individuelles doivent être mémorisées au moyen de la **touche ENTER** . La **touche fléchée ◄** doit être utilisée pour retourner au menu.

Veuillez également lire le chapitre 9.8 concernant la mémorisation d'une station radio favorite.

Pour arrêter une alarme, appuyez sur la **touche STANDBY**de la télécommande ou de l'appareil.

Pour activer une fonction Snooze, appuyez sur la **touche ENTER pendant que l'alarme est déclenchée.**

L'alarme est arrêtée pour 5 minutes.

L'alarme est activée à nouveau après 5 minutes.

F

### 7.1.5.1. Fonction Snooze du réveil

Vous pouvez régler un délai après lequel l'alarme de réveil est déclenchée.

Vous pouvez activer cette fonction et déterminer une période de temps dans ce menu.

Au moyen des touches ▼▲ de la télécommande, sélectionnez dans le menuRéglages le point de menu Réveil et appuyez sur la **touche ENTER** de la télécommande ou confirmez avec la**touche ENTER** de l'appareil.

Sélectionnez la ligne Fonction Snooze du réveil et confirmez au moyen de la **touche ENTER** de la télécommande ou de l'appareil. Désactivez cette fonction au moyen de la ligne Désactiverou réglez une période de temps après laquelle l'alarme est activée. Les périodes de temps suivantes sont disponibles : 5 minutes : L'alarme se déclenche après 5 minutes 10 minutes : L'alarme se déclenche après 10 minutes 20 minutes : L'alarme se déclenche après 20 minutes 30 minutes : L'alarme se déclenche après 30 minutes 60 minutes : L'alarme se déclenche après 60 minutes 90 minutes : L'alarme se déclenche après 90 minutes 120 minutes : L'alarme se déclenche après 120 minutes

## 7.1.5.2. Volume sonore du réveil

Réglez le volume sonore du signal de réveil sous le point de menu Volume sonore réveil.

Au moyen des touches ▼▲ de la télécommande, sélectionnez
dans le menuRéglages le point de menu Réveil et appuyez sur la **touche ENTER** de la télécommande ou confirmez avec **la touche ENTER** de l'appareil.

Sélectionnez la ligne Volume sonore réveil et confirmez avec la **touche ENTER** de la télécommande ou au moyen de la **touche ENTER** de l'appareil. Réglez le volume sonore souhaité au moyen des touches VOL+- de la télécommande ou de l'appareil.

## 7.1.6. Minuterie

Vous pouvez régler une période de temps après laquelle la radio déclenche une alarme au moyen de la minuterie.

Au moyen des touches ▼▲ de la télécommande, sélectionnez dans le menu **Réglages** le point de menu Minuterie et appuyez sur la **touche ENTER** de la télécommande ou confirmez en appuyant sur la **touche ENTER** de l'appareil.

Au moyen des touches ▸ ◂, saisissez le temps en minutes et secondes. En appuyant par étapes, vous pouvez augmenter ou diminuer le temps par pas de une seconde. Maintenez la touche

▸ ou ◂ enfoncée plus longtemps pour accélérer la modification du temps dans l'une comme dans l'autre direction.

La minuterie est activée après la confirmation de la saisie au moyen de la touche **ENTER** de la télécommande ou après avoir appuyé sur la **touche ENTER de l'**appareil. L'alarme est déclenchée après écoulement du délai programmé.

La minuterie peut être arrêtée au moyen de la touche **ENTER** de la télécommande ou si la **touche ENTER de l'**appareil a été enfoncée. L'alarme de la minuterie peut être également arrêtée au moyen de ces touches.

## 7.1.7. Langue

Vous pouvez régler la langue du menu ici.

Au moyen des touches ▼▲ de la télécommande sélectionnez dans le menuRéglages le point de menu Langue et appuyez sur la **touche ENTER** de la télécommande ou confirmez en appuyant sur la**touche ENTER** de l'appareil.

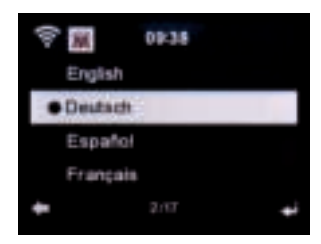

Sélectionnez la langue au moyen des touches ▼▲ et confirmez votre choix.

#### 7.1.8. Variateur

La fonction Variateur vous permet d'ajuster la luminosité de l'écran. L'appareil est livré avec le niveau de luminosité le plus haut réglé en usine. Vous pouvez ajuster la luminosité individuellement par l'intermédiaire de ce point de menu.

Au moyen des touches ▼▲ de la télécommande sélectionnez dans le menuRéglages le point de menu Variateur et appuyez sur la **touche ENTER** de la télécommande ou confirmez en appuyant sur la **touche ENTER** de l'appareil. **Mode économique :**

Manuel d'utilisation 254

Lorsque le mode économique est activé, la luminosité de l'écran est ajustée au niveau réglé si aucune manipulation de l'appareil n'est effectuée après 15 secondes.

Sélectionnez la ligne Mode économiqueet confirmez votre choix. Sélectionnez ensuite le niveau de luminosité souhaité pour ce mode au moyen des touches ▸ ◂.

#### **Allumer l'appareil :**

La luminosité de l'écran est ajustée au niveau réglé de manière permanente lorsque ce point de menu est activé.

Sélectionnez la ligne Allumer l'appareilet confirmez votre choix. Sélectionnez ensuite le niveau de luminosité souhaité pour ce mode au moyen des touches ▸ ◂.

# 7.1.9. Affichage

Le cas échéant, modifiez ici l'affichage en couleur de l'écran en noir et blanc.

Au moyen des touches ▼▲ de la télécommande, sélectionnez dans le menu Réglages le point de menu Affichage et appuyez sur la **touche ENTER** de la télécommande ou confirmez en appuyant sur la **touche ENTER** de l'appareil.

Modifiez l'affichage selon vos besoins de coloré à monochrome.

# 7.1.10. Paramètres d'énergie

L'appareil est automatiquement éteint lorsqu'il ne diffuse pas de musique. C'est le cas, par exemple, si aucun signal de réception n'existe en mode de fonctionnement DAB ou si aucun appareil de lecture n'est branché en mode AUX.

Vous pouvez déterminer ici si et après quelle période de temps la radio doit passer automatiquement du mode de fonctionnement au mode de veille.

Vous pouvez choisir entre 5, 15 et 30 minutes.

Au moyen des touches ▼▲ de la télécommande sélectionnez dans le menuRéglages le point de menu Paramètres d'énergie et appuyez sur la **touche ENTER** de la télécommande ou confirmez en appuyant sur la**touche ENTER** de l'appareil.

Sélectionnez une période de temps après laquelle l'appareil s'éteint automatiquement.

Si vous ne voulez pas que la radio s'éteigne automatiquement, passez à la ligne Désactiver.

Confirmez votre saisie avec la touche **ENTER** de la télécommande ou en appuyant sur la **touche ENTER** de l'appareil. **Veuillez noter :** 

**ce paramètre est préréglé en usine à 15 minutes.**

# 7.1.11. Minuterie de sommeil (Sleeptimer)

L'appareil s'éteint automatiquement après une période de temps préréglée au moyen de cette fonction.

Au moyen des touches ▼▲ de la télécommande, sélectionnez dans le menuRéglages le point de menu Minuterie sommeil et appuyez sur la **touche ENTER** de la télécommande ou confirmez en appuyant sur la **touche ENTER** de l'appareil.

Sélectionnez Désactiver pour désactiver cette fonction ou sélectionnez une période de temps prédéfinie. Vous pouvez choisir entre les périodes de temps suivantes :

15, 30, 60, 90, 120, 150, 180 minutes.

#### DABMAN i610

Confirmez votre saisie avec la touche **ENTER** de la télécommande ou en appuyant sur la touche **ENTER** de l'appareil.

#### 7.1.12. Mémoire tampon

Vous pouvez modifier la durée de mémorisation pour la reproduction de la musique provenant du réseau sous ce point. Une augmentation de la durée de mémorisation peut compenser des perturbations de transmission afin d'éviter des effets négatifs sur la reproduction de musique.

Au moyen des touches ▼▲ de la télécommande, sélectionnez dans le menuRéglages le point de menu Mémoire tampon et appuyez sur la touche **ENTER** de la télécommande ou confirmez en appuyant sur la**touche ENTER** de l'appareil.

Sélectionnez une durée de mémorisation prédéfinie.

Confirmez votre saisie avec la touche **ENTER** de la télé-

commande ou en appuyant sur la touche **ENTER** de l'appareil.

#### 7.1.13. Météo

Les informations météorologiques peuvent être affichées sur l'écran si l'appareil est connecté à l'Internet. Ce point de menu vous permet de définir pour quel emplacement les informations météorologiques doivent être affichées. Vous pouvez également déterminer les unités de température.

Les informations météorologiques sont affichées en mode de veille. La radio change automatiquement entre les données météorologiques et l'heure actuelle. Veuillez également lire le chapitre 9.5.

#### **Veuillez noter :**

**l'appareil utilise un serveur Internet contenant les informations météorologiques pour afficher la prévision météo. Par conséquence, les données météorologiques affichées peuvent différer des données météorologiques de votre emplacement.** Les possibilités de réglage suivantes sont disponibles :

#### **Réglages locaux :**

F

Sélectionnez ici un emplacement pour lequel la prévision météo et les informations météorologiques doivent être affichées.

#### **Unité de température**

Indiquez ici l'unité de température que vous voulez utiliser. Vous avez le choix entre Celsius (<sup>O</sup>C) ou Fahrenheit (<sup>O</sup>F).

#### **Affichage en mode de veille**

Déterminez ici si la radio doit afficher des données météorologiques en mode

de veille ou non.

Configurez les paramètres comme suit :

Au moyen des touches ▼▲ de la télécommande, sélectionnez dans le menuRéglages le point de menu Météo et appuyez sur la touche **ENTER** de la

télécommande ou confirmez en appuyant sur la **touche ENTER** de l'appareil.

Confirmez votre saisie au moyen de la **touche ENTER** de la télécommande ou en appuyant sur la **touche ENTER** de l'appareil.

# 7.1.14. Réglages FM

Ce point de menu vous permet de choisir entre Stéréo et Mono pour la réception radio OUC.

Ce réglage peut être utile si vous recevez un émetteur OUC dont le signal est faible et bruité. Dans ce cas, réglez la réception sur Mono pour améliorer la qualité.

Si vous avez choisi le paramètre Stéréo, le signal radio reçu sera émis en qualité Stéréo. La radio peut passer au mode de réception Mono automatiquement si de mauvaises conditions de réception devaient entraîner des perturbations du signal.

Cette valeur de seuil qui entraîne le changement en mode Mono de la radio peut être déterminée sous le point de menu Sensibilité.

Les stations de radio devant être trouvées lors d'une recherche de stations FM peuvent être déterminées sous le point Sensibilité.

Au moyen des touches ▼▲ de la télécommande, sélectionnez dans lemenu Réglages le point de menu Réglage FM et appuyez sur la touche **ENTER** de la télécommande ou confirmez en appuyant sur la **touche ENTER** de l'appareil.

## 7.1.14.1. Mode

Sélectionnez ce point de menu pour changer la réception OUC de stéréo (Régler en usine) à mono.

Confirmez votre saisie avec la touche **ENTER** de la télé-

commande ou confirmez en appuyant sur la **touche ENTER** de l'appareil.

F

# 7.1.14.2. Sensibilité

#### **Sensibilité de la recherche :**

Sélectionnez ici quels stations FM doivent être trouvées lors de la recherche :

Seulement les stations radio qui sont reçues par la radio avec un signal fort.

Les stations qui sont reçues avec un signal standard.

Toutes les stations, même celles qui sont reçues avec un signal faible.

Confirmez votre saisie au moyen de la touche **ENTER** de la télécommande ou en appuyant sur la **touche ENTER** de l'appareil.

#### **Sensibilité stéréo :**

Sélectionnez ici le réglage pour que la radio passe automatiquement en mode mono lorsque la qualité de la réception n'est pas suffisante pour atteindre une reproduction stéréo optimale. Confirmez votre saisie au moyen de la touche **ENTER** de la télécommande ou en appuyant sur la **touche ENTER** de l'appareil.

## 7.1.15. Réglage station locale

Pour vous simplifier la recherche de stations radio à proximité en mode radio Internet, vous pouvez chercher des stations radio de votre région de manière ciblée dans le menu de l'appareil. Pour ce faire, votre emplacement doit être indiqué à la radio. Vous pouvez saisir votre emplacement manuellement ou activer une sélection d'emplacements automatique.

Manuel d'utilisation 260

Grâce à ces informations, la radio peut vous proposer des stations radio par l'intermédiaire de la fonction Stations locales. Veuillez également lire le chapitre 9.9.

Au moyen des touches ▼▲ de la télécommande, sélectionnez dans le menuRéglages le point de menu Réglage station locale et appuyez sur la touche **ENTER** de la télécommande ou confirmez avec la**touche ENTER** de l'appareil.

Les options suivantes sont disponibles :

#### **Reconnaissance automatique**

La radio reconnaît automatiquement votre emplacement si elle est connectée à l'Internet.

#### **Réglage manuel (Pays)/(Province)/(Ville)**

Ce réglage vous permet de saisir votre emplacement manuellement. Vous pouvez limiter la localisation à un pays et augmenter la précision au niveau de la Province. La localisation ayant la plus haute précision peut être effectuée en réglant manuellement (Ville).

Confirmez votre saisie au moyen de la touche **ENTER** de la télécommande ou en appuyant sur la **touche ENTER** de l'appareil.

#### **Configuration manuelle (US- Zip-Code)**

Ce réglage vous permet d'effectuer la localisation au moyen du code postal.

**Veuillez noter que cette fonction est uniquement possible pour les emplacements qui se trouvent à l'intérieur des États-Unis.**

Au moyen des touches ▼▲ de la télécommande, saisissez le code postal et confirmez votre saisie avec la

#### **touche ENTER.**

# 7.1.16. Réglage de la lecture

Les réglages qui sont effectués ici déterminent le paramètre par défaut lors de la reproduction de fichiers audio à partir d'un média USB.

Au moyen des touches ▼▲ de la télécommande, sélectionnez dans le menuRéglages le point de menu Paramètre de lecture et

appuyez sur la touche **ENTER** de la télécommande ou confirmez avec la**touche ENTER** de l'appareil.

Sélectionnez ici le réglage de la reproduction souhaité et appuyez sur la touche **ENTER** de la télécommande ou

confirmez en appuyant sur la **touche ENTER** de l'appareil.

# 7.1.17. Appareil

L'appareil peut communiquer avec les appareils DLNA compatibles. Il est ainsi possible de reproduire des fichiers audio qui se trouvent sur un appareil mobile DLNA compatible sur la radio.

#### **Renommer**

Vous pouvez modifier le nom de la radio qui est affiché sur un appareil DLNA.

Au moyen des touches ▼▲ de la télécommande, sélectionnez la lettre que vous voulez utiliser et confirmez votre saisie respective avec la touche **ENTER** de la télécommande ou en appuyant sur la **touche ENTER** de l'appareil.

## **Application AirMusic Control**

Cette fonction affiche un QR sur l'écran. Vous pouvez accéder au téléchargement de l'application AirMusic Control lorsque vous scannez ce code QR au moyen d'un Smartphone ou d'une

Manuel d'utilisation 262

tablette.

Vous trouverez de plus amples informations sur l'application au chapitre 10.

# 7.1.18. Touche

Ce réglage vous permet d'attribuer une fonction à la **touche MODE** de l'appareil. Si vous appuyez sur la **touche MODE** la fonction que vous avez sélectionnée sera exécutée. Au moyen des touches ▼▲ de la télécommande sélectionnez dans le menuRéglages le point de menu Touche et appuyez sur la touche **ENTER** de la télécommande ou confirmez en appuyant sur la **touche ENTER** de l'appareil.

Sélectionnez la fonction que vous voulez utiliser pour la **touche MODE**de la liste de fonctions affichée.

Confirmez votre saisie au moyen de la touche **ENTER** de la télécommande ou en appuyant sur la **touche ENTER** de l'appareil.

# 7.1.19. SMS

Vous avez la possibilité d'activer des messages électroniques (SMS) générés par l'application « AirMusic-Control » par l'intermédiaire de la radio, ou de les envoyer en appuyant sur une touche à des numéros de téléphone sélectionnés et enregistrés auparavant.

Vous pouvez enregistrer jusqu'à 3 numéros de téléphones portables au moyen de cette fonction.

Veuillez procédez comme suit :

F

#### **Configurez la fonction SMS pour la touche MODE**

Attribuez la fonction SMS à cette touche.

Veuillez également lire le chapitre 7.1.18.

Au moyen des touches ▼▲ de la télécommande, sélectionnez dans le menuRéglages le point de menu SMS et appuyez sur la touche **ENTER** de la télécommande ou confirmez avec la**touche ENTER** de l'appareil.

## Sélectionnez SMS 1, SMS 2, SMS 3

saisissez le(s) numéro(s) de téléphones(s) portable(s) (Indicatif du pays et numéro de téléphone) destiné(s) à recevoir les messages. Exemple pour l'indicatif allemand : 49170xxxxxxxx. appuyez sur la **touche ENTER** de la télécommande ou confirmez en appuyant sur la **touche ENTER** de l'appareil.

#### **Déterminer le texte pour le message SMS :**

Ouvrez l'application « AirMusic-Control » sur votre Smartphone ou tablette et sélectionnez l'option

« Réglage ».

Vous trouverez des indications concernant l'application AirMusic Control dans le chapitre 10.

Sur la page des réglages, vous pouvez modifier le « Nom d'appareil » de la radio ainsi que rédiger et sauvegarder des messages correspondants au moyen de l'option « Paramètre SMS ».

Si le message a été saisi et sauvegardé au moyen de l'application, le message SMS peut être activé avec la **touche MODE** de l'appareil (ou de la télécommande).

#### **Envoyer un message SMS.**

Appuyez sur la **touche MODE** pendant quelques secondes pour envoyer le message au numéro de téléphone correspondant saisi auparavant. L'envoi du SMS est affiché au moyen d'une icône de transmission sur l'écran de la radio**.**

## 7.1.20. Égaliseur (Equalizer)

Vous pouvez sélectionner des sons préréglés sous ce point de menu. En outre, vous avez également la possibilité d'effectuer le préréglage d'un son individuel.

Au moyen des touches ▼▲ de la télécommande, sélectionnez dans le menuRéglages le point de menu Égaliseur (Equalizer)et appuyez sur la touche **ENTER** de la télécommande ou confirmez avec la**touche ENTER** de l'appareil.

Au moyen des touches ▼▲ de la télécommande, sélectionnez une sonorité préréglée et confirmez avec la touche **ENTER** de la télécommande ou en appuyant sur la **touche ENTER** de l'appareil.

# 7.1.20.1. My EQ

Vous pouvez configurer un son individuellement sous ce point de menu.

Au moyen des touches ▼▲ de la télécommande, sélectionnez le point My EQ et appuyez sur la ►.

Modifiez les sons aigus dans la ligne T selon vos préférences.

Modifiez les sons graves dans la ligne B selon vos préférences.

F

Vous pouvez activer ou désactiver la fonction Loudness dans la ligne L

Confirmez votre configuration avec la touche **ENTER** de la la télécommande ou en appuyant sur la **touche ENTER** de l'appareil.

## 7.1.21. Poursuite de la lecture après la mise en marche

Ce point de menu vous permet de déterminer si la lecture d'un fichier de musique par l'intermédiaire d'un support de données USB connecté doit être automatiquement poursuivi lorsque la radio est allumée.

Au moyen des touches ▼▲ de la télécommande, sélectionnez dans le menuRéglages le point de menu Poursuite de la lecture après la mise en marche et

appuyez sur la **touche ENTER** de la télécommande ou confirmez en appuyant sur la **touche ENTER** de l'appareil. Activez ou désactivez cette fonction.

#### 7.1.22. Mise à jour du logiciel

La mise à jour du logiciel d'exploitation peut être nécessaire pour améliorer les fonctions de l'appareil. La mise à jour du logiciel d'exploitation de votre radio pouvant être téléchargée le cas échéant sous www.telestar.de peut être effectuée par l'intermédiaire de l'interface USB. Le logiciel disponible sur la page Internet doit être décompressé. Sauvegardez le fichier décompressé sur un support de stockage correspondant

et connectez celui-ci ensuite avec la radio au moyen du port USB. Une description de la procédure à suivre détaillée est jointe au fichier à télécharger.

#### 7.1.23. Rétablir les paramètres par défaut

Vous pouvez rétablir tous les réglages que vous avez effectués sur la radio à l'état d'origine au moyen du réglage par défaut. Cela est utile si vous avez effectué des modifications qui ont entrainées un fonctionnement sous-optimal de l'appareil. Au moyen des touches ▼▲ de la télécommande sélectionnez dans le menuRéglages le point de menu Rétablir les paramètres par défaut et appuyez sur la touche **ENTER** de la télécommande ou confirmez avec la**touche ENTER** de l'appareil.

Sélectionnez Oui si vous voulez réinitialiser l'appareil, sélectionnez Non si vous voulez interrompre la procédure.

#### **Veuillez noter :**

**Si vous activez cette fonction, tous les réglages de menu effectués et toutes les stations radio seront supprimés.**

## 8.1. Station locale

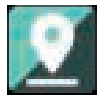

F

Les stations radio que vous avez ajoutées au moyen du point de menu

Réglage station locale (Chapitre 7.1.15) sont affichées sous le point Station

locale. Appuyez sur la **touche MENU** de la télécommande ou de l'appareil et sélectionnez Station locale au moyen des touches ►◄ . Un choix de différentes stations de radio Internet sont indiquées selon les

régions sous point de menu, ce qui permet de les trouver plus facilement.

Sélectionnez une liste de programmes sous ce point de menu en utilisant les touches ▼▲.

Confirmez la saisie avec la touche **ENTER**.

### 8.2. Radio Internet

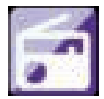

Appuyez sur la **touche MENU** de la télécommande ou de l'appareil et sélectionnez Radio Internet au moyen des touches **►◄ .**  Confirmez votre configuration avec la touche **ENTER** de la télécommande ou en appuyant sur la **touche ENTER** de l'appareil.

Manuel d'utilisation 268

Vous pouvez sélectionner et gérer toutes les stations Internet dans le menu Radio Internet. Un vaste choix de stations radio est disponible. Pour en profiter, votre radio doit être intégrée dans un réseau connecté à l'Internet.

## 8.2.1. Mes favoris

Ce menu vous permet de sélectionner une des 5 stations radio favorites que vous avez mémorisées au moyen des touches de stations préréglées. Alternativement, les stations radio peuvent être également trouvées par l'intermédiaire des touches de stations préréglées de l'appareil, ou en saisissant le numéro de la station au moyen de la télécommande.

Veuillez lire le chapitre 9.8 pour plus d'informations sur la mémorisation de stations favorites.

## 8.2.2. Station radio / Musique

Sélectionnez ici entre les différentes listes de stations radio. Utilisez pour ce faire les touches ▼▲ et confirmez avec **la touche ENTER** de l'appareil.

De différentes listes sont disponibles.

Les Top 20 stations radio internationales

Les stations radio triées par genre

Les stations radio triées par pays et région

Les stations radio triées selon les recommandations.

Confirmez votre choix avec la touche **ENTER** de la

télécommande ou en appuyant sur la touche **ENTER** de l'appareil.

### 8.2.3. Station locale

Les stations de radio Internet courantes ainsi que DAB+ sont triées selon les régions sous ce point de menu et peuvent être donc trouvées plus facilement. La fonction Station locale est décrite dans le chapitre 8.1.

# 8.2.4. Minuteur sommeil

F

La radio accède ici à des stations de radio Internet avec des bruits de fond.

Vous pouvez trouver une sélection entre de différents bruits de fond ici.

Utilisez pour ce faire les touches ▼▲ et confirmez avec **la touche ENTER** de l'appareil.

### 8.2.5. Stations entendues en dernier

Vous pouvez trouver une liste des stations de radio Internet que vous avez entendues en dernier sous ce point de menu. Indication : Le contenu du point de menu « Entendu en dernier » ne peut exister que si vous avez déjà utilisé le mode Radio Internet.

## 8.2.6. Service

Ce point de menu vous permet de chercher des stations radio de maniére ciblée dans l'Internet.

Le nom de la station radio doit être saisi.

Manuel d'utilisation 270

Sélectionnez le point de menu Chercher station de service et confirmez avec **la touche ENTER** de l'appareil.

Utilisez pour ce faire les touches ▼▲ et confirmez avec la touche **ENTER.** Saisissez le nom de la station radio dans le champ de recherche au moyen du clavier de la télécommande. Vous pouvez avancer au prochain caractère au moyen de la touche ▸. Confirmez la saisie avec la touche **ENTER**.

La radio cherche à présent toutes les stations qui correspondent à votre saisie. Sélectionnez une station avec les touches ▼▲ et confirmez avec **la touche ENTER** de l'appareil.

Vous pouvez également ajouter de nouvelles stations de radio dont l'adresse Internet est connue.

Saisissez pour ce faire l'adresse Internet du diffuseur radio. Vous pouvez obtenir l'URL du flux radio par l'intermédiaire du diffuseur de la station radio. Le flux de la station radio est ensuite mémorisé sous le point Mes Favoris.

L'URL de transmission peut être saisie de la manière suivante : Au moyen des touches ▼▲ de la télécommande, sélectionnez dans le menuRadio Internet le point de menu Service et appuyez sur la touche **ENTER** de la télécommande ou confirmez avec la**touche ENTER** de l'appareil.

Sélectionnez Ajouter des nouvelles stations et confirmez avec la touche **ENTER**. L'adresse URL de la station radio doit être saisie. Utilisez pour ce faire les touches ▼▲ et confirmez avec la touche **ENTER**. Saisissez le nom de la station radio dans le champ de recherche au moyen du clavier de la télécommande. Vous pouvez avancer au prochain caractère au moyen de la touche ▸. Confirmez la saisie avec la touche **ENTER**.

### 8.3. Centre de médias

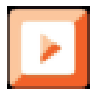

F

Appuyez sur la **touche MENU** de la télécommande ou de l'appareil et sélectionnez Media-Center au moyen des touches **►◄ .**  Si le DABMAN i610 est intégré dans un réseau sans fil, la radio peut être également utilisée comme lecteur multimédia pour reproduire des fichiers de musique sur des appareils intégrés au réseau tels que des ordinateurs ou Smartphones par l'intermédiaire de UPnP ou DLNA. Pour ce faire, l'appareil doit être intégré dans le même réseau domestique et l'accès aux contenus médiatiques de ce même réseau doit être autorisé.

Procédez comme suit pour sélectionner l'option Lecteur Multimédia. Sélectionnez la zone à partir de laquelle vous voulez écouter de la musique au moyen des touches ▼▲.

Vous pouvez sélectionner entre USB (Support de données USB connecté au port USB de l'appareil) et UPnP (Fichiers de musique par l'intermédiaire du protocole UPnP si celles-ci existent dans le même réseau que la radio).

Sélectionnez un titre que vous voulez écouter et

confirmez avec **la touche ENTER** de l'appareil.

Vous pouvez accéder au prochain titre au moyen de la touche ▸ ▸ Vous revenez au titre précédent au moyen de la touche ◂ ◂. La touche ► ►II met en pause ou poursuit la lecture de la mu-

sique.

La touche (Stop) arrête la lecture.

Manuel d'utilisation 272

.

## 8.3.1. Liste de lecture UPnP

Vous pouvez créer une liste de lecture UPnP dans laquelle vous pouvez mémoriser des titres de musique individuellement.

Procédez de la manière suivante pour ajouter un titre de musique dans la liste de lecture :

Sélectionnez un titre que vous voulez écouter en mode UPnP et confirmez avec **la touche ENTER** de l'appareil.

Maintenez la **touche ENTER** de l'appareil ou de la télécommande enfoncée pendant 3 secondes pendant la lecture du titre de musique. Une icône de mémoire apparaît.

Le titre sélectionné se trouve à présent dans la liste de lecture.

Procédez de la même manière pour ajouter d'autres titres de musique dans la liste de lecture.

Vous pouvez accéder à la liste de lecture dans la ligne Ma Liste de lecture dans le menu Media-Center.

Au moyen des touches ▼▲, sélectionnez la ligne Ma liste de lecture et confirmez avec la touche **ENTER.**

Procédez de la manière qui suit pour supprimer la liste de lecture

Au moyen des touches ▼▲, sélectionnez la ligne Ma liste de lecture dans le Media Center et confirmez avec la touche **ENTER.** Pour supprimer le contenu de la liste, passez sur le champ Oui au moyen de la touche ◂ et confirmez avec la touche **ENTER.** La liste de lecture est supprimée ainsi.

# 8.4. FM

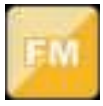

F

Appuyez sur la **touche MENU** de la télécommande ou de l'appareil et sélectionnez FM au moyen des touches ►◄ .

Vous pouvez trouver tous les réglages pertinents relatif à la réception de stations radio par l'intermédiaire du canal OUC.

## 8.4.1. Recherche de stations OUC

Une recherche de stations radio doit être effectuée si le DABMAN i610 est utilisé pour la première fois en mode de fonctionnement OUC. Pour ce faire, vous pouvez utiliser la fonction de recherche automatique ou manuelle.

#### **Recherche OUC automatique**

Après avoir passé au mode OUC, appuyez sur la **touche ENTER**.

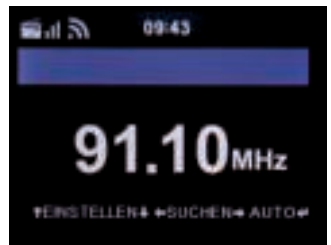

#### DABMAN i610

F

Confirmez la demande Scan automatique avec Oui pour démarrer une recherche.

L'appareil démarre la recherche de stations automatique et sauvegarde tous les programmes trouvés.

Veuillez noter que la sensibilité de la réception et le nombre de stations radio trouvées y étant lié dépend des réglages de la sensibilité de la recherche. Vous trouverez des informations concernant la sensibilité de recherche OUC dans le chapitre 7.1.14.2.

#### **Recherche OUC manuelle**

Vous pouvez chercher les stations OUC manuellement.

Pour ce faire, utilisez les touches ▼▲ de la télécommande pour augmenter ou réduire la fréquence de réception à pas de 0,05 MHz.

#### 8.4.2. Fonctionnement de la radio OUC

Pour accéder aux stations de radio mémorisées, appuyez sur la touche ▸ ▸I ou I◂ ◂.

Vous pouvez également accéder aux 5 premières stations mémorisées au moyen des touches de mémorisation de stations radio 1-5 de l'appareil.

Si vous voulez modifier la configuration des touches de mémorisation de stations radio, appuyez sur la touche **◄ ou ►** pour rechercher la prochaine station disponible. Le cas échéant, répétez cette procédure jusqu'à ce que vous ayez trouvé la station souhaitée. Appuyez ensuite sur la touche de mémorisation de

stations radio souhaitée de 1 à 5 (Voir chapitre 4) pendant au moins 2 secondes. La station est mémorisée à présent sur cette touche.

Veuillez lire le chapitre 9.8 pour plus d'informations sur les stations favorites.

## 8.5. DAB

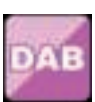

Appuyez sur la **touche MENU** de la télécommande ou de l'appareil et sélectionnez DAB au moyen des touches **►◄ .** 

#### 8.5.1 Recherche de stations DAB

La radio peut reproduire les stations OUC ainsi que la radio DAB+ disponible en numérique au moyen de l'antenne.

Lors de la première mise en marche en mode DAB, l'appareil commence une recherche de stations automatique pour trouver toutes les stations disponibles à votre emplacement.

La recherche de stations commence, le nombre de stations trouvées jusque là est affiché sur l'écran. La radio commence la lecture de la première station DAB trouvée dès que la recherche est terminée.

#### **Sélection de station radio**

Appuyez sur la **touche ENTER** en mode de fonctionnement DAB. La liste des stations radio DAB s'ouvre.

Manuel d'utilisation 276

#### DABMAN i610

Naviguez au moyen des touches ▼▲ de la télécommande jusqu'à la station désirée et confirmez votre choix au moyen de la touche **ENTER**.

La radio dispose d'une mémoire favoris dans laquelle vous pouvez mémoriser les stations populaires selon vos préférences.

Pour mémoriser une station, passez à la station que vous voulez sauvegarder comme décrit ci-dessus. Appuyez á présent pendant 5 secondes environ sur la **touche FAV** de la télécommande. Déplacez la station sur la position de la liste des favoris souhaitée au moyen des touches ▼▲ et appuyez ensuite sur la **touche OK** pour mémoriser la station à cette position.

Vous pouvez également mémoriser jusqu'à 5 stations au moyen des touches de mémorisation de stations radio de 1 à 5 de l'appareil. Activez la station radio souhaitée et maintenez une des 5 touches de mémorisation de stations radio enfoncée pendant environ 5 secondes. Le programme est mémorisé sur la position correspondante.

Veuillez lire le chapitre 9.8 pour plus d'informations sur la mémorisation de stations.

#### 8.5.2. Fonctionnement de la radio DAB

Vous pouvez accéder à la liste de favoris au moyen de la **touche FAV** ainsi qu'en appuyant sur la **touche numérique** souhaitée de la télécommande.

Les 5 premières stations de la liste de favoris peuvent être également activées au moyen des touches de mémorisation de stations radio de l'appareil.

277

F

## 8.6. Centre d'informations

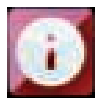

# 8.6.1 Météo et finances

Appuyez sur la **touche MENU** de la télécommande ou de l'appareil et sélectionnez Centre d'informations au moyen des touches ►◄ .

Les informations actuelles concernant la météo et les finances sont disponibles dans cette zone.

Sélectionnez le pays et la ville pour lesquels la prévision météorologique doit être affichée sous le point Météo.

Confirmez votre choix avec la touche **ENTER**. Naviguez dans le menu au moyen des touches ▼▲.

Les informations météorologiques peuvent être également affichées en mode de veille.

Vous pouvez ajouter les informations météorologiques sélectionnées aux informations météorologiques du mode de veille. Vous pouvez activer l'affichage de la météo en mode de veille comme décrit dans le chapitre 7.1.13.Vous pouvez régler l'affichage des cotations internationales sous le point de menu Services financiers de maniére similaire à la prévision météorologique.

#### 8.6.2. Informations sur le système

Ce menu vous permet de vérifier les détails concernant le réseau connecté. Les informations contiennent entre autre l'adresse MAC nécessaire pour enregistrer votre appareil lors de votre inscription sur mymediaU. (Voir également le chapitre 7.1.2)

#### 8.7. AUX

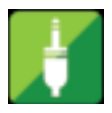

Vous pouvez brancher un appareil de lecture de musique externe tel qu'un lecteur MP3 à la radio. Branchez un appareil externe à l'arrière de la radio au moyen d'un câble approprié et allumez-le.Lorsque la radio est allumée, appuyez plusieurs fois (le cas échéant) sur la touche **MODE** de la télécommande jusqu'à ce que l'inscription « AUX » apparaisse sur l'écran en-dessous de l'heure ou appuyez sur la touche**Menu** et sélectionnez le point de menu AUX au moyen de la touche ►. Vous pouvez à présent reproduire de la musique à partir d'un appareil externe. La commande (Avancer, reculer d'un titre, stop, play) et effectuée par l'intermédiaire de l'appareil branché, le volume sonore peut être réglé au moyen des **touches VOL+/VOL-** de la radio ou par l'intermédiaire de l'appareil externe.Veuillez noter qu'un câble approprié est nécessaire pour brancher l'appareil externe. L'entrée AUX IN de la radio est prévue pour une prise Jack stéréo de 3,5 mm.

## 8.8. Bluetooth

Le DABMAN i610 peut être connecté à un appareil externe (Smartphone/Tablette) via Bluetooth.

Les médias (Fichiers MP3 mémorisées localement, streaming audio, radio Web)

peuvent être reproduits par la radio à partir de l'appareil externe par l'intermédiaire d'une connexion Bluetooth.

Le mode Bluetooth est recommandé si vous vous trouvez à proximité de la radio avec un appareil devant être connecté et si aucune connexion réseau n'est disponible.

Sélectionnez le point de menu Bluetooth.

Une connexion Bluetooth doit être établie pour que vous puissiez envoyer des fichiers audio à la radio via Bluetooth.

### 8.8.1 Établir une connexion Bluetooth

Lorsque vous sélectionnez le mode Bluetooth, la radio se trouve en mode d'appairage et cherche les appareils Bluetooth pouvant être connectés.

Activez á présent la fonction Bluetooth de l'appareil externe que vous voulez connecter (Référez-vous au manuel d'utilisation de l'appareil externe pour de plus amples informations). Cherchez « DABMAN i610 » dans l'aperçu des appareils disponibles, sélectionnez celui-ci et établissez une connexion. Une double flèche apparaît dans le coin gauche supérieur de l'écran de la radio. Un signal sonore est émis lorsque la connexion est établie

## 8.8.2 Lecture de médias via Bluetooth

Si vous avez établi une connexion Bluetooth comme décrit dans le chapitre 8.9.1, vous pouvez à présent reproduire les fichiers de musique sauvegardés dans l'appareil externe par l'intermédiaire du DABMAN i610. Veuillez procédez comme suit : Commencez la lecture de la musique sur l'appareil externe en activant la fonction de lecture correspondante (Lecteur MP3 etc.) ou en sélectionnant un titre de la liste de lecture respective et commencez la lecture.

## 8.9. Spotify Connect

Utilisez votre téléphone, votre tablette ou votre ordinateur commeune télécommande pour contrôler Spotify. Accédez à spotify.com/connect pour en savoir plus.

The Spotify Software is subject to third party licenses found here: https://www.spotify.com/connect/third-partylicenses

#### 9.1. Volume sonore

F

Réglez le volume sonore souhaité au moyen des **touches VOL+/ VOL-** de la télécommande ou de l'appareil.

#### 9.2. Changer de mode de fonctionnement

Appuyez sur la **touche MODE** de la télécommande ou de l'appareil pour changer entre les modes de fonctionnement Radio DAB, Radio FM, AUX, UPnP, Radio Internet et USB.

Veuillez noter que la **touche MODE**active la fonction décrite ci-dessus en réglage d'usine. Si vous avez attribué une autre fonction à la **touche MODE**(comme décrit dans le chapitre 7.1.18), vous devez activez les modes de fonctionnement au moyen de la **touche MENU**.

### 9.3. Luminosité de l'écran

Vous pouvez modifier le niveau de luminosité de l'écran au moyen de la **touche Variateur** de la télécommande.

Appuyez sur la **touche Variateur** pour réduire le niveau de luminosité. Appuyez à nouveau sur la touche pour augmenter le niveau de luminosité.

## 9.4. Informations radio

Vous pouvez accéder à des informations supplémentaires de la station radio configurée à condition que celle-ci émettent des informations complémentaires pendant le fonctionnement en mode radio Internet ou DAB.

Ces informations supplémentaires peuvent être des détails concernant le titre et les interprètes de la pièce de musique actuelle, mais également le nom de l'émission actuelle ou des informations sur la vitesse de transmission.

Pour ce faire, utilisez les **touches ►◄** de l'appareil ou de la télécommande.

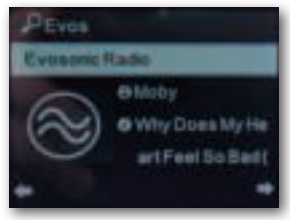

# 9.5. Informations météorologiques

Si l'appareil se trouve en mode de veille, vous pouvez accéder aux informations et prévisions météorologiques par l'intermédiaire de l'écran.

Utilisez les **touches ►◄** de l'appareil ou de la télécommande pour changer entre les affichage de la météo individuels.

F

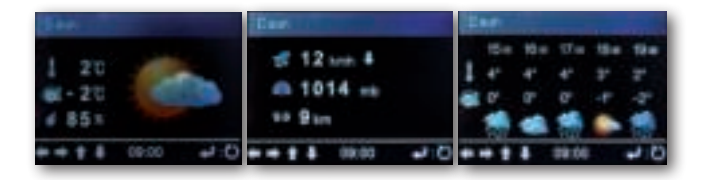

F

Vous trouverez des indications générales concernant le préréglage des informations météorologiques dans le chapitre 7.1.13.

## 9.5. Arrêter et continuer la lecture

Appuyez sur la **►/II** touche de la télécommande pour démarrer la lecture d'un titre de musique par l'intermédiaire de UPnP ou USB. Appuyez sur la touche de la télécommande.

## 9.6. lecture aléatoire - Shuffle

Vous pouvez activer une lecture aléatoire des fichiers de musique d'un support de données USB. Les fichiers de musique sont reproduit dans un ordre aléatoire.

Appuyez sur la **touche Shuffle** de la télécommande.

Ce signe apparaît

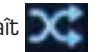

Appuyez à nouveau sur la touche Shuffle pour terminer la lecture aléatoire.

## 9.7. Répétition de titre Repeat

la fonction Repeat offre la possibilité de répéter automatiquement un ou plusieurs titres du support de données USB. Appuyez sur la **touche Repeat** de la télécommande.

Ce signe apparaît

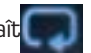

Tous les titres de musique du dossier sélectionné actuellement sont répétés lorsque ce mode est activé.

Appuyez à nouveau sur la **touche Repeat** de la télécommande.

Ce signe apparaît

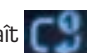

Le titre actuel uniquement est répété lorsque ce mode est activé.

#### 9.8. Mémoriser les stations de radio favorites

Vous pouvez mémoriser les stations comme stations favorites dans tous les modes de réception (DAB/FM/Internet).

La mémorisation des stations dans la liste de favoris peut être effectuée de la manière suivante :

Sélectionnez la station radio souhaitée et confirmez votre choix au moyen de la **touche ENTER**

Les places de favoris / stations radio de 1 à 5 peuvent être attribuées directement sur l'appareil en appuyant sur les **touches respectives (de 1 à 5)** pendant 3 secondes environ. L'icône « Dossier » dotée d'un icône en forme de flèche apparaît sur l'écran pour confirmer la mémorisation.

F

La mémorisation de stations fonctionne uniquement au moyen de la touche « FAV+- » de la télécommande à partir de la place de station numéro « 5 » :Sélectionnez la station radio souhaitée de la liste complète et confirmez votre choix au moyen de la **touche ENTER** . Maintenez à présent la **touche FAV+** enfoncée pendant 3 secondes environ.

La station devant être mémorisée est affichée sur une place libre de cette liste et peut être déplacée à la place souhaitée au moyen des **touches** ▼▲.

La mémorisation est terminée en appuyant sur la **touche ENTER** et la station est enregistrée dans la liste des favoris.

Vous pouvez accéder à la liste de favoris créée dans le mode de fonctionnement actuellement sélectionné (Radio DAB, OUC, Internet) en appuyant brièvement sur la touche **FAV**.

## 9.9. Accéder aux stations locales

La touche **RADIO LOCALE** de la télécommande vous permet d'accéder aux stations locales de votre région. Veuillez également lire le chapitre 7.1.15. Appuyez sur la touche **RADIO LOCALE** de la télécommande, pour accéder à l'aperçu des stations radio de votre région.

### 10. COMMANDE AU MOYEN DE L'APPLICATION

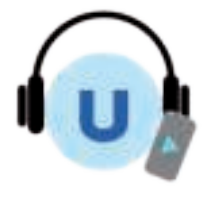

Air Music Control ®

la radio peut être contrôlée par l'intermédiaire d'un Smartphone ou d'une tablette et de l'application correspondante. Toutes les fonctions pertinentes de la radio peuvent être ainsi contrôlées confortablement au moyen d'un appareil mobile.

Vous pouvez télécharger l'application AIR Music Control pour Android et Apple iOS. Vous pouvez également reproduire les fichiers de musique locaux de votre Smartphone sur la radio.

Application pour les appareils Android® pour les appareils iOS®

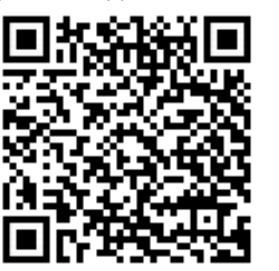

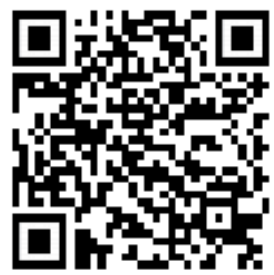

DABMAN i610

**Application** 

## 10. COMMANDE AU MOYEN DE L'APPLICATION

Veuillez noter :

Cette description correspond à l'état de l'application du 02.2019.Les fonctions ou l'aspect de l'application peuvent être modifiés au cours de mises à jour du logiciel !

Téléchargez l'application du Google Play Store® pour les systèmes opérationnels Android ® , ou par l'intermédiaire du itunes Store pour les systèmes opérationnels iOS ® et installez l'application sur votre Smartphone.

Assurez-vous que la radio et votre appareil mobile soient connectés au même réseau.

Démarrez l'application.

L'application reconnaît automatiquement la radio si celle-ci est connectée au même réseau.

Le menu principal de l'application est structuré, comme le menu de la radio. Les icônes utilisées par l'application sont comparables aux icônes du menu de la radio.

#### **Menu principal**

Activez la fonction souhaitée

en tapant sur l'icône respective
#### 10. COMMANDE AU MOYEN DE L'APPLICATION

#### **Radio Internet**

Toutes les fonctions habituelles du mode radio Internet sont également disponibles dans ce mode de fonctionnement.

Vous pouvez sélectionner les places de mé morisation

de stations radio de 1 à 5 dans la zone inférieure.

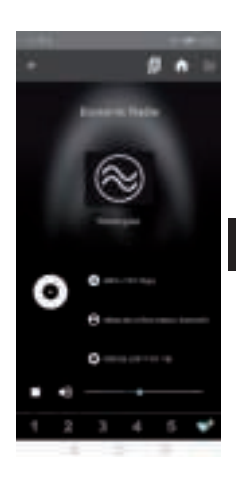

F

#### **Centre de médias**

Vous pouvez vous connecter ici avec les serveurs média de votre réseau. En outre, vous avez également la possibilité d'accéder à des fichiers de musique qui sont sauvegardés sur un support de données USB.

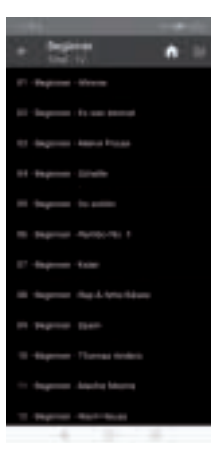

DABMAN **i610** 

#### 10. COMMANDE AU MOYEN DE L'APPLICATION

#### **Radio OUC**

Ce mode de fonctionnement vous permet de contrôler la radio OUC (FM).

#### **DAB**

Ce mode de fonctionnement vous permet Contrôler la radio DAB+.

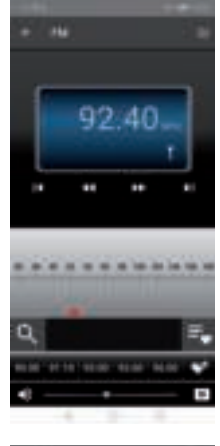

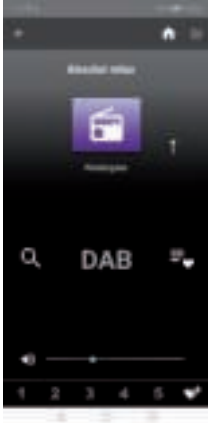

### 11. ÉLIMINATION DE DÉFAUT

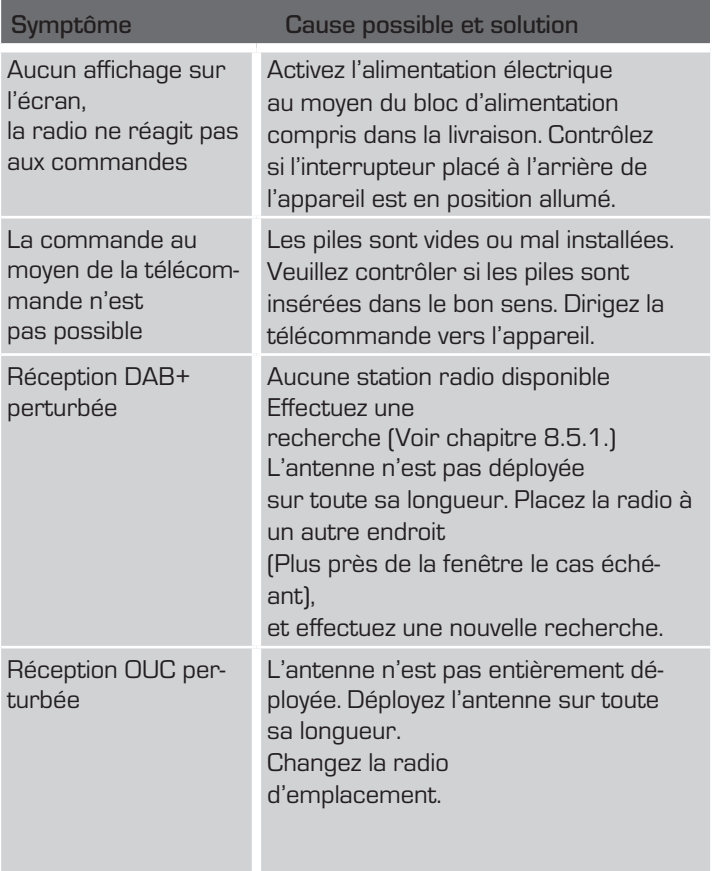

#### 11. ÉLIMINATION DE DÉFAUT

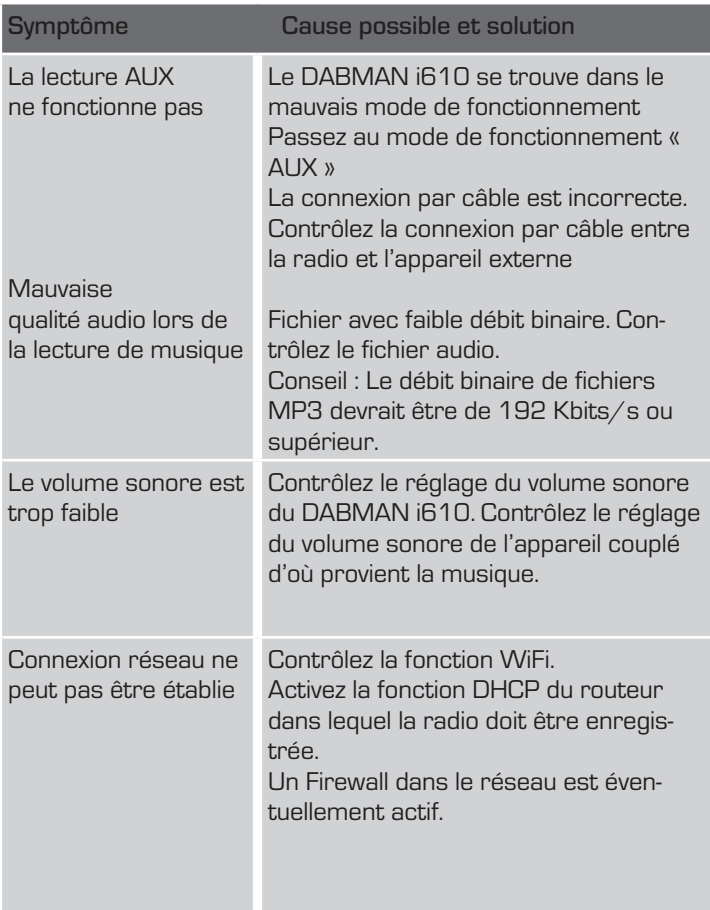

Manuel d'utilisation 292

## 11. ÉLIMINATION DE DÉFAUT

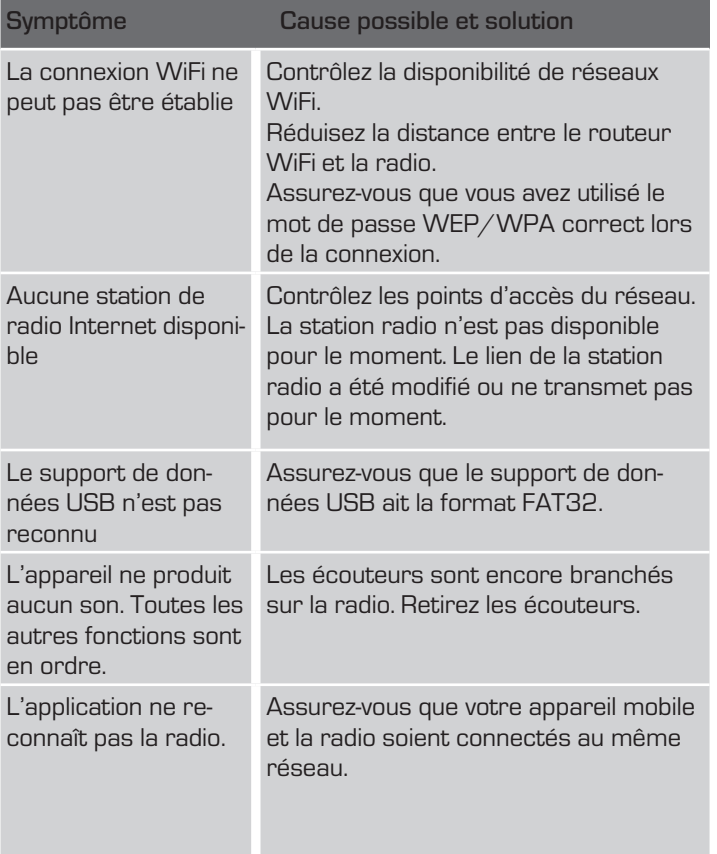

#### 12. CONSERVATION

Si vous n'utilisez pas l'appareil, débranchez-le de la prise électrique, déconnectez le câble du bloc d'alimentation de la radio et conservez l'appareil en un lieu sec et protégé contre la poussière. En cas de non-utilisation prolongée, il faut retirer la pile de la télécommande.

#### F

#### 13. INDICATIONS SUR LES MARQUES

Google Play Store® et Android® sont des marques déposées de Google Inc.

itunes Store est une marque déposée de Apple Inc.

IOS® est une marque déposée de l'entreprise Cisco aux États-Unis ainsi que d'autres pays et est utilisé sous licence.

Les autres noms de produits et d'entreprises nommés ici sont des marques ou des marques déposées de leurs propriétaires respectifs.

#### 14.2. ÉLIMINATION DE L'APPAREIL

Le symbole reproduit à droite d'une poubelle sur roues barrée indique que cet appareil est soumis à la directive 2012 / 19 / UE. Cette directive stipule que vous n'avez pas le droit de jeter cet appareil, au terme de sa période d'utilisation, avec les ordures domestiques normales, et qu'il faut le déposer en des points de collecte

prévus à cet effet, ou auprès d'entreprises de recyclage. La mise au rebut ne vous coûtera rien. Pensez à la protection de

l'environnement et éliminez les déchets correctement. Vous obtiendrez davantage d'informations auprès de votre entreprise locale de recyclage ou de l'administration de votre commune.

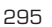

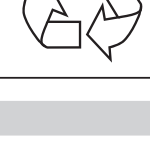

F

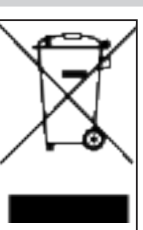

# 14. INDICATION POUR LA MISE AU REBUT

14.1. ÉLIMINATION DE L'EMBALLAGE

et les traiter selon le système de recyclage en

se compose exclusivement de matériaux

L'emballage de votre appareil

recyclables. Veuillez les trier

vigueur.

#### 14. INDICATION POUR LA MISE AU REBUT

#### 14.3. ÉLIMINATION DES PILES

Il est interdit de jeter les piles et les batteries avec les ordures domestiques. L'icône reproduit à droite indique que vous êtes obligé, en tant que consommateur de déposer toutes les piles et batteries

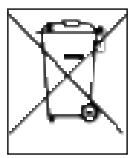

en un point de collecte prévu à cet effet. Vous trouverez des conteneurs spécifiques

dans les commerces spécialisés

et de nombreux lieux publics.

Vous trouverez des informations supplémentaires sur

la mise au rebut de vieilles piles et batteries

auprès d'entreprises de recyclage et de l'administration locale ou communale.

La mise au rebut ne vous coûtera rien. Pensez à la protection de l'environnement et éliminez les déchets correctement.

Un symbole chimique supplémentaire Pb (plomb) ou Hg (mercure) qui se trouve sous la poubelle barrée signifie que la pile/ batterie présente une teneur en mercure supérieure à 0,0005% ou une teneur en plomb supérieure à 0,004%.

### 15. CARACTÉRISTIQUES ET DONNÉES TECHNIQUES

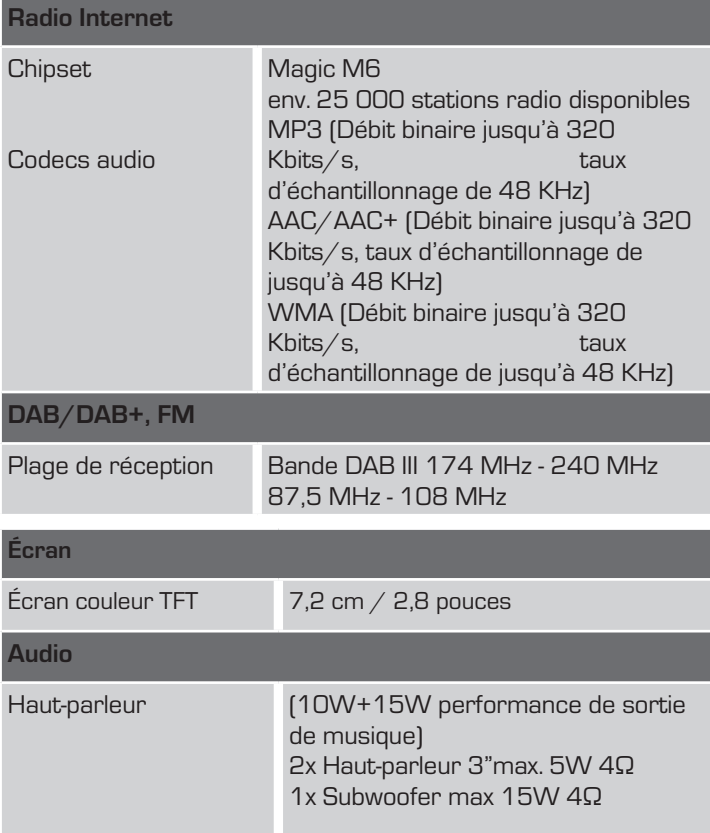

#### 15. CARACTÉRISTIQUES ET DONNÉES TECHNIQUES

**Connexions**

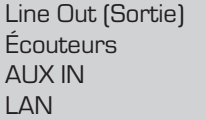

Polarité Connexion pour alimentation en tension

Connecteur USB

USB 2.0 standard

 $\odot$  -  $\odot$  -  $\odot$ 

Prise Jack 3,5 mm stéréo Prise Jack 3,5 mm stéréo Prise Jack 3,5 mm stéréo 10/100 Mbps (RJ45)

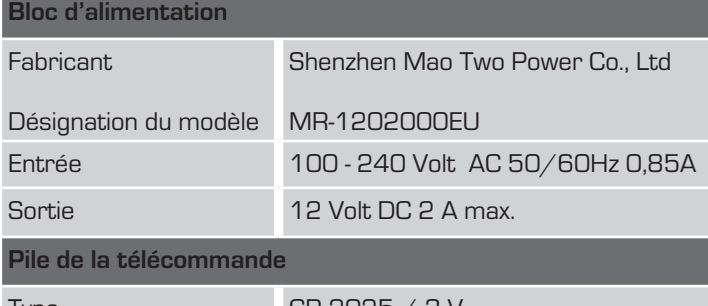

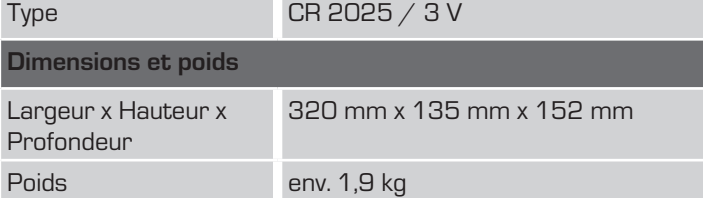

### 15. CARACTÉRISTIQUES ET DONNÉES TECHNIQUES

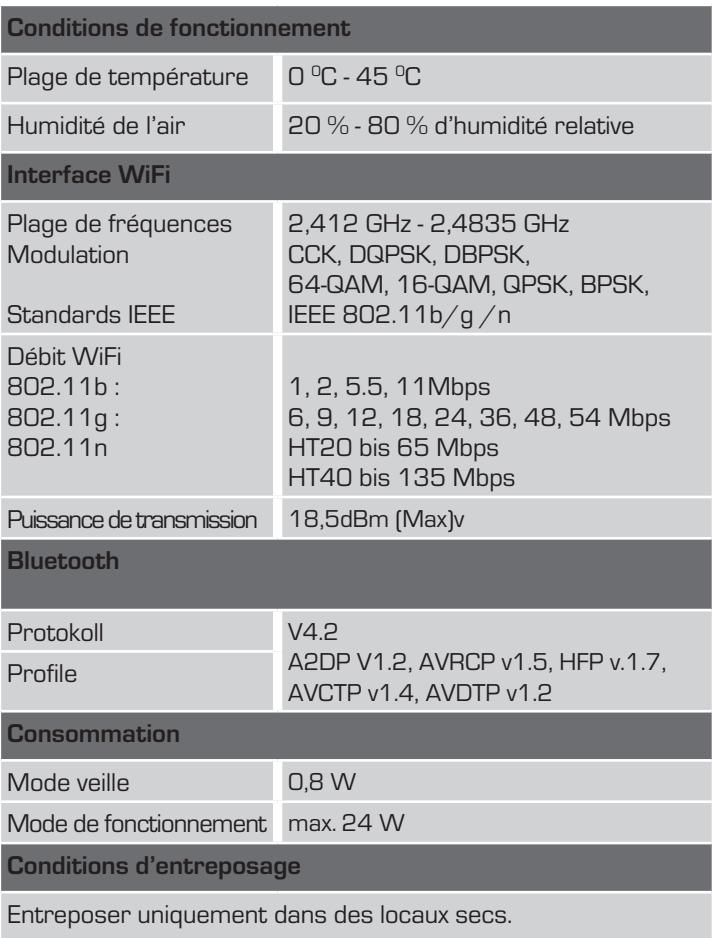

F

#### 16. SERVICE ET ASSISTANCE

Chère cliente, cher client !

nous vous remercions d'avoir choisi un produit de notre entreprise. Notre produit correspond aux exigences légales et a été soumis à des contrôles de qualités permanents pendant sa fabrication. Les données techniques correspondent à l'état actuel au moment de l'impression. Sous réserve de modifications.

La durée de garantie pour le DABMAN i610 correspond aux dispositions légales en vigueur au moment de l'achat. Nous vous offrons également notre HOTLINE service client qui vous propose une assistance professionnelle.

Des personnes spécialisées et professionnelles sont à votre dispositions dans notre zone de service. Vous pouvez poser ici toutes les questions concernant les produits TELESTAR et obtenir des conseils pour la localisation d'une cause de défaut. Nos techniciens sont disponibles du lundi au vendredi de 8:00 heure jusqu'à 16:45 sous le numéro de téléphone suivant :

#### 02676 / 95 20 101

F

ou par email sous l'adresse : service@telestar.de Si notre service client ne peut pas vous aider, veuillez nous envoyer votre appareil, si possible dans l'emballage original, mais en tout cas emballé de façon à assurer un transport sûr, à l'adresse suivante :

#### TELESTAR - DIGITAL GmbH

Service Center Am Weiher 14 (Industriegebiet) 56766 Ulmen

Manuel d'utilisation 300

#### 17. MARQUAGE CE

# $\epsilon$

Votre appareil porte la marque CE et remplit toutes les normes UE nécessaires.

TELESTAR DIGITAL GmbH déclare par la présente,

que l'appareil IMPERIAL DABMAN est conforme

à toutes les exigences essentielles

ainsi qu'aux dispositions pertinentes supplémentaires de la directive RoHS 2011/65/UE, de la directive RE 2014/53/UE ainsi de la directive ErP 2009/125/CE.

Vous trouverez la déclaration de conformité de cet appareil sur :

www.telestar.de/de\_DE/Konformitaetserklaerung/352- 529/?productID=22214

Responsable de la mise sur le marché :

TELESTAR DIGITAL GmbH Am Weiher 14 56766 Ulmen

Toutes les données techniques indiquées et fonctions décrites dans ce mode d'emploi correspondent à l'état au moment de l'impression et peuvent être modifiées sans avis préalable.

Nous déclinons toute responsabilité pour les erreurs et les fautes d'impression.

La copie et la reproduction de ce mode d'emploi ne sont permis qu'avec l'autorisation explicite de TELESTAR-DIGITAL GmbH. État : Septembre 2019

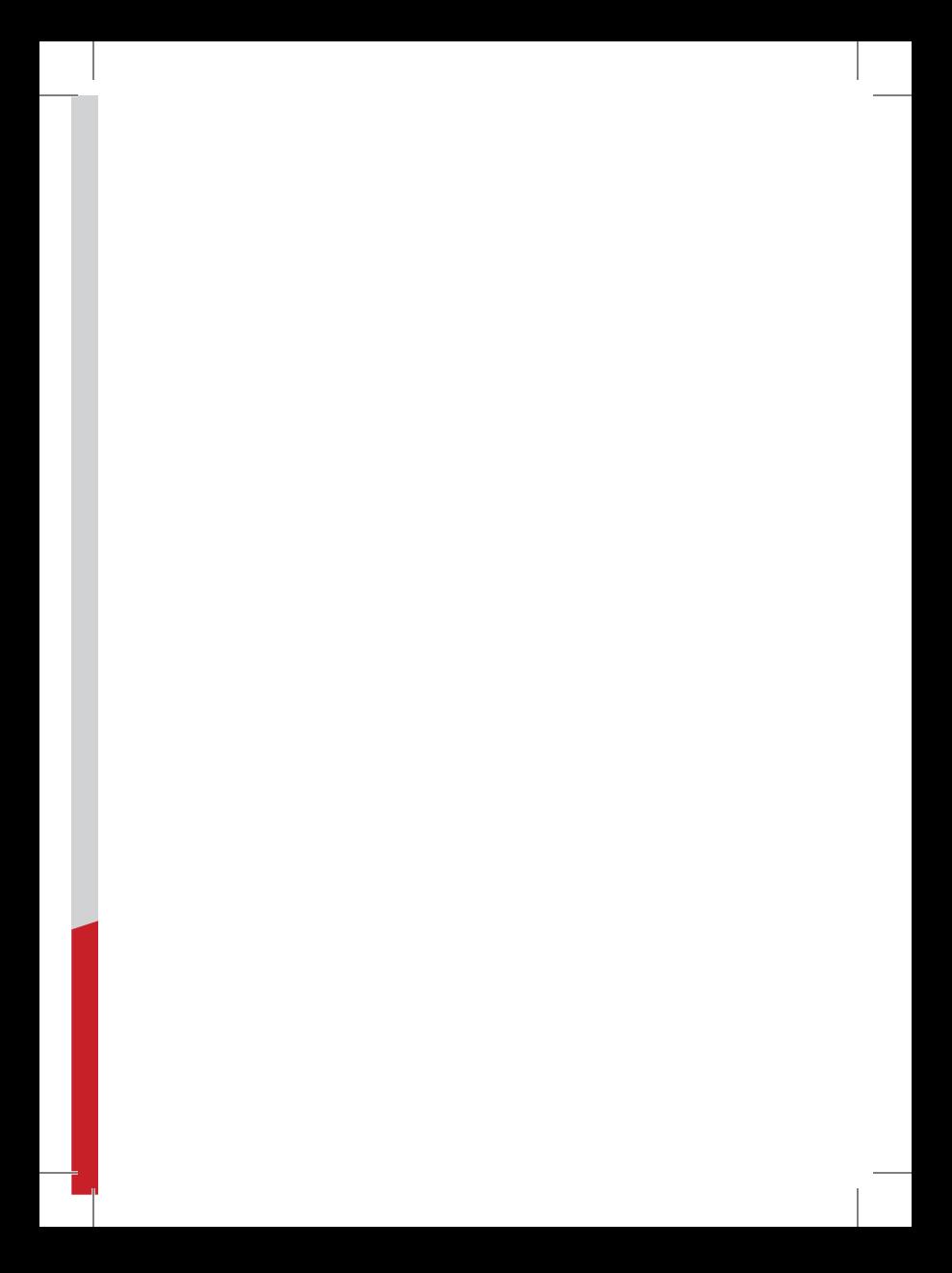

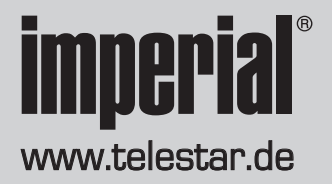

## **Gebruikershandleiding DABMAN i610**

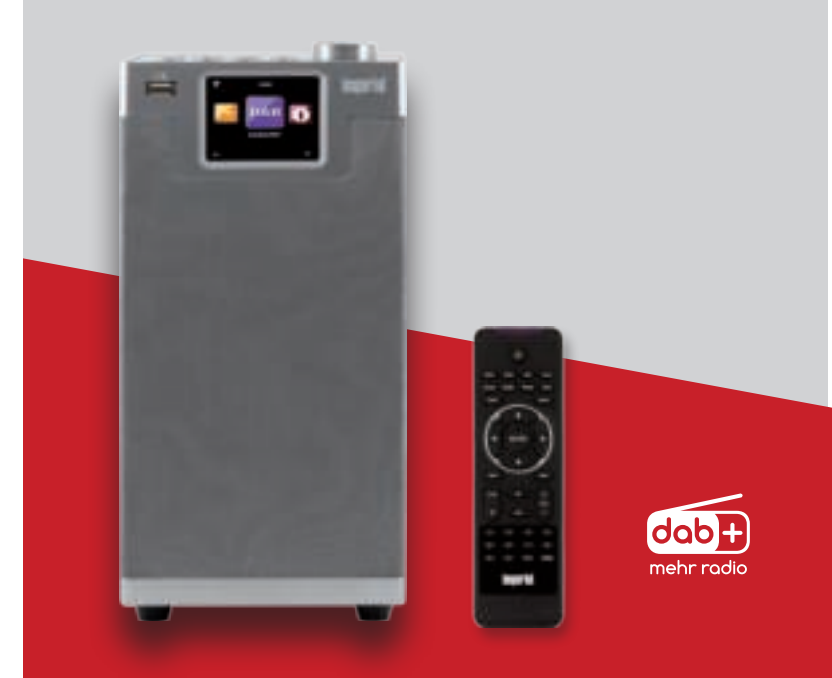

NL

Handleiding 306

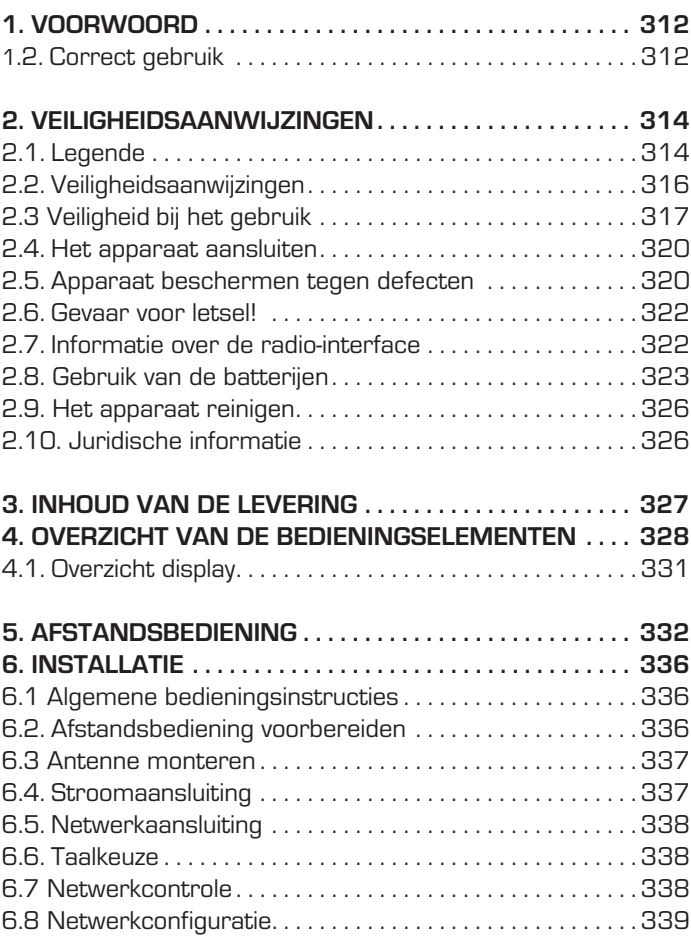

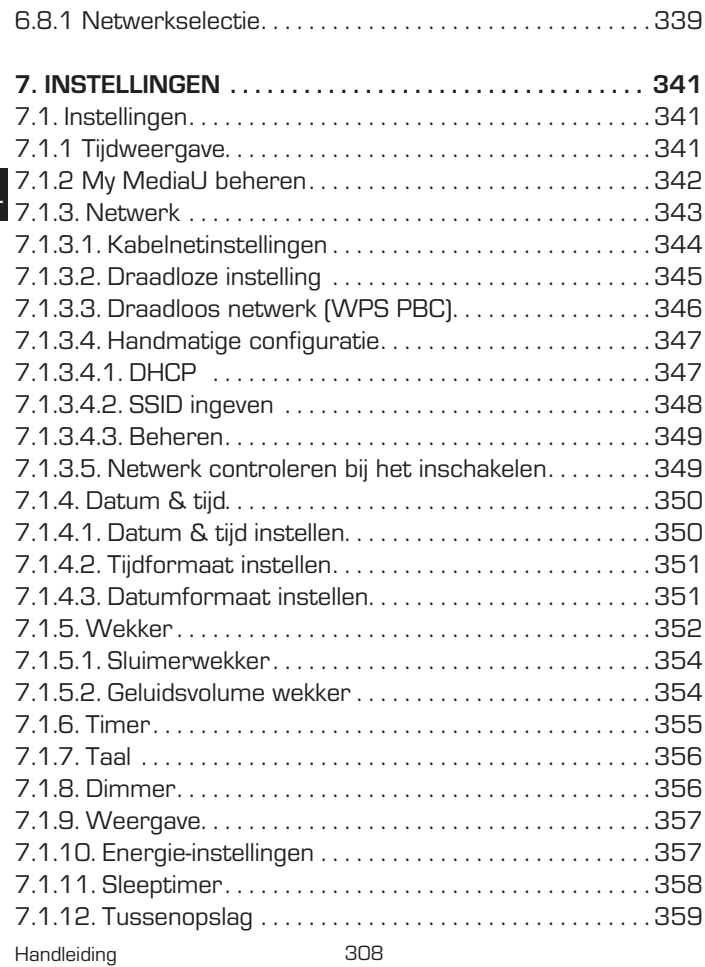

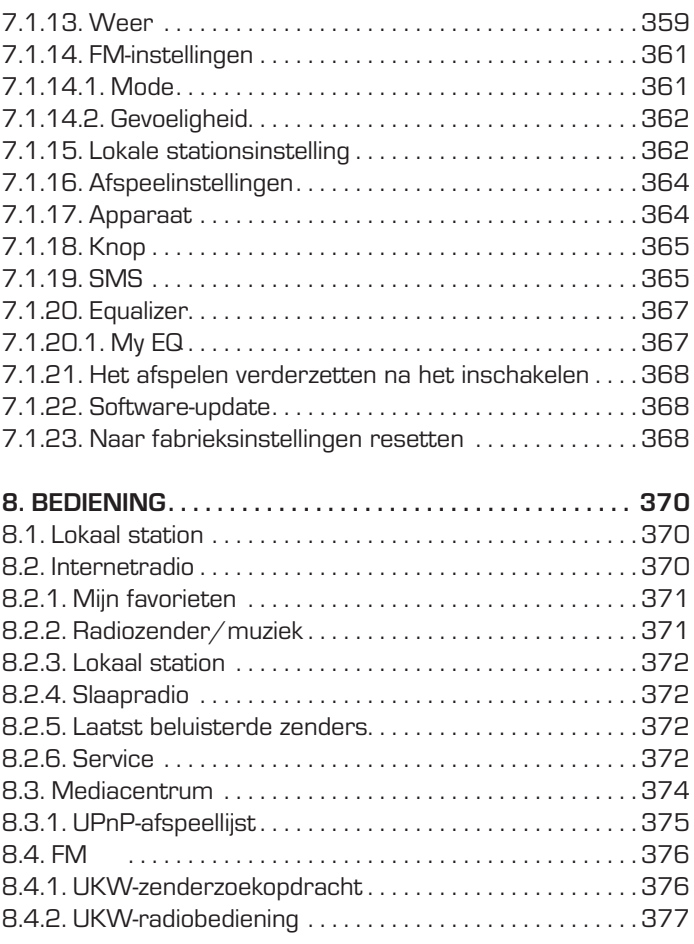

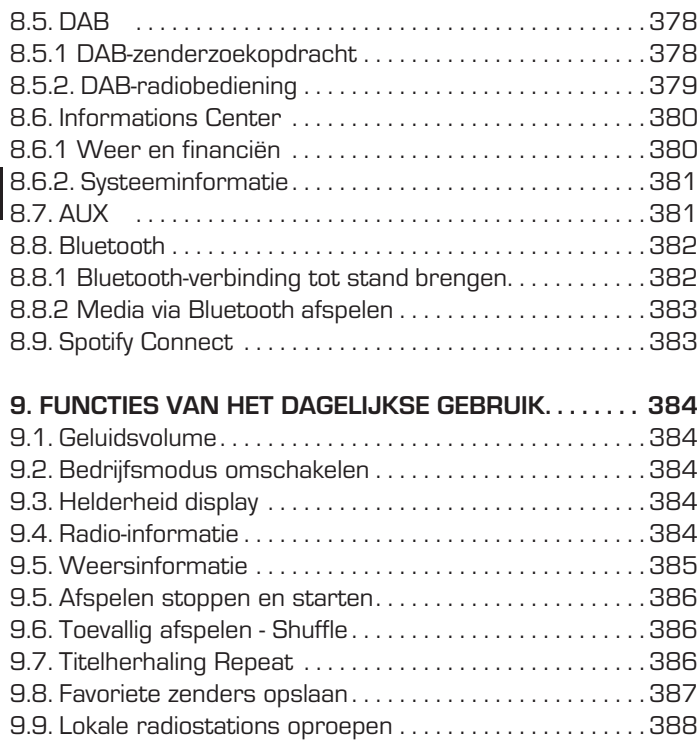

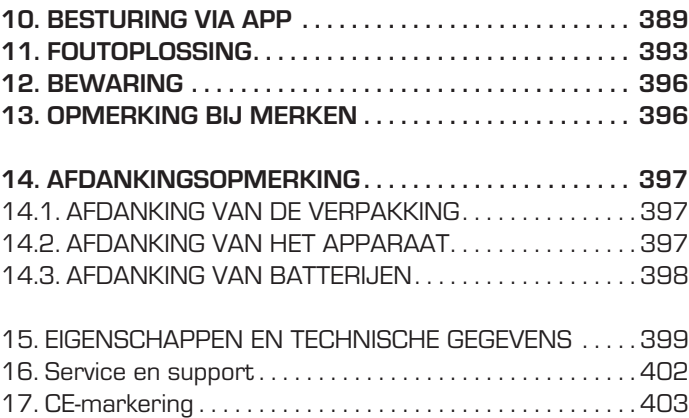

#### **1. VOORWOORD**

Geachte klant,

Bedankt dat u voor dit product heeft gekozen.

**Lees deze instructies aandachtig door, en bewaar ze voor toekomstig gebruik. Deze bedieningsinstructies maken integraal deel uit van het toestel! Als u het apparaat verkoopt of weggeeft, gelieve dan zeker ook deze handleiding te overhandigen.** 

#### **1.2. Correct gebruik**

Dit product behoort tot de consumentenelektronica.

Het apparaat dient als ontvanger voor DAB/DAB+/ FM-radiosignalen, voor het ontvangen van internetradiostations en voor het afspelen van audiobestanden opgeslagen op een USB-opslagmedium of op een netwerkschijf.

Alle andere handelingen of gebruik van het toestel zijn niet correct en kunnen leiden tot persoonlijk letsel of materiële schade.

Gebruik het apparaat niet voor andere doeleinden.

Gebruik het apparaat alleen binnenshuis.

Het apparaat is uitsluitend bedoeld voor privégebruik en niet voor commercieel gebruik.

#### **2.1. Legende**

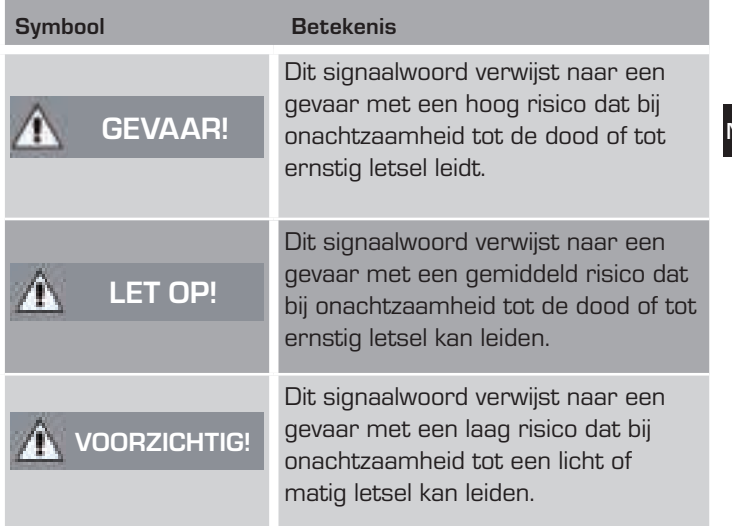

NL

#### **2.1. Legende**

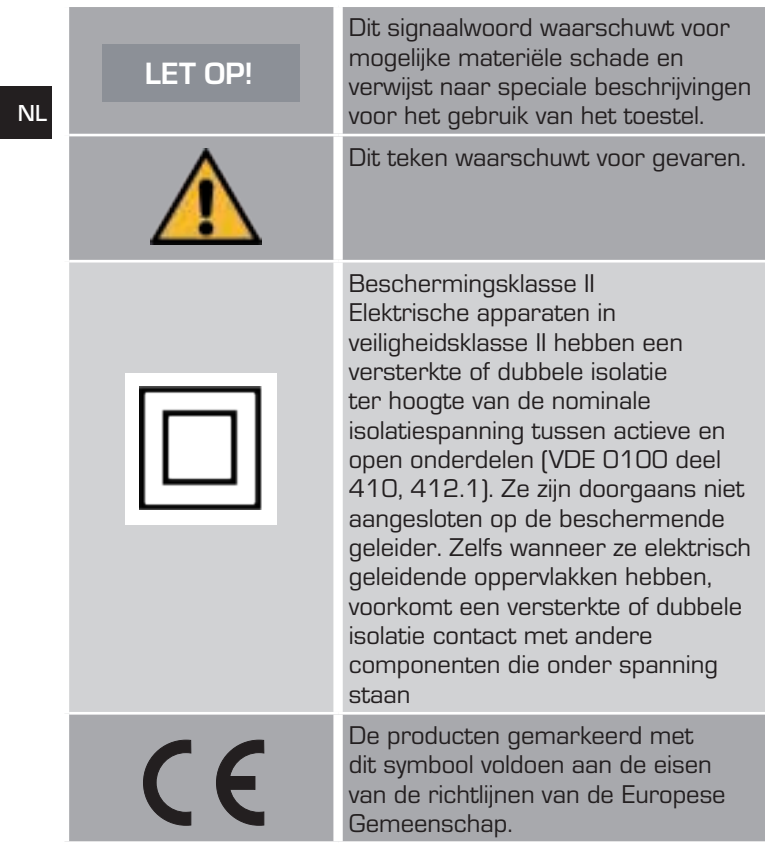

Handleiding 314

#### **2.1. Legende**

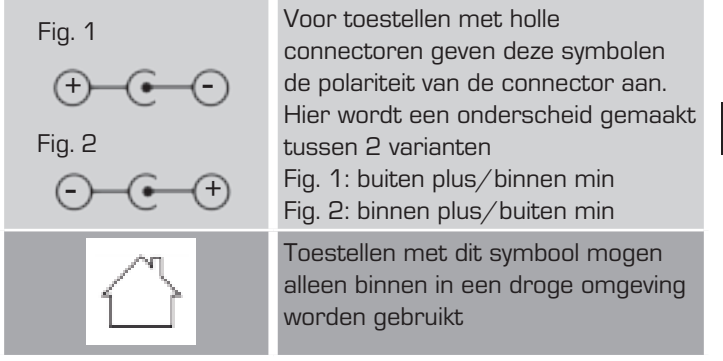

#### **2.2. Veiligheidsaanwijzingen**

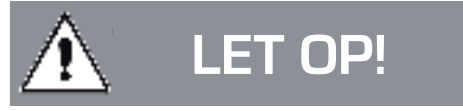

NL Controleer het toestel voor gebruik.

In geval van schade of defect mag het toestel niet in gebruik worden genomen.

#### **Gevaar voor letsel!**

Letselgevaar voor kinderen en personen met verminderde fysieke, sensorische of mentale vermogens (bijvoorbeeld gedeeltelijk mindervalide personen, ouderen met beperkingen inzake fysieke en mentale vermogens) of gebrek aan ervaring en kennis.

- > Bewaar het toestel alleen op plaatsen die niet toegankelijk zijn voor kinderen.
- > Dit toestel kan worden gebruikt door kinderen van 8 jaar of ouder en personen met verminderde fysieke, sensorische of mentale vermogens of een gebrek aan ervaring en/of kennis als zij onder toezicht staan of geïnstrueerd zijn over het veilige gebruik van het toestel en de daaruit voortvloeiende gevaren hebben begrepen.
- > Laat kinderen nooit zonder toezicht het toestel gebruiken.

#### **Verstikkingsgevaar!**

- > Verpakkingsmateriaal is geen speelgoed!
- > Bewaar de gebruikte verpakkingsmaterialen (zakken, stukjes polystyreen, enz.) niet binnen het bereik van kinderen. Kinderen mogen niet met de verpakking spelen. Er is vooral bij verpakkingsfolies gevaar voor verstikking

#### **2.3 Veiligheid bij het gebruik**

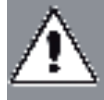

# **GEVAAR!**

#### **Gevaar voor letsel!**

Letselgevaar door elektrische schok veroorzaakt door componenten onder spanning.

Als zich onbedoeld een kortsluiting voordoet, is er risico op elektrische schokken of brand.

- > Controleer het toestel vóór elk gebruik op beschadigingen. Als u zichtbare schade opmerkt of het apparaat zichtbare schade vertoont, gelieve het dan niet langer te gebruiken
- .> Als u een technisch of mechanisch probleem vaststelt, neem dan contact op met de TELESTAR Service.
- > Gebruik alleen de meegeleverde voeding! Gebruik nooit een andere voeding.

- > Open nooit de behuizing van het toestel.
- > Koppel het toestel onmiddellijk los van de stroombron in geval van storing. Koppel de voedingsadapter onmiddellijk los van het stopcontact en van het toestel.
- > Gebruik alleen reserveonderdelen en accessoires die door ons zijn geleverd of goedgekeurd.
- > Demonteer het toestel niet en gebruik geen hulpstukken of reserveonderdelen die niet expliciet door ons zijn goedgekeurd of geleverd.
	- > Gebruik het toestel niet in een explosiegevaarlijke omgeving. Explosiegevaarlijk zijn bijv. brandstofopslagplaatsen, tankinstallaties of plaatsen waar oplosmiddelen worden opgeslagen of verwerkt.
	- > Gebruik het toestel niet in ruimtes waarin veel stof hangt (bijv. meel- of houtstof)
	- **Storingen kunnen zich uiten in de vorm van verhitting van het toestel of rookontwikkeling uit het toestel of van de voeding van het toestel.Luide of atypische geluiden kunnen ook een teken zijn van een storing.**
	- > Koppel in dat geval de voedingsadapter onmiddellijk los van het stopcontact.
	- > Houd de voeding alleen bij de behuizing vast. Trek de voedingsadapter nooit aan de kabel uit het stopcontact.

**Het toestel mag na een storing niet worden gebruikt voordat het door een gekwalificeerd persoon is getest of gerepareerd.**

NL

- .> Als u het toestel van een koude naar een warme omgeving verplaatst, kan er vocht in het toestel worden afgezet. Wacht in dat geval ongeveer een uur voordat u het in gebruik neemt.
- > In geval van langdurige afwezigheid of tijdens onweer, haal de stekker uit het stopcontact.

Zorg ervoor dat contact met vocht, water of spatwater wordt vermeden en dat er geen met vloeistof gevulde voorwerpen, bijv. vazen, op of in de buurt van het toestel of de voeding worden gezet.

> Als er vreemde voorwerpen of vloeistof in het toestel of de voeding komen, trek dan onmiddellijk de stekker uit het stopcontact. Laat het toestel controleren door gekwalificeerd personeel, voor u het weer gebruikt.

Anders bestaat de kans op een elektrische schok.

- > Zorg ervoor dat het toestel of de voedingsadapter niet aan water of spatwater blootgesteld wordt en dat er geen open vuurbronnen (zoals brandende kaarsen) in de buurt van het toestel of de voeding staan.
- > De voeding mag nooit met natte of vochtige handen worden aangeraakt.

NL

#### **2.4. Het apparaat aansluiten**

- > Sluit het toestel alleen aan op een professioneel geïnstalleerd, geaard en elektrisch beveiligd stopcontact.
- > Zorg ervoor dat de stroombron (stopcontact) gemakkelijk toegankelijk is.
- NL > Kabels niet knikken of inknellen.
	- > Controleer voordat u het apparaat in gebruik neemt of het voltage aangegeven op het toestel overeenkomt met de plaatselijke netspanning. De informatie op de voedingsadapter moet overeenkomen met de plaatselijke netspanning.
	- > Sluit de radio alleen aan op een professioneel geïnstalleerd stopcontact van 220-240 V AC, 50-60 Hz.
	- > Plaats de radio op een stevige, vlakke ondergrond.
	- > Het toestel verbruikt stroom in de standby-modus. Om het apparaat volledig van de stroom te halen, moet de stekker uit het stopcontact getrokken worden, of moet de netschakelaar op de achterkant van het apparaat uitgeschakeld worden.2.5.

#### **2.5. Apparaat beschermen tegen defecten**

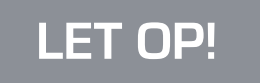

> Ongunstige omgevingsomstandigheden zoals vochtigheid, overmatige hitte of gebrek aan ventilatie kunnen het apparaat beschadigen.

> Gebruik het toestel alleen in droge ruimten.

Vermijd de directe nabijheid van: warmtebronnen, zoals bijv. radiatoren, open vuur zoals bijv. kaarsen, apparaten met sterke magnetische velden, zoals bijv. speakers.

Stel het toestel niet bloot aan extreme invloeden, zoals direct zonlicht, hoge luchtvochtigheid, vochtigheid, extreem hoge of lage temperaturen, open vuur.

NL

- > Zorg dat er voldoende afstand is tot andere voorwerpen zodat het toestel niet wordt afgedekt en er altijd voldoende ventilatie is.
- > Vermijd rechtstreeks zonlicht en plaatsen met veel stof.
- > Plaats geen zware voorwerpen op het toestel of op de voeding.
- > Gebruik het toestel niet in een explosiegevaarlijke omgeving. Explosiegevaarlijk zijn bijv. brandstofopslagplaatsen, tankinstallaties of plaatsen waar oplosmiddelen worden opgeslagen of verwerkt.
- > Gebruik het toestel niet in ruimtes waarin veel stof hangt (bijv. meel- of houtstof)

#### **2.6. Gevaar voor letsel!**

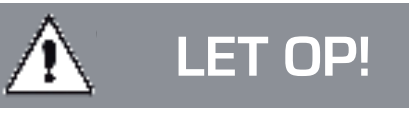

NL

Overmatige geluidsdruk bij gebruik van oortjes of van een koptelefoon kan leiden tot gehoorbeschadiging of gehoorverlies.

Gebruikers kunnen gehoorschade oplopen als ze gedurende langere tijd met behulp van oortjes of koptelefoons naar erg luide muziek luisteren.

Controleer het volume voordat u de oortjes inbrengt of de koptelefoon op het hoofd plaatst.

#### **2.7. Informatie over de radio-interface**

Het apparaat genereert een elektromagnetisch veld. Besteed aandacht aan alle informatie in uw omgeving die de werking van elektronische apparaten verbiedt of beperkt.

Dit kan bijvoorbeeld het geval zijn in ziekenhuizen, bij tankstations en tankinstallaties of op vliegvelden.

Als er passende waarschuwingen zijn, koppelt u het apparaat onmiddellijk los van de stroom.

De componenten in het toestel genereren elektromagnetische energie en magnetische velden. Deze kunnen medische apparaten zoals pacemakers of defibrillatoren beïnvloeden. Respecteer daarom een veilige en voldoende afstand tussen medische apparatuur en de radio.

#### **2.8. Gebruik van de batterijen**

Gebruik in de regel alleen batterijen van hetzelfde type zoals meegeleverd werd.

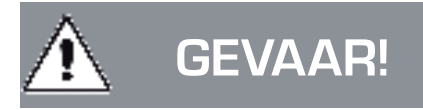

#### **Gevaar voor letsel!**

#### **Verkeerd gebruik van batterijen kan letsel veroorzaken!**

Batterijen nooit openen, kortsluiten of in open vuur gooien. Laad batterijen nooit op. Er is explosiegevaar als u probeert om batterijen op te laden.

Let op de juiste polarisatie! Zorg ervoor dat de polen (+) en (-) correct zijn geplaatst om kortsluiting te voorkomen.

Gebruik alleen batterijen die zijn voorgeschreven voor dit product.

Verwijder de batterijen uit het toestel wanneer u het langere tijd niet gebruikt.

Verwijder onmiddellijk lege of lekkende batterijen uit het toestel. Als de batterijen lekken, bestaat het risico van chemische brandwonden bij contact met de huid.

NL Bewaar zowel nieuwe als gebruikte batterijen buiten het bereik van kinderen.

**Het inslikken van batterijen kan leiden tot inwendig letsel. Het batterijzuur in de batterijen kan bij contact met de huid letsel veroorzaken.**

**Bij toevallig inslikken of symptomen van huidaantasting, spoel het getroffen gebied dan met veel water en raadpleeg onmiddellijk een arts.**

#### **Batterijen zijn geen speelgoed!**

Houd te allen tijde nieuwe en gebruikte batterijen uit de buurt van kinderen.

Verwijder uitgelopen batterijen onmiddellijk uit het toestel en reinig de contacten vooraleer u nieuwe batterijen plaatst.
#### **2. VEILIGHEIDSAANWIJZINGEN**

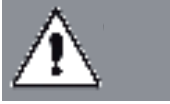

# **LET OP!**

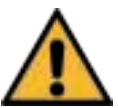

## NL

#### **Onjuist gebruik van batterijen kan explosiegevaar veroorzaken!**

- > Gebruik alleen nieuwe batterijen van hetzelfde type.
- > Gebruik nooit nieuwe en oude batterijen samen in één toestel.
- > Let op de juiste polarisatie bij het plaatsen van de batterijen.
- > Laad batterijen nooit op.
- > Batterijen mogen alleen op koele en droge plaatsen worden bewaard.
- > Gooi batterijen nooit in het vuur.
- > Als het toestel gedurende langere tijd niet zal worden gebruikt, verwijder dan de batterijen uit het toestel.
- > Stel de batterijen nooit bloot aan overmatige hitte of direct zonlicht.
- > Batterijen mogen niet worden vervormd of geopend.
- > Stop met het gebruik van de afstandsbediening als de batterijklep niet goed sluit.

#### **2. VEILIGHEIDSAANWIJZINGEN**

#### **2.9. Het apparaat reinigen**

Haal de stekker uit het stopcontact voordat u het toestel schoonmaakt.

Gebruik een droge, zachte doek om het toestel te reinigen.

Gebruik geen vloeistoffen om het toestel te reinigen.

Gebruik geen oplosmiddelen en reinigingsmiddelen. Deze kunnen het oppervlak en/of de opschriften van het apparaat immers beschadigen.

#### **2.10. Juridische informatie**

Dit toestel is bedoeld voor gebruik in alle landen van de Europese Unie en in Zwitserland, Noorwegen, Liechtenstein en IJsland.

De ontvangstdekking voldoet aan de wettelijke vereisten voor deze landen.

Als het toestel in een ander land wordt gebruikt, moet de wetgeving van het land van gebruik worden nageleefd.

### 3. INHOUD VAN DE LEVERING

Neem alle onderdelen uit de verpakking en verwijder alle verpakkingsmaterialen volledig. Indien een of meerdere vermelde onderdelen ontbreken, neemt u contact op met: TELESTAR Service Center, Am Weiher 14, 56766 Ulmen e-mail: service@telestar.de

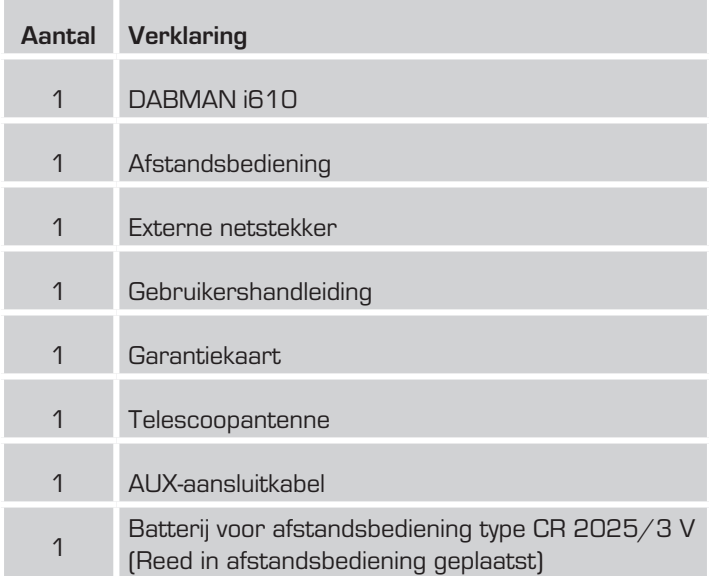

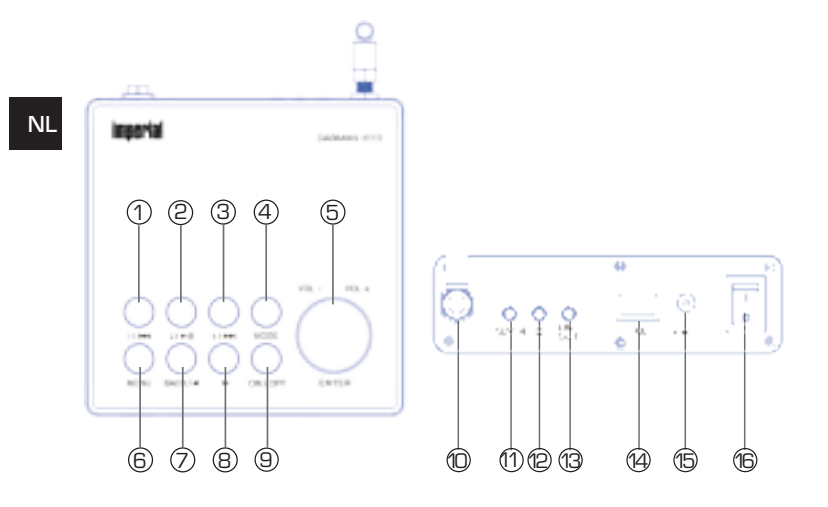

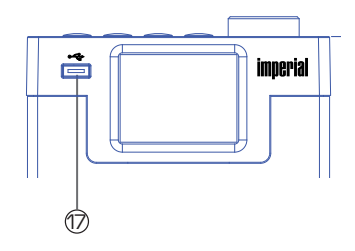

Handleiding 328

#### **1e zendergeheugentoets 1 / vorige nummer**

Schakelt over naar het 1e programmageheugen in de radiomodus. Gebruik deze knop om het vorige nummer te selecteren of snel achteruit te gaan in de USB / Media-modus.

#### **2. Stationgeheugenknop 2 / Play / Pause**

Schakelt over naar het 2e programmageheugen in de radiomodus.

Start of pauzeert het afspelen in de USB / Media-modus.

#### **3. Zendergeheugenknop 3 / volgende nummer**

Schakelt over naar het 3e programmageheugen in de radiomodus. Gebruik deze knop om het volgende nummer te selecteren of snel vooruit te spoelen in de USB / Media-modus.

#### **4. Mode**

Schakel de bedrijfsmodus van het apparaat hier tussen Internetradio, DAB+, UKW, UPnP, AUX, Bluetooth, CD en USB.

#### **5. Volume / ENTER - Bevestigingsknop**

Bevestig menu-items door op deze knop te drukken.

Wijzig het volume door aan de knop te draaien.

#### **6. Menuknop**

Roept het menu van het apparaat op.

#### **7. Terug / navigatie**

Gebruik deze knop om een stap terug in het menu te springen.

#### **8. Navigation**

Navigeer met de knoppen in het menu.

#### **9. Powerknop aan/uit**

Roept het menu van het apparaat op.

Schakel het apparaat met deze knop in of in stand-by.

#### **10. FM / DAB-antenneverbinding**

Schroef hier de meegeleverde telescopische antenne in.

### **11. AUX IN**

Sluit hier een externe audiobron zoals MP3-speler, smartphone of tablet aan met de 3,5 mm AUX-kabel

## NL **12. Hoofdtelefoonaansluiting**

Sluit hier een hoofdtelefoon aan om de door de radio afgespeelde muziek via een hoofdtelefoon te beluisteren.

Als er een hoofdtelefoon wordt aangesloten, wordt het afspelen van muziek via de luidsprekers van het apparaat onderbroken.

#### **13. LINE OUT**

Sluit de radio hier aan op een HiFi-versterker of op actieve luidsprekers om de door de radio ontvangen muziek naar een soundsysteem door te sturen.

#### **14. LAN-aansluiting**

Sluit het apparaat hier met een netwerkkabel aan op een aanwezig netwerk om de internetradiofunctie te kunnen gebruiken. (Alternatief kan het apparaat ook via wifi worden aangesloten).

#### **15. Netstekkeraansluiting**

Sluit het apparaat aan deze bus aan op de netstekker (wordt meegeleverd).

#### **16. Netschakelaar**

Schakel het apparaat hier in of uit. Het apparaat wordt in positie 0 van de netstekker ontkoppeld.

#### **17. USB-aansluiting**

Sluit het apparaat hier aan op een USB-gegevensdrager zoals een USB-harde schijf of USB-stick om vanaf hier muziekbestanden af te spelen.

Handleiding 330

### 4.1. Overzicht display

Betekenis van de functiesymbolen

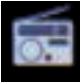

Analoge UKW-radio-ontvangst actief.

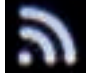

Symboliseert de sterkte van de radio-ontvangst.

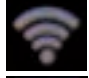

Wifi-verbinding actief.

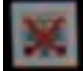

Geen netwerkverbinding via netwerkkabel.

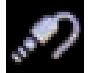

AUX-modus actief.

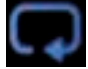

Herhaling van de muziektitels in de geselecteerde map.

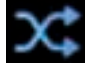

Toevallig afspelen geactiveerd (Shuffle).

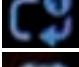

Herhaling van de geselecteerde muziektitel actief.

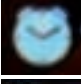

Wekker geactiveerd.

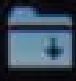

Radiostation op een opslagplaats opgeslagen.

331 DABMAN i610

NL

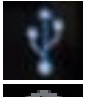

USB-gegevensdrager aangesloten.

Bluetooth-modus geactiveerd.

### 5. AFSTANDSBEDIENING

De radio kan via de apparaatknoppen en via de afstandsbediening bediend worden. De bediening via de afstandsbediening is de comfortabelere en eenvoudigere wijze om het apparaat te bedienen. In deze gebruikershandleiding wordt om deze reden voornamelijk het instellen en de bediening van de radio met behulp van de meegeleverde afstandsbediening verklaard.

Als het apparaat met een netwerk verbonden is, kan de bediening van de radio ook via de applicatie AirMusicControl-app verlopen. Deze applicatie is voor Android® en iOS® -besturingssystemen beschikbaar. Meer informatie hierover vindt u in hoofdstuk 10.

NL

### 5. AFSTANDSBEDIENING

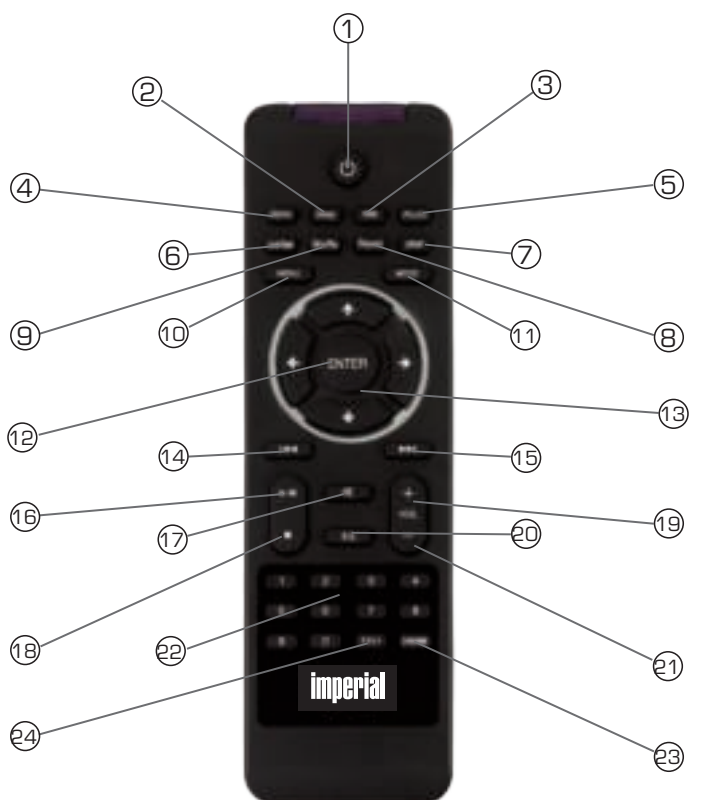

NL

DABMAN i610

### 5. AFSTANDSBEDIENING

#### **1. Stand-bytoets**

Schakel het apparaat met deze knop in of uit.

### **2. SLEEP**

Schakel via deze toetsen de sleeptimer van het apparaat in of uit.

#### **3. WPS-toets**

Via deze toets kunt u een wifi-verbinding in uw thuisnetwerk tot stand brengen.

Lees hiervoor ook hoofdstuk 8.

### **4. Alarm**

NL

Activeer de wekkerfunctie via deze toets

#### **5. Internetradio**

Druk op deze knop om de modus Internetradio te openen wijzigen.

#### **6. Local Radio**

#### **7. UPNP**

Activeert de UPNP-functie van het apparaat

Meer informatie vindt u in hoofdstuk 8.8

#### **8. Repeat**

Activeer via deze een herhaling voor het afspelen van een of meerdere titels

#### **9. Shuffle**

Activeer hier toevallig afspelen

#### **10. Menu**

Activeer het menu van het apparaat via deze toets

#### **11. Mode**

Schakel hier tussen de verschillende bedrijfsmodi.

#### **12. Enter**

Met deze toets bevestigt u een ingave

#### **13. Navigatie omgoog/omlaag - rechts/links**

Met deze toetsen navigeert u door het menu

Handleiding 334

### 5. AFSTANDSBEDIENING

#### **14. Vorige titel selecteren / Snel terugspoelen**

Selecteer met deze toets de vorige titel of spoel snel terug.

#### **15. Volgende titel selecteren / Snel verder spoelen**

Selecteer met deze toets de volgende titel of spoel snel verder.

#### **16. Play**

Start of pauzeert het afspelen

#### **17. Mute**

Schakelt de klank van het apparaat uit.

#### **18. Stop**

Stopt het afspelen

#### **19. V+ Geluidsvolume**

Verhoogt het geluidsvolume

#### **20. EQ-equalizerfunctie**

Via deze toets kunt u de equalizerfunctie activeren en individuele klankinstellingen uitvoeren.

#### **21 V- Geluidsvolume**

Verlaagt het geluidsvolume

#### **22. Cijfertoetsenbord**

#### **23. Language**

Via deze toets kunt u de menutaal wijzigen.

#### **24. Favorieten-toets**

Schakelt naar een van de individueel opgeslagen favoriete zenders.

### 6.1 Algemene bedieningsinstructies

- > Schakel het apparaat in of uit met de stand-bytoets op de afstandsbediening.
- > Het geluidsvolume verhoogt u met de toets **VOL+**  op de afstandsbediening.
	- > Het geluidsvolume verlaagt u met de toets **VOL** op de afstandsbediening.
	- > De menupunten kunnen via de knoppen ▼▲ geselec teerd worden.
	- > Met de **knop ENTER** kunt u een selectie bevestigen.

#### 6.2. Afstandsbediening voorbereiden

Verwijder de transportbeveiliging van de batterij van de afstandsbediening. Trek daarvoor de plastic lus aan de batterijbehuizing van de afstandsbediening uit. Op die manier wordt het batterijcontact gemaakt.

Om de batterij van de afstandsbediening te vervangen, opent u het batterijval aan de achterzijde van de afstandsbediening

Schroef daarvoor de schroef los met een geschikte kruiskopschroevendraaier. Trek het batterijvak uit de afstandsbediening. Verwijder de batterij en plaats een nieuwe batterij van hetzelfde type.

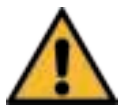

**Bij onjuist gebruik van batterijen bestaat er explosiegevaar! Lees hierover de veiligheidsaanwijzingen in hoofdstuk 2.8.**

Let op de juiste polariteit van de batterij!

Plaats het batterijvak daarna terug en draai de schroef opnieuw in.

### 6.3 Antenne monteren

Schroef de meegeleverde antenne aan de antenneaansluiting van de radio.

### 6.4. Stroomaansluiting

Sluit de meegeleverde netstekker aan op de overeenkomstige bus aan de achterzijde van het apparaat. Steek de netstekker nu in een 230V-stopcontact. Vervolgens rekt u de telescoopantenne aan de achterzijde van de radio op volle lengte uit, dit garandeert optimale ontvangst indien u terrestrisch uitgezonden zenders via de antenne wilt ontvangen.

#### 6.5. Netwerkaansluiting

NL vanger maken. Als u een LAN-kabel gebruikt, sluit u deze aan op Om de internetfuncties van de radio te kunnen gebruiken, moet het apparaat met een netwerk worden verbonden. U kunt de verbinding met een kabel (LAN) of via de geïntegreerde wifi-ontde LAN-aansluiting (zie afbeelding pagina 24, punt 13)

#### 6.6. Taalkeuze

Schakel de hoofdschakelaar aan de achterzijde van het apparaat in. De radio start.

Via de **Omhoog / Omlaag-knoppen** van de afstandsbediening kunt u de menutaal kiezen. Bevestig de gewenste menutaal met de **ENTER-knop** op de afstandsbediening.

#### 6.7 Netwerkcontrole

Als u de radio met uw thuisnetwerk wilt verbinden, bevestigt u de volgende menuvraag met Ja. Bij deze instelling controleert de radio de beschikbare netwerken zodra hij wordt opgestart.

#### 6.8 Netwerkconfiguratie

Om de radio met uw netwerk te verbinden, bevestigt u de volgende vraag met Ja. Als u het apparaat niet met een netwerk wilt verbinden, kunt u dit menupunt overslaan door Nee te selecteren.

#### 6.8.1 Netwerkselectie

Selecteer de verbindingswijze waarmee de radio met een netwerk verbonden moet worden. Als u een LAN-kabel hebt aangesloten, selecteert u Kabelnet, als u verbinding wilt maken via wifi, selecteert u draadloos netwerk.

Als u verbinding via wifi selecteert (draadloos netwerk), worden vervolgens alle beschikbare wifi-netwerken weergegeven. Selecteer het netwerk waarmee verbinding gemaakt moet worden en bevestig met de toets **ENTER.**

Geef het wifi-wachtwoord in. Met de knoppen ▼▲ kunt u een teken selecteren, met de knop **►** verder springen.

Bevestig de invoer met **ENTER.** 

Denk eraan dat het aanmeldingsproces aan de router even kan duren.

Door op de **Menuknop** op het apparaat of op de afstandsbediening te drukken, gaat u naar het hoofdmenu van het apparaat. Het menu wordt binnen 10 seconden automatisch verlaten en schakelt over naar de laatst ingestelde radiomodus.

De navigatie in het hoofdmenu vindt plaats via de knoppen **►◄** Het hoofdmenu van het apparaat bestaat uit de volgende menupunten:

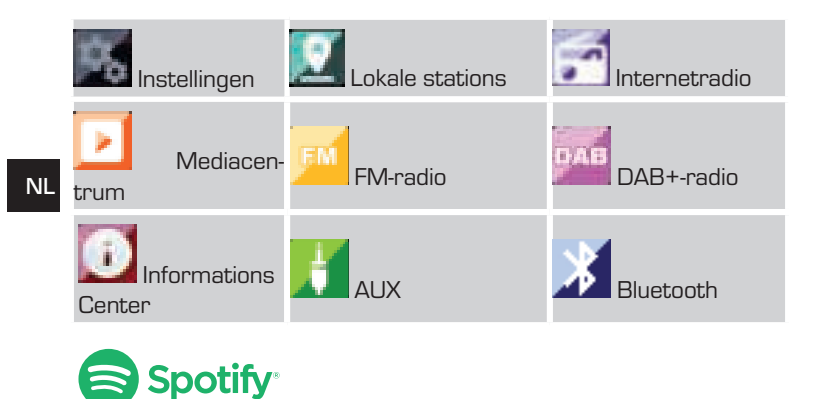

U kunt de individuele menupunten met de pijltoetsen**►◄** selecteren. Bevestig de selectie met de **ENTER-knop** van de afstandsbediening of door op de **knop ENTER** op het apparaat te drukken.

### 7.1. Instellingen

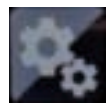

Druk op de **knop MENU** op de afstandsbediening of het apparaat <mark><sub>NL</sub></mark> en selecteer met de knoppen **►◄**het menupuntInstellingen . Bevestig de selectie met de **ENTER-knop** van de afstandsbediening of door op de **knop ENTER** op het apparaat te drukken.

Onder dit menupunt kunt u de individuele instellingen van het apparaat uitvoeren.

### 7.1.1 Tijdweergave

In dit menupunt kunt u de tijdweergave van het apparaat in de stand-bymodus instellen.

Selecteer met de knoppen ▼▲ van de afstandsbediening het menupunt Tijdweergave .

Bevestig de selectie met de **ENTER-knop** van de afstandsbediening of door op de **ENTER-knop** op het apparaat te drukken. Selecteer met de knoppen ▼▲ van de afstandsbediening het menupunt Analoog of Digitaal.

Bevestig de selectie met de **ENTER-knop** van de afstandsbediening of door op de **ENTER-knop** op het apparaat te drukken. Bij de selectie analoog geeft het apparaat in de stand-bymodus een analoge klok weer. Bij de selectie digitaal wordt de tijd digitaal weergegeven.

### 7.1.2 My MediaU beheren

Hier kunt u de functie MediaU-beheer activeren of deactiveren. Met MediaU kunt u een individuele zenderlijst aanmaken en deze zenders afspelen.

NL Om uw zenderlijst aan te maken en te activeren, hebt u een login op de volgende internetpagina nodig:

http://www.mediayou.net/web

Nadat succesvol bent ingelogd, kunt u uw radio aanmelden.

Daarvoor geeft u het MAC-adres van de radio als serienummer in. Het MAC-adres van de radio vindt u in het punt Informations Center.

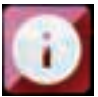

Lees hiervoor ook hoofdstuk 8.6.2.

Selecteer in het menu Instellingen met de knoppen ▼▲ van de afstandsbediening

het menupunt My MediaU beheren .

Bevestig de selectie met de **ENTER-knop** van de afstandsbediening of door op de **ENTER-knop** op het apparaat te drukken.

Selecteer met de toetsen ▼▲ van de afstandsbediening het menupunt Activeren om deze functie te activeren.

Bevestig de selectie met de **ENTER-knop** van de afstandsbediening of door op de **ENTER-knop** op het apparaat te drukken.

### 7.1.3. Netwerk

Zodat het apparaat als internetradio kan werken, moet het netwerk waarin de radio wordt gekoppeld, de volgende kenmerken hebben:

De gebruikte netwerkrouter moet een

DHCP-serverfunctie hebben zodat het apparaat in het

netwerk automatisch een IP-adres toegewezen kan worden.

De UPnP-functie moet in de router van het netwerk geactiveerd zijn om media-inhoud te kunnen overdragen en apparaten in het netwerk te kunnen herkennen.

Als deze eigenschappen vervuld zijn door de router, kan de radio probleemloos in het netwerk worden geïntegreerd.

Druk op de **knop MENU** op de afstandsbediening of op het a p paraat en selecteer met de knoppen **►◄**het menupunt Instellingen .

Bevestig de selectie met de **ENTER-knop** van de afstandsbediening of door op de **knop ENTER** op het apparaat te drukken.

Selecteer met de knoppen ▼▲ van de afstandsbediening het menupunt Netwerk .

Bevestig de selectie met de **ENTER-knop** van de afstandsbediening of door op de **knop ENTER** op het apparaat.

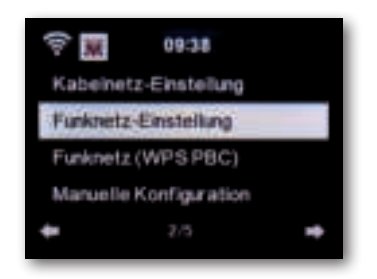

Selecteer met de toetsen ▼▲ het gewenste menupunt en bevestig de invoer met **ENTER.**

### 7.1.3.1. Kabelnetinstellingen

Als u de radio met een netwerkkabel in uw netwerk wilt integreren, kunt u in deze instelling de kabelnetverbinding activeren. Selecteer met de knoppen ▼▲ van de afstandsbediening het menupunt Kabelnetinstelling.

Bevestig de selectie met de **ENTER-knop** van de afstandsbediening of door op de **ENTER-knop** op het apparaat te drukken. Activeer of deactiveer een netwerkverbinding via een LAN-kabel door het overeenkomstige menupunt te selecteren.

Bevestig de selectie met de **ENTER-knop** van de afstandsbediening of door op de **ENTER-knop** op het apparaat te drukken.

NL

De netwerkfunctie via een LAN-kabel wordt vanuit de stand-bymodus geactiveerd als het apparaat wordt opgestart. Indien u de netwerkkabel in ingeschakelde toestand aansluit, schakelt u het apparaat via de Power-knop aan de radio of via de

Power-knop van de afstandsbediening eenmaal uit en vervolgens opnieuw in.

## 7.1.3.2. Draadloze instelling

Als u de radio via wifi in een wifi-netwerk wilt integreren, kunt u in dit menupunt de wifi-functie in- of uitschakelen. Bij activering van de wifi-functie kunt u hier alle andere instellingen uitvoeren om de radio in een draadloos netwerk te integreren.

Selecteer met de knoppen ▼▲ van de afstandsbediening het menupunt Draadloze instelling en druk op de toets **ENTER** op de afstandsbediening of bevestig met **ENTER** aan het toestel.

Activeer of deactiveer een netwerkverbinding via wifi door het overeenkomstige menupunt te selecteren.

Bevestig de selectie met de **ENTER-knop** van de afstandsbediening of door op de **ENTER-knop** op het apparaat te drukken.

Bij activering van het draadloze netwerk zoekt het apparaat alle wifi-netwerken die zich binnen het bereik bevinden en geeft deze in een lijst weer.

Selecteer het netwerk waarmee verbinding gemaakt moet worden met behulp van de knoppen ▼▲ van de afstandsbediening. Geef het wifi-wachtwoord in. Met de knoppen ▼▲ kunt u een

teken selecteren, met de knop **►** verder springen. Bevestig de invoer met **ENTER.** 

Denk eraan dat het aanmeldingsproces even kan duren.

#### 7.1.3.3. Draadloos netwerk (WPS PBC)

NL

WPS is een functie bij wifi-apparaten die het mogelijk maakt om een netwerkverbinding tot stand te brengen door op een knop te drukken zonder daarvoor een wachtwoord te moeten ingeven. Daardoor wordt het maken van een verbinding vereenvoudigd. Deze door de radio ondersteunde drukknopconfiguratie kan gebruikt worden als de netwerkrouter waarmee een verbinding moet worden gemaakt, over een WPS-knop beschikt. (Bij sommige routers kan deze als softwareoplossing direct in het besturingssysteem verschijnen).

Om via deze weg een netwerkverbinding te maken gaat u als volgt te werk.

Selecteer met de knoppen ▼▲ van de afstandsbediening het menupunt Draadloos netwerk (WPS PBC) en druk op de toets **ENTER** op de afstandsbediening of bevestig met **ENTER** aan het toestel.

Druk nu binnen 120 seconden op de **WPS-knop** op uw netwerkrouter of activeer de WPS-functie in de gebruikersinterface van de router.

De netwerkverbinding wordt nu automatisch tot stand gebracht.

### 7.1.3.4. Handmatige configuratie

In dit gedeelte kunt u de netwerkconfiguratie van de radio zelf uitvoeren om deze met de instellingen van het netwerk te vergelijken.

Deze functie mag enkel door gebruikers uitgevoerd worden die hiermee ervaring hebben.

NL

Zo hebt u hier bijv. de mogelijkheid om de DHCP-functie te deactiveren om een handmatig IP-adres aan de radio toe te kennen.

Selecteer met de knoppen ▼▲ van de afstandsbediening het menupunt Handmatige

configuratie en druk op de **knop ENTER** op de

afstandsbediening of bevestig door op de **ENTER-knop** op het apparaat te drukken.

Selecteer in het volgende punt de netwerkverbinding kabelnet of draadloos netwerk die u handmatig wilt bewerken.

Druk op de **knop ENTER**van de afstandsbediening of bevestig met de **ENTER-knop** op het apparaat.

### 7.1.3.4.1. DHCP

DHCP maakt het mogelijk om aangesloten clients zonder handmatige configuratie van de netwerkkoppeling in een bestaand netwerk te integreren. Benodigde informatie zoals IP-adres, net mask, gateway, servernaam (DNS) worden automatisch toegekend.

De DHCP-functie is standaard geactiveerd.

Als de DHCP-functie gedeactiveerd wordt, moet de voor een netwerkverbinding benodigde informatie handmatig worden

ingesteld.

In dit menupunt kunt u de DHCP-functie deactiveren.

Selecteer met de knoppen ▼▲ van de afstandsbediening het menupunt Handmatige

NL drukken. configuratie en druk op de **knop ENTER** van de afstandsbediening of bevestig door op de **ENTER-knop** op het apparaat te

Activeer of deactiveer de DHCP-functie in de volgende stap. Druk op de **knop ENTER** op de afstandsbediening of of bevestig door op de **knop ENTER** op het apparaat te drukken.

### 7.1.3.4.2. SSID ingeven

Bij handmatige configuratie in de draadloze netwerkinstellingen kunt u hier de SSID vastleggen.

Ein Service Set Identifier (SSID) is een vrij te kiezen naam van een wifi-apparaat waarmee het aanspreekbaar wordt. Het wordt daarom ook als de (draadloze) netwerknaam van het wifi-netwerk aangeduid.

De standaard ingestelde naam van de radio, waarmee het apparaat in een wifi-netwerk zichtbaar is, luidt DABMAN i610.

U kunt hier een nieuwe naam vastleggen.

Selecteer met de knoppen ▼▲ van de afstandsbediening het menupunt SSID ingeven en druk op de toets **ENTER** op de afstandsbediening of bevestig met **ENTER** aan het toestel.

Selecteer met de knoppen ▼▲ van de afstandsbediening de letters of tekens die u aan de netwerknaam wilt toekennen. Bevestig de invoer telkens met de knop

**ENTER** op de afstandsbediening of bevestig met de **ENTER-knop** op het apparaat.

Handleiding 348

### 7.1.3.4.3. Beheren

In dit menupunt kunt u selecteren in welk wifi-netwerk de radio aangemeld moet worden. Selecteer met de knoppen ▼▲ van de afstandsbediening het menupunt Beheren en druk op de toets **ENTER** op de afstandsbediening of bevestig met **ENTER** aan het toestel. Selecteer het wifi-netwerk waarmee het apparaat verbonden moet worden, en druk op de **knop ENTER** op de afstandsbediening of bevestig met de **ENTER-knop** aan het toestel.

### 7.1.3.5. Netwerk controleren bij het inschakelen

In dit menupunt kunt u vastleggen of het apparaat de netwerkverbinding met een netwerk-accespoint (netwerkrouter) moet controleren als het wordt ingeschakeld.

Standaard is deze automatische controle geactiveerd. Het is aan te bevelen deze functie geactiveerd te houden om te garanderen dat de radio bij het inschakelen een verbinding met het netwerk tot stand kan brengen.

Selecteer met de knoppen ▼▲ van de afstandsbediening het menupunt Netwerk controleren bij het inschakelen en druk op de toets **ENTER** op de afstandsbediening of bevestig door op de **ENTER-knop** aan het toestel te drukken.

activeer of deactiveer deze functie met de knoppen▼▲ van de afstandsbediening en bevestig door op de **ENTER-knop** aan het toestel of op de **knop ENTER** op de afstandsbediening te drukken.

### 7.1.4. Datum & tijd

Stel in dit menupunt de tijd en de datum in.

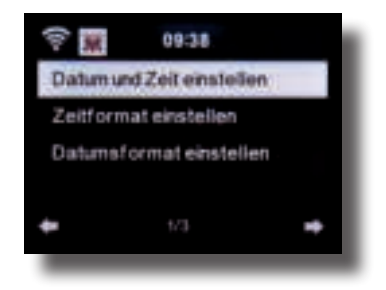

Het apparaat is standaard geconfigureerd voor automatische tijdinstelling. Als het apparaat via een netwerk met het internet is verbonden, wordt de tijd en de datum automatisch gesynchroniseerd. De tijd instellen is dan niet vereist.

### 7.1.4.1. Datum & tijd instellen

Selecteer met de knoppen ▼▲ van de afstandsbediening het menupunt Datum en tijd instellen en druk op de toets **ENTER** op de afstandsbediening of bevestig met ENTER aan het toestel. Selecteer het menupunt Handmatige instelling en

Druk op de knop **ENTER** van de afstandsbediening of bevestig met de ENTER-knop op het apparaat.

Met de toetsen  $\Psi$  op het apparaat of op de afstandsbediening stelt u de tijd resp. datum in.

Handleiding 350 Om naar het volgende of het vorige veld te springen gebruikt u de knoppen **►◄**. Met de **ENTER-knop** van de afstandsbediening of

door kort op de knop **ENTER** van de radio te drukken, wordt uw invoer afgesloten.

### 7.1.4.2. Tijdformaat instellen

Wijzig hier het tijdformaat dat gebruikt moet worden om de tijd weer te geven. U kunt kiezen tussen 12- en 24-uurweergave. Selecteer het menupunt Tijdformaat instellen en Druk op de **knop ENTER** op de afstandsbediening of of bevestig door op de **knop ENTER** op het apparaat te drukken. Wijzig nu de tijdweergave naar het gewenste formaat en bevestig met **ENTER** op de afstandsbediening of

of bevestig door op de **knop ENTER** op het apparaat te drukken.

#### 7.1.4.3. Datumformaat instellen

Wijzig hier het datumformaat dat gebruikt moet worden om de tijd weer te geven.

Selecteer het menupunt Datumformaat instellen en Druk op de **knop ENTER** van de afstandsbediening of bevestig met de **ENTER-knop** op het apparaat.

Wijzig nu de datumweergave naar het gewenste formaat en bevestig met **ENTER** op de afstandsbediening of bevestig met de **ENTER-knop** aan het apparaat.

NL

### 7.1.5. Wekker

Het apparaat kan als wekkerradio gebruikt worden.

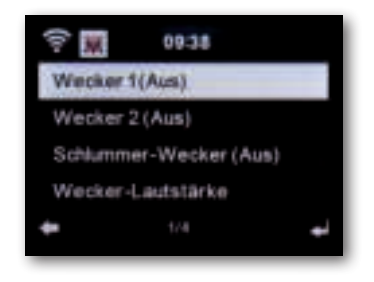

NL

In dit menupunt kunt u tot 2 wektijden instellen.

Bovendien kan ingesteld worden of de wekker met een toon, een melodie, een internetradiostation, een DAB+-radiostation, muziek via een aangesloten USB-gegevensdrager

of een UKW-station (FM) wekt.

Om een wektijd in te stellen gaat u als volgt te werk:

Selecteer met de knoppen ▼▲ van de afstandsbediening in het menu instellingen het menupuntWekker en druk op de toets

**ENTER** op de afstandsbediening of bevestig met **ENTER-knop**  aan het toestel.

Selecteer wekker 1 of wekker 2 en bevestig door op de **knop ENTER** aan het toestel te drukken of via de

**ENTER-knop** op de afstandsbediening.

Activeer de wekker via de regel Aan.

Deactiveer de wekker via de regel Uit.

Als u de weker hebt geactiveerd, kunt u in het volgende menu

Handleiding 352

herhalingsintervallen, de wektijd en het wekkertype instellen. **Herhalen:** 

Kies hier tussen Dagelijks, Eenmaal of een of meerdere weekdagen.

#### **Tijd:**

Stel hier het tijdstip in waarop de wekker geactiveerd moet worden. Gebruik daarvoor het cijfertoetsenbord van de afstandsbediening of de knoppen ▼▲ aan het apparaat.

### **Bron:**

Kies hier welk weksignaal actief moet zijn.

Toon, melodie, internetradio, FM, DAB/DAB+ of USB.

Let erop dat er bij selectie van FM, DAB/DAB+ of internetradio minstens een favoriete zender van de betreffende ontvangstwijze opgeslagen moet zijn. Als er in de geselecteerde ontvangstwijze geen favoriete zender is opgeslagen, verschijnt de melding Leeg. Om de individuele gegevens te bevestigen, moeten deze met de **ENTER-knop** worden opgeslagen. Om weer naar het menu te gaan moet de **pijltoets ◄** ingedrukt worden.

Lees ook hoofdstuk 9.8. over het opslaan van favoriete zenders. Om een alarm te stoppen drukt u op de **STANDBY-knop** op de afstandsbediening of aan het apparaat.

Om een snooze-functie te activeren drukt u bij een alarm op de **knop ENTER.**

Het alarm wordt daardoor gedurende 5 minuten gepauzeerd. Na 5 minuten wordt het alarm opnieuw geactiveerd.

NL

### 7.1.5.1. Sluimerwekker

U kunt een tijd instellen waarop na afloop een wekkeralarm wordt geactiveerd.

In dit menu kunt u de functie activeren en een tijdperiode vastleg-

NL gen.

Selecteer met de knoppen ▼▲ van de afstandsbediening in het menu Instellingen het menupuntWekker en druk op de **knop ENTER** op de afstandsbediening of bevestig met **ENTER-knop** aan het toestel.

Selecteer de regel sluimerwekker en bevestig met de **ENTERknop** van de afstandsbediening of aan het apparaat.

Deactiveer de functie via de regel Uit of stel een tijdperiode waar-

na het alarm na afloop wordt geactiveerd.

De volgende tijden zijn beschikbaar:

5 minuten: Alarm weerklinkt na 5 minuten

10 minuten: Alarm weerklinkt na 10 minuten

20 minuten: Alarm weerklinkt na 20 minuten

30 minuten: Alarm weerklinkt na 30 minuten

60 minuten: Alarm weerklinkt na 60 minuten

90 minuten: Alarm weerklinkt na 90 minuten

120 minuten: Alarm weerklinkt na 120 minuten

### 7.1.5.2. Geluidsvolume wekker

Stel onder Geluidsvolume wekker in met welk geluidsvolume het weksignaal uitgezonden moet worden.

Selecteer met de knoppen ▼▲ van de afstandsbediening in het

Handleiding 354

menu Instellingen het menupunt Wekker en druk op de **knop ENTER** op de afstandsbediening of bevestig met **deENTER-knop** aan het toestel.

Selecteer de regel Geluidsvolume wekker en bevestig met de **ENTER-knop** van de afstandsbediening of via de **ENTER-knop** aan het apparaat.

Stel het gewenste geluidsvolume in via de VOL+-knoppen op de afstandsbediening of aan het apparaat.

#### 7.1.6. Timer

Met de timer kunt u een tijd instellen waarop de radio na afloop een alarm activeert.

Selecteer met de knoppen ▼▲ van de afstandsbediening in het menu **Instellingen** het menupuntTimeren druk op de **knop ENTER** van de afstandsbediening of bevestig door op de **ENTERknop** op het apparaat te drukken.

Geef via de knoppen ▸ ◂ de tijd in minuten en seconden aan. Door stapsgewijs te drukken verhoogt of verlaagt u de tijd in stappen van seconden. Houd de knop ▸ of ◂ langer ingedrukt om het wijzigen van de tijd zowel in de ene alsook in de andere richting te versnellen.

Nadat de ingave is bevestigd met **ENTER** op de afstandsbediening of door op de **ENTER-knop aan het a**pparaat te drukken wordt de timer actief. Na afloop van de ingestelde tijd weerklinkt een alarmsignaal. De timer kan met de knop **ENTER** op de afstandsbediening of door op de **ENTER-knop op het a**pparaat te drukken onderbroken worden. Eveneens kan het timeralarm via de knoppen beëindigd worden.

### 7.1.7. Taal

Hier kunt u de menutaal van het apparaat instellen.

Selecteer met de knoppen ▼▲ van de afstandsbediening in het menuInstellingen het menupunt Taal en druk op de **toets ENTER** op de afstandsbediening of bevestig door op de **ENTER-knop** aan het apparaat te drukken.

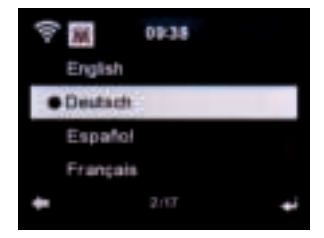

Selecteer met de toetsen ▼▲ de taal en bevestig de selectie.

### 7.1.8. Dimmer

Met de dimmerfunctie kunt u de helderheid van de display aanpassen. Het apparaat wordt standaard met het hoogste helderheidsniveau geleverd. Via dit menupunt kunt u de helderheid individueel aanpassen.

Selecteer met de knoppen ▼▲ van de afstandsbediening in het menuInstellingen het menupunt Dimmer en druk op de **toets ENTER** op de afstandsbediening of bevestig door op de **ENTERknop** aan het apparaat te drukken.

#### **Energiespaarmodus:**

Bij activering van de energiespaarmodus wordt de display tot de ingestelde helderheid gedimd als het apparaat na 15 seconden niet wordt bediend.

Selecteer de regel Energiespaarmodus en bevestig de selectie. Selecteer vervolgens via de toetsen ▸ ◂ de helderheid die het apparaat in deze modus moet hebben.

#### **Inschakelen:**

Bij activering van dit menupunt wordt de display continu tot de ingestelde helderheid gedimd.

Selecteer de regel Inschakelenen bevestig de selectie. Selecteer vervolgens via de toetsen ▸ ◂ de helderheid die het apparaat in deze modus moet hebben.

### 7.1.9. Weergave

Wijzig hier de kleurenweergave van de display indien nodig naar zwart-/wit-weergave.

Selecteer met de knoppen ▼▲ van de afstandsbediening in het menuInstellingen het menupunt Weergave en druk op de **toets ENTER** op de afstandsbediening of bevestig door op de **ENTER-knop** aan het apparaat te drukken.

Wijzig de weergave indien nodig van kleur naar monochroom.

### 7.1.10. Energie-instellingen

In situaties waarin de radio geen muziek afspeelt, wordt het apparaat automatisch uitgeschakeld. Dit is bijv. het geval als in de DAB-radiomodus geen ontvangstsignaal voorhanden is of als in de AUX-modus

NL

geen afspeelapparaat is aangesloten waarmee wordt afgespeeld. Hier kunt u bepalen of resp. na welke tijd de radio automatisch van werking in de stand-bymodus moet schakelen.

U hebt de keuze tussen 5, 15 en 30 minuten.

Selecteer met de knoppen ▼▲ van de afstandsbediening in het menuInstellingen het menupunt Energie-instellingen en druk op de **toets ENTER** op de afstandsbediening of bevestig door op de **knop ENTER** aan het apparaat te drukken.

Selecteer een tijdperiode waarna het apparaat automatisch moet uitschakelen.

Als de radio niet automatisch moet uitschakelen, gaat u naar de regel Uitschakelen.

Bevestig uw ingave met **ENTER** op de afstandsbediening of bevestig door op de **knop ENTER** op het apparaat te drukken.

#### **Denk eraan:**

NL

**Deze instelling is standaard ingesteld op 15 minuten**.

### 7.1.11. Sleeptimer

Via de functie Sleeptimer kan het apparaat na afloop van een ingestelde tijd automatisch uitschakelen.

Selecteer met de knoppen ▼▲ van de afstandsbediening in het menuInstellingen het menupunt Sleeptimeren druk op de **toets ENTER** op de afstandsbediening of bevestig door op de **knop ENTER** aan het apparaat te drukken.

Selecteer Uitschakelen om deze functie te deactiveren of selecteer een vastgelegde tijd. U kunt kiezen tussen de volgende tijden: 15, 30, 60, 90, 120, 150, 180 minuten.

Bevestig uw ingave met **ENTER** op de afstandsbediening of bevestig door op de **knop ENTER** op het apparaat te drukken.

### 7.1.12. Tussenopslag

In dit punt kunt u de buffertijd voor de muziekweergave uit het netwerk wijzigen. Een verhoging van de buffertijd kan overdrachtsstoringen compenseren om te vermijden dat de muziekweergave afbreekt.

Selecteer met de knoppen ▼▲ van de afstandsbediening in het menu Instellingen het menupunt Tussenopslag en druk op de toets **ENTER** op de afstandsbediening of bevestig door op de **ENTER-knop** aan het apparaat te drukken.

Selecteer een vastgelegde buffertijd.

Bevestig uw ingave met **ENTER** op de afstandsbediening of bevestig door op de **knop ENTER** op het apparaat te drukken.

### 7.1.13. Weer

Indien het apparaat met het internet is verbonden, kunt u weerinformatie via het display van het apparaat laten weergeven. In dit menupunt kunt u vastleggen vanaf welke locatie de weersinformatie weergegeven moet worden. Bovendien kunt u de temperatuureenheid vastleggen.

De weersinformatie wordt in de standby-modus weergegeven. Daarbij schakelt de radio automatisch tussen weergegevens en de actuele tijd. Lees hiervoor ook hoofdstuk 9.5.

#### **Denk eraan:**

**Het apparaat maakt voor de weersvoorspelling verbinding met een internetserver waarop de weersinformatie opgeslagen is. Daardoor kunnen de weergegeven weergegevens eventueel van de** 

### NL **werkelijke weergegevens op uw locatie afwijken.**

De volgende instellingsmogelijkheden zijn beschikbaar:

#### **Lokale instellingen:**

Selecteer hier een locatie waarvoor de weersvoorspelling en de weersinformatie weergegeven moet worden.

#### **Temperatuureenheid**

Geef hier aan welke temperatuureenheid gebruikt moet worden. U hebt de keuze tussen Celsius (<sup>O</sup>C) en Fahrenheit (<sup>O</sup>F).

#### **Weergaven in stand-by**

Bepaal hier of de radio in standby weergegevens moet weergeven of niet.

Voer de instellingen als volgt uit:

Selecteer met de knoppen ▼▲ van de afstandsbediening in het menuInstellingen het menupunt Weer en druk op de toets **EN-TER** op de

afstandsbediening of bevestig door op de **ENTER-knop** op het apparaat te drukken.

Bevestig uw ingave met **ENTER** op de afstandsbediening of bevestig door op de **knop ENTER**

op het apparaat te drukken.
# 7.1.14. FM-instellingen

In dit menupunt kunt u tussen stereo en mono voor de UKW-radio-ontvangst kiezen.

Deze instelling kan nuttig zijn als u een UKW-zender ontvangt die echter met een zwak of ruissignaal wordt ontvangen. Stel in dat geval de ontvangst in op mono om de kwaliteit te verbeteren. Als u de instelling stereo hebt gekozen, wordt het ontvangen radiosignaal in stereokwaliteit uitgezonden. Indien slechte ontvangstomstandigheden een verslechtering van het signaal tot gevolg hebben, kan de radio automatisch naar de mono-ontvangstmodus omschakelen.

Deze drempelwaarde, waarop de radio naar mono omschakelt, kunt u in het punt Gevoeligheid bepalen.

In het punt Gevoeligheid, welke radiozenders bij een FM-zoekopdracht gevonden moeten worden.

Selecteer met de knoppen ▼▲ van de afstandsbediening in het menu Instellingen het menupunt FM-instelling en druk op de toets **ENTER** op de afstandsbediening of bevestig door op de **ENTER-knop** aan het apparaat te drukken.

# 7.1.14.1. Mode

Selecteer dit menupunt om de UKW-ontvangst van stereo (standaard) naar mono om te schakelen.

Bevestig uw ingave met **ENTER** op de afstandsbediening of bevestig door op de **knop ENTER** op het apparaat te drukken.

# 7.1.14.2. Gevoeligheid

#### **Gevoeligheid zoekopdracht:**

Selecteer hier welke FM-zender bij een zoekopdracht gevonden moeten worden:

NL <sup>Enkel</sup> zenders die met een **sterk** signaal door de radio worden ontvangen.

Zenders die met een standaard signaal worden ontvangen. Ook zenders in de zoekopdracht vinden die met een zwak signaal worden ontvangen.

Bevestig uw ingave met **ENTER** op de afstandsbediening of bevestig door op de **knop ENTER**

op het apparaat te drukken.

## **Gevoeligheid stereo:**

Selecteer hier de instelling waarmee de radio automatisch naar mono omschakelt als de ontvangstkwaliteit niet voldoende is om een optimale stereoweergave te bereiken.

Bevestig uw ingave met **ENTER** op de afstandsbediening of bevestig door op de **knop ENTER**

op het apparaat te drukken.

# 7.1.15. Lokale stationsinstelling

Om het zoeken naar zenders in uw omgeving in de modus internetradio eenvoudiger te maken, kunt u in het menu van het apparaat gericht naar radiostations uit uw regio zoeken.

Daarvoor moet de locatie aan het apparaat worden meegedeeld. U kunt hier de locatie handmatig ingeven of een automatische locatiekeuze activeren.

Handleiding 362

Met deze informatie kan de radio via de functie Lokale stations radiozenders voorstellen.

Lees hiervoor ook hoofdstuk 9.9.

Selecteer met de knoppen ▼▲ van de afstandsbediening in het menu Instellingen het menupunt Lokale stationsinstelling en druk op de knop **ENTER** op de afstandsbediening of bevestig met de **ENTER-knop** aan het toestel.

De volgende opties zijn beschikbaar:

#### **Automatisch herkennen**

Bij deze selectie herkent de radio uw locatie automatisch indien de radio met het internet is verbonden.

#### **Handmatige instelling (land)/(provinie)/(stad)**

In deze instellingen kunt u uw locatie handmatig ingeven. Daarbij kunt u uw locatiebepaling enkel begrenzen tot een land en de precisie in het gedeelte provincie verhogen. De locatiebepaling met de hoogste precisie bevindt zich in het gedeelte Handmatige instelling (stad).

Bevestig uw ingave met **ENTER** op de afstandsbediening of bevestig door op de **knop ENTER**

op het apparaat te drukken.

#### **Manual- Setup (US- Zip-Code)**

In deze instelling kunt u de locatiebepaling uitvoeren door een postcode in te geven.

#### **Let erop dat deze functie enkel op locaties binnen de VS mogelijk is.**

Geef daarvoor met behulp van de knoppen ▼▲ van de afstandsbediening de postcode is en bevestig uw ingave met de **knop ENTER.**

## 7.1.16. Afspeelinstellingen

De instellingen die hier worden uitgevoerd, bepalen de instellingen bij het afspelen van audiobestanden vanaf een USB-medium. Selecteer met de knoppen ▼▲ van de afstandsbediening in het menu Instellingen het menupunt afspeelinstellingen en druk op de knop **ENTER** op de afstandsbediening of bevestig met de **ENTER-knop** aan het toestel.

Selecteer hier de gewenste afspeelinstelling en druk op de toets **ENTER** op de afstandsbediening of

of bevestig door op de **knop ENTER** op het apparaat te drukken.

#### 7.1.17. Apparaat

Het apparaat kan met DLNA-geschikte apparaten communiceren. Zo is het bijv. mogelijk om audiobestanden op een DLNA-geschikt mobiel apparaat op de radio af te spelen.

#### **Hernoemen**

Hier kunt u de naam van het apparaat wijzigen waaronder de radio op een DLNA-apparaat wordt weergegeven.

Selecteer met de toetsen ▼▲ van de afstandsbediening de letter die u wilt gebruiken en bevestig uw instelling telkens met de knop **ENTER** op de afstandsbediening of door op de **ENTER-knop** op het apparaat te drukken.

#### **AirMusic Control App**

Deze functie geeft een QR op het display weer. Als u deze QR-code met een smartphone of tablet scant, gaat u naar de download van de AirMusic Control App.

Handleiding 364 Meer informatie over de app vindt u in hoofdstuk 10.

# 7.1.18. Knop

In deze instelling hebt u de mogelijkheid om de **Knop-MODUS** aan het apparaat met een functie te bezetten. Als u de **knop MODUS** indrukt, wordt de door u gekozen functie uitgevoerd. Selecteer met de knoppen ▼▲ van de afstandsbediening in het menu Instellingen het menupunt Knop en druk op de toets **ENTER** op de afstandsbediening of bevestig door op de **ENTER-knop** aan het apparaat te drukken.

Selecteer nu in de weergegeven lijst de functie die u voor de **MODUS-knop** wilt gebruiken.

Bevestig uw ingave met **ENTER** op de afstandsbediening of bevestig door op de **knop ENTER**

op het apparaat te drukken.

# 7.1.19. SMS

Via het radioapparaat hebt u de mogelijkheid om korte berichten (SMS) die via de "AirMusic Control"-applicatie opgesteld werden via de radio te activeren, resp. door op een knop te drukken naar geselecteerde en vooraf ingevoerde

telefoonnummers te sturen.

U kunt via deze functie maximaal 3 mobiele nummer instellen waarnaar de SMS-berichten worden gestuurd.

Ga als volgt te werk:

NL

#### **SMS-functie op MODE-toets instellen**

Wijs de functie SMS aan de toets toe.

Lees hiervoor hoofdstuk 7.1.18.

Selecteer met de knoppen ▼▲ van de afstandsbediening in het menu Instellingen het menupunt SMS en druk op de knop

NL **ENTER** op de afstandsbediening of bevestig met de **ENTER-knop** aan het toestel.

Kies daarvoor SMS 1, SMS 2, SMS 3

geef het/de mobiele nummer(s) in (landcode en telefoonnummer) die voor het ontvangen van de berichten bedoeld is/zijn, bijv. voorbeeld voor Duitse landcode: 49170xxxxxxxx.

Druk op de knop **ENTER** op de afstandsbediening of

of bevestig door op de **knop ENTER** op het apparaat te drukken. **SMS-tekst voor bericht vastleggen:**

Roep op uw smartphone/tablet of dergelijke de "AirMusic Control"-Applicatie op en selecteer daar de optie "Instelling".

Instructies voor zu AirMusic Control App vindt u in hoofdstuk 10. Op de instellingspagina kunt u de "apparaatnaam" van de radio wijzigen, resp. een andere naam en via de keuzeoptie "SMS-instelling" overeenkomstige berichten instellen en opslaan.

Als het bericht via de applicatie ingegeven en opgeslagen is, kan via de **toets MODE** aan het radioapparaat (optioneel via de afstandsbediening) de SMS-berichtendienst gestart worden.

#### **Het SMS-bericht versturen.**

Handleiding 366 Druk voor het versturen van het bericht naar de vooraf vermelde telefoonnummers gedurende enkele seconden op de **toets MODE**. Het versturen van de SMS wordt de display van de radio via het overdrachtssymbool weergegeven**.**

# 7.1.20. Equalizer

In dit gedeelte kunt u bepaalde instellingen voor de klank selecteren. Bovendien hebt u hier de mogelijkheid om een individuele instelling van de klank uit te voeren.

Selecteer met de knoppen ▼▲ van de afstandsbediening in het menu Instellingen het menupunt Equalizer en druk op de knop **ENTER** op de afstandsbediening of bevestig met de**ENTER-knop** aan het toestel.

Selecteer met de knoppen ▼▲ van de afstandsbediening een klankinstelling en bevestig met **ENTER** op de afstandsbediening of door op de **ENTER-toets** op het apparaat te drukken.

# 7.1.20.1. My EQ

In dit gedeelte kunt u een klank individueel instellen.

Selecteer met de toetsen ▼▲ van de afstandsbediening het punt My EQ en druk op de knop ►.

Wijzig in de regel T het hogetoonbereik volgens uw behoeften.

Wijzig in de regel B het lagetoonbereik volgens uw behoeften.

In de regel L kunt u de Loudness-functie activeren of deactiveren. Bevestig uw instellingen met **ENTER** op de

afstandsbediening of door op de **knop ENTER** op het apparaat.

#### 7.1.21. Het afspelen verderzetten na het inschakelen

In dit menupunt kunt u bepalen of het afspelen van een muziekbestand via een aangesloten USB-gegevensdrager automatisch moet worden verdergezet na het inschakelen.

Selecteer met de knoppen ▼▲ van de afstandsbediening in het menu Instellingen het menupunt Het afspelen verderzetten na inschakelen en

Druk op de knop **ENTER** op de afstandsbediening of bevestig door op de **knop ENTER** op het apparaat te drukken. Schakel de functie in of uit.

## 7.1.22. Software-update

Voor het verbeteren van de functies van het apparaat kan een actualisering van de besturingssoftware noodzakelijk zijn. Via de USB-interface hebt u de mogelijkheid om de besturingssoftware van uw radio te actualiseren die, indien nodig, op www.telestar.de als download beschikbaar is. De op de internetpagina beschikbare software moet uitgepakt worden. Het uitgepakte bestand slaat u dan op een overeenkomstig opslagmedium op en sluit dit via USB-aansluiting aan op de radio. Voor de precieze werkwijze zit er een beschrijving in het downloadbestand.

#### 7.1.23. Naar fabrieksinstellingen resetten

Handleiding 368 U kunt alle instellingen die u bij de radio hebt uitgevoerd, met de fabrieksinstelling resetten naar de oorspronkelijke toestand. Dit is nuttig als u wijzigingen hebt uitgevoerd die vervolgens geen

optimale functie van het apparaat tot gevolg hebben. Selecteer met de knoppen ▼▲ van de afstandsbediening in het menu Instellingen het menupunt Naar fabrieksinstellingen resttenen druk op de knop **ENTER** op de afstandsbediening of bevestig met de **ENTER-knop** aan het toestel.

Selecteer Ja als u het apparaat wilt resetten, selecteer **Nee** als u <mark>NL</mark> de procedure wilt afbreken.

**Denk eraan:**

**Als u deze functie activeert, worden alle uitgevoerde menu-instellingen en alle opgeslagen zenders gewist.**

#### 8.1. Lokaal station

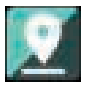

On der Lokaal station worden de radiozenders weergegeven die u via de lokale stationsinstelling (hoofdstuk 7.1.15) hebt toegevoegd. Druk op de **knop MENU** op de afstandsbediening of het apparaat en selecteer met de knoppen ►◄het menupunt Lokaal station.

Onder dit menupunt is een selectie van verschillende internetradiostations volgens landelijk regio gesorteerd die via deze weg eenvoudiger opgeroepen kunnen worden. Selecteer in dit menupunt een gewenste programmalijst met de toetsen ▼▲. Bevestig de invoer met **ENTER**.

# 8.2. Internetradio

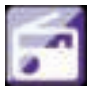

Druk op de **knop MENU** op de afstandsbediening of het apparaat en selecteer met de knoppen **►◄** Internetradio. Bevestig uw instellingen met **ENTER** op de

afstandsbediening of door op de **knop ENTER** op het apparaat. In het internetradiomenu kunt u alle internetzenders selecteren en beheren. U hebt een grote keuze aan radiostations ter beschikking. Voorwaarde is de integratie van uw radio in een netwerk dat met het internet is verbonden.

Handleiding 370

## 8.2.1. Mijn favorieten

Via dit menu kunt u één van de 5 favoriete stations selecteren die u via de stationsopslagtoetsen van het apparaat hebt opgeslagen. Alternatief kunnen de radiostations ook via de stationsopslagtoetsen aan het apparaat worden opgeroepen of via directe cijferingave op de afstandsbediening.

Voor het opslaan van favoriete zenders leest u hoofdstuk 9.8.

## 8.2.2. Radiozender/muziek

Kies hier tussen verschillende lijsten van radiozenders. Gebruik daarvoor de toetsen ▼▲ en bevestig met **de ENTER-toets** op het apparaat.

Hier hebt u verschillende lijsten ter beschikking.

Wereldwijde Top 20-radiostations

Radiozenders gesorteerd volgens genre

Radiozenders gesorteerd volgens land en regio

Radiozenders volgens aanbevelingen.

Bevestig uw keuze met **ENTER** op de

afstandsbediening of door op de **knop ENTER**

op het apparaat te drukken.

#### 8.2.3. Lokaal station

Onder dit menupunt zijn de gangbare internetradiostations alsook DAB+-radiostations volgens landregio gesorteerd en kunnen zo eenvoudiger worden opgeroepen. De functie Lokaal station is in hoofdstuk 8.1 beschreven.

NL

#### 8.2.4. Slaapradio

In dit gedeelte maakt de radio verbinding met internetradiostations met achtergrondruis.

Hier kunt u een keuze maken tussen meerdere soorten geruis. Gebruik daarvoor de toetsen ▼▲ en bevestig met **de ENTERtoets** op het apparaat.

## 8.2.5. Laatst beluisterde zenders

Onder dit menupunt vindt u een lijst van de internetradiostations die u het laatst hebt beluisterd.

Opmerking: Voorwaarde voor de inhoud van het menusubpunt "Laatst beluisterd" is dat u de internetradiomodus reeds hebt gebruikt.

# 8.2.6. Service

Onder dit menupunt kunt u doelgericht naar een radiozender op het internet zoeken.

Handleiding 372 Daarvoor moet de naam van de radiozender worden ingegeven. Selecteer het menu Servicezender zoeken en bevestig met **de** 

#### **ENTER-toets** aan het apparaat.

Gebruik daarvoor de toetsen ▼▲ en bevestig met **ENTER** Geef met behulp van het toetsenbord op de afstandbediening de naam van de radiozender in het zoekveld in. Met de toets ▸ gaat u een teken verder. Bevestig de invoer met **ENTER**.

De radio zoekt naar alle zenders die voldoen aan deze invoer. Selecteer een zender met de toetsen ▼▲ en bevestig met **de ENTER-toets** aan het apparaat.

Alternatief kunt u ook nieuwe radiostations toevoegen waarvan het internetadres bekend is.

Geef daarvoor het internetadres van de radioaanbieder in. De URL van het radiostation verneemt u via de aanbieder van de radiozender. De stream van de radiozender wordt dan onder Mijn favorieten opgeslagen.

De streaming URL kan als volgt worden ingegeven:

Selecteer met de knoppen ▼▲ van de afstandsbediening in het menu Internetradio het menupunt Service en druk op de knop **ENTER** op de afstandsbediening of bevestig met de **ENTER-knop** aan het toestel.

Selecteer Nieuwe zender toevoegen en bevestig met de toets **ENTER**.

Het URL-adres van deze radiozender moet ingegeven worden. Gebruik daarvoor de toetsen ▼▲ en bevestig met **ENTER** Geef met behulp van het toetsenbord op de afstandbediening de naam van de radiozender in het zoekveld in. Met de toets ▸ gaat u een teken verder. Bevestig de invoer met **ENTER**.

#### 8.3. Mediacentrum

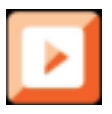

NL Druk op de **knop MENU** op de afstandsbediening of het apparaat en selecteer met de knoppen **►◄**Media Center . Indien de DABMAN i610 in een draadloos netwerk is geïntegreerd, kan de radio ook als mediaspeler gebruikt worden om via UPnP of ook DLNA muziekbestanden van in het netwerk geïntegreerde apparaten zoals PC's of smartphones af te spelen. Voorwaarde is hier enerzijds de integratie van het apparaat in hetzelfde thuisnetwerk en anderzijds de vrijgave van de overeenkomstige media-inhoud in dit netwerk.

Om de mediaspeleroptie te selecteren gaat u als volgt te werk: Kies via de toetsen ▼▲ het gedeelte vanwaar u muziek wilt afspelen.

U hebt de keuze tussen USB (USB-gegevensdrager aan de USB-aansluiting van het apparaat) en UPnP (muziekbestanden via het UPnP-protocol als deze in hetzelfde netwerk als de radio aanwezig zijn).

Selecteer een titel die u wilt afspelen en

bevestig met **de ENTER-toets** aan het apparaat.

Met de toets ► ► gaat u naar de volgende titel.

Met de toets ◀ ◀ springt u een titel terug.

De toets ► ►II pauzeert het afspelen, resp. zet het afspelen verder.

De toets (stop) beëindigt het afspelen.

Handleiding 374

## 8.3.1. UPnP-afspeellijst

Onder UPnP kunt u de afspeellijst genereren waarin u muziektitels individueel kunt opslaan.

Om een muziektitel in de afspeellijst op te nemen gaat u als volgt te werk:

Selecteer een titel in UPnP-modus die u wilt afspelen en bevestig met **de ENTER-toets** op het toestel.

Houd tijdens het afspelen van de titel de **ENTER-toets** op het apparaat of op de afstandsbediening ong. 3 seconden ingedrukt. Er verschijnt een opslagsymbool.

De geselecteerde titel is nu in de afspeellijst opgenomen.

Om verdere titels in de afspeellijst op te nemen, gaat u op dezelfde wijze te werk.

In de regel Mijn afspeellijst in het menu van het Media-Center kunt u de afspeellijst oproepen.

Selecteer via de knopen ▼▲ de regel Mijn afspeellijst en bevestig met de toets **ENTER.**

Om de afspeellijst te wissen, gaat u als volgt te werk:

Selecteer in het menu van het Media-Center via de knopen ▼▲ de regel Mijn afspeellijst en bevestig met de toets **ENTER.**

Om de lijst leeg te maken, schakelt u met de toets < naar het veld Ja en bevestigt u met de toets **ENTER.** De afspeellijst wordt vervolgens gewist.

# 8.4. FM

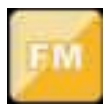

NL Druk op de **knop MENU** op de afstandsbediening of het apparaat en selecteer met de knoppen ►◄ FM. In dit menu vindt u alle relevante

instellingen om radiozenders via UKW te ontvangen.

# 8.4.1. UKW-zenderzoekopdracht

Als de DABMAN i610 voor het eerst in de UKW-modus wordt geschakeld, moet een zenderzoekopdracht uitgevoerd worden. Hiervoor hebt u een automatisch en een handmatige zoekfunctie ter beschikking.

#### **Automatische UKW-zoekopdracht**

Nadat u naar FM bent geschakeld, drukt u op de **ENTER-toets**.

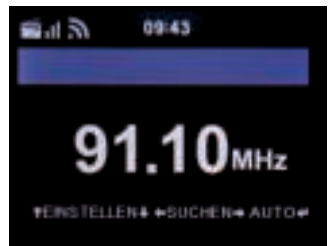

Bevestig de vraag Auto Scannen met Ja om een zoekopdracht te starten.

Het apparaat start de automatische zenderzoekopdracht en slaat alle gevonden programma's op.

menhangende aantal gevonden radiostations van de instellingen <mark>NL</mark> Let erop dat de gevoeligheid van de ontvangst en het daarmee savan de zoekgevoeligheid afhangt. Instellingen over de zoekgevoeligheid van UKW vindt u in hoofdstuk 7.1.14.2.

#### **Handmatige UKW-zoekopdracht**

U kunt UKW-zenders ook handmatig zoeken.

Gebruik daarvoor de toetsen ▼▲ op de afstandsbediening om de ontvangstfrequentie stapsgewijs in stappen van 0,05 MHz te verhogen of te verlagen.

# 8.4.2. UKW-radiobediening

Om de opgeslagen radiostations op te roepen drukt u op de toets ▸ ▸I of I◂ ◂.

Alternatief kunt u de eerste 5 opgeslagen zenders ook via de stationopslagknoppen 1-5 op het apparaat oproepen.

Als u de bezetting van de stationsopslagtoetsen wilt wijzigen, druk u op de toets **◄ of ►** om een zoekopdracht naar de volgende te ontvangen zenders uit te voeren. Herhaal eventueel deze stap zo vaak tot u de gewenste zender hebt gevonden. Druk vervolgens gedurende ong. 2 seconden op de gewenste stationselectietoets 1-5 (zie hoofdstuk 4) .

De zender wordt nu op de knop opgeslagen.

Lees over het thema Favoriete zenders opslaan ook hoofdstuk 9.8.

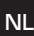

## 8.5. DAB

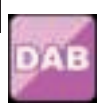

Druk op de **knop MENU** op de afstandsbediening of het apparaat en selecteer met de knoppen **►◄** DAB .

## 8.5.1 DAB-zenderzoekopdracht

De radio kan naast UKW-zenders ook digitaal via antenne te ontvangen DAB+-radio afspelen.

Als het apparaat voor het eerst in DAB-modus inschakelt, start het een automatisch zenderzoekopdracht om alle zenders te zoeken die op uw locatie ontvangen kunnen worden.

De zenderzoekopdracht begint, op het display verschijnt het aantal tot nu toe gevonden zenders. Zodra de zoekopdracht werd afgesloten, begint de radio met het afspelen van de eerste in de zoekopdracht gevonden DAB-zender.

#### **Zenderkeuze**

Druk in de DAB-modus op de **ENTER-toets**. De DAB-zenderlijst wordt geopend.

Navigeer met behulp van de toetsen ▼▲ op de afstandsbediening

Handleiding 378

naar een gewenste zender en bevestig uw selectie met de **ENTER**toets.

naar een zender die opgeslagen moet worden. Nu houd u de **FAV- NL** De radio beschikt over een opslag voor favorieten waarin u geliefde zenders volgens uw wensen kunt opslaan. O m een zender op te slaan schakelt u zoals hierboven beschreven **toets**op de afstandsbediening ong. 5 seconden ingedrukt. Beweeg de zender met de toetsen ▼▲ naar de gewenste favorietenplaats en druk op de **toets OK** om de zender op deze plaats op te slaan. Alternatief kunt u tot 5 zenders ook via de stationopslagtoetsen 1-5 op het apparaat opslaan. Schakel daarvoor naar een gewenste zender en houd een van de 5 stationopslagknoppen gedurende

5 seconden ingedrukt. Het programma wordt dan op de overeenkomstige positie opgeslagen.

Meer informatie over het opslaan van favoriete zenders leest u in hoofdstuk 9.8.

## 8.5.2. DAB-radiobediening

U kunt de favorietenlijst ook oproepen via de **FAV-toets** alsook door op de gewenste **cijfertoets** op de afstandsbediening te drukken.

De eerste 5 zenders van de favorietenlijst kunnen ook via de stationopslagknoppen op het apparaat worden opgeroepen.

#### 8.6. Informations Center

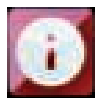

#### NL

## 8.6.1 Weer en financiën

Druk op de **knop MENU** op de afstandsbediening of het apparaat en selecteer met de knoppen ►◄het menupunt Informations Center.

In dit gedeelte hebt u actuele weers- en financiële informatie ter beschikking.

Selecteer in het gedeelte weersinformatie het land en de stad waarvoor de weersvoorspelling weergegeven moet worden.

Bevestig uw keuze met **ENTER**. Navigeer in het menu met de toetsen ▼▲.

De weersinformatie kan ook in de standby-modus weergegeven worden.

Met de toetse ▸ kunt u de geselecteerde weersinformatie toevoegen aan de weerweergave in stand-by. De weerweergave voor de stand-bymodus kunt u zoals beschreven in hoofdstuk 7.1.13 activeren.

Net zoals de weersvoorspelling kunt u onder dit punt beursnoteringen van financiële diensten over de hele wereld weergeven.

#### 8.6.2. Systeeminformatie

Controleer in dit menu de details over het verbonden netwerk. De informatie bevat onder andere het MAC-adres dat nodig is om uw apparaat bij uw aanmelding voor mymediaU te registreren. (zie ook hoofdstuk 7.1.2)

NL

# 8.7. AUX

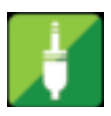

U kunt ook een extern muziekafspeelapparaat zoals een MP3-speler op de radio aansluiten.

Sluit daarvoor met behulp van een passende kabel een extern apparaat aan de achterzijde van de radio aan en schakel dit apparaat in. Druk bij werking ev. meermaals op de **MODE**-knop op de afstandsbediening tot op het display onder het uur de tekst "AUX" verschijnt of druk op de knop **Menu** en selecteer met behulp van de knop ►het menupunt AUX. Nu kunt u muziek vanaf het externe apparaat afspelen. De besturing (titel verder, terug, stop, play) verloopt hierbij via het aangesloten apparaat, het afspeelvolume kan via de **VOL+/VOL- toetsen** van de radio of via het externe apparaat geregeld worden.

Let erop dat u bij de aansluiting van het externe apparaat een passende kabel nodig hebt. Aan de radio is de AUX IN-ingang passend voor een stereokabel van 3,5 mm voorbereid.

## 8.8. Bluetooth

NL (lokaal opgeslagen MP3-bestanden, gestreamde muziek, webra-De DABMAN i610 kan optioneel via Bluetooth met een extern apparaat (bijv. smartphone/tablet) worden verbonden. Via de Bluetoothverbinding kunnen vervolgens media dio) van het externe apparaat via radio afgespeeld worden. De Bluetoothmodus valt aan te bevelen als u zich met een te verbinden apparaat in de buurt van de radio bevindt en geen netwerkverbinding beschikbaar is.

Selecteer via het menu het punt Bluetooth.

Opdat u via Bluetooth audiobestanden naar de radio kunt sturen, moet er een Bluetooth-verbinding worden gemaakt.

#### 8.8.1 Bluetooth-verbinding tot stand brengen

Als u op de radio de Bluetooth-modus hebt geselecteerd, bevindt deze zich in de pairing-modus en zoekt hij naar Bluetoothapparaten die verbonden kunnen worden.

Activeer nu de Bluetooth-functie van het aan te sluiten, externe apparaat (meer informatie hierover vindt u ook in de gebruikershandleiding van het aan te sluiten apparaat). Zoek in het overzicht van de beschikbare apparaten naar "DABMAN i610", selecteer deze en maak de verbinding. Op het display van de radio verschijnt een dubbele pijl in de linker bovenhoek van de display. Bovendien weerklinkt een pieptoon "Connected"

## 8.8.2 Media via Bluetooth afspelen

Als u zoals in hoofdstuk 8.9.1 beschreven een Bluetooth-verbinding hebt gemaakt, kunt u op het externe apparaat opgeslagen muziekbestanden via de DABMAN i610 afspelen.

Hiervoor gaat u als volgt te werk:

Start het afspelen van de muziek op het externe apparaat door de overeenkomstige afspeelfunctie (MP3-speler enz.) in te schakelen resp. selecteer in de respectievelijke afspeellijst een titel en start het afspelen.

# 8.9. Spotify Connect

Gebruik je telefoon, tablet of computer als een afstandsbediening voor Spotify. Ga naar spotify.com/connect om te leren hoe je dat doet.

The Spotify Software is subject to third party licenses found here: https://www.spotify.com/connect/third-partylicenses

#### 9.1. Geluidsvolume

Wijzig het geluidsvolume in via de **toetsen VOL+/VOL-** op de afstandsbediening of aan het apparaat.

#### NL 9.2. Bedrijfsmodus omschakelen

Druk op de **knop MODE** op de afstandsbediening of op het apparaat om tussen de bedrijfsmodi DAB-radio, FM-radio, AUX, UPnP, internetradio of USb te schakelen.

Let erop dat de **toets MODE** standaard de hierboven beschreven functie oproept. Als u een andere functie hebt toegewezen aan de **toets MODE**, zoals beschreven in hoofdstuk 7.1.18, moet u de bedrijfsmodi via de **toets MENU** oproepen.

#### 9.3. Helderheid display

Met de **toets Dimmer** op de afstandsbediening kunt u de helderheid van de display wijzigen. Druk op de **toets Dimmer** om de helderheid te verminderen. Druk opnieuw op de toets om de helderheid te vehogen.

#### 9.4. Radio-informatie

In de lopende internet- of DAB-radiomodus kan bijkomende informatie van de ingestelde radiozender worden opgeroepen in deze extra informatie zendt.

Deze bijkomende informatie kan gegevens over de titel en uitvoer-

Handleiding 384

der van het lopende muziekstuk zijn, maar ook de naam van de lopende zending of informatie over de overdrachtssnelheid.

Gebruik daarvoor de **toetsen ►◄** op het apparaat of op de afstandsbediening.

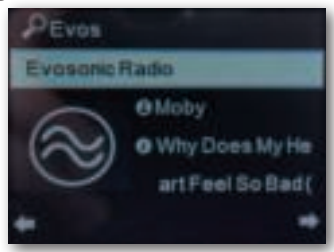

## 9.5. Weersinformatie

Als het apparaat in stand-bymodus is, kunt u via de display weersinformatie en weersvoorspellingen oproepen.

Gebruik daarvoor de **toetsen ►◄** op het apparaat of op de afstandsbediening om tussen de individuele weergegevens te schakelen.

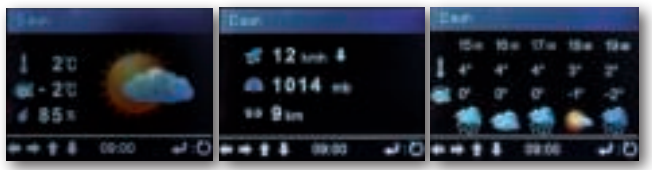

Algemene instructies over het instellen van de weersinformatie vindt u in hoofdstuk 7.1.13.

NL

#### 9.5. Afspelen stoppen en starten

Om het afspelen van een muziektiel via UPnP of USB te starten, druk u op de **►/II** -toets op de afstandsbediening. Druk op de knop  $\blacksquare$  op de afstandsbediening.

#### 9.6. Toevallig afspelen - Shuffle

U kunt toevallig afspelen voor muziekbestanden vanaf een USBgegevensdrager inschakelen. Daardoor worden de muziekbestanden in een toevallige volgorde afgespeeld.

Druk daarvoor op de **knop Shuffle** op de afstandsbediening.

Dit teken verschijnt

Druk opnieuw op de Shuffle-toets om het toevallig afspelen te beëindigen.

#### 9.7. Titelherhaling Repeat

De Repeatfunctie biedt de mogelijkheid om een of meerdere titels op een USB-gegevensdrager automatisch opnieuw af te spelen. Druk daarvoor op de **knop Repeat** op de afstandsbediening.

Dit teken verschijnt

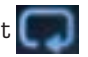

In deze modus worden alle muziektitels van de geselecteerde map opnieuw afgespeeld.

Druk daarvoor op de **knop Repeat** opnieuw op de afstandsbe-

Handleiding 386

diening. Dit teken verschijnt

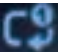

In deze modus wordt nu de momenteel geselecteerde titel herhaald.

#### 9.8. Favoriete zenders opslaan

U kunt in elke ontvangstmodus (DAB/FM/Internet) favoriete zenders opslaan.

Het opslaan van zenders in de favorietenlijst kan op de volgende manier worden uitgevoerd:

De gewenste zender selecteren en met de **ENTER-toets** de zenderselectie bevestigen

De zender-/favorietenplaatsen 1-5 kunnen via de toetsen 1-5 direct op het apparaat toegewezen worden door de betreffende **toets (1-5)** gedurende 3 seconden ingedrukt te houden. Op het display verschijnt een "map"-symbool met een pijlsymbool waardoor de succesvolle opslagprocedure wordt weergegeven.

Op de opslagplaats "5" werkt het opslaan enkel via de "FAV+ toets" van de afstandsbediening: De

gewenste zender selecteren in de totale lijst selecteren en met de **ENTER-toets** de zenderselectie bevestigen. Houd nu de **toets FAV+** gedurende ong. 3 seconden ingedrukt.

De voor het opslaan geselecteerde zender wordt in deze lijst op een vrije lijstplaats weergegeven en kan op de gewenste lijstplaats met behulp van de **toetsen** ▼▲ verplaatst worden.

Met de **ENTER-toets** wordt het opslaan afgesloten en de zender

is toegevoerd aan de favorietenlijst.

De aangemaakte favorietenlijst kan in de overeenkomstig gekozen modus (DAB-, UKW-, internetradio) door kort op de toets **FAV** te drukken worden opegeroepen.

#### NL 9.9. Lokale radiostations oproepen

Via de toets **LOKAL RADIO** hebt u op de afstandsbediening de mogelijkheid om vooraf bepaalde radiozenders uit uw regio op te roepen. Lees hiervoor ook hoofdstuk 7.1.15. Druk op de toets **LOKAL RADIO** op de afstandsbediening om naar het overzicht van de radiozenders in uw regio te gaan.

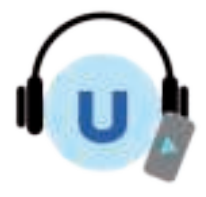

Air Music Control ®

De radio kan met een smartphone of tablet en een overeenkomstige app bestuurd worden. Alle belangrijke functies van de radio kunnen zo eenvoudig via een mobiel apparaat worden bestuurd.

De applicatie AIR Music Control App kunt u downloaden voor Android en Apple iOS. Met de app kunnen ook lokale muziekbestanden op uw smartphone op de radio afspelen.

App voor Android®-apparaten:

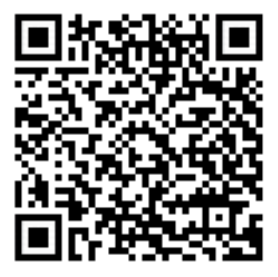

-apparaten: App voor iOS® -apparaten

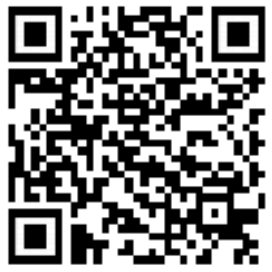

Denk eraan:

Deze beschrijving komt overeen met de appversie 02.2019. Door software-actualiseringen van de app kunnen functies over het verschijningsbeeld wijzigen!

NL Android ® -besturingssystemen of via de itunes Store voor Download hiervoor de applicatie in de Google Play Store® voor iOS ® -besturingssystemen en installeer de app op uw smartphone.

Zorg ervoor dat de radio en uw mobiel toestel in hetzelfde netwerk zijn aangemeld.

Start de applicatie.

Bij het starten van de app herkent deze automatisch de radio indien deze in hetzelfde netwerk is aangemeld.

Het hoofdmenu van de app is gestructureerd, net zoals het menu van de radio. De gebruikte iconen van de app zijn vergelijkbaar met de symbolen van het menu van de radio.

#### **Hoofdmenu**

Start de gewenste functie

door op het betreffende symbool te drukken

#### **Internetradio**

In deze modus kunnen eveneens alle gewenste functies in modus internetradio geselecteerd worden. Onderaan kunt u de stationopslagplaatsen 1- 5 selecteren.

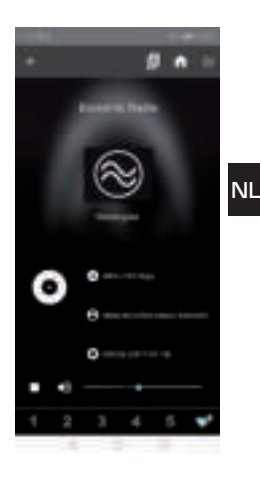

#### **Media Center**

In dit gedeelte kunt u zich met mediaservers in uw netwerk verbinden. Bovendien bestaat de mogelijkheid om muziekbestanden te openen die op een aangesloten USB-gegevensdrager opgeslagen zijn.

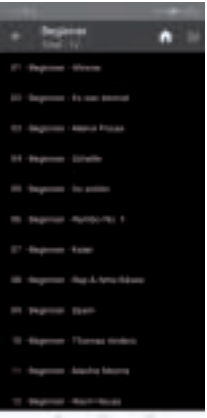

391 DABMAN i610

#### **UKW-radio**

In deze modus kunt u de UKW-radio (FM) bedienen.

NL

#### **DAB**

In deze modus kunt u de DAB+-radio bedienen.

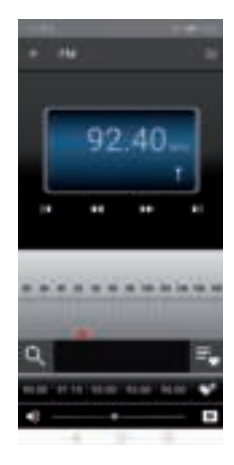

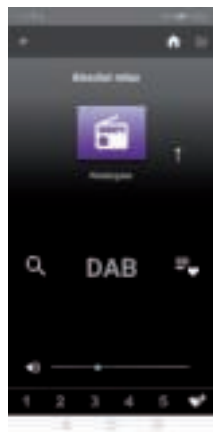

# 11. FOUTOPLOSSING

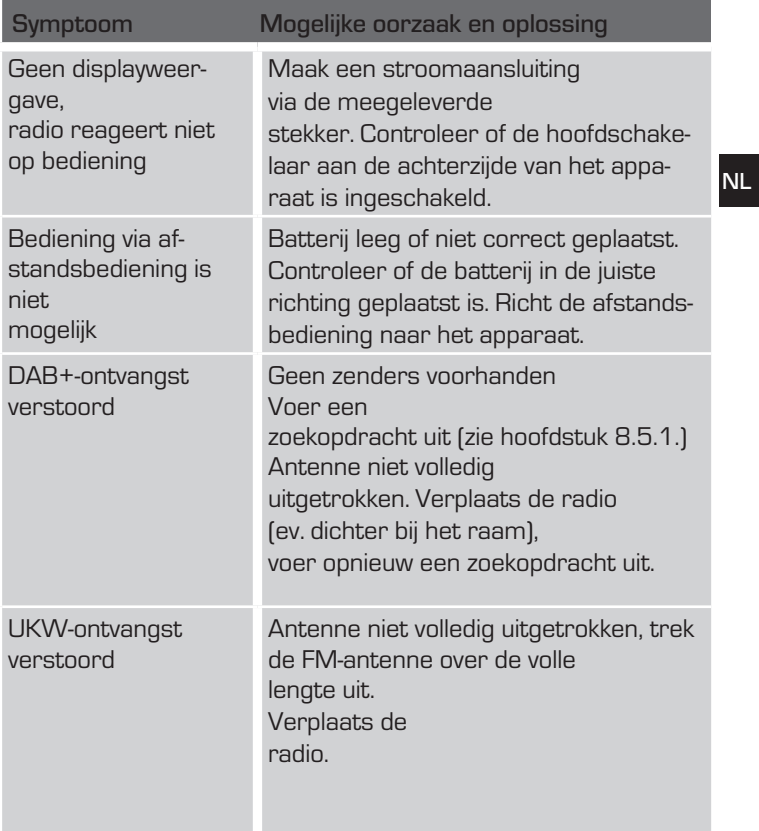

# 11. FOUTOPLOSSING

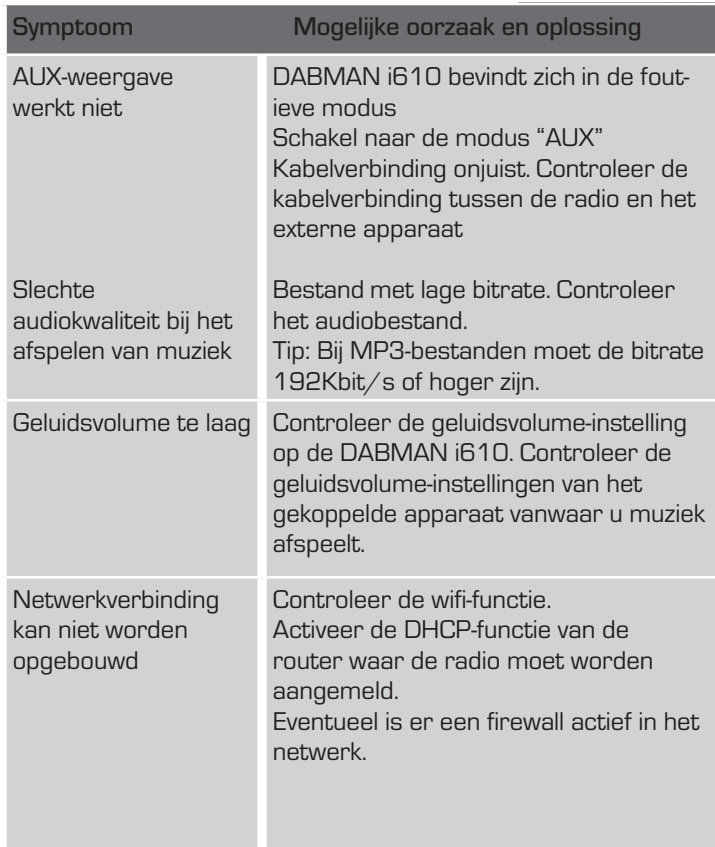

# 11. FOUTOPLOSSING

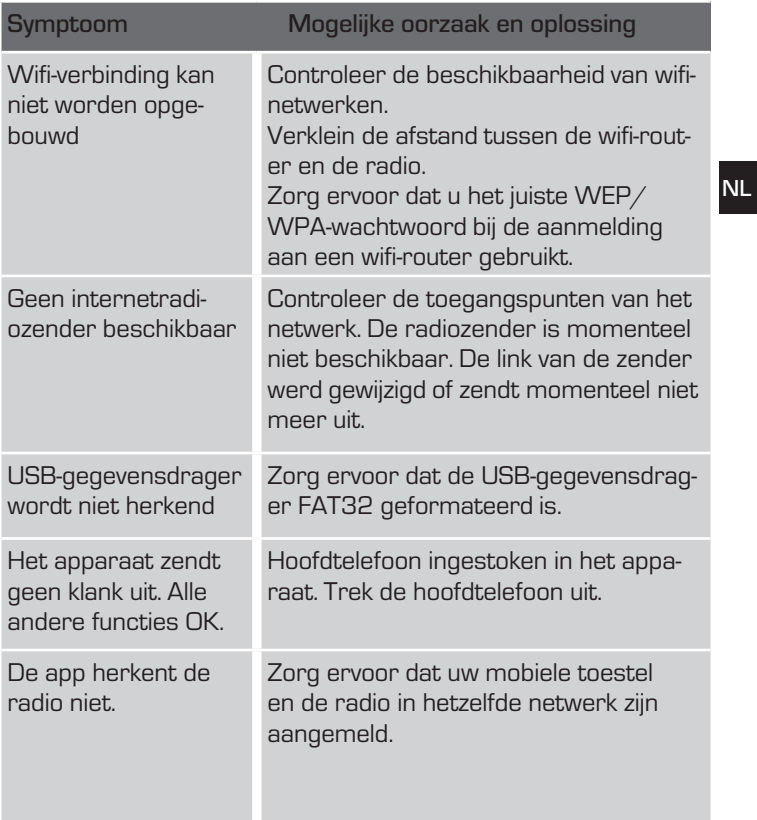

## 12. BEWARING

Bij niet-gebruik trekt u de stekker uit het stopcontact, trekt u de netkabel uit het apparaat en bewaart u de radio op een droge plaats die tegen stof is beschermd.

Indien de radio langere tijd niet wordt gebruikt, moet de batterij uit de afstandsbediening worden verwijderd.

#### NL

## 13. OPMERKING BIJ MERKEN

Google Play Store® en Android® zijn geregistreerde handelsmerken van Google inc.

itunes Store is een dienstenmerk van Apple Inc.

IOS® is een geregistreerd handelsmerk van Cisco in de VS en andere landen en wordt onder licentie gebruikt.

Andere hier vermelde product- en firmanamen zijn handelsmerken of geregistreerde handelsmerken van hun respectievelijke eigenaars.
# 14. AFDANKINGSOPMERKING

# 14.1. AFDANKING VAN DE VERPAKKING

De verpakking van uw apparaat bestaat uitsluitend uit recyclebare materialen. Voer deze overeenkomstig gesorteerd opnieuw af via het "dual system".

# 14.2. AFDANKING VAN HET APPARAAT

Het rechts afgebeelde symbool van een

doorstreepte afvalton op wielen

geeft aan dat dit apparaat onder

de richtlijn 2012/19/EU valt.

Deze richtlijn bepaalt dat dit

apparaat op het einde van zij gebruiksduur niet met het normale huisvuil afgevoerd mag worden, maar bij speciaal ingerichte verzamelplaatsen,

ruimtes voor waardevolle stoffen of afvalbedrijven afgegeven moet worden.

De afdanking is gratis voor u. Spaar het milieu en dank het apparaat correct af.

Meer informatie vindt u bij uw lokale afvalbehandelaar of het stads- of gemeentebestuur.

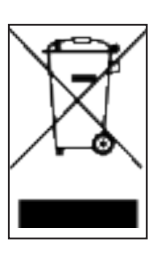

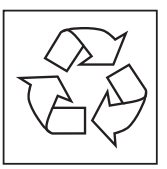

# 14. AFDANKINGSOPMERKING

# 14.3. AFDANKING VAN BATTERIJEN

NL als consument verplicht bent alle Batterijen en accu's mogen niet met het huishoudelijk afval afgevoerd worden. Het rechts afgebeelde symbool betekent dat u batterijen en accu's via een afzonderlijke afvalverwerking af te voeren. Overeenkomstige verzamelcontainers zijn beschikbaar in de vakhandel en talrijke openbare instellingen. Informatie over het afdanken van ouder batterijen en accu's krijgt u ook bij Afvalverwerkingsbedrijven, stads- en gemeentebesturen. De afdanking is gratis voor u. Spaar het milieu en dank het apparaat correct af.

Een bijkomend chemisch symbool Pb (lood) of Hg (kwikzilver) onder de doorstreepte afvalton betekent dat de batterij/ de accu een aandeel van meer dan 0,0005% kwikzilver of 0,004% lood bevat.

# 15. EIGENSCHAPPEN EN TECHNISCHE GEGEVENS

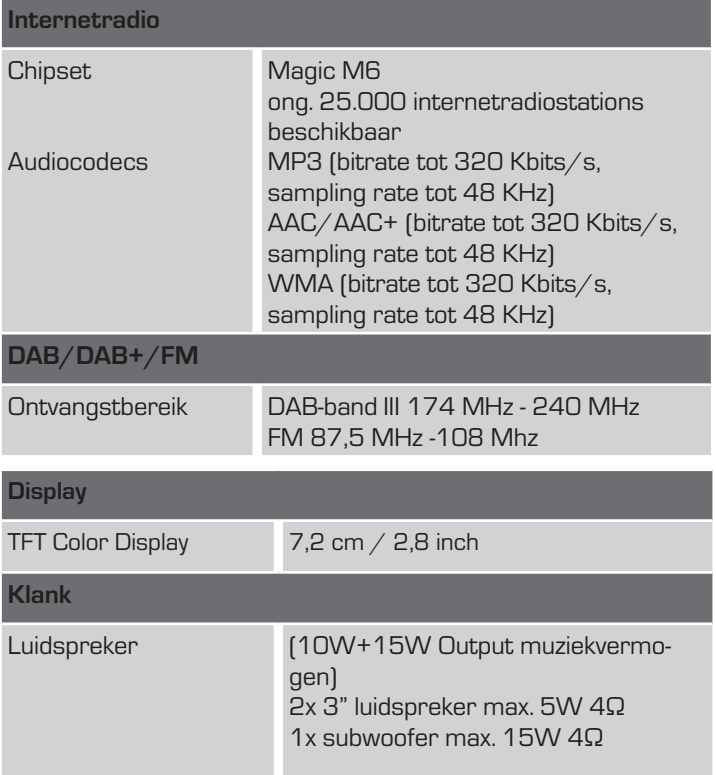

# 15. EIGENSCHAPPEN EN TECHNISCHE GEGEVENS

### **Aansluitingen**

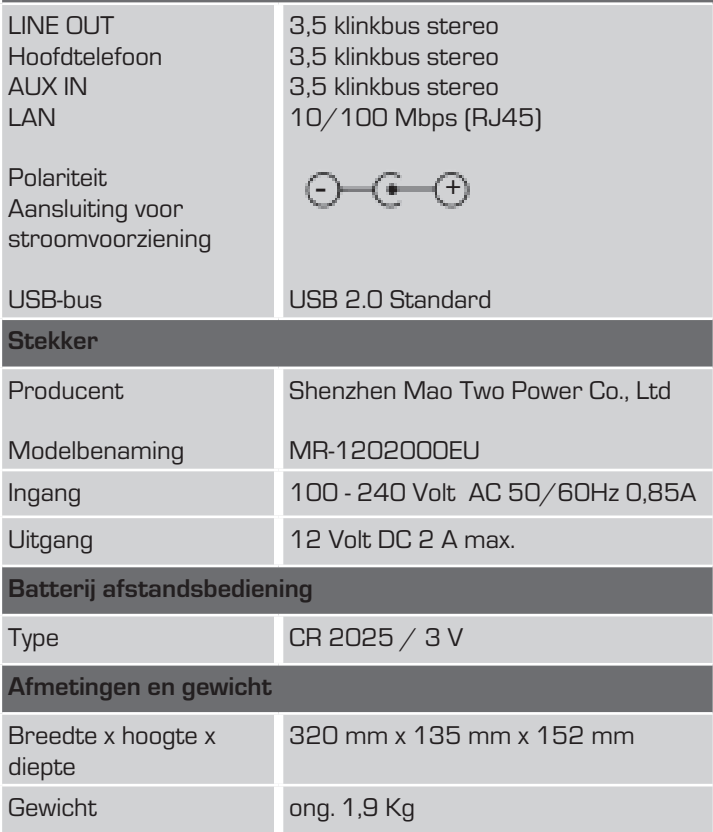

NL

Handleiding 400

# 15. EIGENSCHAPPEN EN TECHNISCHE GEGEVENS

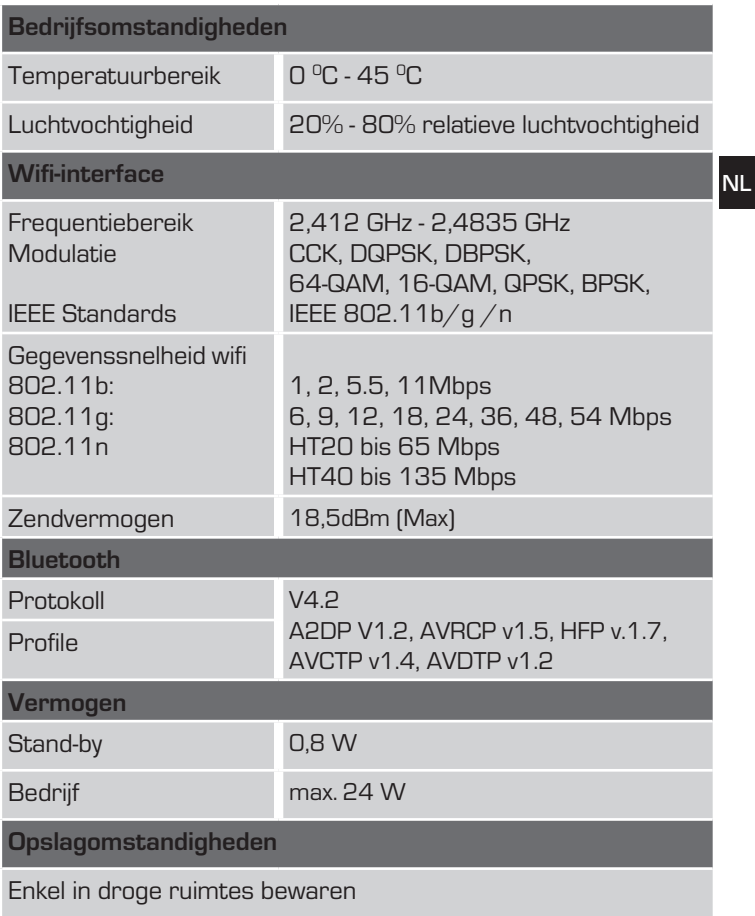

# 16. SERVICE EN SUPPORT

Beste klant,

Bedankt dat u voor een van onze producten hebt gekozen. Ons product voldoet aan de wettelijke vereisten en werd geproduceerd onder continue kwaliteitscontroles. De technische ge-

NL de druk. Wijzigingen voorbehouden. gevens komen overeen met de actuele stand op het moment van

De garantieperiode voor de DABMAN i610 voldoet aan de wettelijke bepalingen op het moment van aankoop.

We bieden u eveneens onze telefonische

HOTLINE-service met professionele hulp aan.

In ons servicegedeelte staan professionele vakkrachten u met raad en daad bij. Hier kunt u alle vragen stellen die u hebt ver de TELESTAR-producten alsook tips voor het lokaliseren van een mogelijke foutoorzaak krijgen.

Onze technici staan u van maandag - vrijdag van

8.00 u tot 16.45 u op het volgende telefoonnummer ter beschikking:

02676 / 95 20 101of via mail op: service@telestar.de Indien u bij de service-hotline niet verder kunt geholpen worden, stuurt u uw DABMAN i610 indien mogelijk in de originele verpakking, maar in elk geval transportveilig, naar het volgende adres:

### TELESTAR - DIGITAL GmbH

Service Center Am Weiher 14 (Industriegebiet) 56766 Ulmen

Handleiding 402

# 17. CE-MARKERING

# $\epsilon$

Uw apparaat draagt het CE-kenmerk en voldoet aan alle vereiste EU-normen.

Hiermee verklaart TELESTAR DIGITAL gmbH

dat het apparaat DABMAN i610

in overeenstemming met de elementaire

vereisten en de overige toepasselijke bepalingen

van de RoHS-richtlijn 2011/65/EU, van de RE-richtlijn

2014/53/EU alsook de ErP-richtlijn 2009/125/EG is.

De conformiteitsverklaring voor dit product vindt u op:

www.telestar.de/de\_DE/Konformitaetserklaerung/352- 529/?productID=22214

Distributeur:

TELESTAR DIGITAL GmbH Am Weiher 14 56766 Ulmen

Alle in deze bedieningshandleiding vermelde technische gegevens en beschreven functies komen overeen met de stand op het moment van de druk en kunnen zonder melding vooraf gewijzigd worden.

NL

Handleiding 404

Voor drukfouten en vergissingen zijn we niet aansprakelijk.

Afschrift en kopiëren enkel met uitdrukkelijke toestemming van TELESTAR-DIGITAL GmbH toegelaten. Versie: september 2019

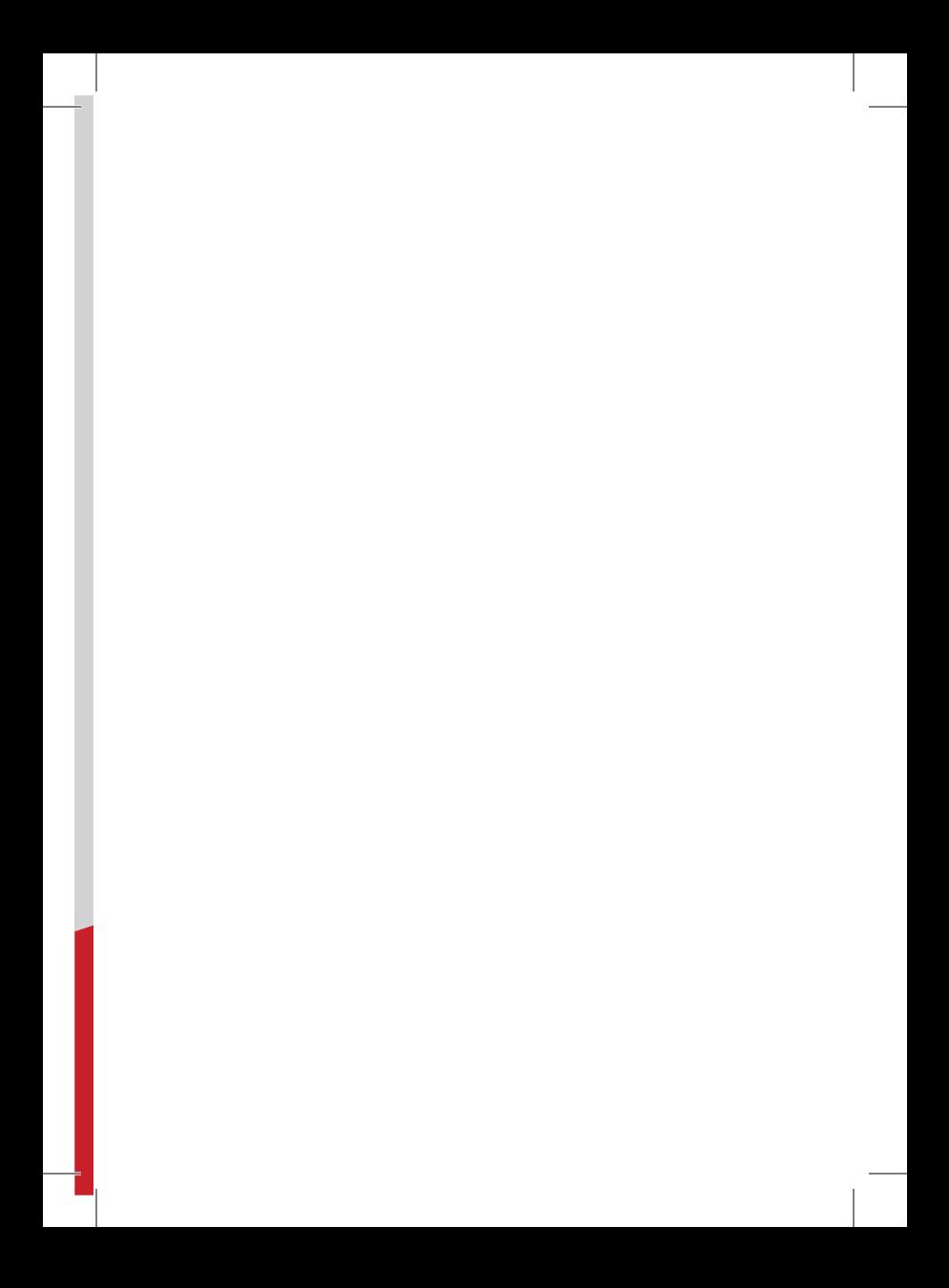

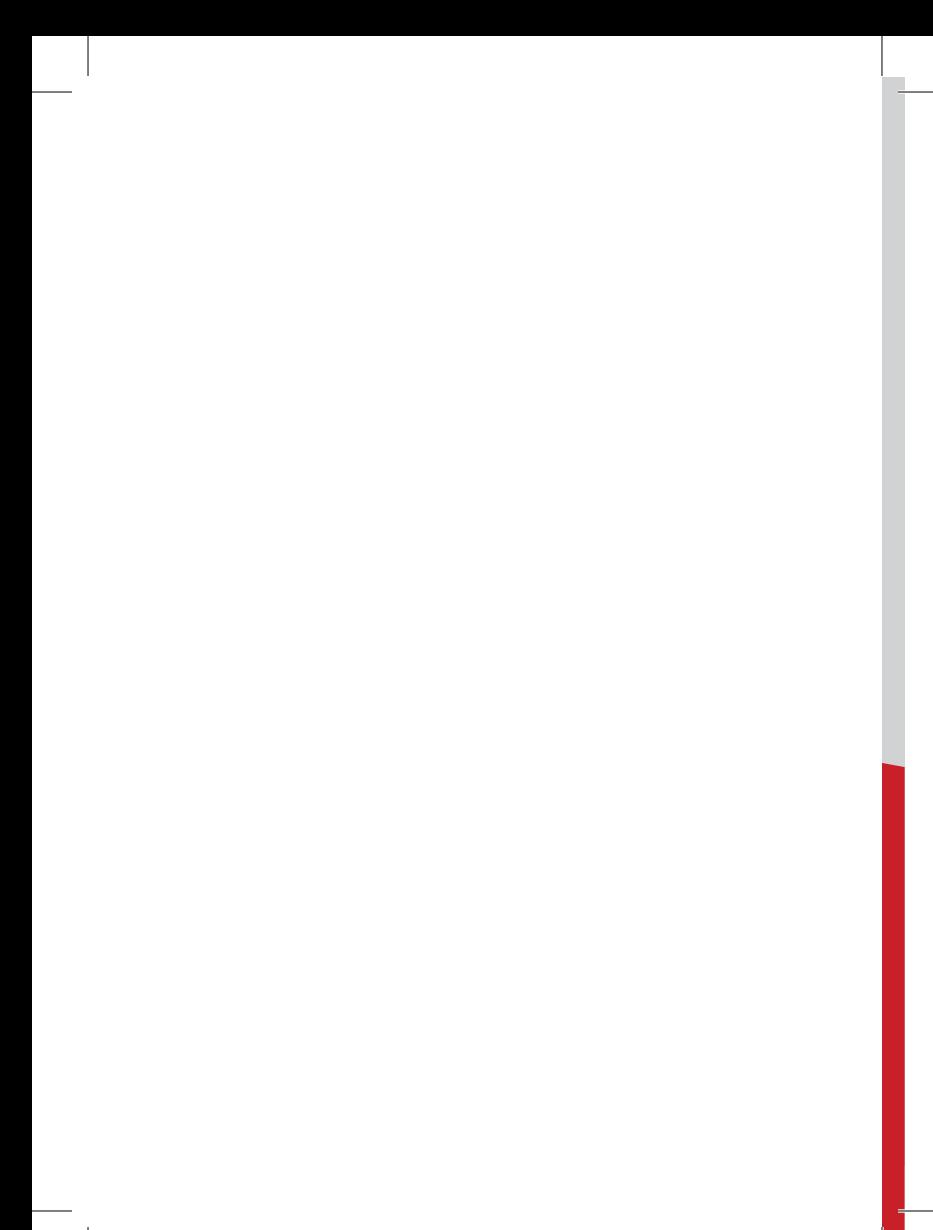

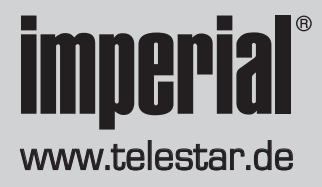

# **Istruzioni d'uso DABMAN i610**

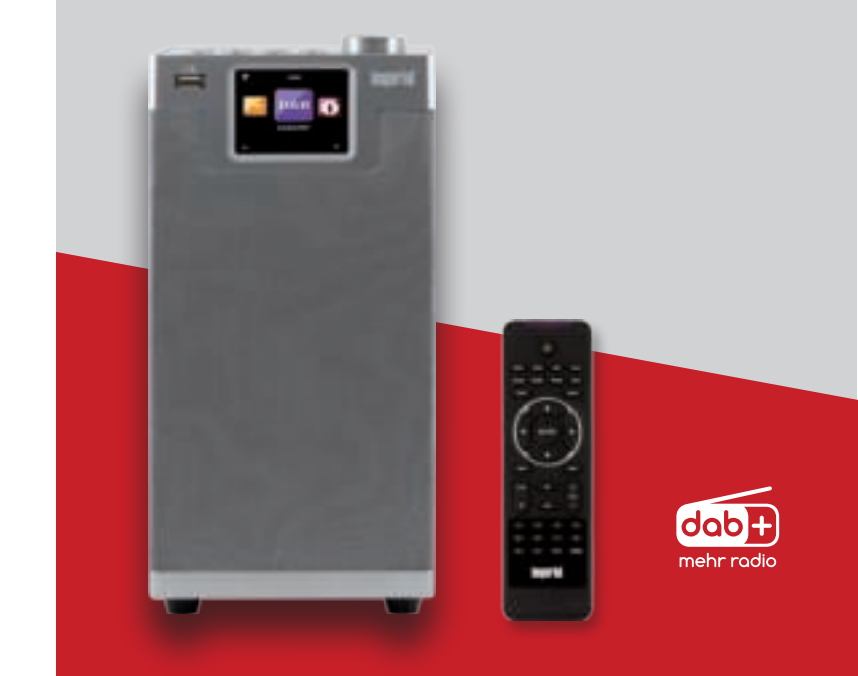

 $|\Pi|$ 

I

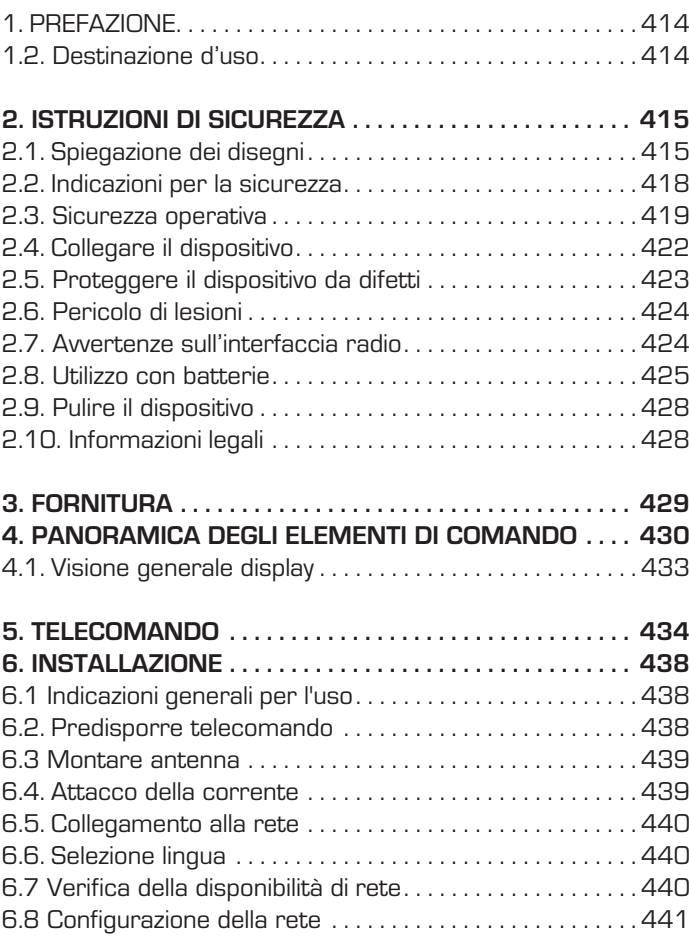

IT

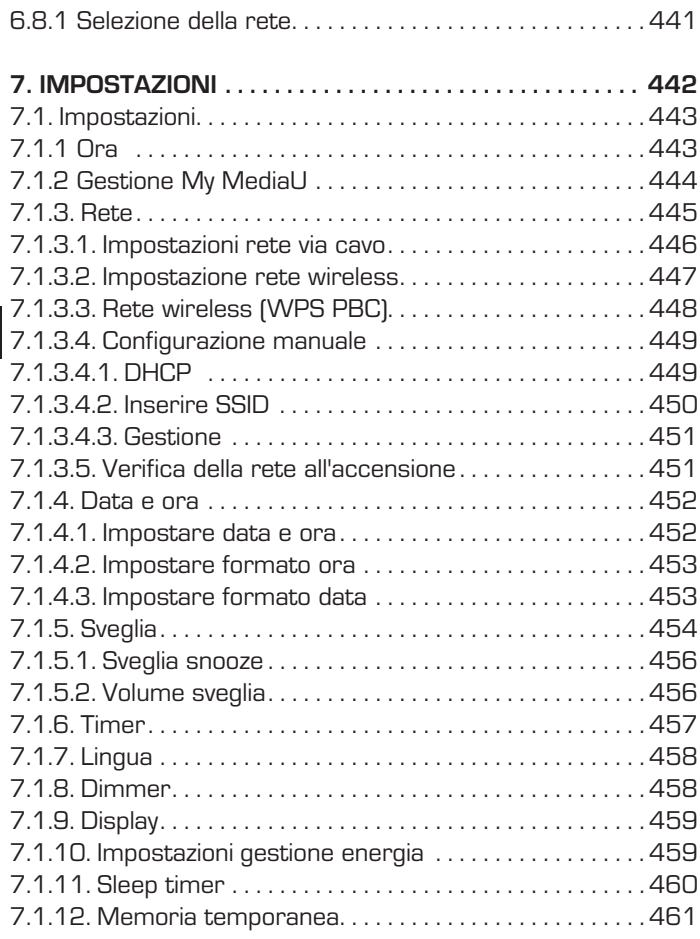

Istruzioni d'uso

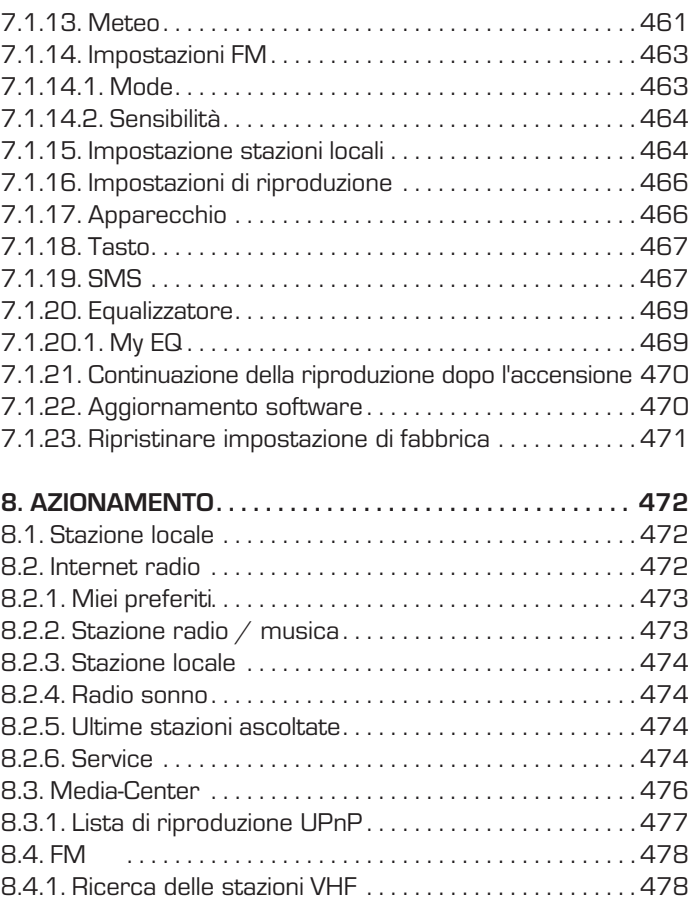

IT

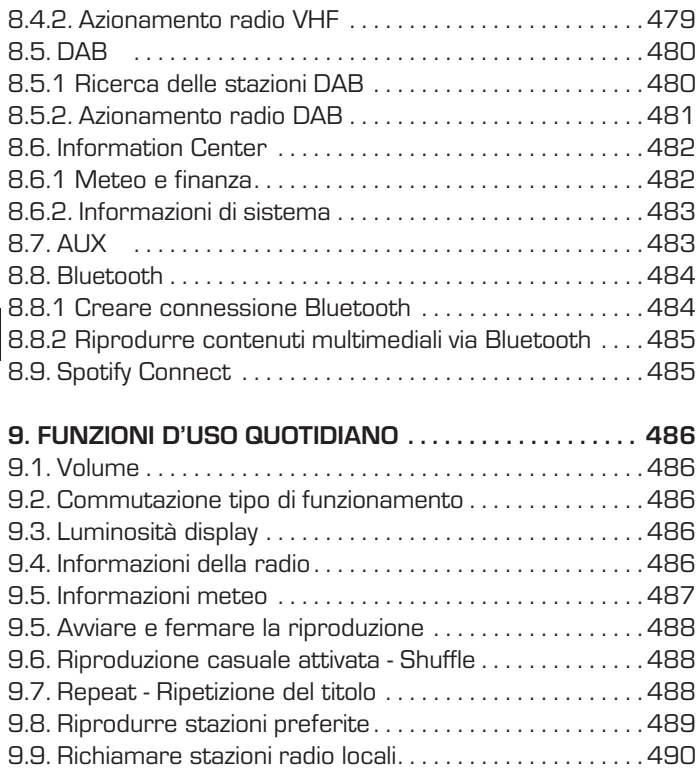

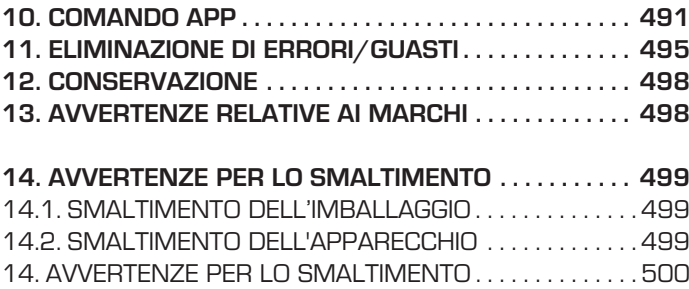

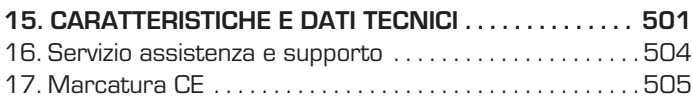

14.3. SMALTIMENTO DI BATTERIE..................... 500

### 1. Prefazione

Gentile cliente,

Grazie per aver scelto questo prodotto.

Si prega di leggere attentamente queste istruzioni e conservali per riferimento futuro.

Queste istruzioni per l'uso sono parte integrante del dispositivo! Se vendi o distribuisci il dispositivo, consegna questo manuale.

### **1.2. Destinazione d'uso**

Questo prodotto è un dispositivo di

**IT elettronica di consumo.** 

Il dispositivo funge da ricevitore per i segnali radio

DAB/DAB+/UKW, per la ricezione di stazioni radio internet e per la riproduzione di file audio memorizzati su un dispositivo di archiviazione

USB o su un'unità di rete.

Ogni altra condizione o utilizzo del dispositivo non è conforme alla destinazione d'uso e può portare a danni a persone o cose. Non utilizzare il dispositivo per altre finalità.

Utilizzare il dispositivo solo in spazi interni.

Il dispositivo è destinato all'usoprivato e non

ad un uso commerciale.

Si presume che l'utente del dispositivo abbia una conoscenza generale sulla gestione dei dispositivi elettronici di consumo.

La responsabilità è esclusa in caso di un uso improprio.

# **2.1. Spiegazione dei disegni**

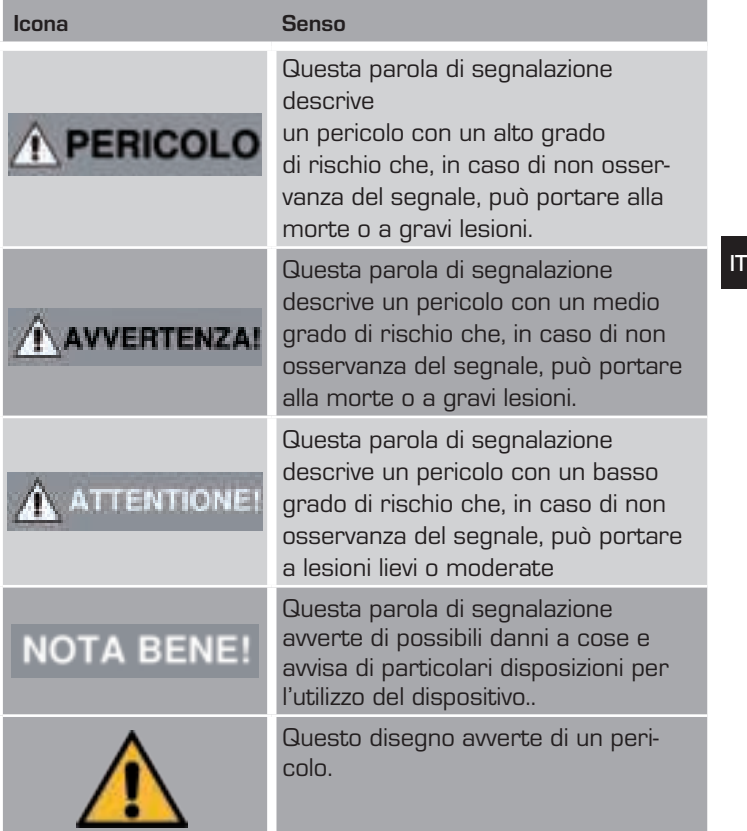

### **2.1. Spiegazione dei disegni**

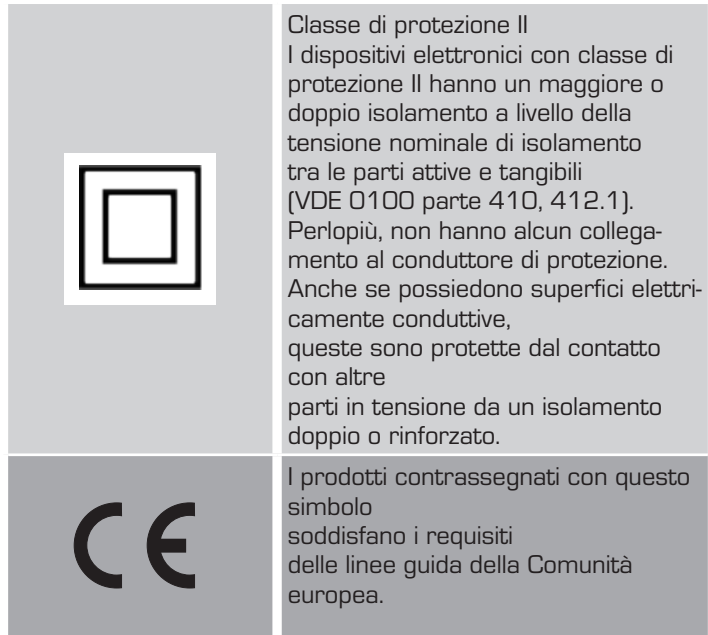

### **2.1. Spiegazione dei disegni**

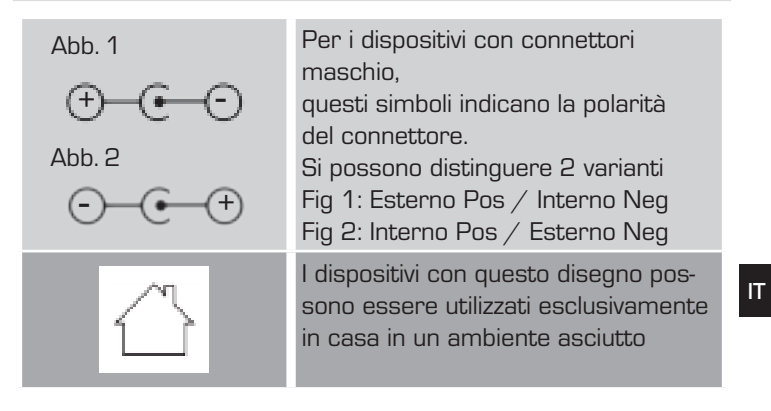

### **2.2. Indicazioni per la sicurezza**

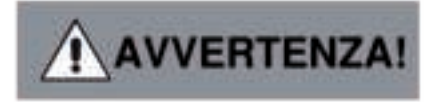

Verificare il dispositivo prima dell'utilizzo.

In caso di danneggiamento o di un difetto il dispositivo

non deve essere utilizzato.

### **Pericolo di lesioni!**

**T** che, sensoriali o mentali (ad es. Rischio di lesioni per bambini e persone con ridotte capacità fisi-

persone parzialmente disabili, anziani con ridotte capacità fisiche e mentali) o in mancanza di esperienza e conoscenze.

> Tenere il dispositivo lontano dalla portata dei bambini.

Questo dispositivo può essere utilizzato da bambini a partire dagli 8 anni di età e da persone con ridotte capacità fisiche, sensoriali

o mentali o con scarsa esperienza

e/0 conoscenza, a condizione che siano

sorvegliati o istruiti sull'utilizzo in sicurezza

del dispositivo e abbiano compreso

i pericoli che ne derivano.

> Non permettere mai ai bambini di utilizzare

il dispositivo non sorvegliati.

Pericolo di soffocamento!

> Il materiale d'imballaggio non è un giocattolo!

> Tenere i materiali d'imballaggio utilizzati (sacchi, pezzi di polistirolo, ecc.) fuori dalla portata dei bambini.

I bambini non devono giocare con l'imballaggio.

In particolare per i film di imballaggio

vi è pericolo di soffocamento!

# **2.3. Sicurezza operativa**

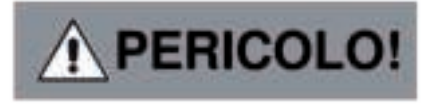

### **Pericolo di lesioni!**

Pericolo di lesioni da scossa elettrica proveniente da parti in tensione. Pericolo di scossa elettrica o incendio a causa di un cortocircuito involontario.

> Verificare la presenza di danni sul dispositivo prima di ogni utilizzo.

Se si notano danni visibili o se

il dispositivo mostra danni visibili,

non rimettere in funzione il dispositivo.

> In caso di problemi tecnici o meccanici,

si prega di contattare il servizio di assistenza TELESTAR.

> Utilizzare esclusivamente l'alimentatore incluso

nella fornitura! Non utilizzare mai un altro alimentatore.

> Non aprire mai l'involucro del dispositivo.

> In caso di malfunzionamenti, scollegare immediatamente il dispositivo dalla fonte di alimentazione. Scollegare immediatamente l'alimentatore dalla presa di corrente e dal dispositivo.

> Utilizzare esclusivamente parti di ricambio o accessori

forniti o autorizzati da noi.

> Non modificare il dispositivo e non utilizzare

parti accessorie o di ricambio non espressamente autorizzati o forniti da noi.

> Non utilizzare il dispositivo in ambienti a rischio di esplosione.

 Ciò include, ad esempio, aree di stoccaggio di carburante, impianti di serbatoi.

o aree in cui sono immagazzinati o trattati i solventi.

- IT > Non utilizzare il dispositivo in ambiente con particelle in sospensione (ad es. farina o polvere di legno)
	- I malfunzionamenti possono essere visibili sotto forma di riscaldamento del dispositivo o produzione di fumo

dal dispositivo o dall'alimentatore del dispositivo.

Anche rumori forti o atipici possono essere segno di malfunzionamento.

> In tal caso, rimuovere immediatamente l'alimentatore dalla presa di corrente.

> Maneggiare l'alimentatore esclusivamente dal suo involucro.

 Non scollegare mai l'alimentatore dalla presa di corrente tirando il cavo.

Il dispositivo non deve essere utilizzato dopo un malfunzionamento fino a quando non sia stato verificato da una persona competente o riparato.

> Se si muove il dispositivo da un ambiente freddo a uno caldo, all'interno del dispositivo potrebbe

accumularsi dell'umidità.

In tal caso, attendere circa un'ora prima di mettere in funzione il dispositivo.

> In caso di assenza prolungata o in caso di temporali, scollegare il dispositivo dalla presa di corrente.

Evitare il contatto con umidità,

acqua o spruzzi d'acqua e non collocare

oggetti riempiti con liquidi,

ad esempio vasi, sul prodotto o vicino all'alimentatore del dispositivo.

> In caso corpi estranei o liquidi penetrino nel dispositivo o nell'alimentatore, scollegare immediatamente quest'ultimo dalla presa di corrente. Far verificare il dispositivo da personale qualificato prima di rimetterlo in funzione.

In caso contrario vi è il pericolo di scosse elettriche.

> Non esporre il prodotto o l'alimentatore

a gocce o spruzzi d'acqua e non

collocare sorgenti di fuoco dirette (ad es. candele accese) vicino al prodotto o al suo alimentatore.

> Non toccare o sfiorare mai l'alimentatore con le mani bagnate o umide.

### **2.4. Collegare il dispositivo**

> Collegare il dispositivo solo a una presa di corrente installata correttamente,

con messa a terra e con fusibile elettrico.

> Assicuratevi che la fonte di alimentazione (presa di corrente) sia facilmente accessibile.

> Non piegare o schiacciare i collegamenti dei cavi.

> Prima di mettere in funzione il dispositivo, verificare se

 $_{\text{IT}}$  le informazioni sulla tensione del dispositivo corrispondano alla tensione di rete locale

. Le informazioni sull'alimentatore devono corrispondere alla rete di elettrica locale.

> Collegare la radio solo a una presa di corrente CA installata correttamente con tensione 220– 240 V 50–60 Hz.

> Posizionare la radio su una superficie solida e piana.

> Il dispositivo consuma energia elettrica in modalità standby.

Per scollegare completamente il dispositivo dall'alimentazione, scollegare l'alimentatore dalla presa di corrente o

spegnere l'interruttore di alimentazione sul pannello posteriore del dispositivo.

### **2.5. Proteggere il dispositivo da difetti**

# **NOTA BENE!**

> Condizioni ambientali sfavorevoli come umidità, calore eccessivo o mancanza di ventilazione possono danneggiare il dispositivo.

> Utilizzare il dispositivo esclusivamente in ambienti asciutti.

Evitare la prossimità diretta con: fonti di calore come

ad es. radiatori, fiamme vive come ad es. candele,

dispositivi con un forte campo magnetico come ad es.

altoparlanti. Non esporre il dispositivo a condizioni estreme

come ad es. luce solare diretta, umidità elevata, acqua, tempera-

tura estremamente alte o basse, fiamme vive.

> Assicurarsi che ci sia una sufficiente distanza dagli altri oggetti in modo che il dispositivo non sia coperto e in tal modo garantire sempre una sufficiente ventilazione.

> Evitare la luce diretta del sole e luoghi con livelli di polvere insolitamente elevati.

> Non poggiare oggetti pesanti sul dispositivo o sull'alimentatore.

> Non utilizzare il dispositivo in ambienti a rischio di esplosione.

Ciò include, ad esempio, aree di stoccaggio di carburante, impianti di serbatoi.

o aree in cui sono immagazzinati o trattati i solventi.

> Non utilizzare il dispositivo in ambiente con particelle in sospensione (ad es. farina o polvere di legno)

# **2.6. Pericolo di lesioni**

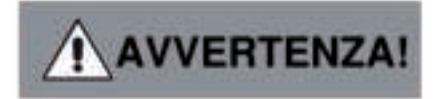

Una pressione sonora eccessiva durante l'utilizzo di auricolari o cuffie può causare danni o perdita dell'udito.

L'ascolto con auricolari o cuffie ad alto

volume per un periodo prolungato può causare danni all'utente.Controllare il volume prima di inserire gli auricolari o le cuffie nelle orecchie.

Impostare il volume su un valore basso e aumentare il volume solo fino a che risulti piacevole.

### **2.7. Avvertenze sull'interfaccia radio**

Il dispositivo genera un campo elettromagnetico. Prestare attenzione nel proprio ambiente a segnali che indichino il divieto o la limitazione all'utilizzo di dispositivi elettronici.

Questo può essere il caso, ad esempio, all'interno di ospedali, presso stazioni di servizio, impianti di serbatoi o aeroporti. In caso vi siano tali avvertenze,

scollegare immediatamente il dispositivo dall'alimentazione elettrica.

Le componenti contenute nel dispositivo generano energia elettromagnetica e campi magnetici. Questi possono

IT

influenzare dispositivi medici come peacemaker o defibrillatori. Si prega pertanto di mantenere una distanza sufficiente e sicura tra il dispositivo medico e la radio. Se avete motivo di credere che la radio stia causando interferenze con un dispositivo medico, spegnete la radio o scollegatela immediatamente dall'alimentazione.

### **2.8. Utilizzo con batterie**

Utilizzare sempre solo il tipo di batteria della batteria in dotazione.

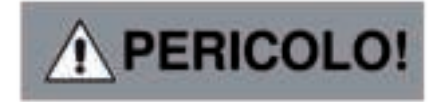

### **Pericolo di lesioni!**

L'uso improprio delle batterie può presentare

pericolo di lesioni!Non aprire, provocare cortocircuito o gettare le batterie su fiamme libere.

Non caricare le batterie. Il tentativo di carica delle batterie presenta il pericolo di esplosione.

Prestare attenzione alla polarità! Assicurarsi che

i poli positivo (+) e negativo (-) siano inseriti correttamente, per evitare cortocircuiti.

Utilizzare solo le batterie specificate per questo prodotto.

Rimuovere le batterie dal dispositivo quando non viene utilizzato per un periodo di tempo prolungato.

425

IT

Rimuovere immediatamente dal dispositivo le batterie esaurite o scadute.

In caso di batterie scadute, vi è il pericolo di ustioni causate dal contatto con la pelle.

Tenere le batterie nuove e usate fuori dalla portata dei bambini. In caso di ingestione delle batterie vi è il pericolo

di lesioni interne. Gli acidi contenuti nelle batterie possono causare lesioni in caso entrino a contatto con la pelle

In caso di ingestione accidentale o segni di

ustioni cutanee, sciacquare le zone interessate con

abbondante acqua pulita e consultare immediatamente un medico.

Le batterie non sono un giocattolo!

Tenere sempre le batterie nuove e usate lontano dalla portata dei bambini.

Rimuovere immediatamente dal dispositivo le batterie scadute e pulire i contatti prima di inserire nuove batterie.

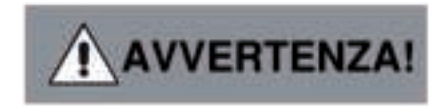

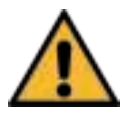

IT

L'uso improprio delle batterie può presentare pericolo di esplosione!

> Utilizzare solo batterie nuove dello stesso tipo.

> Non utilizzare mai batterie nuove e usate insieme nello stesso dispositivo.

> Accertarsi che la polarizzazione sia corretta quando si inseriscono le batterie.

> Non caricare mai le batterie.

> Le batterie devono essere conservate esclusivamente in un luogo fresco e asciutto.

> Non gettare mai le batterie nel fuoco.

> Se il dispositivo non viene utilizzato per un periodo di tempo prolungato, rimuovere le batterie dal dispositivo.

> Non esporre mai le batterie a calore estremo o alla diretta luce del sole.

> Le batterie non devono essere deformate o aperte.

> Non utilizzare nuovamente il telecomando se lo

sportello della batteria non si chiude correttamente.

### **2.9. Pulire il dispositivo**

Prima della pulizia, scollegare il dispositivo dalla presa di corrente.

Per pulire il dispositivo, utilizzare un panno asciutto e morbido. Non utilizzare alcun liquido per la pulizia del dispositivo.

Non utilizzare alcun solvente o detergente, poiché questi potrebbero dannerggiare la superficie e/o le iscrizioni del dispositivo.

IT La pulizia non deve essere effettuata da bambini.

### **2.10. Informazioni legali**

Questo dispositivo è destinato all'utilizzo in tutti i Paesi dell'Unione europea, nonché Svizzera, Norvegia,

Liechtenstein e Islanda.

La portata di ricezione radio è conforme alle norme di legge di questi Paesi.

In caso il dispositivo venisse utilizzato in un altro Paese,

è necessario rispettare le leggi del Paese di utilizzo.

# 3. FORNITURA

Estrarre tutti i pezzi dalla confezione e eliminare completamente tutti i materiali di imballaggio. Qualora dovessero mancare uno o più dei pezzi indicati, si prega di rivolgersi a: TELESTAR Service Center, Am Weiher 14, 56766 Ulmen E-mail: service@telestar.de

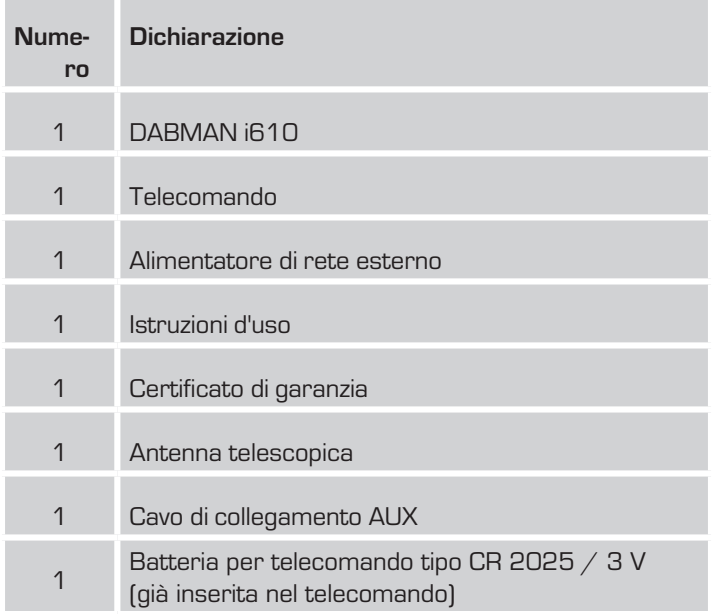

IT

# 4. PANORAMICA DEGLI ELEMENTI DI COMANDO

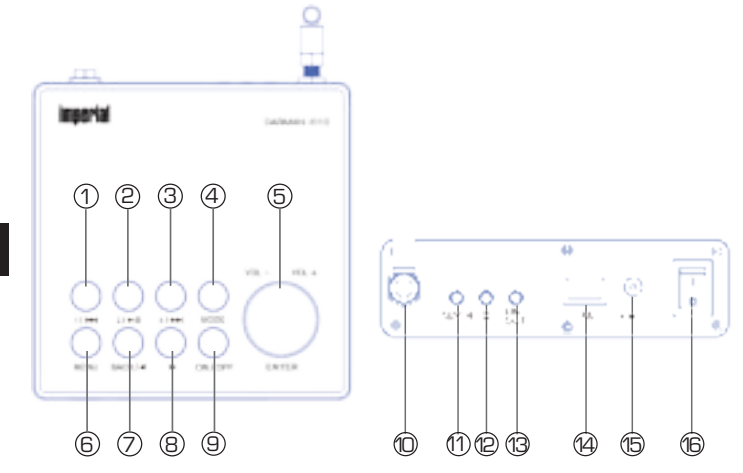

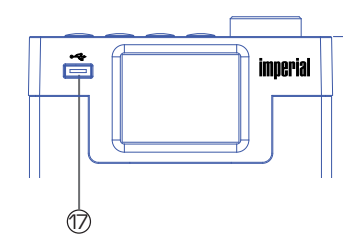

Istruzioni d'uso

# 4. PANORAMICA DEGLI ELEMENTI DI COMANDO

### **Pulsante di memoria 1a stazione 1 / traccia precedente**

Passa al primo slot di memoria del programma in modalità radio. Utilizzare questo pulsante per selezionare la traccia precedente o il riavvolgimento rapido in modalità USB / Media.

### **2. Pulsante di memoria della stazione 2 / Riproduci / Pausa**

Passa allo slot di memoria del 2o programma in modalità radio. Avvia o mette in pausa la riproduzione in modalità USB / Media.

### **3. Pulsante di memoria della stazione 3 / traccia successiva**

Passa al terzo slot di memoria del programma in modalità radio. Utilizzare questo pulsante per selezionare la traccia successiva o l'avanzamento rapido in modalità USB / Media.

### **4. Mode**

Si può variare qui la modalità di funzionamento dell'apparecchio fra Internet radio, DAB+, VHF, UPnP, AUX, Bluetooth, CD e USB.

### **5. Volume / ENTER - Pulsante di conferma**

Confermare le voci del menu premendo questo pulsante.

Cambia il volume ruotando la manopola.

#### **6. Tasto menù**

Richiama il menù dell'apparecchio.

#### **7. Indietro / Navigazione**

Utilizzare questo pulsante per tornare indietro di un passaggio nel menu.

### **8.Navigation**

Utilizzare questo pulsante per andare oltre nel menu.

### **9. Tasto ON/OFF**

Accendere l'apparecchio con questo tasto o porlo in standby.

### **10. Collegamento antenna FM / DAB**

Avvitare qui l'antenna telescopica inclusa.

IT

# 4. PANORAMICA DEGLI ELEMENTI DI COMANDO

# **11. AUX IN**

Collegare qui una sorgente audio esterna come lettore MP3, smartphone o tablet tramite cavo AUX con jack maschio da 3,5 mm

### **12. Attacco cuffie**

Collegare qui un paio di cuffie per ascoltare con le cuffie la musica riprodotta dalla radio.

Con l'attacco delle cuffie, la riproduzione della musica attraverso gli altoparlanti dell'apparecchio viene interrotta.

# **13. LINE OUT**

IT

Collegare qui la radio con un amplificatore HiFi o con altoparlanti attivi, per inoltrare la musica ricevuta dalla radio ad un impianto HiFi.

### **14. Attacco LAN**

Collegare qui l'apparecchio tramite un cavo di collegamento alla rete di cui si dispone, per poter utilizzare la funzione radio via Internet. (Alternativamente il collegamento dell'apparecchio può anche avvenire tramite W-LAN).

### **15. Attacco alimentatore di rete**

Collegare tramite questa presa l'apparecchio all'alimentatore di rete (in dotazione alla fornitura).

### **16. Interruttore di rete**

Accendere e spegnere qui l'apparecchio. In posizione 0 l'apparecchio viene staccato dall'alimentatore di rete.

### **17. Porta USB**

Collegare qui l'apparecchio con un supporto dati USB, come ad es. unità disco portatile USB o chiavetta USB, per riprodurre da questo file musicali.
# 4. PANORAMICA DEGLI ELEMENTI DI COMANDO

# 4.1. Visione generale display

Significato dei simboli delle funzioni

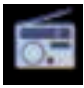

Ricezione radiofonica VHF analogica attiva

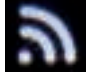

Simboleggia la potenza della ricezione radiofonica.

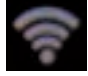

Collegamento W-LAN attivo.

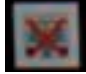

Nessun collegamento alla rete tramite cavo.

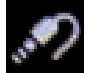

Modalità AUX attiva.

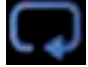

Ripetizione dei titoli musicali nell'ordine scelto.

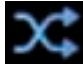

Riproduzione casuale attivata (Shuffle).

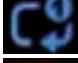

Ripetizione del titolo musicale selezionato attiva.

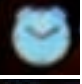

Sveglia attivata.

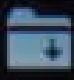

Stazione radio memorizzata su una posizione di memoria.

DABMAN i610

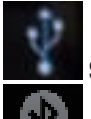

Supporto dati USB collegato.

Modalità Bluetooth attiva.

#### 5. TELECOMANDO

La radio può essere comandata sia tramite i tasti sull'apparecchio che anche tramite telecomando. Il controllo tramite il telecomando è il modo più confortevole e semplice di azionare l'apparecchio. Per questo motivo, in queste istruzioni d'uso vengono principalmente illustrati la configurazione e l'azionamento della radio per mezzo del telecomando in dotazione alla fornitura.

Quando l'apparecchio è collegato ad una rete, il comando della radio può avvenire anche tramite l'applicazione AirMusicControl App. Quest'applicazione è disponibile per sistemi operativi Android® e iOS® . Più dettagliate informazioni in proposito si si possono trovare al cap. 10.

# 5. TELECOMANDO

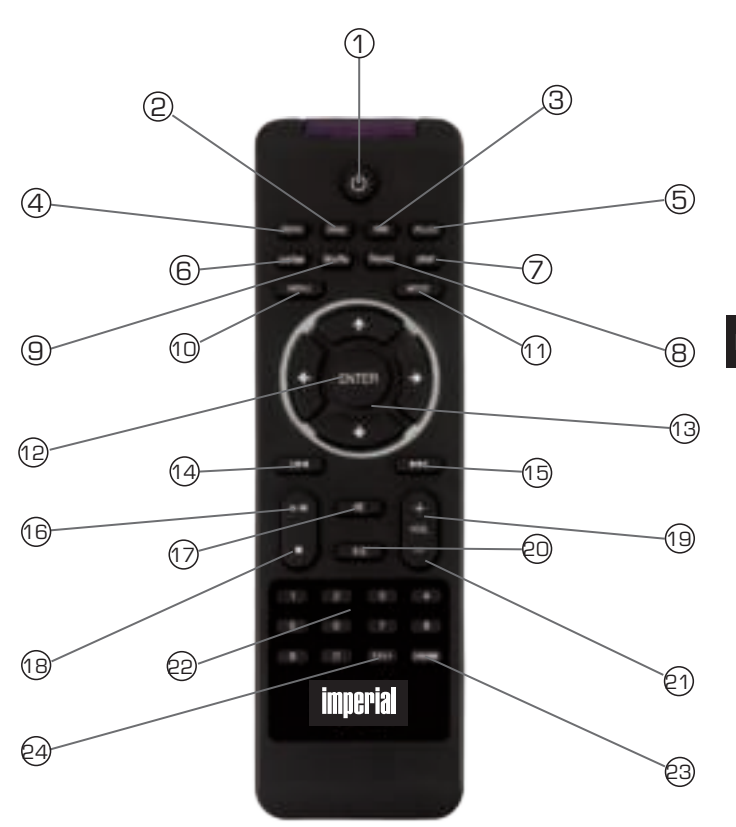

 $\mathsf{I} \mathsf{T}^{\mathbb{I}}$ 

# 5. TELECOMANDO

### **1. Tasto Standby**

Accendere o spegnere l'apparecchio con questo tasto.

### **2. Sleep**

Attivare e disattivare tramite questi tasti lo sleep timer dell'apparecchio.

### **3. Tasto WPS**

Tramite questo tasto si può creare una connessione W-LAN nella propria rete domestica.

Si prega di leggere in proposito anche il cap. 8.

### **4. Sveglia**

IT Attivare attraverso questo tasto la funzione sveglia.

#### **5. Internetradio**

Premere questo pulsante per accedere alla modalità Radio Internet cambiare.

### **6. Local Radio**

### **7. UPNP**

Attiva la funzione UPNP dell'apparecchio.

Ulteriori informazioni si possono trovare al cap. 8.8.

### **8. Repeat**

Attivare tramite questo tasto una ripetizione della riproduzione di uno

o più titoli

### **9. Shuffle**

Attivare qui una riproduzione casuale

### **10. Menù**

Attivare attraverso questo tasto il menù dell'apparecchio

### **11. Mode**

Effettuare qui la commutazione fra i diversi tipi di funzionamento.

### **12. Enter**

Con questo tasto confermare un inserimento

# 5. TELECOMANDO

### **13. Navigazione su/giù - a destra/a sinistra**

Con questi tasti navigare nel menù

### **14. Selezionare titolo precedente / Ritorno indietro rapido**

Selezionare con questo tasto il titolo precedente o tornare rapidamente indietro.

#### **15. Selezionare titolo successivo / Avanzamento rapido**

Selezionare con questo tasto il titolo successivo o andare avanti rapidamente.

#### **16. Play**

Avvia o interrompe una riproduzione

#### **17. Mute**

Sopprimere il suono dell'apparecchio.

#### **18. Stop**

Ferma una riproduzione

#### **19. Volume V+**

Aumenta il volume

#### **20. Funzione Equalizzatore EQ**

Tramite questo tasto è possibile attivare la funzione Equalizzatore e operare impostazioni individuali per il suono.

#### **21 Volume V-**

Riduce il volume

#### **22. Tastiera numerica**

#### **23. Lingua**

Tramite questo tasto si può modificare la lingua del menù.

#### **24. Tasto Preferiti**

Attiva una delle stazioni preferite memorizzate individualmente.

### 6.1 Indicazioni generali per l'uso

- > Accendere o spegnere l'apparecchio con il tasto Standby sul telecomando.
- > Aumentare il volume con il tasto **VOL+** sul telecomando.
- > Ridurre il volume con il tasto **VOL-** sul telecomando.
- > Le voci del menù possono essere selezionate tramite i tasti ▼▲ .
- > Con il **tasto ENTER** è possibile confermare una selezione.

### 6.2. Predisporre telecomando

Rimuovere la sicurezza per il trasporto della batteria sul telecomando. A tal fine estrarre la linguetta di plastica sull'alloggio della batteria del telecomando. In questo modo viene creato il contatto per la batteria.

Per sostituire la batteria del telecomando, aprire il vano batteria sul dorso del telecomando

Svitare a tal fine la vite con un adeguato cacciaviti a croce. Estrarre il vano batteria fuori dal telecomando. Togliere la batteria e inserirne una nuova dello stesso tipo.

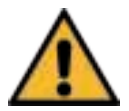

**In caso di uso improprio delle batterie sussiste il pericolo di esplosione!**

**Per ulteriori informazioni leggere in proposito le avvertenze di sicurezza nel cap. 2.8.**

Prestare attenzione alla corretta polarità della batteria!

Reinserire quindi il vano batteria e riavvitare la vite.

### 6.3 Montare antenna

Avvitare l'antenna, che si trova in dotazione alla fornitura, all'attacco per l'antenna della radio.

### 6.4. Attacco della corrente

Collegare l'alimentatore di rete, che si trova in dotazione alla fornitura, alla rispettiva presa sul retro dell'apparecchio. Ora collegare l'alimentatore di rete con una presa da 230V. Estendere poi per l'intera lunghezza l'antenna telescopica sul retro della radio, ciò garantisce la miglior ricezione possibile, qualora si desideri ricevere tramite l'antenna un'emittente terrestre.

#### 6.5. Collegamento alla rete

Per usufruire delle funzioni Internet della radio, l'apparecchio deve essere collegato ad una rete. Si può effettuare la connessione con un cavo (LAN) o tramite un ricevitore integrato W-LAN. Se si dovesse utilizzare un cavo LAN, collegarlo all'attacco LAN (vedi figura a pag. 24, punto 13)

### 6.6. Selezione lingua

IT

Attivare l'interruttore principale sul retro dell'apparecchio. La radio si accende.

Tramite i **tasti Su/Giù** del telecomando è possibile selezionare la lingua del menù. Confermare la lingua desiderata per il menù con il **tasto ENTER** sul telecomando.

### 6.7 Verifica della disponibilità di rete

Se si desidera collegare la radio con la propria rete domestica, confermare con Sì la richiesta del menù che segue. In caso esista questa impostazione, la radio verifica ad ogni accensione le reti disponibili.

#### 6.8 Configurazione della rete

Per collegare la radio con la propria rete, confermare la richiesta che segue con Sì. Se non si desidera collegare l'apparecchio ad una rete, si può saltare questa voce del menù, selezionando No.

#### 6.8.1 Selezione della rete

Selezionare il tipo di connessione, con cui deve essere collegata la radio ad una rete. Se si è collegato un cavo LAN, scegliere rete via cavo, se si desidera creare una connessione tramite W-LAN, rete wireless.

Selezionando la connessione tramite W-LAN (rete wireless) vengono poi mostrate tutte le reti W-LAN disponibili. Selezionare la rete, con cui deve essere effettuata una connessione e confermare con il tasto **ENTER.**

Inserire la chiave della rete W-LAN. Con i tasti ▼▲ si può selezionare un simbolo, con il tasto **►** si può saltare avanti.

Confermare l'inserimento con **ENTER.** 

Si prega di osservare che il processo di collegamento al router può avere una certa durata.

Premendo il **tasto del menù** sull'apparecchio o sul telecomando, si accede al menù principale dell'apparecchio. L'uscita dal menù avviene automaticamente entro 10 secondi e si passa poi all'ultima modalità di funzionamento radio impostata.

La navigazione nel menù principale avviene tramite i tasti **►◄** Il menù principale dell'apparecchio si compone dei seguenti voci del menù:

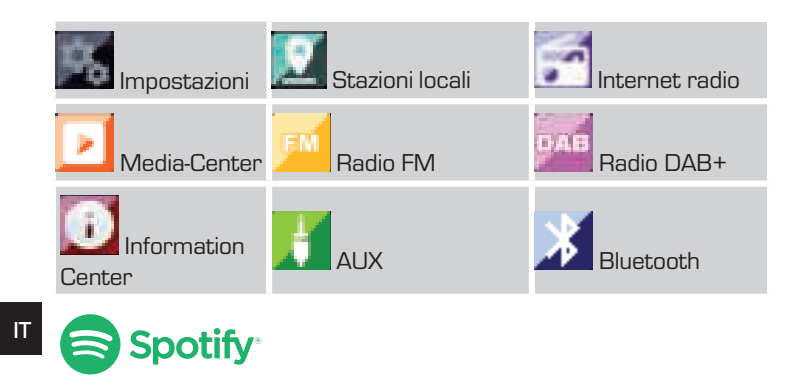

Si possono selezionare le singole voci del menù con i tasti freccia**►◄** . Confermare la selezione con il **tasto ENTER** del telecomando o premendo il **tasto ENTER** sull'apparecchio.

### 7.1. Impostazioni

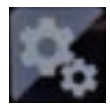

Premere il **tasto MENU** sul telecomando o sull'apparecchio e selezionare con i tasti **►◄**la voce del menù Impostazioni.

Confermare la selezione con il **tasto ENTER** del

telecomando o premendo il **tasto ENTER** sull'apparecchio.

Con questa voce del menù si possono effettuare impostazioni individuali dell'apparecchio.

### 7.1.1 Ora

Sotto questa voce del menù si può impostare l'indicazione dell'ora dell'apparecchio nella modalità Standby.

Selezionare con i tasti ▼▲ del telecomando la voce del menù Ora. Confermare la selezione con il tasto **ENTER** del telecomando o premendo il **tasto ENTER** sull'apparecchio.

Selezionare con i tasti ▼▲ del telecomando la voce del menù Analogico o digitale.

Confermare la selezione con il tasto **ENTER** del telecomando o premendo il **tasto ENTER** sull'apparecchio.

Optando per "analogico", l'apparecchio visualizza nella modalità Standby un orologio analogico. Scegliendo "digitale" l'ora viene visualizzata in formato digitale.

### 7.1.2 Gestione My MediaU

Qui si può attivare o disattivare la funzione Gestione MediaU. Con MediaU si può creare individualmente una propria lista di stazioni e riprodurle.

Per la creazione e l'attivazione della propria lista di stazioni, occorre effettuare un login sulla seguente pagina Internet: http://www.mediayou.net/web

Una volta eseguito con successo il login, è possibile registrare la propria radio.

IT

A tal fine inserire l'indirizzo MAC della radio come numero di serie. L'indirizzo MAC della radio si può trovare alla voce Information Center.

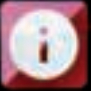

Si prega di leggere in proposito anche il cap. 8.6.2.

Selezionare nel menù Impostazioni con i tasti ▼▲ del

telecomando

la voce del menù Gestione My MediaU.

Confermare la selezione con il tasto **ENTER** del telecomando o premendo il **tasto ENTER** sull'apparecchio.

Selezionare con i tasti ▼▲ del telecomando la voce del menù Attivare, per attivare questa funzione.

Confermare la selezione con il tasto **ENTER** del telecomando o premendo il **tasto ENTER** sull'apparecchio.

### 7.1.3. Rete

Affinché l'apparecchio possa funzionare come Internet radio, la rete a cui è collegata la radio deve possedere le seguenti caratteristiche:

Il router di rete utilizzato deve avere una

funzione server DHCP, cosicché all'apparecchio nella

rete possa essere assegnato automaticamente un indirizzo IP.

La funzione UPnP deve essere attivata nel router della rete, per poter trasmettere contenuti multimediali e poter riconoscere gli apparecchi in rete.

Se tali caratteristiche per il router sono soddisfatte, la radio può essere collegata senza problemi alla rete.

Premere il **tasto MENU** sul telecomando o sull'apparecchio e selezionare con i tasti **►◄**la voce del menù Impostazioni.

Confermare la selezione con il **tasto ENTER** del

telecomando o premendo il **tasto ENTER** sull'apparecchio.

Selezionare con i tasti ▼▲ del telecomando la voce del menù Rete.

Confermare la selezione con il **tasto ENTER** del

telecomando o premendo il **tasto ENTER** sull'apparecchio.

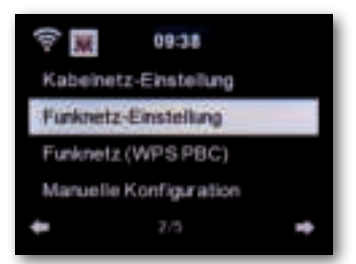

Selezionare con i tasti ▼▲ la voce del menù desiderata e confermare l'inserimento con **ENTER.**

IT

### 7.1.3.1. Impostazioni rete via cavo

Se si desidera integrare la radio nella propria rete tramite un cavo di rete, con quest'impostazione è possibile attivare la connessione alla rete via cavo.

Selezionare con i tasti ▼▲ del telecomando la voce del menù Impostazione rete via cavo.

Confermare la selezione con il tasto **ENTER** del telecomando o premendo il **tasto ENTER** sull'apparecchio.

Attivare o disattivare una connessione alla rete tramite un cavo LAN selezionando la rispettiva voce del menù.

Confermare la selezione con il tasto **ENTER** del telecomando o premendo il **tasto ENTER** sull'apparecchio.

# **NOTE!**

La funzione per la connessione alla rete tramite cavo LAN viene attivata con l'avvio dell'apparecchio dalla modalità di funzionamento Standby.

Qualora si dovesse inserire il cavo di rete quando l'apparecchio è acceso, spegnere brevemente e poi riaccendere l'apparecchio tramite il tasto Power sulla radio o il tasto Power del telecomando.

# 7.1.3.2. Impostazione rete wireless

Se si desidera collegare la propria radio attraverso W-LAN in una rete LAN senza fili (wireless), è possibile attivare o disattivare sotto questa voce del menù la funzione W-LAN. Attivando la funzione W-LAN, si possono effettuare qui tutte le altre impostazioni, per integrare la radio in una rete wireless.

Selezionare con i tasti ▼▲ del telecomando la voce del menù Impostazione rete wireless e premere il tasto **ENTER** sul telecomando o confermare con **ENTER** sull'apparecchio.

Attivare o disattivare una connessione alla rete tramite W-LAN selezionando la rispettiva voce del menù.

Confermare la selezione con il tasto **ENTER** del telecomando o premendo il **tasto ENTER** sull'apparecchio.

Con l'attivazione della rete wireless, l'apparecchio cerca tutte le reti presenti nel raggio d'azione della rete W-LAN e le visualizza in una lista.

Selezionare con l'aiuto dei tasti ▼▲ del telecomando la rete, con cui deve essere creata una connessione.

Inserire la chiave della rete W-LAN. Con i tasti ▼▲ si può selezionare un simbolo, con il tasto **►** si può saltare avanti.

Confermare l'inserimento con **ENTER.** 

Si prega di osservare che il processo di connessione può avere una certa durata.

### 7.1.3.3. Rete wireless (WPS PBC)

 $|\mathsf{T}|$ WPS è una funzione degli apparecchi WLAN, che rende possibile una connessione alla rete premendo un pulsante, senza per questo dover inserire una password.

Viene così facilitata la creazione di una connessione.

Questa configurazione con metodo "push button" tramite pulsante, supportata dalla radio, può poi essere utilizzata, se il router della rete, con cui deve avvenire la connessione, dispone di un tasto WPS. (Nel caso di alcuni router questo può presentarsi anche come soluzione software direttamente nel sistema operativo).

Per creare una connessione alla rete tramite questo metodo, procedere come segue.

Selezionare con i tasti ▼▲ del telecomando la voce del menù Rete wireless (WPS PBC)e premere il **tasto ENTER** sul telecomando o confermare con il **tasto ENTER** sull'apparecchio.

Premere ora entro 120 secondi il **tasto WPS**

sul proprio router di rete o attivare la funzione WPS sull'interfaccia utente del router.

La connessione alla rete viene ora creata automaticamente.

#### DABMAN i610

### 7. IMPOSTAZIONI

#### 7.1.3.4. Configurazione manuale

In questa rubrica si può procedere alla configurazione di rete della radio stessa, per allinearla alle impostazioni di rete. Questa funzione dovrebbe essere eseguita solo da utenti che abbiamo esperienza in questo settore.

Si ha qui ad es. la possibilità di disattivare la funzione DHCP, per assegnare manualmente un indirizzo IP alla radio.

Selezionare con i tasti ▼▲ del telecomando la voce del menù **Configurazione** 

manuale e premere il **tasto ENTER** sul

telecomando o confermare premendo il **tasto ENTER** sull'apparecchio.

Selezionare alla successiva voce la connessione alla rete via cavo o wireless, che si desidera configurare manualmente.

Premere il **tasto ENTER** sul telecomando o confermare con il **tasto ENTER** sull'apparecchio.

### 7.1.3.4.1. DHCP

DHCP consente, senza configurazione manuale dell'interfaccia di rete, di collegare client collegati ad una rete già esistente. Informazioni necessarie come indirizzo IP, maschera di rete, gateway, nome del server (DNS) vengono trasmesse automaticamente. La funzione DHCP è, come configurazione di fabbrica, attivata. Se la funzione DHCP viene disattivata, le informazioni necessarie per una connessione alla rete devono essere impostate manualmente.

Sotto questa voce del menù è possibile disattivare la funzione DHCP.

Selezionare con i tasti ▼▲ del telecomando la voce del menù **Configurazione** 

manuale e premere il **tasto ENTER** sul telecomando o confermare premendo il **tasto ENTER** sull'apparecchio.

Attivare o disattivare la funzione DHCP nel passo successivo.

Premere il **tasto ENTER** sul telecomando o

confermare premendo il **tasto ENTER** sull'apparecchio.

#### IT

# 7.1.3.4.2. Inserire SSID

Per una configurazione manuale nelle impostazioni per rete wireless, qui si può fissare il SSID.

Un Service Set Identifier (SSID) è un nome, che può essere scelto liberamente, di un apparecchio W-LAN, con cui poi questo è identificabile e disponibile per la presa di contatto. Viene pertanto anche definito come nome di rete (wireless) di una W-LAN. Il nome predefinito di fabbrica della radio, con cui l'apparecchio è visibile in una rete W-LAN, è DABMAN i610.

Qui è possibile attribuirgli un nuovo nome.

Selezionare con i tasti ▼▲ del telecomando la voce del menù Inserire SSIDe premere il **tasto ENTER** sul telecomando o confermare con il **tasto ENTER** sull'apparecchio.

Selezionare con i tasti ▼▲ del telecomando le lettere o i simboli, che si desiderano utilizzare per il nome di rete da attribuire. Confermare gli inserimenti rispettivamente con il tasto

**ENTER** sul telecomando o confermare con il **tasto ENTER** sull'apparecchio.

Istruzioni d'uso

### 7.1.3.4.3. Gestione

Sotto questa voce del menù è possibile scegliere in quale rete W-LAN deve essere collegata la radio.

Selezionare con i tasti ▼▲ del telecomando la voce del menù Gestionee premere il **tasto ENTER** sul telecomando o confermare con il **tasto ENTER** sull'apparecchio.

Selezionare la rete W-LAN, a cui deve essere collegato l'apparecchio e premere il **tasto ENTER** sul telecomando o confermare con il **tasto ENTER** sull'apparecchio.

### 7.1.3.5. Verifica della rete all'accensione

Sotto questa voce si può stabilire se l'apparecchio ad ogni accensione debba effettuare una verifica della connessione ad un access point di rete (router di rete).

Questa verifica automatica è, come configurazione di fabbrica, attivata. Si raccomanda di lasciar attivata questa funzione, cosicché la radio all'accensione possa stabilire un collegamento con la rete.

Selezionare con i tasti ▼▲ del telecomando la voce del menù Verifica della rete all'accensione e premere il **tasto ENTER** sul telecomando o confermare premendo il **tasto ENTER** sull'apparecchio.

Attivare o disattivare questa funzione con i tasti ▼▲ del telecomando e confermare premendo il **tasto ENTER** sull'apparecchio o premendo il **tasto ENTER** sul telecomando.

#### 7.1.4. Data e ora

Impostare sotto questa voce del menù l'ora e la data.

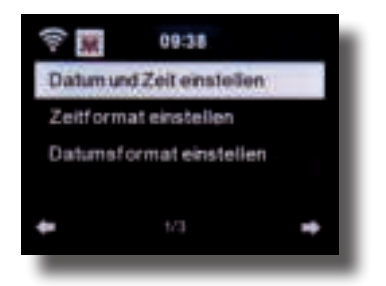

La configurazione di fabbrica dell'apparecchio prevede l'impostazione automatica di data e ora. Quando l'apparecchio viene collegato in rete a Internet, l'ora e la data vengono sincronizzate automaticamente. Non è poi necessaria un'impostazione dell'ora.

### 7.1.4.1. Impostare data e ora

Selezionare con i tasti ▼▲ del telecomando la voce del menù Impostare data e ora e premere il **tasto ENTER** sul telecomando o confermare con ENTER sull'apparecchio.

Selezionare la voce del menù Configurazione manualee premere il **tasto ENTER** sul telecomando o confermare con il tasto ENTER sull'apparecchio.

Con i tasti ▼▲ sull'apparecchio o sul telecomando, impostare i dati per ora e/o data.

Per saltare al campo successivo o retrocedere a quello precedente, utilizzare i tasti**►◄**. Con il **tasto ENTER** del telecomando o premendo brevemente sul tasto **ENTER** della radio viene concluso il proprio inserimento.

### 7.1.4.2. Impostare formato ora

Modificare qui il formato che deve essere utilizzato per visualizzare l'ora. Si può scegliere fra una visualizzazione nel formato a 12 ore e a 24 ore. Selezionare la voce del menù Impostare formato ora e premere il **tasto ENTER** sul telecomando o confermare premendo il **tasto ENTER** sull'apparecchio. Variare ora la visualizzazione dell'ora nel formato desiderato e confermare con **ENTER** sul telecomando o confermare premendo il **tasto ENTER** sull'apparecchio.

# 7.1.4.3. Impostare formato data

Modificare qui il formato che deve essere utilizzato per visualizzare la data.

Selezionare la voce del menù Impostare formato data e premere il **tasto ENTER** sul telecomando o confermare con il **tasto ENTER** sull'apparecchio.

Variare ora la visualizzazione della data nel formato desiderato e confermare con **ENTER** sul telecomando o confermare con il **tasto ENTER** sull'apparecchio.

# 7.1.5. Sveglia

L'apparecchio può essere utilizzato come radiosveglia.

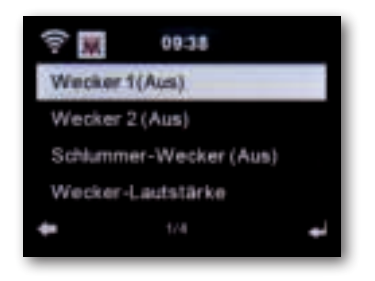

Sotto questa voce del menù è possibile impostare fino a 2 orari di sveglia.

Inoltre qui si può impostare, se la sveglia debba dare la sveglia con un suono, una melodia, una stazione radio Internet, una stazione radio DAB+, con musica tramite un supporto dati USB collegato

o con una stazione VHF (FM).

Per impostare un orario per la sveglia, procedere come segue: Selezionare con i tasti ▼▲ del telecomando nel menù Impostazioni la voce del menù Sveglia e premere il **tasto ENTER** sul telecomando o confermare con il **tasto ENTER** sull'apparecchio. Selezionare Sveglia 1 o Sveglia 2 e confermare premendo il **tasto ENTER** sull'apparecchio o tramite il **tasto ENTER** sul telecomando.

Attivare la sveglia tramite la riga ON. Disattivare la sveglia tramite la riga OFF.

Se è stata attivata la sveglia, è possibile impostare nel successivo menù

frequenza di ripetizione, l'orario della sveglia e il tipo di sveglia.

#### **Ripetizione:**

Scegliere qui fra quotidianamente, una volta o uno o più giorni la settimana.

#### **Ora:**

Impostare qui l'orario, per cui deve essere attivata la sveglia. Utilizzare a tal fine la tastiera numerica del telecomando o i tasti

▼▲ sull'apparecchio.

#### **Sorgente:**

Viene qui deciso quale segnale di sveglia debba essere attivo: suono, melodia, Internet radio, FM, DAB/DAB+ o USB.

Si prega di osservare che selezionando FM, DAB/DAB+ o Internet radio, deve essere memorizzata almeno una stazione preferita per la rispettiva modalità di ricezione. Se per la modalità di ricezione non è memorizzata alcuna emittente preferita, appare la segnalazione Vuoto.

Per confermare i singoli inserimenti, questi devono essere memorizzati con il **tasto ENTER** . Per ritornare di nuovo al menù, si deve azionare il **tasto freccia◄** .

Per la memorizzazione di una stazione preferita si prega di leggere anche il cap. 9.8.

Per fermare il segnale di sveglia, premere il **tasto STANDBY** sul telecomando o sull'apparecchio.

Per attivare una funzione snooze, premere il **tasto ENTER, quando si ha un segnale di sveglia.**

Il segnale viene con ciò interrotto per 5 minuti.

Dopo 5 minuti, il segnale è di nuovo attivo.

### 7.1.5.1. Sveglia snooze

Si può impostare un intervallo di tempo, una volta trascorso il quale viene fatto scattare un segnale di sveglia.

In questo menù è possibile attivare questa funzione e fissare un intervallo di tempo.

Selezionare con i tasti ▼▲ del telecomando nel menù Impostazioni la voce del menù Sveglia e premere il **tasto ENTER** sul telecomando o confermare con il **tasto ENTER** sull'apparecchio.

Selezionare la riga Sveglia snooze e confermare con il **tasto ENTER** sul telecomando o sull'apparecchio.

Disattivare la funzione tramite la riga OFF, o impostare un intervallo di tempo, dopo il quale diviene attivo un segnale.

Sono possibili i seguenti intervalli di tempo:

5 minuti: il segnale risuona dopo 5 minuti

10 minuti: il segnale risuona dopo 10 minuti

- 20 minuti: il segnale risuona dopo 20 minuti
- 30 minuti: il segnale risuona dopo 30 minuti
- 60 minuti: il segnale risuona dopo 60 minuti
- 90 minuti: il segnale risuona dopo 90 minuti
- 120 minuti: il segnale risuona dopo 120 minuti

# 7.1.5.2. Volume sveglia

Impostare sotto Volume sveglia , con quale intensità di volume deve essere emesso il segnale di sveglia.

Selezionare con i tasti ▼▲ del telecomando nel menù Impostazioni la voce del menù Sveglia e premere il **tasto ENTER** sul teleco-

IT

mando o confermare con **il tasto ENTE** R sull'apparecchio. Selezionare la riga Volume sveglia e confermare con il **tasto ENTER** del telecomando o tramite il **tasto ENTER** sull'apparecchio.

Impostare il volume desiderato tramite i tasti VOL+ - sul telecomando o sull'apparecchio .

### 7.1.6. Timer

Con il timer si può impostare un intervallo di tempo, una volta trascorso il quale la radio fa scattare un segnale di allarme. Selezionare con i tasti ▼▲ del telecomando nel menù

**Impostazioni** la voce del menùTimer e premere il **tasto ENTER** sul telecomando o confermare premendo il **tasto ENTER** sull'apparecchio.

Inserire tramite i tasti ▸ ◂ l'intervallo di tempo in minuti e secondi. Premendo, aumentare o ridurre il tempo progredendo per unità di un secondo. Tenere premuto il tasto ▸ o◂ più a lungo, per accelerare la variazione del tempo sia in una direzione che nell'altra. Dopo la conferma dell'inserimento con **ENTER** sul telecomando o premendo il **tasto ENTER sull'**apparecchio, il timer diviene attivo. Una volta scaduto il tempo impostato risuona un segnale d'allarme.

Il funzionamento del timer può essere interrotto con il tasto **ENTER** sul telecomando o premendo il **tasto ENTER sull'**apparecchio. Attraverso questo tasto può anche essere fermato il segnale d'allarme del timer.

### 7.1.7. Lingua

Qui si può impostare la lingua del menù dell'apparecchio. Selezionare con i tasti ▼▲ del telecomandonel menù Impostazioni la voce del menù Lingua e premere il **tasto ENTER** sul telecomando o confermare premendo il **tasto ENTER** sull'apparecchio.

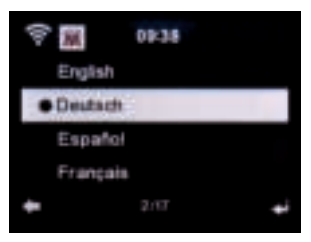

Selezionare con i tasti ▼▲ la lingua e confermare la selezione.

### 7.1.8. Dimmer

Con la funzione Dimmer si può regolare e adattare la luminosità del display. L'apparecchio viene fornito, nell'impostazione di fabbrica, con il massimo livello di luminosità. Sotto questa voce del menù è possibile adattare individualmente la luminosità a seconda delle esigenze.

Selezionare con i tasti ▼▲ del telecomandonel menù Impostazioni la voce del menù Dimmer e premere il **tasto ENTER** sul telecomando o confermare premendo il **tasto ENTER** sull'apparecchio.

### **Modalità Risparmio energetico:**

Con l'attivazione della modalità Risparmio energetico, l'intensità luminosa del display viene regolata sulla luminosità impostata, dopo 15 secondi che l'apparecchio non viene azionato.

Selezionare la riga Risparmio energetico e confermare la selezione. Selezionare poi tramite i tasti ▸ ◂ la luminosità, che l'apparecchio deve avere in questa modalità di funzionamento.

#### **Accensione:**

Con l'attivazione di questa voce del menù, l'intensità luminosa del display viene regolata permanentemente sulla luminosità impostata.Selezionare la riga Accensione e confermare la selezione. Selezionare poi tramite i tasti ▸ ◂ la luminosità, che l'apparecchio deve avere in questa modalità di funzionamento.

### 7.1.9. Display

All'occorrenza variare qui la visualizzazione a colori del display adottando quella in bianco e nero.

Selezionare con i tasti ▼▲ del telecomandonel menù Impostazioni la voce del menù Display e premere il **tasto ENTER** sul telecomando o confermare premendo il

**tasto ENTER** sull'apparecchio.

All'occorrenza variare la visualizzazione da colorata a monocromatica.

### 7.1.10. Impostazioni gestione energia

In situazioni in cui la radio non riproduce musica, l'apparecchio si spegne automaticamente. Ciò avviene ad es. se nel funzionamento

DAB della radio non si ha alcun segnale di ricezione o se nel funzionamento AUX non è collegato alcun apparecchio riproduttore, tramite il quale ha luogo una riproduzione.

Qui si può definire se o dopo quanto tempo la radio debba passare automaticamente dal funzionamento alla modalità Standby. È possibile scegliere tra 5, 15 e 30 minuti.

Selezionare con i tasti ▼▲ del telecomando nel menù Impostazioni la voce del menù Impostazioni gestione energia e premere il **tasto ENTER** sul telecomando o confermare premendo il **tasto ENTER** sull'apparecchio.

IT Selezionare un intervallo di tempo, dopo il quale l'apparecchio deve spegnersi automaticamente.

Se la radio non deve spegnersi automaticamente, passare alla rigaSpegnimento.

Confermare il proprio inserimento con **ENTER** sul telecomando o confermare premendo il **tasto ENTER** sull'apparecchio.

**Si prega di osservare:** 

**L'intervallo è regolato nell'impostazione di fabbrica su 15 minuti**.

# 7.1.11. Sleep timer

Tramite la funzione Sleep timer, l'apparecchio può spegnersi automaticamente una volta trascorso un intervallo di tempo impostato.

Selezionare con i tasti ▼▲ del telecomando nel menù Impostazioni la voce del menùSleep timer e premere il **tasto ENTER** sul telecomando o confermare premendo il **tasto ENTER** sull'apparecchio.

Istruzioni d'uso

Selezionare Spegnimento, per disattivare questa funzione o selezionare un prefissato intervallo di tempo. È possibile scegliere fra i seguenti intervalli di tempo:

15, 30, 60, 90, 120, 150, 180 minuti.

Confermare il proprio inserimento con **ENTER** sul telecomando o confermare premendo il **tasto ENTER** sull'apparecchio.

### 7.1.12. Memoria temporanea

Sotto questa voce si può variare il tempo di buffering per la riproduzione musicale dalla rete. Aumentare il tempo di buffering può compensare disturbi di trasmissione, al fine di evitare un possibile influsso negativo sulla riproduzione musicale.

Selezionare con i tasti ▼▲ del telecomando nel menùImpostazioni la voce del menù Memoria temporanea e premere il tasto **ENTER** sul telecomando o confermare premendo il **tasto ENTER** sull'apparecchio.

Selezionare il tempo di buffering prefissato.

Confermare il proprio inserimento con **ENTER** sul telecomando o confermare premendo il **tasto ENTER** sull'apparecchio.

### 7.1.13. Meteo

Se l'apparecchio è collegato a Internet, è possibile visualizzare sul display dell'apparecchio informazioni sulle condizioni meteorologiche. Sotto questa voce del menù, si può stabilire di quale luogo devono essere visualizzate le informazioni meteorologiche. È inoltre possibile fissare l'unità per la temperatura. Le informazioni meteorologiche vengono visualizzate nella moIT

dalità di funzionamento Standby. La radio passa qui automaticamente dai dati meteorologici all'ora attuale. Si prega di leggere in proposito anche il cap. 9.5

**Si prega di osservare:** 

**Per le previsioni meteorologiche l'apparecchio si serve di un server Internet, su cui sono archiviate le informazioni meteo. Pertanto i dati meteorologici visualizzati possono eventualmente** 

**divergere dagli effettivi dati meteorologici del luogo in cui rispettivamente ci si trova.**

Sono disponibili le seguenti possibilità di impostazione:

#### **Impostazioni locali:**

IT

Selezionare qui un luogo per il quale devono essere visualizzati le previsioni e le informazioni meteo.

#### **Unità per temperatura**

Inserire qui quale unità deve essere utilizzata per la temperatura. Si può scegliere fra Celsius  $[°C]$  e Fahrenheit  $[°F]$ .

#### **Visualizzazione in standby**

Fissare qui se la radio deve o meno visualizzare i dati meteorologici

in standby.

Eseguire le impostazioni come segue:

Selezionare con i tasti ▼▲ del telecomando nel menù Impostazioni la voce del menù Meteo e premere il tasto **ENTER** sul

telecomando o confermare premendo il **tasto ENTER** sull'apparecchio.

Confermare il proprio inserimento con **ENTER** sul telecomando o confermare premendo il tasto **ENTER** sull'apparecchio.

### 7.1.14. Impostazioni FM

Sotto questa voce del menù si può scegliere per la ricezione radio VHF fra Stereo e Mono.

Questa impostazione può poi anche essere utile, quando si riceve una stazione VHF, che si riceve però solo con una segnale debole e coperto da rumore. Passare in questo caso alla modalità Mono, per migliorare la qualità della ricezione.

Se è stata selezionata l'impostazione Stereo, il segnale radio ricevuto viene emesso con qualità stereo. Qualora cattive condizioni di ricezione dovessero pregiudicare il segnale, la radio può passare automaticamente alla modalità di ricezione Mono. Questo valore di soglia, per cui la radio passa alla modalità di funzionamento Mono, può essere definito alla voce Sensibilità. Alla voce Sensibilità viene definita quale emittente radio deve essere trovata in una ricerca FM.

Selezionare con i tasti ▼▲ del telecomando nel menù Impostazioni la voce del menù Impostazione FM e premere il tasto **ENTER** sul telecomando o confermare premendo il **tasto ENTER** sull'apparecchio.

# 7.1.14.1. Mode

Selezionare questa voce del menù per passare dalla ricezione VHF con modalità Stereo (impostazione di fabbrica) a quella con modalità Mono.

Confermare il proprio inserimento con **ENTER** sul telecomando o confermare premendo il **tasto ENTER** sull'apparecchio.

### 7.1.14.2. Sensibilità

#### **Sensibilità di ricerca:**

Selezionare qui quale stazione FM radio deve essere trovata in una ricerca:

Solo stazioni che vengono ricevute dalla radio con un segnale forte.

Stazioni che vengono ricevute con un segnale standard.

Nella ricerca trovare anche stazioni che vengono ricevute con segnale debole.

IT Confermare il proprio inserimento con **ENTER** sul telecomando o confermare premendo il **tasto ENTER** sull'apparecchio.

#### **Sensibilità Stereo:**

Selezionare qui l'impostazione, per cui la radio passa automaticamente alla modalità di funzionamento Mono, se la qualità di ricezione non è sufficiente per ottenere un'ottimale riproduzione stereo.Confermare il proprio inserimento con **ENTER** sul telecomando o confermare premendo il **tasto ENTER** sull'apparecchio.

# 7.1.15. Impostazione stazioni locali

Per facilitare la ricerca di emittenti del proprio circondario nella modalità di funzionamento come Internet radio, è possibile nel menù dell'apparecchio cercare miratamente stazioni radiofoniche della propria regione.

A tal fine occorre comunicare all'apparecchio la propria posizione geografica.

Istruzioni d'uso

Si può inserire qui manualmente la propria posizione geografica o attivare la selezione automatica della posizione.

Con queste informazioni la radio può proporre stazioni radiofoniche tramite la funzione Stazioni locali.

Si prega di leggere in proposito anche il cap. 9.9.

Selezionare con i tasti ▼▲ del telecomando nel menù Impostazioni la voce del menù Impostazione stazione locale e premere il tasto **ENTER** sul telecomando o confermare con il **tasto ENTER** sull'apparecchio. Sono possibili le seguenti opzioni:

#### **Riconoscimento automatico**

Con questa selezione, la radio riconosce automaticamente il luogo in cui ci si trova, qualora la radio sia collegata a Internet.

#### **Impostazione manuale (Paese)/(Provincia)/(Città)**

In queste impostazioni si può inserire manualmente la propria posizione geografica. Facendo questo, si può limitare la definizione della propria posizione solo ad un Paese ed essere più precisi in riferimento alla provincia. La localizzazione con la massima precisione si ha nella rubrica Impostazione manuale (città). Confermare il proprio inserimento con **ENTER** sul telecomando o confermare premendo il **tasto ENTER** sull'apparecchio.

### **Manual-Setup (US- Zip-Code)**

In questa impostazione è possibile, inserendo un codice di avviamento postale, eseguire la localizzazione.

#### **Si prega di osservare che questa funzione è possibile solo in località all'interno degli USA.**

Inserire a tal fine con l'aiuto dei tasti ▼▲ del telecomando il CAP e confermare il proprio inserimento premendo **il tasto ENTER**.

IT

# 7.1.16. Impostazioni di riproduzione

Le impostazioni, che vengono eseguite qui, determinano la predisposizione per la riproduzione di file audio di un dispositivo USB. Selezionare con i tasti ▼▲ del telecomando nel menù Impostazioni la voce del menù Impostazioni di riproduzione e premere il tasto **ENTER** sul telecomando o confermare con il **tasto ENTER** sull'apparecchio.

Selezionare qui l'impostazione di riproduzione desiderata e premere il tasto **ENTER** sul telecomando o

confermare premendo il **tasto ENTER** sull'apparecchio.

### 7.1.17. Apparecchio

L'apparecchio è in grado di comunicare con apparecchi che implementano la tecnologia DLNA. In questo modo è possibile riprodurre sulla radio file audio presenti su un dispositivo mobile, che implementa la tecnologia DLNA.

#### **Rinominare**

IT

Qui si può modificare il nome dell'apparecchio con cui la radio viene indicata su un dispositivo DLNA.

Selezionare con i tasti ▼▲ del telecomando le lettere, che si desiderano utilizzare e confermare rispettivamente il proprio inserimento con il tasto **ENTER** sul telecomando o premendo il **tasto ENTER** sull'apparecchio.

#### **AirMusic Control App**

Questa funzione visualizza un QR sul display. Se con uno smartphone o un tablet si effettua la scansione di questo codice QR, si accede al download della AirMusic Control App.

Istruzioni d'uso

#### DABMAN i610

IT

### 7. IMPOSTAZIONI

Ulteriori informazioni sulla app si possono trovare al cap. 10.

### 7.1.18. Tasto

In questa impostazione si ha la possibilità di associare una funzione al **tasto MODE** sull'apparecchio. Se si preme il **tasto MODE** viene eseguita la funzione che si è precedentemente selezionata. Selezionare con i tasti ▼▲ del telecomando nel menù Impostazioni la voce del menù Tasto e premere il tasto **ENTER** sul telecomando o confermare premendo il **tasto ENTER** sull'apparecchio.

Selezionare ora dall'elenco visualizzato la funzione, di cui si desidera usufruire per il **tasto MODE**.

Confermare il proprio inserimento con **ENTER** sul telecomando o confermare premendo il **tasto ENTER** sull'apparecchio.

### 7.1.19. SMS

Attraverso l'apparecchio radiofonico si ha la possibilità di attivare, tramite la radio, brevi messaggi di testo (SMS), creati tramite l'applicazione "AirMusic Control" o di inviarli, premendo un tasto, al numero telefonico selezionato e precedentemente inserito e memorizzato.

Attraverso questa funzione è possibile impostare max. 3 numeri di telefonia mobile, a cui inviare messaggi SMS.

A tal fine procedere come segue:

### **Associare la funzione SMS al tasto MODE**

Assegnare al tasto la funzione SMS.

Si prega di leggere in proposito anche il cap. 7.1.18.

Selezionare con i tasti ▼▲ del telecomando nel menù Impostazioni la voce del menù SMS e premere il tasto **ENTER** sul telecomando o confermare con il **tasto ENTER** sull'apparecchio. Selezionare a tal fine SMS 1, SMS 2, SMS 3

inserire il/i numero/i di telefono mobile (prefisso internazionale e numero telefonico), destinato/i al ricevimento dei messaggi ad es. - esempio con il prefisso internazionale della Germania:

49170xxxxxxxx.

Premere il tasto **ENTER** sul telecomando o

confermare premendo il **tasto ENTER** sull'apparecchio.

#### **Fissare testo SMS per messaggio:**

Richiamare sul proprio smartphone/tablet o altro dispositivo simile l'applicazione "AirMusic Control" e selezionare poi l'opzione "Impostazione".

Indicazioni riguardo a AirMusic Control App si possono trovare al cap. 10.

Sulla pagina d'impostazione è possibile cambiare il "nome apparecchio", cioè il nome dell'apparecchio radio o meglio rinominarlo e attraverso l'opzione "Impostazione SMS" compilare e memorizzare il rispettivo messaggio.

Una volta che il messaggio è stato inserito e memorizzato attraverso l'applicazione, è possibile avviare la procedura d'invio del messaggio SMS tramite il **tasto MODE** sull'apparecchio radio (come opzione tramite il telecomando).
## 7. IMPOSTAZIONI

#### **Invio del messaggio SMS.**

Per l'invio del messaggio al rispettivo numero telefonico precedentemente indicato, premere per alcuni secondi il **tasto MODE**. L'invio del messaggio SMS viene visualizzato sul display della radio tramite il simbolo della trasmissione**.**

## 7.1.20. Equalizzatore

Qui si possono selezionare determinate preimpostazioni del suono. Inoltre si ha qui la possibilità di effettuare una preimpostazione individuale del suono.

Selezionare con i tasti ▼▲ del telecomando nel menù Impostazioni la voce del menù Equalizzatore e premere il tasto **ENTER** sul telecomando o confermare con il **tasto ENTER** sull'apparecchio. Selezionare con i tasti ▼▲ del telecomando una preimpostazione del suono e confermare con **ENTER** sul telecomando o premendo il **tasto ENTER** sull'apparecchio.

# 7.1.20.1. My EQ

In questa rubrica è possibile impostare parametri individuali per un suono.

Selezionare con i tasti ▼▲ del telecomando una voce di My EQ e premere il tasto ►.

Modificare nella riga T l'ambito degli alti secondo

le proprie esigenze.

Modificare nella riga B l'ambito dei bassi secondo le proprie esigenze.

## 7. IMPOSTAZIONI

Nella riga L si può attivare o disattivare la funzione Loudness. Confermare le proprie impostazioni con **ENTER** sul telecomando o premendo il **tasto ENTER** sull'apparecchio.

#### 7.1.21. Continuazione della riproduzione dopo l'accensione

Sotto questa voce del menù si può stabilire, se la riproduzione di un file musicale tramite un supporto dati USB collegato debba essere automaticamente continuata dopo l'accensione. Selezionare con i tasti ▼▲ del telecomando nel menù Impostazioni la voce del menùContinuazione della riproduzione dopo l'accensione e premere il tasto **ENTER** sul telecomando o

confermare premendo il **tasto ENTER** sull'apparecchio. Attivare o disattivare la funzione.

## 7.1.22. Aggiornamento software

Per ottimizzare le funzioni dell'apparecchio può essere necessario un aggiornamento del software operativo.

Attraverso l'interfaccia USB si ha la possibilità di aggiornare il software operativo delle propria radio, che qualora sia necessario è a disposizione per il download su www.telestar.de. Il software messo a disposizione sulla pagine Internet deve essere decompresso. Salvare poi il file decompresso su un adeguato supporto di memorizzazione dati e collegare questo tramite attacco USB alla radio. Una descrizione della precisa modalità di procedere si trova nel file di download.

IT

## 7. IMPOSTAZIONI

## 7.1.23. Ripristinare impostazione di fabbrica

È possibile riportare tutte le impostazioni, che sono state praticate in proprio sulla radio, indietro allo stato originario ripristinando l'impostazione di fabbrica.

Ciò è utile, se si sono apportate delle modifiche, che non hanno portato poi ad un funzionamento ottimale dell'apparecchio. Selezionare con i tasti ▼▲ del telecomando nel menù Impostazioni la voce del menù Ripristinare impostazione di fabbrica e premere il tasto **ENTER** sul telecomando o confermare con il **tasto ENTER** sull'apparecchio.

Selezionare Sì, se si desidera riportare l'apparecchio all'impostazione originaria, selezionare No, se si vuole interrompere la procedura.

#### **Si prega di osservare:**

**Se si attiva questa funzione, tutte le impostazioni del menù effettuate e tutte le stazioni memorizzate vengono cancellate.**

#### 8.1. Stazione locale

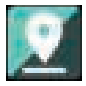

Sotto Stazione locale vengono visualizzate le emittenti radiofoniche,che sono state individualmente aggiunte tramite Impostazione stazione locale (cap. 7.1.15).

Premere il **tasto MENU** sul telecomando o sull'apparecchio e selezionare con i tasti ►◄Stazione locale.

IT Sotto questa voce del menù si trova una selezione di diverse stazioni radio Internet, suddivise per regioni geografiche, che possono essere in questo modo trovate più facilmente. Selezionare sotto questa voce del menù una lista di programmi desiderata tramite i tasti ▼▲. Confermare l'inserimento con **ENTER**.

## 8.2. Internet radio

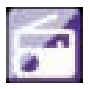

Premere il **tasto MENU** sul telecomando o sull'apparecchio e selezionare con i tasti **►◄** Internet radio . Confermare le proprie impostazioni con **ENTER** sul

telecomando o premendo il **tasto ENTER** sull'apparecchio. Nel menù Internet radio possono essere selezionate e gestite tutte le stazioni radio su Internet. È a disposizione una grande selezione di stazioni radio. Presupposto per un collegamento della propria radio ad una rete è che questa sia collegata con Internet.

## 8.2.1. Miei preferiti

Tramite questo menù si può selezionare una delle 5 stazioni preferite, che si sono memorizzate per mezzo dei tasti per la memorizzazione delle stazioni dell'apparecchio.

In alternativa, le stazioni radiofoniche possono essere anche attivate tramite i tasti per la memorizzazione delle stazioni sull'apparecchio o tramite il diretto inserimento del numero sul telecomando.

Per la memorizzazione delle stazioni preferite si prega di leggere il cap. 9.8.

#### IT

### 8.2.2. Stazione radio / musica

Selezionare qui fra diverse liste di emittenti radiofoniche. Utilizzare a tal fine i tasti ▼▲ e confermare con **il tasto ENTER** sull'apparecchio.

Sono qui a disposizione diverse liste.

Stazioni radio Top 20 mondiali

Stazioni radio suddivise secondo genere

Stazioni radio suddivise secondo Paese e regione

Stazioni secondo raccomandazioni.

Confermare le proprie impostazioni con **ENTER** sul

telecomando o premendo il **tasto ENTER**

sull'apparecchio.

#### 8.2.3. Stazione locale

Sotto questa voce del menù sono suddivide secondo regione geografica le più diffuse stazioni radiofoniche via Internet e stazioni radio DAB+ e queste possono essere così trovate più facilmente. La funzione Stazione locale è descritta al cap. 8.1.

#### 8.2.4. Radio sonno

IT

In questa rubrica la radio si avvale di stazioni radio in Internet con rumori di sottofondo.

Qui è possibile stabilire una selezione fra più sottofondi sonori. Utilizzare a tal fine i tasti ▼▲ e confermare con **il tasto ENTER** sull'apparecchio.

## 8.2.5. Ultime stazioni ascoltate

Sotto questa voce del menù si trova una lista delle ultime stazioni radio Internet selezionate.

Avvertenza: Presupposto per il contenuto della voce del menù "Ultime ascoltate" è che si sia già usata la modalità Internet radio.

#### 8.2.6. Service

Sotto questa voce del menù si può cercare miratamente un'emittente radiofonica in Internet.

A tale fine deve essere inserito il nome della stazione radiofonica. Selezionare nel menù Service Cercare stazione e confermare con **il tasto ENTER** sull'apparecchio.

Istruzioni d'uso

Utilizzare a tal fine i tasti ▼▲ e confermare con **ENTER**.

Inserire nel campo di ricerca, con l'aiuto della tastiera sul telecomando, il nome dell'emittente radiofonica. Con il tasto ▸ si può avanzare di un carattere. Confermare l'inserimento con **ENTER**. La radio cerca ora tutte le stazioni che corrispondono all'inserimento. Selezionare un'emittente con i tasti ▼▲ e confermare la selezione con **il tasto ENTER** sull'apparecchio.

In alternativa si possono anche aggiungere nuove stazioni radio, di cui è noto l'indirizzo Internet.

Inserire a tal fine l'indirizzo Internet dell'emittente radio. L'URL dello stream radio è reperibile presso il provider dell'emittente radiofonica. Lo stream dell'emittente radiofonica viene memorizzato sotto Miei preferiti.

L'URL dello streaming può essere inserito come segue: Selezionare con i tasti ▼▲ del telecomando nel menù Internet radio la voce del menù Service e premere il tasto **ENTER** sul telecomando o confermare con il **tasto ENTER** sull'apparecchio. Selezionare Aggiungere nuova stazione e confermare con il tasto **ENTER**.

Deve essere inserito poi l'indirizzo URL dell'emittente radiofonica. Utilizzare a tal fine i tasti ▼▲ e confermare con **ENTER**. Inserire nel campo di ricerca, con l'aiuto della tastiera sul telecomando, il nome dell'emittente radiofonica. Con il tasto ▸ si può

avanzare di un carattere. Confermare l'inserimento con **ENTER**.

#### 8.3. Media-Center

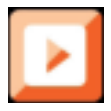

Premere il **tasto MENU** sul telecomando o sull'apparecchio e selezionare con i tasti **►◄** Media-Center . Se l'apparecchio DA-BMAN i610 è collegato ad una rete wireless, la radio può essere utilizzata come lettore multimediale, per riprodurre tramite UPnP o anche DLNA file musicali da apparecchi collegati in rete come PC o smartphone. Ciò presuppone da un lato il collegamento degli apparecchi nella stessa rete domestica e dall'altro l'autorizzazione alla distribuzione dei relativi contenuti mediatici in questa rete.

Per selezionare l'opzione della radio come lettore multimediale, procedere come segue:

Selezionare tramite i tasti ▼▲ da dove si desidera venga riprodotta la musica.

Si può scegliere fra USB (supporto dati USB all'attacco USB dell'apparecchio) e UPnP (file musicali tramite protocollo UPnP, quando questi sono disponibili nella stessa rete della radio).

Selezionare un titolo che si desidera riprodurre e

confermare con **il tasto ENTER** sull'apparecchio.

Con il tasto ▸ ▸ si accede al titolo successivo.

Con il tasto ◂ ◂ si ritorna indietro di un titolo.

Utilizzare il tasto▸ ▸II per interrompere la riproduzione, premerlo di nuovo per continuare la riproduzione.

Con il tasto (Stop) si pone fine alla riproduzione.

## 8.3.1. Lista di riproduzione UPnP

Sotto UPnP si può creare una lista di riproduzione, in cui è possibile memorizzare titoli musicali secondo le proprie preferenze individuali.

Per integrare un titolo musicale nella lista di riproduzione, procedere come segue:

Selezionare nella modalità di funzionamento UPnP un titolo che si desidera riprodurre e confermare con **il tasto ENTER** sull'apparecchio.

Durante la riproduzione del titolo tenere premuto il **tasto ENTER**  sull'apparecchio o sul telecomando per ca. 3 secondi. Appare un simbolo di memorizzazione.

Il titolo selezionato è ora integrato nella lista di riproduzione. Per integrare ancora un altro titolo nella lista di riproduzione, procedere nello stesso modo.

Nella riga Mia lista di riproduzione nel menù Media-Center è possibile attivare la lista di riproduzione.

Selezionare tramite i tasti ▼▲ la riga Mia lista di riproduzione e confermare con il tasto **ENTER.**

Per cancellare la lista di riproduzione, procedere come segue: Selezionare nel menù Media-Center tramite i tasti ▼▲ la riga Svuotare mia lista di riproduzione e confermare con il tasto **ENTER.**

Per svuotare la lista, spostarsi utilizzando il tasto < sul campo Sì e confermare con il tasto **ENTER.** La lista di riproduzione viene con ciò cancellata.

## 8.4. FM

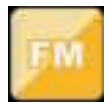

Premere il **tasto MENU** sul telecomando o sull'apparecchio e selezionare con i tasti ►◄ FM.

In questo menù si possono trovare tutte le impostazioni rilevanti per ricevere un'emittente radio tramite VHF.

IT

# 8.4.1. Ricerca delle stazioni VHF

Quando l'apparecchio DABMAN i610 viene attivato per la prima volta nella modalità VHF, occorre eseguire una ricerca delle stazioni. Sono qui disponibili una funzione di ricerca manuale ed una automatica.

#### **Ricerca VHF automatica**

Dopo l'attivazione in FM, confermare con il **tasto ENTER**.

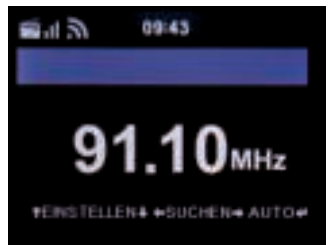

Confermare la richiesta Auto Scansione con Sì per avviare una ricerca.

L'apparecchio avvia la ricerca automatica e memorizza tutti i programmi trovati.

Si prega di osservare, che la sensibilità di ricezione e il numero di stazioni radio trovate ad essa legato dipende dalle impostazioni della sensibilità di ricerca. Informazioni sulle impostazioni per la sensibilità di ricerca VHF si possono trovare al cap. 7.1.14.2.

#### **Ricerca VHF manuale**

È possibile anche procedere alla ricerca VHF manuale.

Utilizzare a tal fine i tasti ▼▲ sul telecomando, per aumentare o ridurre la frequenza di ricezione con regolazione incrementale in unità di 0,05 MHz.

#### 8.4.2. Azionamento radio VHF

Per accedere alle stazioni radio memorizzare, premere il tasto ▸ ▸I o I◂ ◂.

In alternativa è possibile accedere alle prime 5 emittenti memorizzate anche tramite i tasti di memorizzazione delle stazioni 1-5 sull'apparecchio.

Se si desidera modificare l'assegnazione dei tasti di memorizzazione delle stazioni alle rispettive stazioni, premere il tasto **◄ o ►** per effettuare una ricerca della successiva stazione ricevibile. Ripetere eventualmente questo passo, fino a quando non si sia trovata l'emittente desiderata. Premere poi il tasto di memoIT

rizzazione della stazione 1- 5 desiderato (vedi cap. 4) per ca. 2 secondi.

L'emittente viene ora memorizzata su questo tasto.Riguardo alla memorizzazione delle stazioni preferite si prega di leggere anche il cap. 9.8.

## 8.5. DAB

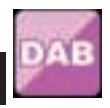

IT

Premere il **tasto MENU** sul telecomando o sull'apparecchio e selezionare con i tasti **►◄** DAB .

## 8.5.1 Ricerca delle stazioni DAB

L'apparecchio radio è in grado di operare la riproduzione, oltre che di stazioni VHF anche un'emittente radio DAB+ ricevibile in modalità digitale tramite antenna.

Alla prima attivazione nella modalità DAB, l'apparecchio avvia una ricerca automatica, per cercare tutte le stazioni ricevibili nel luogo in cui ci si trova.

La ricerca delle stazioni ha inizio e sul display appare il numero delle emittenti finora trovate. Non appena la ricerca è conclusa, la radio inizia la riproduzione della prima emittente DAB trovata nella ricerca.

#### DABMAN i610

#### **Selezione della stazione**

Nella modalità DAB premere il **tasto ENTER**. Si apre la lista delle emittenti DAB.

Navigare con l'aiuto dei tasti ▼▲ sul telecomando per raggiungere l'emittente desiderata e confermare la propria selezione con il tasto **ENTER**.

La radio dispone di una memoria dei preferiti, in cui si possono memorizzare a piacere le proprie emittenti preferite.

Per la memorizzazione di un'emittente, collegarsi come descritto sopra all'emittente da memorizzare. Tenere ora premuto il **tasto FAV** sul telecomando per circa 5 secondi. Spostare con i tasti ▼▲ l'emittente alla desiderata posizione di memoria dei preferiti e premere il **tasto OK**, per memorizzare l'emittente su questa posizione.

In alternativa è possibile memorizzare fino a 5 emittenti anche tramite i tasti di memorizzazione delle stazioni 1-5 sull'apparecchio. Collegarsi a tal fine su un'emittente desiderata e tenere premuto per ca. 5 secondi uno dei 5 tasti per la memorizzazione delle stazioni. Il programma viene poi memorizzato sulla rispettiva posizione.Per ulteriori informazioni sulla memorizzazione delle stazioni preferite si prega di leggere il cap. 9.8.

## 8.5.2. Azionamento radio DAB

È possibile accedere alla lista dei preferiti sia tramite il **tasto FAV** sia anche premendo il corrispondente **tasto numerico** desiderato sul telecomando.

#### IT

Le prime 5 emittenti della lista dei preferiti sono anche richiamabili anche tramite i tasti di memorizzazione delle stazioni sull'apparecchio.

#### 8.6. Information Center

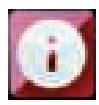

IT

## 8.6.1 Meteo e finanza

Premere il **tasto MENU** sul telecomando o sull'apparecchio e selezionare con i tasti ►◄ Information Center.

In questa rubrica sono disponibili informazioni su meteo e finanza.

Selezionare sotto la rubrica Informazioni meteo il Paese e la città, per cui si desidera ricevere le previsioni del tempo.

Confermare la propria selezione con **ENTER**. Navigare nel menu con i tasti ▼▲.Le informazioni meteorologiche possono anche essere visualizzate nella modalità di funzionamento Standby.

Con il tasto ▸ si può aggiungere l'informazione meteo desiderata alla visualizzazione meteo in standby. La visualizzazione meteo per la modalità di funzionamento Standby può essere attivata come descritto al cap. 7.1.13.

Analogamente a quanto detto per le previsioni meteo, sotto la voce Servizi finanziari è possibile la visualizzazione delle quotazioni di borsa di tutto il mondo.

Istruzioni d'uso

#### 8.6.2. Informazioni di sistema

Verificare in questo menù i dettagli della rete collegata. Le informazioni contengono fra l'altro l'indirizzo MAC, che è necessario per registrare il proprio apparecchio nella propria registrazione per mymediaU. (Vedi anche il cap. 7.1.2.)

### 8.7. AUX

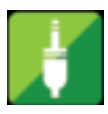

È possibile collegare un dispositivo esterno di riproduzione musicale, come ad es. un lettore MP3 alla radio.

Con l'aiuto di un cavo idoneo, collegare un dispositivo esterno al retro della radio e accendere tale dispositivo.

Premere durante il funzionamento il tasto **MODE** sul telecomando ev. più volte, fino a che sul display appare "AUX" sotto l'indicazione dell'ora o premere il tasto**Menu** e selezionare, utilizzando il tasto ►, la voce del menù AUX. Ora è possibile riprodurre musica da un dispositivo esterno. Il comando (Titolo avanti, Indietro, Stop, Play) avviene qui attraverso il dispositivo collegato, il volume della riproduzione può essere regolato tramite i **tasti VOL+/VOL** della radio o attraverso il dispositivo esterno.

Si prega di osservare che per il collegamento del dispositivo esterno occorre un cavo idoneo. Sulla radio è predisposto un ingresso AUX IN adatto per un connettore jack stereo da 3,5 mm.

## 8.8. Bluetooth

L'apparecchio DABMAN i610 può anche essere collegato via **Bluetooth** 

a un dispositivo esterno (ad es. smartphone/tablet).

Attraverso la connessione Bluetooth è possibile poi la riproduzione di contenuti multimediali (file MP3 salvati in locale, musica in streaming, radio web) da un dispositivo esterno tramite la radio. Si consiglia la modalità Bluetooth quando ci si trova con un dispositivo da collegare in prossimità della radio e non si dispone di un collegamento in rete.

Selezionare tramite il menù la voce Bluetooth.

Affinché i dati audio possano essere inviati via Bluetooth alla radio, occorre che venga creata una connessione Bluetooth.

## 8.8.1 Creare connessione Bluetooth

Se si è selezionata sulla radio la modalità Bluetooth, questa si trova nella modalità Pairing e cerca i dispositivi Bluetooth da collegare.

Attivare ora la funzione Bluetooth del dispositivo esterno da collegare (più dettagliate informazioni in proposito sono disponibili anche nelle istruzioni d'uso del dispositivo da collegare). Cercare nella panoramica degli apparecchi disponibili "DABMAN i610", selezionarlo e creare il collegamento. Sul display della radio appare una doppia freccia nell'angolo in alto a sinistra del display. Risuona inoltre un segnale acustico e appare la comunicazione "Connected".

### 8.8.2 Riprodurre contenuti multimediali via Bluetooth

Se si è creata una connessione Bluetooth come descritto nel cap. 8.9.1, è possibile riprodurre attraverso DABMAN i610 file musicali memorizzati sul dispositivo esterno.

A tal fine procedere come segue:

Avviare la riproduzione della musica sul dispositivo esterno, attivando la rispettiva funzione di riproduzione (lettore MP3, ecc.) o selezionare un titolo dalla rispettiva lista di riproduzione e dare inizio alla riproduzione.

## 8.9. Spotify Connect

Usa il tuo cellulare, tablet o computer come telecomando remoto per Spotify. Vai su spotify.com/connect per scoprire come

The Spotify Software is subject to third party licenses found here: https://www.spotify.com/connect/third-partylicenses

### 9.1. Volume

Impostare il volume desiderato tramite i **tasti VOL+/VOL** sul telecomando o sull'apparecchio.

#### 9.2. Commutazione tipo di funzionamento

Premere il **tasto MODE** sul telecomando o sull'apparecchio, per passare da una modalità di funzionamento all'altra fra radio DAB, radio FM, AUX, UPnP, Internet radio e USB.

Si prega di osservare che il **tasto MODE**, nell'impostazione di fabbrica, richiama la funzione descritta sopra. Qualora si sia assegnata al **tasto MODE** un'altra funzione, come decritto al cap. 7.1.18., occorre richiamare le modalità di funzionamento tramite il **tasto MENU**.

## 9.3. Luminosità display

Con il **tasto Dimmer** sul telecomando si può variare la luminosità del display. Premere il **tasto Dimmer** per ridurre la luminosità. Premere il nuovamente il tasto per aumentare la luminosità.

## 9.4. Informazioni della radio

Nel corso del funzionamento della radio con modalità Internet o DAB, si possono richiamare le informazioni dell'emittente radiofonica impostata, se questa invia informazioni complementari.

Queste informazioni addizionali possono essere indicazioni riguar-

danti titolo e interprete del pezzo musicale attualmente riprodotto, ma anche il nome dell'attuale emittente o informazioni sulla velocità di trasmissione.

Utilizzare a tal fine i **tasti ▼▲** sull'apparecchio o sul telecomando.

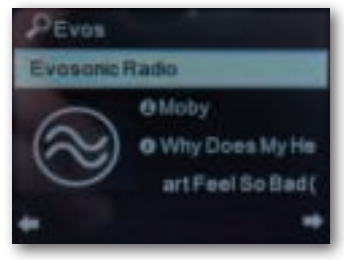

#### 9.5. Informazioni meteo

Se l'apparecchio si trova nella modalità Standby, è possibile richiamare attraverso il display informazioni e previsioni meteorologiche.

Utilizzare a tal fine i **tasti ►◄** sull'apparecchio o sul telecomando, per spostarsi avanti e indietro fra le singole visualizzazioni meteo.

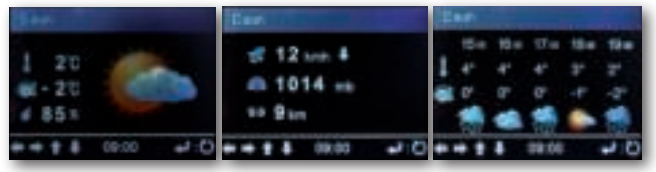

Indicazioni generali sulla preimpostazione delle informazioni meteo si possono trovare al cap. 7.1.13.

#### 9.5. Avviare e fermare la riproduzione

Per avviare la riproduzione di un titolo musicale tramite UPnP o USB, premere il tasto **►/II** sul telecomando. Premere il tasto sul telecomando.

#### 9.6. Riproduzione casuale attivata - Shuffle

È possibile attivare una riproduzione casuale per file musicali da un supporto dati USB. Con ciò i file musicali vengono riprodotti secondo una sequenza casuale.

Premere a tal fine il **tasto Shuffle** sul telecomando.

Appare questo simbolo

IT

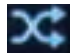

Premere il nuovamente il tasto Shuffle, per terminare la riproduzione casuale.

#### 9.7. Repeat - Ripetizione del titolo

La funzione Repeat offre la possibilità di ripetere automaticamente la riproduzione di uno o più titoli sul supporto dati USB. Premere a tal fine il **tasto Repeat** sul telecomando.

Appare questo simbolo

In questa modalità di funzionamento vengono riprodotti di nuovo

Istruzioni d'uso

tutti i titoli musicali della cartella attualmente selezionata.

Premere a tal fine nuovamente il **tasto Repeat** sul telecoman-

do. Appare questo simbolo

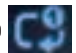

In questa modalità di funzionamento viene ripetuto solo il titolo attualmente selezionato.

## 9.8. Riprodurre stazioni preferite

La memorizzazione come emittente preferita è possibile in ogni modalità di ricezione (DAB/FM/Internet).

#### IT

La memorizzazione di emittenti nella lista delle stazioni preferite può essere effettuata come segue:

Selezionare la stazione che si desidera memorizzare e confermare con il **tasto ENTER** l'inserimento della stazione per la selezione.

Le posizioni delle stazioni/dei preferiti 1-5 possono essere assegnate direttamente sull'apparecchio, tenendo premuto il rispettivo **tasto (1-5)** per ca. 3 secondi. Sul display appare l'icona di una "cartella" con il simbolo di una freccia, con cui viene visualizzato l'avvenuto processo di memorizzazione.

A partire dalla posizione stazione "5", la memorizzazione funziona solo tramite il tasto "FAV+" del telecomando:

Selezionare la stazione che si desidera memorizzare dalla lista complessiva e confermare con il **tasto ENTER** l'inserimento della stazione per la selezione. Ora premere il **tasto FAV+** per ca. 3 secondi.

L'emittente scelta per la memorizzazione viene visualizzata in questa lista in una posizione libera della stessa e può essere spostata nella lista alla posizione desiderata con l'aiuto dei **tasti**▼▲.

Con il **tasto ENTER** viene conclusa la memorizzazione e la stazione viene aggiunta/agganciata alla lista dei preferiti.

La lista dei preferiti creata può essere richiamata nella rispettiva modalità di funzionamento attualmente selezionata (DAB, VHF, Interne radio) premendo brevemente il tasto **FAV**.

#### IT

# 9.9. Richiamare stazioni radio locali

Tramite il tasto **RADIO LOCALI** sul telecomando si ha la possibilità di richiamare predefinite emittenti radiofoniche della propria regione. Si prega di leggere in proposito anche il cap. 7.1.15. Premere il tasto **RADIO LOCALI** sul telecomando per accedere alla panoramiche delle stazioni radio della propria regione.

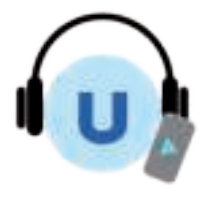

Air Music Control ®

La radio può essere comandata con uno smartphone o un tablet e una rispettiva APP. Tutte le importanti funzioni della radio possono essere così comandate tramite un dispositivo mobile.

È possibile scaricare l'applicazione AIR Music Control App per Android e Apple iOS. Con la app è possibile riprodurre sulla radio anche file musicali locali sul proprio smartphone.

App per apparecchi Android®

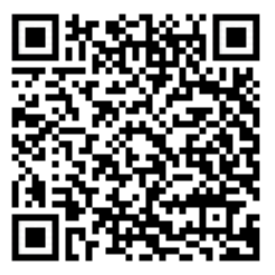

App per iOS®

IT

Si prega di osservare:

Questa descrizione corrisponde alla versione della app 02.2019. Nel contesto dell'aggiornamento del software della app sono possibili modifiche delle funzioni o della modalità di rappresentazione!!

Scaricare a tal fine l'applicazione da Google Play Store® per sistemi operativi Android ® , o tramite itunes Store per sistemi operativi iOS ® e installare la app sul proprio smartphone.

Assicurarsi che la radio e il proprio dispositivo mobile siano collegati alla stessa rete.

Avviare l'applicazione.

All'avvio della app, questa riconosce automaticamente la radio, se questa è collegata alla stessa rete.

Il menù principale della app è strutturato come il menù della radio. Le icone utilizzate dalla app sono paragonabili ai simboli del menù della radio.

#### **Menù principale**

Avviare la funzione desiderata,

toccando il rispettivo simbolo.

#### **Internet radio**

In questa modalità di funzionamento sono pure selezionabili tutte le consuete funzioni per la modalità di funzionamento Internet radio. Nella parte in basso è possibile selezionare le posizioni di memorizzazione delle stazioni 1-5.

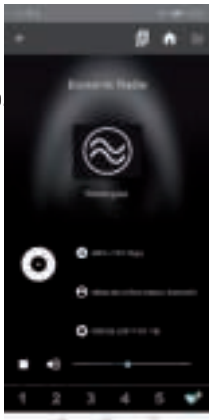

IT

#### **Media Center**

In questa rubrica ci si può collegare con i server multimediali nella propria rete. Inoltre si ha la possibilità di accedere a file musicali, che sono memorizzati su un supporto dati USB collegato.

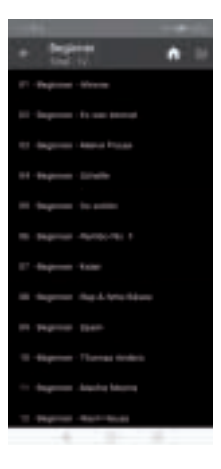

DABMAN i610

#### **Radio VHF**

In questo menù si può azionare la radio VHF (FM).

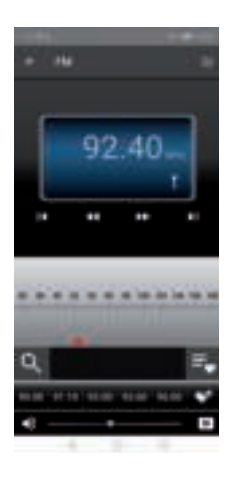

#### **DAB**

IT

In questo menù si può azionare la Azionare radio DAB+.

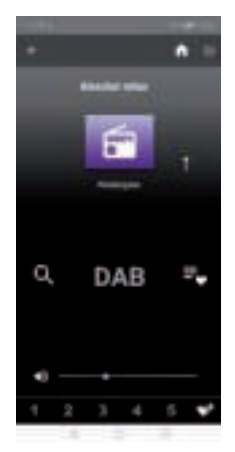

# 11. ELIMINAZIONE DI ERRORI/GUASTI

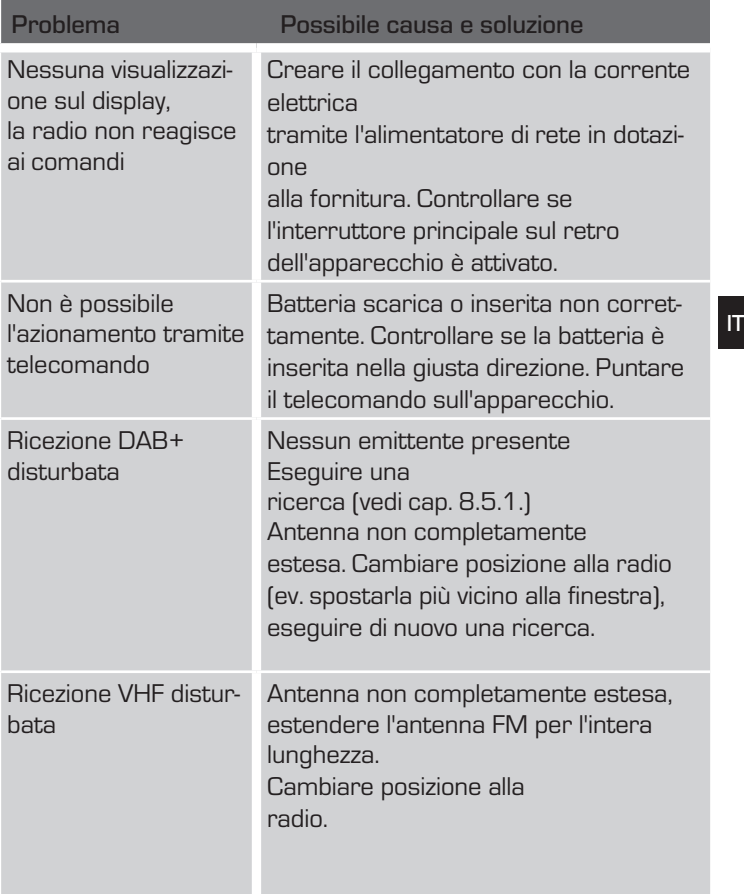

# 11. ELIMINAZIONE DI ERRORI/GUASTI

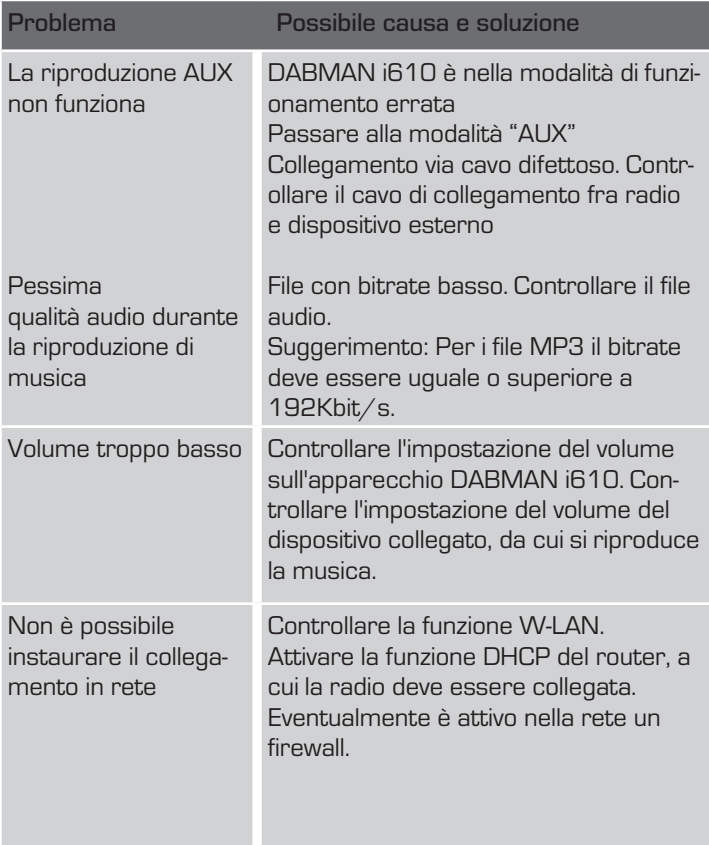

# 11. ELIMINAZIONE DI ERRORI/GUASTI

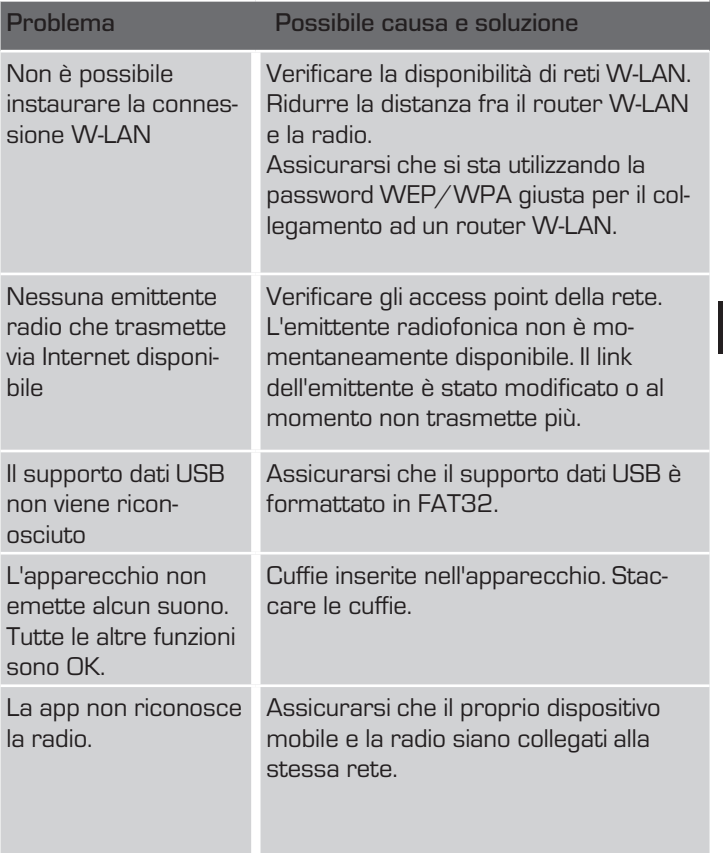

## 12. CONSERVAZIONE

Quando non viene utilizzato, staccare l'alimentatore di rete dalla presa, scollegare il cavo di alimentazione dell'alimentatore di rete dalla radio e conservare l'apparecchio in un luogo asciutto e al riparo dalla polvere.

In caso di prolungato non utilizzo occorre estrarre la batteria dal telecomando.

### 13. AVVERTENZE RELATIVE AI MARCHI

IT Google Play Store® e Android® sono marchi

registrati della Google Inc.

itunes Store è un marchio di servizio di Apple Inc.

IOS® è un marchio registrato di Cisco negli USA e in altri Paesi e l'utilizzo è concesso su licenza.

Altri nomi di prodotti e ditte qui nominati sono marchi commerciali o marchi registrati dei loro rispettivi proprietari.

## 14. AVVERTENZE PER LO SMALTIMENTO

## 14.1. SMALTIMENTO DELL'IMBALLAGGIO

L'imballaggio del Suo apparecchio è composto esclusivamente da materiali riciclabili. Si prega di riavviarli adeguatamente suddivisi alla raccolta differenziata (in Germania:"Duales System").

### 14.2. SMALTIMENTO DELL'APPARECCHIO

Il simbolo di un bidone su ruote barrato raffigurato sulla destra indica, che questo dispositivo sottostà alle disposizioni della Direttiva 2012 /19 / UE. Tale direttiva stabilisce che questo apparecchio, al termine della sua durata in servizio non deve essere smaltito con i normali rifiuti domestici, bensì deve essere consegnato ad appositi centri di raccolta, centri di riciclaggio o di smaltimento. Lo smaltimento è per Lei gratuito. Abbia cura dell'ambiente e provveda ad un corretto smaltimento. Ulteriori informazioni possono essere ottenute presso l'azienda locale di smaltimento dei rifiuti o presso l'amministrazione municipale o comunale.

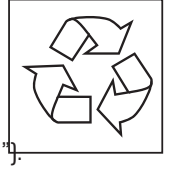

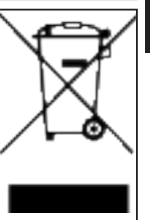

IT

## 14. AVVERTENZE PER LO SMALTIMENTO

# 14.3. SMALTIMENTO DI BATTERIE

Le batterie e le batterie ricaricabili non devono essere

smaltite insieme con i rifiuti domestici. Il simbolo raffigurato a destra significa, che in qualità di consumatori si è obbligati

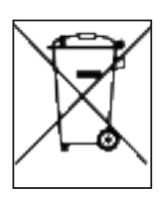

ad avviare tutte le batterie e le batterie ricaricabili ad un apposito smaltimento a parte. Appositi

contenitori di raccolta sono a disposizione nei negozi specializzati e in numerose strutture pubbliche.

Informazioni sullo smaltimento di batterie e

batterie ricaricabili esauste si possono ricevere anche presso aziende specializzate addette allo smaltimento, amministrazioni municipali o comunali.

Lo smaltimento è per Lei gratuito. Abbia cura dell'ambiente e provveda ad un corretto smaltimento.

Un ulteriore simbolo chimico Pb (piombo) o Hg (mercurio) sotto il bidone barrato significa, che la batteria/batteria ricaricabile contiene una percentuale di mercurio superiore allo 0,0005% o rispettivamente una percentuale di piombo superiore al 0,004%.

## 15. CARATTERISTICHE E DATI TECNICI

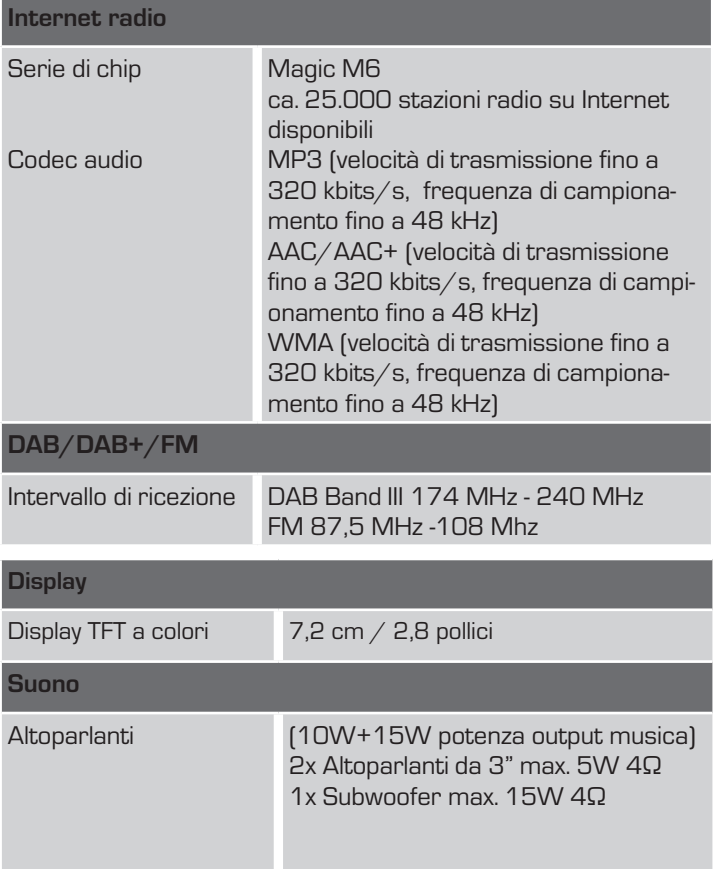

# 15. CARATTERISTICHE E DATI TECNICI

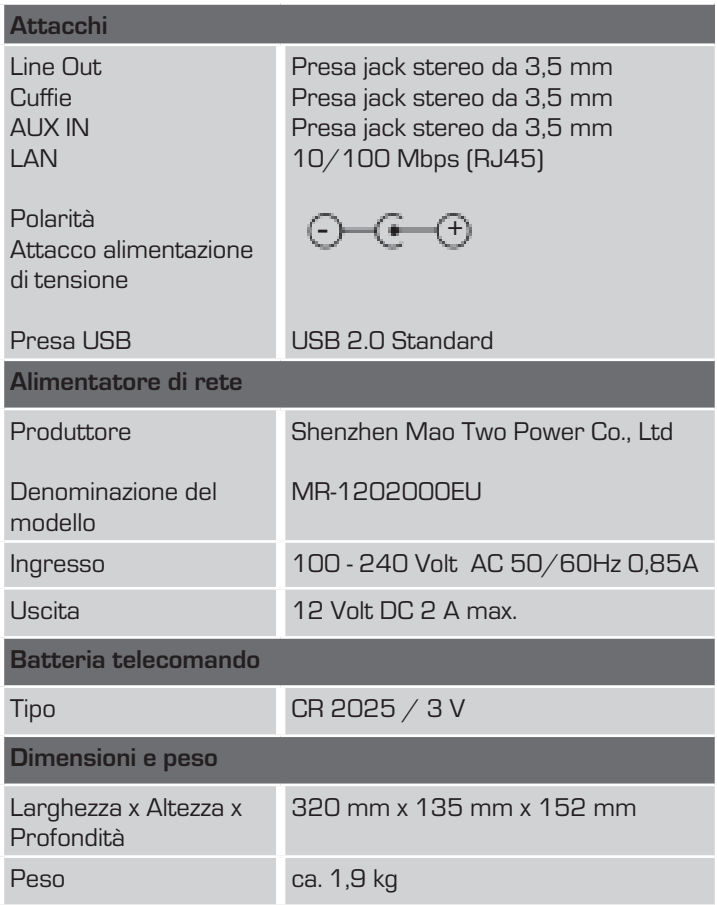

IT

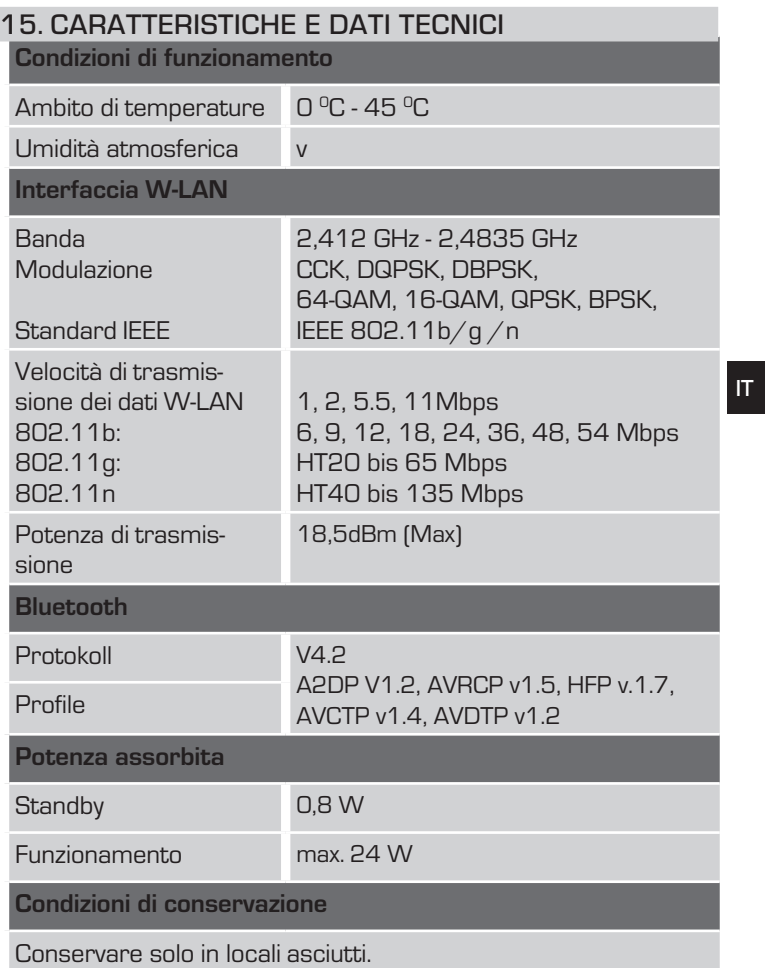

## 16. SERVIZIO ASSISTENZA E SUPPORTO

Gentile cliente,

La ringraziamo per aver scelto un prodotto della nostra casa. Il nostro prodotto soddisfa i requisiti di legge ed è stato realizzato sotto costante controllo di qualità. I dati tecnici corrispondono allo stato attuale al momento della stampa. Ci si riserva il diritto di modifica.

Il periodo di garanzia per l'apparecchio DABMAN i610 corrisponde alle disposizioni di legge al momento dell'acquisto. Le offriamo inoltre il nostro servizio di

IT HOTLINE telefonica con un'assistenza professionale.

Nella nostra area di assistenza, professionale personale specializzato è a Sua disposizione per rispondere ai Suoi quesiti. Qui può porre qualsiasi domanda sui prodotti TELESTAR e ricevere consigli su come individuare una possibile causa di guasto. I nostri tecnici sono a Sua disposizione dal lunedì al venerdì dalle ore 8:00 alle 16:45 al seguente numero.

02676 / 95 20 101

o via e-mail all'indirizzo: service@telestar.de

Se la hotline di assistenza non è in grado di aiutarLa, invii il Suo apparecchio DABMAN i610, preferibilmente nella propria confezione originale, ma comunque assolutamente imballato per un trasporto sicuro, al seguente indirizzo:

#### TELESTAR - DIGITAL GmbH

Service Center Am Weiher 14 (zona industriale) 56766 Ulmen
## 17. MARCATURA CE

## $\epsilon$

Il Suo apparecchio è provvisto del marchio CE ed è conforme a tutte le norme UE richieste.

Con la presente TELESTAR DIGITAL GmbH dichiara che l'apparecchio DABMAN i610 è conforme ai requisiti essenziali e alle altre disposizioni pertinenti della Direttiva

RoHS 2011/65/UE, della Direttiva sulle apparecchiature radio (RED) 2014/53/UE e della Direttiva sugli Energy Related Products (ErP) 2009/125/CE.

La dichiarazione di conformità per questo prodotto è disponibile su:

www.telestar.de/de\_DE/Konformitaetserklaerung/352- 529/?productID=22214

Distributore:

TELESTAR DIGITAL GmbH Am Weiher 14 56766 Ulmen

Tutti i dati tecnici indicati e le funzioni descritte nelle presenti istruzioni d'uso sono aggiornati al momento della stampa e sono soggetti a modifiche senza preavviso.

Non ci assumiamo alcuna responsabilità per errori di stampa ed errori.

La copia e la duplicazione sono consentite solo con l'espressa autorizzazione della TELESTAR-DIGITAL GmbH. Versione: Settembre 2019